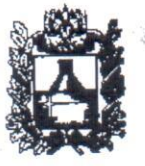

### МИНИСТЕРСТВО ОБРАЗОВАНИЯ СТАВРОПОЛЬСКОГО КРАЯ

# **ПРИКАЗ**

### 13 февраля 2024 года

 $N_2$  240-np

### г. Ставрополь

Об утверждении инструкций для лиц, привлекаемых к проведению<br>государственной итоговой аттестации по образовательным программам<br>среднего общего образования в форме единого государственного экзамена<br>в Ставропольском крае в

В соответствии с Порядком проведения государственной итоговой аттестации по образовательным программам среднего общего образования, Министерства просвещения Российской утвержденного приказом Федерации и Федеральной службы по надзору в сфере образования и науки от 04 апреля 2023 г. № 233/552, письмом Федеральной службы по надзору в сфере образования и науки от 06 февраля 2024 г. № 04-28 (приложение 1 «Методические рекомендации по подготовке и проведению единого государственного экзамена в пунктах проведения экзаменов в 2024 году») и в целях организованного проведения государственной итоговой аттестации по образовательным программам среднего общего образования в форме единого государственного экзамена в Ставропольском крае в 2024 году

### ПРИКАЗЫВАЮ:

1. Утвердить прилагаемые:

1.1. Инструкцию для члена государственной экзаменационной привлекаемого к проведению государственной итоговой комиссии, по образовательным программам среднего общего образования аттестании в форме единого государственного экзамена в пункте проведения экзамена в Ставропольском крае в 2024 году.

1.2. Инструкцию для руководителя пункта проведения экзамена, привлекаемого к проведению государственной итоговой аттестации по образовательным программам среднего общего образования в форме единого государственного экзамена в пункте проведения экзамена в Ставропольском крае в 2024 году.

1.3. Инструкцию для технического специалиста, привлекаемого к проведению государственной итоговой аттестации по образовательным

программам среднего общего образования  $\overline{B}$ форме единого государственного экзамена в пункте проведения экзамена в Ставропольском крае в 2024 году.

1.4. Инструкцию для организатора в аудитории, привлекаемого к проведению государственной итоговой аттестации по образовательным среднего программам общего образования форме  $\, {\bf B}$ единого государственного экзамена в пункте проведения экзамена в Ставропольском крае в 2024 году.

1.5. Инструкцию для организатора вне аудитории, привлекаемого к проведению государственной итоговой аттестации по образовательным программам среднего общего образования  $\overline{B}$ форме единого государственного экзамена в пункте проведения экзамена в Ставропольском крае в 2024 году.

1.6. Инструкцию работника ДЛЯ  $\Pi$ O обеспечению охраны образовательных организаций при организации входа участников экзамена в пункт проведения экзамена при проведении государственной итоговой аттестации по образовательным программам среднего общего образования в Ставропольском крае в 2024 году.

1.7. Инструкцию для медицинского работника, привлекаемого в дни проведения государственной итоговой аттестации по образовательным общего программам среднего образования в Ставропольском крае в 2024 году.

1.8. Инструкцию для члена государственной экзаменационной комиссии, привлекаемого к проведению государственной итоговой аттестации по образовательным программам среднего общего образования в форме единого государственного экзамена по иностранным языкам в пункте проведения экзамена в Ставропольском крае в 2024 году.

1.9. Инструкцию для руководителя пункта проведения экзамена, привлекаемого к проведению государственной итоговой аттестации по образовательным программам среднего общего образования в форме единого государственного экзамена  $\Pi$ <sup>O</sup> иностранным языкам в Ставропольском крае в 2024 году.

1.10. Инструкцию для технического специалиста, привлекаемого к проведению государственной итоговой аттестации по образовательным программам среднего общего образования  $\overline{B}$ форме единого государственного экзамена по иностранным языкам в пункте проведения экзамена в Ставропольском крае в 2024 году.

1.11. Инструкцию для организатора в аудитории подготовки, привлекаемого к проведению государственной итоговой аттестации по образовательным программам среднего общего образования в форме единого государственного экзамена иностранным  $\Pi{\rm O}$ языкам в Ставропольском крае в 2024 году.

1.12. Инструкцию для организатора в аудитории проведения, привлекаемого к проведению государственной итоговой аттестации

по образовательным программам среднего общего образования в форме единого государственного экзамена  $\Pi$ <sup>O</sup> иностранным языкам в Ставропольском крае в 2024 году.

1.13. Инструкцию для организатора вне аудитории, привлекаемого к проведению государственной итоговой аттестации по образовательным программам среднего общего образования форме единого  $\, {\bf B}$ государственного экзамена по иностранным языкам в Ставропольском крае в 2024 году.

 $2.$ Отделу общего образования министерства образования Ставропольского края (Лобанкова А.Е., Деба Ю.В.) довести настоящий приказ до сведения органов управления образованием администраций муниципальных и городских округов Ставропольского края.

3. Рекомендовать руководителям органов управления образованием администраций муниципальных и городских округов Ставропольского края ознакомить  $\mathbf{C}$ вышеуказанными инструкциями ПОД подпись лиц. привлекаемых проведению  ${\bf K}$ государственной итоговой аттестации по образовательным программам среднего общего образования, а также обеспечить неукоснительное выполнение вышеперечисленных инструкций.

4. Контроль за исполнением настоящего приказа возложить на первого заместителя министра Чубову О.Н.

5. Настоящий приказ вступает в силу со дня его подписания.

Министр

Seley

М.В.Смагина

3

# УТВЕРЖДЕНА

### приказом министерства образования Ставропольского края от 13 февраля 2024 года № 240-пр

### Инструкция

### для члена государственной экзаменационной комиссии, привлекаемого к проведению государственной итоговой аттестации по образовательным программам среднего общего образования в форме единого государственного экзамена в пункте проведения экзамена в Ставропольском крае в 2024 году

Член государственной экзаменационной комиссии, обеспечивающий соблюдение требований Порядка проведения государственной итоговой аттестации по образовательным программам среднего общего образования, утвержденного приказом Министерства просвещения Российской Федерации и Федеральной службы по надзору в сфере образования и науки от 04 апреля 2023 года № 233/552 (далее соответственно – член ГЭК, Порядок проведения ГИА) в пунктах проведения единого государственного экзамена (далее соответственно – ППЭ, ЕГЭ) выполняет следующие функции и организационные задачи:

по решению председателя государственной экзаменационной комиссии Ставропольского края по проведению государственной итоговой аттестации по образовательным программам среднего общего образования (далее соответственно – ГЭК, ГИА) не позднее чем за две недели до начала экзаменов проводит проверку готовности ППЭ;

осуществляет контроль за соблюдением требований Порядка проведения ГИА в ППЭ;

в случае прохождения ГИА лицами с глубокими нарушениями зрения, обеспечивает доставку экзаменационных материалов (далее – ЭМ) выполненных рельефно-точечным шрифтом Брайля в ППЭ;

осуществляет взаимодействие с лицами, присутствующими в ППЭ, по обеспечению соблюдения требований Порядка проведения ГИА;

в случае выявления нарушений Порядка проведения ГИА принимает решение об удалении из ППЭ участников экзаменов, а также иных лиц (в том числе неустановленных), находящихся в ППЭ;

по согласованию с председателем ГЭК принимает решение об остановке экзамена в ППЭ или отдельных аудиториях ППЭ. К условиям, позволяющим остановить проведение экзамена в ППЭ и (или) отдельной аудитории относятся неявка в течение двух часов от начала экзамена (экзамены начинаются в 10.00 по местному времени) участников экзаменов, распределенных в данный ППЭ и (или) отдельную аудиторию ППЭ, а также отсутствие средств видеонаблюдения, неисправного состояния или отключения указанных средств во время проведения экзамена.

Членом ГЭК назначается лицо, прошедшее соответствующую подготовку. Член ГЭК не должен являться:

близким родственником, а также супругом, усыновленным, усыновителем участников экзаменов, сдающих экзамен в данном ППЭ;

педагогическим работником, являющимся учителем участников ГИА, сдающих экзамен в данном ППЭ.

Член ГЭК несет ответственность за:

целостность, полноту и сохранность ЭМ при передаче их в ППЭ в день экзамена и из ППЭ в региональный центр обработки информации (далее – РЦОИ) для последующей обработки;

своевременность проведения проверки фактов нарушения Порядка проведения ГИА в ППЭ, в том числе в случае подачи участником экзамена апелляции о нарушении Порядка проведения ГИА;

соблюдение информационной безопасности на всех этапах проведения экзамена;

корректность выполненных настроек (код региона, код ППЭ, период проведения экзаменов), на основных и резервных станциях организатора, основной и резервной станциях Штаба ППЭ;

качество сканирования ЭМ;

незамедлительное информирование председателя ГЭК о факте компрометации токена члена ГЭК.

На члена ГЭК возлагается обязанность по фиксированию всех случаев нарушения Порядка проведения ГИА в ППЭ.

Члену ГЭК необходимо помнить, что экзамен проводится в спокойной и доброжелательной обстановке.

В день проведения экзамена члену ГЭК в ППЭ запрещается:

оказывать содействие участникам экзаменов, в том числе передавать им средства связи, электронно-вычислительную технику, фото-, аудио- и видеоаппаратуру, справочные материалы, письменные заметки и иные средства хранения и передачи информации;

выносить из аудиторий и ППЭ черновики, ЭМ на бумажном и (или) электронном носителях за исключением направления запечатанных пакетов с ЭМ, электронными носителями с файлами, содержащими ответы участников ГИА на задания контрольных измерительных материалов (далее – КИМ) из ППЭ в муниципальный орган управления образованием (далее – МОУО);

фотографировать ЭМ, черновики;

покидать ППЭ в день проведения экзамена (до окончания процедур, предусмотренных Порядком проведения ГИА). Работники ППЭ, общественные наблюдатели, а также участники экзаменов, покинувшие ППЭ в день проведения экзамена, повторно в ППЭ в указанный день не допускаются;

пользоваться средствами связи, электронно-вычислительной техникой, фото-, аудио- и видеоаппаратурой, справочными материалами, письменными заметками и иными средствами хранения и передачи информации вне штаба

ППЭ (пользование указанными предметами и техническими устройствами допускается только в штабе ППЭ в случае служебной необходимости).

Член ГЭК проходит подготовку по порядку исполнения своих обязанностей в период проведения экзамена, в том числе знакомится с:

нормативными правовыми актами, регламентирующими порядок проведения ГИА, методическими документами Федеральной службы по надзору в сфере образования и науки (далее – Рособрнадзор), рекомендуемыми к использованию при организации и проведении ГИА;

настоящей инструкцией.

Член ГЭК информируется ответственным за проведение ГИА в общеобразовательной организации, работником которой он является (либо лицом, ответственным за проведение ГИА в муниципальном органе управления образованием (далее – МОУО)), под подпись о сроках, местах и порядке проведения ГИА, в том числе о ведении в ППЭ и аудиториях видеозаписи, об основаниях для удаления из ППЭ, о применении мер дисциплинарного и административного воздействия в отношении работников ППЭ, нарушивших Порядок проведения ГИА.

Подготовка к проведению ЕГЭ

При подготовке к проведению ЕГЭ член ГЭК проводит:

1. Не позднее чем за две недели до начала экзаменов (по решению председателя ГЭК) – проверку готовности ППЭ, проверку работоспособности криптосредств в личном кабинете ППЭ.

2. Не ранее чем за 2 рабочих дня, но не позднее 17:00 по местному времени календарного дня, предшествующего дню экзамена, совместно с руководителем ППЭ и техническим специалистом – контроль технической готовности ППЭ, в том числе:

1) совместно с техническим специалистом на компьютере (ноутбуке), предназначенном для работы в личном кабинете ППЭ проверяет наличие соединения с личным кабинетом ППЭ по основному и резервному каналам доступа в сеть «Интернет»;

2) в личном кабинете ППЭ:

проверяет тип основного и резервного каналов доступа в сеть «Интернет» (либо отсутствие резервного канала доступа в сеть «Интернет»);

выполняет авторизацию на специализированном федеральном портале с использованием токена члена ГЭК. Для этого совместно с техническим специалистом подключает токен к компьютеру (ноутбуку) и вводит пароль доступа к нему;

по результатам авторизации убеждается в наличии назначения на выбранную дату экзамена в указанный в личном кабинете ППЭ. Все члены ГЭК, назначенные на экзамен, должны пройти авторизацию в ППЭ, в который они назначены, не ранее чем за 2 рабочих дня, но не позднее 17:00 по местному времени календарного дня, предшествующего дню экзамена;

контролирует скачивание пакета с сертификатами специалистов РЦОИ для загрузки на станции Штаба ППЭ (основную и резервную), все станции организатора *(1 раз в период, либо в случае обновления ПО)*;

проверяет наличие подтверждения от РЦОИ по переданному при проведении технической подготовки тестовому пакету сканирования (статус тестового пакета сканирования принимает значение «Подтвержден»). В случае изменения настроек печати или настроек сканирования при проведении контроля технической готовности по согласованию с РЦОИ и по усмотрению члена ГЭК может быть выполнена повторная передача обновленного тестового пакета сканирования в РЦОИ и получение подтверждения от РЦОИ;

3) на каждой станции организатора в каждой аудитории, назначенной на экзамен, и резервных станциях организатора:

проверяет настройки станции: код региона, код ППЭ (впечатываются в бланки), номер компьютера (ноутбука) – уникальный для ППЭ номер компьютера (ноутбука);

проверяет настройки экзамена по соответствующему учебному предмету: номер аудитории (для резервных станций организатора номер аудитории не указывается), признак резервной станции для резервной станции организатора, период проведения экзаменов, учебный предмет, дату экзамена;

проверяет настройки системного времени;

проверяет наличие загруженного интернет-пакета;

проверяет качество печати калибровочного листа, выполненной в его присутствии и напечатанного ранее тестового комплекта ЭМ: все напечатанные границы видны, на тестовых бланках и КИМ отсутствуют белые и темные полосы, черные квадраты (реперы), штрихкоды и QR-код, текст, рисунки и схемы хорошо читаемы и четко пропечатаны, знакоместа на бланках и защитные знаки, расположенные по всей поверхности листа КИМ, четко видны. По усмотрению члена ГЭК тестовый комплект ЭМ может быть напечатан повторно в его присутствии;

контролирует выполнение калибровки сканера с использованием напечатанного на станции организатора калибровочного листа и его передачу руководителю ППЭ;

контролирует загрузку пакета с сертификатами специалистов РЦОИ *(1 раз в период, либо в случае обновления ПО)*;

проверяет работоспособность средств криптозащиты с использованием токена члена ГЭК. Для этого, совместно с техническим специалистом, подключает к станции организатора токен члена ГЭК и вводит пароль доступа к нему. Каждый член ГЭК должен осуществить контроль технической готовности хотя бы одной станции организатора;

проверяет, что в аудитории ППЭ подготовлено достаточное количество бумаги для печати полных комплектов ЭМ;

контролирует печать протокола технической готовности аудитории для печати полного комплекта ЭМ в аудитории ППЭ (форма ППЭ-01-01) и сохранение на флеш-накопитель для переноса данных между станциями ППЭ

электронного акта технической готовности для последующей передачи в систему мониторинга готовности ППЭ.

Не рекомендуется перемещать станцию организатора с подключенным принтером и сканером или отключать принтер и сканер от компьютера (ноутбука) после завершения контроля технической готовности.

4) на основной и резервной станциях Штаба ППЭ, установленных в Штабе ППЭ:

– проверяет настройки станции: код региона (впечатывается в ДБО № 2), код ППЭ, номер компьютера (ноутбука) – уникальный для ППЭ номер компьютера (ноутбука), признак резервной станции для резервной станции;

– для обеспечения печати ДБО № 2: оценивает качество тестовой печати ДБО № 2 (за исключением проведения ЕГЭ по математике базового уровня): на тестовом бланке отсутствуют белые и темные полосы; черные квадраты (реперы) напечатаны целиком; штрихкоды и QR-код хорошо читаемы и четко пропечатаны;

– для обеспечения сканирования при проведении экзамена:

проверяет настройки экзамена по каждому учебному предмету (период проведения экзаменов, учебный предмет и дату экзамена) проверяет настройки системного времени;

контролирует выполнение тестового сканирования не менее одного из предоставленных тестовых комплектов ЭМ повторно, тестового ДБО № 2 (за исключением проведения ЕГЭ по математике базового уровня), распечатанного на станции Штаба ППЭ, а также (при наличии) напечатанных по решению члена ГЭК тестовых комплектов ЭМ;

оценивает качество сканирования тестовых бланков и форм ППЭ: все бланки и формы ППЭ успешно распознаны и не отмечены как некачественные; черные квадраты (реперы), штрихкоды и QR-код хорошо читаемы, знакоместа на бланках не слишком яркие;

контролирует загрузку пакета с сертификатами специалистов РЦОИ *(1 раз в период, либо в случае обновления ПО)*;

проверяет работоспособность средств криптозащиты с использованием токена члена ГЭК. Для этого, совместно с техническим специалистом, подключает к станции Штаба ППЭ токен члена ГЭК и вводит пароль доступа к нему;

контролирует сохранение на флеш-накопитель протокола технической готовности Штаба ППЭ для сканирования бланков в ППЭ (форма ППЭ-01-02) и электронного акта технической готовности для последующей передачи в систему мониторинга готовности ППЭ;

5) на основной станции Штаба ППЭ:

контролирует сохранение, если ранее не был сохранен для данной станции Штаба ППЭ, на флеш-накопитель для переноса данных между станциями ППЭ акта для ДБО № 2 для последующей передачи в систему мониторинга готовности ППЭ.

3. Проверяет наличие дополнительного (резервного) оборудования, необходимого для проведения экзамена:

основной и резервный флеш-накопитель для переноса данных между станциями ППЭ;

устройство или оборудование, обеспечивающее резервный канал доступа в сеть «Интернет» (например, USB-модем) для обеспечения резервного канала доступа в сеть «Интернет». Используется в случае возникновения проблем с доступом в сеть «Интернет» по стационарному каналу связи;

резервные картриджи для принтеров;

резервные лазерные принтеры и сканеры, дополнительно к настроенным резервным станциям организатора;

резервные кабели для подключения принтеров и сканеров к компьютерам (ноутбукам).

4. По окончании контроля технической готовности аудиторий и Штаба ППЭ к экзамену:

1) подписывает протокол (протоколы) технической готовности аудиторий (форма ППЭ-01-01), напечатанные тестовые комплекты ЭМ являются приложением к соответствующему протоколу;

2) подписывает протокол (протоколы) технической готовности Штаба ППЭ (ППЭ-01- 02);

3) в личном кабинете ППЭ подтверждает токеном члена ГЭК передачу в систему мониторинга готовности ППЭ:

электронных актов технической готовности со всех основных и резервных станций организатора, станций Штаба ППЭ;

акта для ДБО № 2 с основной станции Штаба ППЭ;

статуса «Контроль технической готовности завершен».

После завершения контроля технической готовности все станции необходимо закрыть.

Важно! Акты основных станций могут быть переданы только при условии наличия на специализированном федеральном портале сведений о рассадке. Статус «Контроль технической готовности завершен» может быть передан при условии наличия на специализированном федеральном портале сведений о рассадке, а также при наличии переданных электронных актов технической готовности станций организатора для каждой аудитории.

Важно! Акт для ДБО № 2 достаточно передать один раз для регистрации соответствующей станции Штаба ППЭ для печати ДБО № 2. Новый акт для ДБО № 2 необходимо сохранить и передать в случае замены ранее использовавшейся для печати ДБО № 2 станции Штаба ППЭ. Сроки передачи акта для ДБО № 2 не ограничены.

5. Обеспечивает распечатку ДБО № 2:

совместно с руководителем ППЭ определяет необходимое количество экземпляров ДБО № 2 на один или более экзаменов;

совместно с техническим специалистом ППЭ в личном кабинете ППЭ запрашивает ключ для ДБО № 2 с использованием токена члена ГЭК, указав необходимое количество экземпляров ДБО№2. Количество одновременно запрашиваемых материалов ограничено, в случае недостаточного количества экземпляров по окончании печати на станции Штаба ППЭ может быть запрошен новый ключ для ДБО № 2;

контролирует загрузку ключа для ДБО № 2 на станцию Штаба ППЭ, которая была зарегистрирована для печати ДБО № 2.

В случае если в напечатанном комплекте хотя бы один ДБО № 2 не качественен, весь напечатанный комплект ДБО № 2 должен быть забракован. Использовать бланки из этого пакета при проведении экзаменов запрещено. В случае если все ДБО № 2, включенные в загруженный на станцию Штаба ППЭ ключ для ДБО № 2, закончились, необходимо запросить новый ключ для ДБО  $\mathbf{N}$ <sup>o</sup> 2.

Копирование ДБО № 2 недопустимо.

Использование ДБО №2 по китайскому языку не допускается при проведении экзаменов по другим учебным предметам.

Организация работы в день проведения ЕГЭ

# **1. В день проведения экзамена до начала экзамена член ГЭК:**

1) получает в МОУО, обеспечивает доставку в ППЭ и передачу руководителю ППЭ не позднее 07.30 по местному времени:

ЭМ, выполненных рельефно-точечным шрифтом Брайля (в случае необходимости);

упаковку для материалов экзамена, в том числе 1 сейф-пакет, 1 ВДП для бланков регистрации и бланков ответов участников экзамена, калибровочных листов (по количеству аудиторий); 1 ВДП для испорченных и бракованных ЭМ (по количеству аудиторий); 1 ВДП для использованных КИМ (по количеству аудиторий); 1 конверт с использованными черновиками (по количеству аудиторий).

2) оставляет все свои личные вещи в месте для хранения личных вещей, организованном в Штабе ППЭ. Регистрируется у организатора, назначенного руководителем ППЭ, ответственным за регистрацию лиц, привлекаемых к организации и проведению экзаменов, предъявив документ, удостоверяющий личность.

3) присутствует при получении и распечатке пакета руководителя ППЭ, полученному из РЦОИ по защищенному каналу связи.

4) присутствует при проведении руководителем ППЭ инструктажа по процедуре проведения экзаменов для работников ППЭ, который начинается не ранее 08:15 по местному времени);

5) контролирует вход работников ППЭ, в том числе соблюдение ими требований к хранению личных вещей и наличию запрещенных средств в ППЭ;

6) присутствует при организации входа участников экзамена в ППЭ и осуществляет контроль за выполнением требования о запрете участникам экзаменов иметь при себе средства связи, фото-, аудио- и видеоаппаратуру, электронно-вычислительную технику, справочные материалы, письменные заметки и иные средства хранения и передачи информации (за исключением средств обучения и воспитания, разрешенных к использованию для выполнения заданий КИМ по соответствующим учебным предметам) (далее – запрещенные средства), в том числе осуществляет контроль за организацией сдачи запрещенных средств, а также иных вещей в специально выделенном до входа в ППЭ месте для хранения личных вещей участников экзаменов. Участникам также запрещается иметь при себе уведомление о регистрации на экзамене (при наличии – необходимо оставить его до входа в ППЭ);

7) в случае отказа участника экзамена от сдачи запрещенного средства – составляет акт о недопуске указанного участника экзамена в ППЭ. Акт составляется в двух экземплярах в свободной форме. Акт подписывают член ГЭК и участник экзамена, отказавшийся от сдачи запрещенного средства. Первый экземпляр член ГЭК оставляет у себя для передачи председателю ГЭК, второй передает участнику экзамена. Повторно к участию в экзамене по данному учебному предмету в резервные сроки указанный участник экзамена может быть допущен только по решению председателя ГЭК;

8) в случае отсутствия у участника ГИА документа, удостоверяющего личность, при наличии его в списках распределения в данный ППЭ, – присутствует при подтверждении его личности сопровождающим по форме ППЭ-20 «Акт об идентификации личности участника ГИА»;

9) при отсутствии участника экзамена в списках распределения в данный ППЭ, – не допускает участника экзамена в ППЭ. Член ГЭК фиксирует данный факт для дальнейшего принятия решения;

10) в 9:30 по местному времени в Штабе ППЭ совместно с техническим специалистом ППЭ в личном кабинете ППЭ скачивает ключ доступа к ЭМ с использованием токена члена ГЭК;

11) вместе с техническим специалистом проходит по всем аудиториям, в которых будет выполняться печать ЭМ: после загрузки техническим специалистом на станцию организатора ключа доступа к ЭМ выполняет его активацию. После сообщения о завершении работы с токеном извлекает из компьютера (ноутбука) токен члена ГЭК и направляется совместно с техническим специалистом в следующую аудиторию ППЭ. Член ГЭК и технический специалист могут ходить по аудиториям раздельно: сначала технический специалист загружает ключ доступа к ЭМ, после чего член ГЭК самостоятельно, без участия технического специалиста, выполняет процедуру активации ключа доступа к ЭМ;

12) при отсутствии доступа к личному кабинету ППЭ по основному и резервному каналам доступа в сеть «Интернет» в 09:35 обращается на горячую линию службы сопровождения ППЭ для оформления заявки на получение пароля доступа к ЭМ. Пароли доступа к ЭМ (не менее двух паролей на каждый

учебный предмет) выдаются не ранее 09.45, если доступ в сеть «Интернет» восстановить не удалось.

# **2. Во время экзамена член ГЭК:**

1) В случае если участник экзамена опоздал на экзамен (экзамены начинаются в 10.00 по местному времени) допускает участника экзамена в ППЭ к сдаче экзамена, при этом указывает участнику экзамена на то, что время окончания экзамена, зафиксированное на доске (информационном стенде) организаторами, не продлевается, инструктаж, проводимый организаторами, не проводится (за исключением, когда в аудитории нет других участников экзамена). Составляет акт в свободной форме. Указанный акт подписывает участник экзамена, руководитель ППЭ и член ГЭК.

2) В случае если в течение двух часов от начала экзамена (экзамены начинаются в 10.00 по местному времени) ни один из участников экзаменов, распределенных в ППЭ и (или) отдельные аудитории ППЭ, не явился в ППЭ (отдельные аудитории ППЭ), – по согласованию с председателем ГЭК принимает решение об остановке экзамена в ППЭ или отдельных аудиториях ППЭ. По факту остановки экзамена в ППЭ или отдельных аудиториях ППЭ составляет акт, который в тот же день передается председателю ГЭК для принятия решения о повторном допуске таких участников экзаменов к сдаче экзамена по соответствующему учебному предмету.

В случае неявки всех распределенных в ППЭ участников экзаменов в течение двух часов от начала экзамена по согласованию с председателем ГЭК член ГЭК принимает решение о завершении экзамена в данном ППЭ с оформлением соответствующих форм ППЭ. Протоколы использования станции организатора подписываются техническим специалистом, членом ГЭК и руководителем ППЭ и остаются на хранение в ППЭ. Электронные журналы работы станций организатора передаются в систему мониторинга готовности ППЭ в личном кабинете ППЭ при участии члена ГЭК с использованием токена члена ГЭК. В случае отсутствия участников во всех аудиториях ППЭ технический специалист по указанию руководителя ППЭ в личном кабинете ППЭ при участии члена ГЭК с использованием токена члена ГЭК отменяет статус «Ожидание участника» и передает статус «Экзамен не состоялся» в систему мониторинга готовности ППЭ.

В случае неявки всех распределенных в отдельные аудитории ППЭ участников экзаменов в течение двух часов от начала экзамена принимает решение по согласованию с председателем ГЭК об остановке экзамена в этих аудиториях ППЭ. Протоколы печати ЭМ подписываются техническим специалистом, членом ГЭК и руководителем ППЭ и остаются на хранение в ППЭ. Электронные журналы работы станции организатора передаются в систему мониторинга готовности ППЭ в личном кабинете ППЭ при участии члена ГЭК с использованием токена члена ГЭК.

3) Присутствует в аудитории при организации копирования в увеличенном размере ЭМ для слабовидящих участников экзаменов с

ограниченными возможностями здоровья, слабовидящих участников экзаменов – детей-инвалидов и инвалидов.

4) Контролирует соблюдение Порядка проведения ГИА в ППЭ, в том числе не допускает наличие в ППЭ у участников экзаменов, организаторов, ассистентов, медицинских работников, экзаменаторов-собеседников запрещенных средств.

5) Не допускает использование запрещенных средств руководителем образовательной организации, в помещениях которой организован ППЭ, или уполномоченным им лицом, руководителем ППЭ, членами ГЭК, техническими специалистами, сотрудниками, осуществляющими охрану правопорядка, и (или) сотрудниками органов внутренних дел (полиции), аккредитованными представителями средств массовой информации и общественными наблюдателями, должностными лицами Рособрнадзора, сотрудниками отдела контроля и надзора в сфере образования министерства образования Ставропольского края, вне штаба ППЭ и в личных целях.

6) Оказывает содействие руководителю ППЭ в решении ситуаций, возникающих в процессе экзамена, не регламентированных нормативными правовыми актами Рособрнадзора, министерства образования Ставропольского края и настоящей Инструкцией.

7) Обеспечивает печать дополнительного индивидуального комплекта участника экзамена (далее – ИК) в аудитории ППЭ в случае опоздания участника экзамена, выявления брака или порчи распечатанного комплекта.

8) Обеспечивает печать дополнительного ИК в аудитории ППЭ сверх количества распределенных в аудиторию участников экзамена по согласованию с председателем ГЭК.

9) Совместно с техническим специалистом в Штабе ППЭ в личном кабинете ППЭ запрашивает резервный ключ доступа к ЭМ в случае недостатка доступных для печати ИК на задействованной станции организатора или в случае использования резервной станции организатора, после загрузки резервного ключа доступа к ЭМ на соответствующую станцию организатора активирует его токеном.

В случае необходимости повторно получить ранее запрошенный ключ доступа на резервные ЭМ или резервную станцию организатора возможно путем скачивания основного ключа доступа к ЭМ.

В случае возникновения нештатной ситуации при использовании резервного ключа доступа к ЭМ на станциях организатора необходимо незамедлительно обратиться на горячую линию службы сопровождения ППЭ для выяснения причины. Не нужно делать попытки запросить резервный ключ повторно.

10) Обеспечивает активацию ключа доступа к ЭМ в случае восстановления работоспособности станции организатора или в случае использования резервных станций.

11) Участвует с использованием токена члена ГЭК в передаче техническим специалистом в личном кабинете ППЭ в систему мониторинга готовности ППЭ статуса «Экзамены успешно начались» после завершения печати ЭМ и успешного начала экзамена во всех аудиториях ППЭ либо статуса «Ожидание участника» в случае отсутствия всех участников экзамена в ППЭ (в случае если в ППЭ есть аудитории, в которые не явился ни один участник, но при этом есть хотя бы одна аудитория, где экзамен начался, статус «Ожидание участников» не передается. После начала экзамена во всех аудиториях, в которые явились участники экзамена, ППЭ передает статус «Экзамены успешно начались»).

Статус «Ожидание участников» – временный, он обязательно должен быть отменен до окончания экзамена. Вместо него должен быть установлен статус «Экзамены успешно начались» в случае если участники явились на экзамен с опозданием, либо статус «Экзамен не состоялся» в случае если членом ГЭК было принято решение об остановке экзамена в ППЭ в связи с неявкой всех распределенных участников экзамена.

12) В случае нарушения требований Порядка проведения ГИА:

а) при установлении фактов нарушения Порядка проведения ГИА составляет акт об удалении из ППЭ по форме ППЭ-21 «Акт об удалении участника экзамена из ППЭ» в двух экземплярах в Штабе ППЭ в зоне видимости камер видеонаблюдения, в том числе совместно с руководителем ППЭ и ответственным организатором в аудитории;

б) выдает один экземпляр акта об удалении из ППЭ лицу, нарушившему Порядок проведения ГИА;

в) удаляет лиц, допустивших нарушение требований Порядка проведения ГИА, из ППЭ;

г) дополнительно осуществляет контроль соблюдения организаторами требований Порядка проведения ГИА о проставлении в соответствующем поле бланка участника экзамена отметки об удалении с экзамена (в случае удаления участников экзаменов).

13) В случае досрочного завершения экзамена участником экзамена:

а) по приглашению организатора вне аудитории проходит в медицинский кабинет. Рекомендуется вызвать бригаду скорой медицинской помощи для получения соответствующих рекомендаций и (или) госпитализации участника экзамена, а также оповестить родителей (законных представителей) участника экзамена;

б) информирует участника экзамена о процедуре досрочного завершения экзамена по объективным причинам;

в) при согласии участника экзамена досрочно завершить экзамен совместно с медицинским работником составляет акт о досрочном завершении экзамена по объективным причинам в двух экземплярах по форме ППЭ-22 «Акт о досрочном завершении экзамена по объективным причинам»;

в) выдает один экземпляр акта лицу, досрочно завершившему экзамен по объективным причинам;

г) дополнительно осуществляет контроль соблюдения организаторами требований Порядка проведения ГИА о проставлении в соответствующем поле бланка участника экзамена отметки о досрочном завершении экзамена по объективным причинам.

14) В случае подачи участником экзамена апелляции о нарушении Порядка проведения ГИА (подается участником экзамена только до момента выхода из ППЭ):

а) принимает от участника экзамена в Штабе ППЭ апелляцию о нарушении Порядка проведения ГИА в двух экземплярах по форме ППЭ-02 «Апелляция о нарушении порядка проведения ГИА» в зоне видимости камер видеонаблюдения;

б) организует проведение проверки изложенных в апелляции сведений о нарушении Порядка проведения ГИА при участии организаторов, технических специалистов, не задействованных в аудитории, в которой сдавал экзамен участник экзамена, подавший указанную апелляцию, общественных наблюдателей (при наличии), сотрудников, осуществляющих охрану правопорядка, медицинских работников, ассистентов (при наличии);

в) по итогам проведенной проверки заполняет протокол рассмотрения апелляции о нарушении Порядка в Штабе ППЭ по форме ППЭ-03 «Протокол рассмотрения апелляции о нарушении порядка проведения ГИА» в зоне видимости камер видеонаблюдения.

15) В случае отсутствия средств видеонаблюдения, неисправного состояния или отключения указанных средств во время проведения экзамена, которое приравнивается к отсутствию видеозаписи экзамена по согласованию с председателем ГЭК принимает решение об остановке экзамена в ППЭ или отдельных аудиториях ППЭ. Членом ГЭК составляется акт, который в тот же день передается председателю ГЭК.

16) В случае нехватки ДБО № 2 в ППЭ осуществляет контроль их печати техническим специалистом в присутствии руководителя ППЭ, при необходимости совместно с техническим специалистом запрашивает ключ для ДБО № 2 в личном кабинете ППЭ с использованием токена члена ГЭК.

# **3. По окончании проведения экзамена член ГЭК должен:**

1) После завершения выполнения экзаменационных работ участниками экзамена во всех аудиториях ППЭ (все участники экзамена покинули аудитории) член ГЭК:

а) в личном кабинете ППЭ подтверждает токеном члена ГЭК передачу статуса «Экзамены завершены» в систему мониторинга готовности ППЭ;

б) в аудиториях ППЭ после сканирования бланков ЕГЭ организаторами:

по приглашению технического специалиста проверяет, что экспортируемые данные не содержат особых ситуаций и сверяет данные о количестве отсканированных бланков, указанном на станции организатора, с количеством бланков, указанном в форме ППЭ-11;

при корректности данных подключает к станции организатора токен члена ГЭК для выполнения техническим специалистом экспорта электронных образов бланков и форм ППЭ, сканируемых в аудитории. Пакет с

электронными образами бланков и форм ППЭ зашифровывается для передачи в РЦОИ;

в случае возникновения нештатной ситуации на станции организатора, которая не может быть решена штатными средствами станции организатора, принимает решение по согласованию с РЦОИ о сканировании бланков участников соответствующей аудитории и форм ППЭ, предназначенных для сканирования в аудитории, на станции Штаба ППЭ, установленной в Штабе ППЭ.

2) Осуществляет в Штабе ППЭ контроль за получением руководителем ППЭ от ответственных организаторов ЭМ за специально подготовленным столом, находящимся в зоне видимости камер видеонаблюдения, (форма ППЭ-14-02). Все бланки и калибровочный лист сдаются в одном запечатанном ВДП с заполненным сопроводительным бланком. Также сдаются:

запечатанный ВДП с КИМ;

запечатанный ВДП с испорченными и бракованными ЭМ;

формы ППЭ-05-02, ППЭ-12-02 (при наличии), ППЭ-12-03, ППЭ-12-04- МАШ, ППЭ-05-01 (2 экземпляра), ППЭ-23, ППЭ-15;

запечатанные конверты с использованными черновиками (на каждом конверте должна быть указана следующая информация: код региона, номер ППЭ (наименование и адрес) и номер аудитории, код учебного предмета, название учебного предмета, по которому проводится ЕГЭ, количество черновиков в конверте);

неиспользованные ДБО № 2 (не упаковываются);

неиспользованные черновики;

служебные записки (при наличии).

3) В личном кабинете ППЭ подтверждает токеном члена ГЭК передачу техническим специалистом ППЭ электронных журналов работы со всех станций организатора, включая резервные и замененные станции организатора.

4) Для обеспечения сканирования форм ППЭ в Штабе ППЭ член ГЭК:

по приглашению технического специалиста активирует загруженный на станцию Штаба ППЭ ключ доступа к ЭМ посредством подключения к станции сканирования токена члена ГЭК и ввода пароля доступа к нему.

Активация станции Штаба ППЭ должна быть выполнена непосредственно перед началом процесса сканирования форм ППЭ.

5) Совместно с руководителем ППЭ оформляет необходимые документы по результатам проведения ЕГЭ в ППЭ по следующим формам: ППЭ 13-01, ППЭ 14-01, ППЭ-14-02;

проверяет, что экспортируемые данные не содержат особых ситуаций. Член ГЭК несет ответственность за качество сканирования;

при корректности данных подключает к станции Штаба ППЭ токен члена ГЭК для выполнения техническим специалистом экспорта электронных образов форм ППЭ. Пакет с электронными образами форм ППЭ зашифровывается для передачи в РЦОИ;

в личном кабинете ППЭ подтверждает токеном члена ГЭК загрузку техническим специалистом ППЭ пакетов с электронными образами бланков;

присутствует при проверке соответствия загруженных пакетов информации о рассадке и передаче пакетов в РЦОИ посредством личного кабинета ППЭ. В случае возникновения нештатной ситуации, связанной с рассадкой, обеспечивает получение по телефону от РЦОИ кода, который позволит выполнить передачу пакетов;

совместно с руководителем ППЭ и техническим специалистом ожидает в Штабе ППЭ подтверждения от РЦОИ факта успешного получения и расшифровки переданных пакетов с электронными образами бланков и форм ППЭ (статус пакетов принимает значение «подтвержден»).

6) В случае если по запросу РЦОИ необходимо использовать новый пакет с сертификатами специалистов РЦОИ для экспорта электронных образов бланков и (или) форм ППЭ, совместно с техническим специалистом выполняет повторный экспорт на соответствующей станции организатора или станции Штаба ППЭ.

7) В случае если по запросу РЦОИ необходимо повторно отсканировать бланки, отсканированные на станции организатора (несоответствие состава или качества сканирования), принимает решение по согласованию с РЦОИ о сканировании бланков соответствующей аудитории, и форм ППЭ, предназначенных для сканирования в аудитории, на станции Штаба ППЭ в Штабе ППЭ:

присутствует при вскрытии руководителем ППЭ ВДП с бланками, полученными от ответственных организаторов соответствующей аудитории, пересчете бланков и передаче ВДП техническому специалисту;

по приглашению технического специалиста проверяет, что экспортируемые данные не содержат особых ситуаций и сверяет данные о количестве отсканированных бланков по соответствующей аудитории, указанные на Станции Штаба ППЭ, с количеством бланков из формы ППЭ-13- 02-МАШ;

совместно с техническим специалистом проверяет качество сканирования ЭМ и несет ответственность за экспортируемые данные, в том числе за качество сканирования и соответствие передаваемых данных информации о рассадке;

при корректности данных по всем аудиториям подключает к станции Штаба ППЭ токен члена ГЭК для выполнения техническим специалистом экспорта электронных образов бланков и форм ППЭ. Пакет с электронными образами бланков и форм ППЭ зашифровывается для передачи в РЦОИ;

присутствует при переупаковке бланков ЕГЭ руководителем ППЭ: бланки ЕГЭ помещаются в новый ВДП, на его сопроводительный бланк переносится информация с ВДП, в котором бланки ЕГЭ были доставлены в Штаб ППЭ, а также вкладывается калибровочный лист и первый ВДП;

совместно с руководителем ППЭ и техническим специалистом после получения от РЦОИ подтверждения по всем пакетам с электронными образами бланков и форм ППЭ подписывает распечатанный протокол проведения процедуры сканирования в ППЭ;

подтверждает токеном члена ГЭК передачу в систему мониторинга готовности ППЭ в личном кабинете ППЭ электронных журналов работы основной и резервной станций Штаба ППЭ и статуса «Материалы переданы в РЦОИ»;

совместно с руководителем ППЭ еще раз пересчитывает все ВДП (бланки ЕГЭ в тех ВДП, которые были вскрыты в Штабе ППЭ для сканирования в связи с возникновением нештатной ситуации, в этом случае сверяют информацию на сопроводительных бланках ВДП, в которых бланки ЕГЭ были доставлены из аудиторий в Штаб ППЭ, и нового ВДП, проверяют, что в новые ВДП вложены калибровочные листы и ВДП, в которых бланки ЕГЭ были доставлены из аудиторий в Штаб ППЭ, и запечатывают ВДП с бланками ЕГЭ для хранения и транспортировки).

8) Член ГЭК упаковывает в 1 сейф-пакет и передает на хранение в МОУО следующие материалы экзамена:

ВДП с бланками регистрации и бланками ответов участников экзамена, калибровочными листами (по количеству аудиторий);

ВДП с испорченными и бракованными ЭМ (по количеству аудиторий);

ВДП с использованными КИМ (по количеству аудиторий);

папки с формами ППЭ, сформированные отдельно по каждому предмету;

конверты с использованными черновиками (по количеству аудиторий).

9) По завершении экзамена член ГЭК составляет отчет члена ГЭК о проведении ЕГЭ в ППЭ (форма ППЭ-10), который в тот же день передается в РЦОИ для последующей передачи в ГЭК.

## УТВЕРЖДЕНА

приказом министерства образования Ставропольского края от 13 февраля 2024 года № 240-пр

### Инструкция

### для руководителя пункта проведения экзамена, привлекаемого к проведению государственной итоговой аттестации по образовательным программам среднего общего образования в форме единого государственного экзамена в пункте проведения экзамена в Ставропольском крае в 2024 году

Руководителем пункта проведения экзамена в соответствии с Порядком проведения государственной итоговой аттестации по образовательным программам среднего общего образования, утвержденным приказом Министерства просвещения Российской Федерации и Федеральной службы по надзору в сфере образования и науки от 04 апреля 2023 года № 233/552 (далее соответственно – руководитель ППЭ, ППЭ, ГИА, Порядок проведения ГИА) назначается лицо, прошедшее соответствующую подготовку. Руководитель ППЭ не должен являться:

близким родственником, а также супругом, усыновленным, усыновителем участников экзаменов, сдающих экзамен в данном ППЭ;

педагогическим работником, являющимся учителем участников ГИА, сдающих экзамен в данном ППЭ.

Руководитель ППЭ проходит подготовку по порядку исполнения своих обязанностей в период проведения экзаменов, в том числе знакомится с:

нормативными правовыми актами, регламентирующими порядок ГИА, методическими документами Федеральной службы по надзору в сфере образования и науки (далее – Рособрнадзор), рекомендуемыми к использованию при организации и проведении ГИА;

настоящей инструкцией;

правилами оформления ведомостей, протоколов и актов, заполняемых при проведении экзаменов в аудиториях, ППЭ.

Руководитель ППЭ информируется ответственным за проведение ГИА в общеобразовательной организации, работником которой он является (либо лицом, ответственным за проведение ГИА в муниципальном органе управления образования (далее – МОУО), под подпись о сроках, местах и порядке проведения ГИА, в том числе о ведении в ППЭ и аудиториях видеозаписи, об основаниях для удаления из ППЭ, о применении мер дисциплинарного и административного воздействия в отношении работников ППЭ, нарушивших Порядок проведения ГИА.

Руководителю ППЭ необходимо помнить, что экзамен проводится в спокойной и доброжелательной обстановке.

В день проведения экзамена руководителю ППЭ в ППЭ запрещается:

оказывать содействие участникам экзаменов, в том числе передавать им средства связи, электронно-вычислительную технику, фото-, аудио- и видеоаппаратуру, справочные материалы, письменные заметки и иные средства хранения и передачи информации;

выносить из аудиторий и ППЭ черновики, экзаменационные материалы (далее – ЭМ) на бумажном и (или) электронном носителях;

фотографировать ЭМ, черновики;

покидать ППЭ в день проведения экзамена (до окончания процедур, предусмотренных Порядком проведения ГИА);

пользоваться средствами связи, электронно-вычислительной техникой, фото-, аудио- и видеоаппаратурой, справочными материалами, письменными заметками и иными средствами хранения и передачи информации вне штаба ППЭ (пользование указанными предметами и техническими устройствами допускается только в штабе ППЭ в случае служебной необходимости).

Руководитель ППЭ несет персональную ответственность за соблюдение мер информационной безопасности и исполнение Порядка проведения ГИА на всех этапах проведения экзамена в ППЭ.

Подготовка к проведению ЕГЭ

1. Руководитель ППЭ совместно с руководителем организации, на базе которой организован ППЭ, обеспечивают готовность ППЭ к проведению ЕГЭ в соответствии с требованиями к ППЭ, предусмотренными методическими документами Рособрнадзора, в том числе:

техническое оснащение ППЭ;

хранение основного и резервного флеш-накопителя для хранения интернет-пакетов в сейфе Штаба ППЭ с осуществлением мер информационной безопасности.

наличие не менее 1 флеш-накопителя для переноса данных между станциями в ППЭ (рекомендуемое количество – по числу технических специалистов ППЭ плюс не менее одного резервного).

2. Руководитель ППЭ обязан контролировать своевременность загрузки ЭМ для экзаменов, проводимых в данном ППЭ. В случае выявления проблем с загрузкой ЭМ необходимо принимать меры для устранения этих проблем. Интернет-пакеты становятся доступны за 5 рабочих дней до даты экзамена – для основных дней экзаменационного периода, за 3 рабочих дня – для резервных дней экзаменационного периода и формируются на основе сведений о распределенных по ППЭ участниках и аудиторном фонде ППЭ.

3. Не позднее чем за один календарный день до проведения экзамена руководитель ППЭ совместно с руководителем образовательной организации, на базе которой организован ППЭ, должен обеспечить и проверить наличие:

1) готовности ППЭ к проведению экзаменов в соответствии с требованиями к ППЭ, предъявляемыми Порядком проведения ГИА;

2) помещений и аудиторий, необходимых для проведения ЕГЭ, в том числе аудиторий для участников экзаменов с ограниченными возможностями здоровья (далее – ОВЗ), участников экзаменов – детей-инвалидов и инвалидов, учитывающих состояние их здоровья, особенности психофизического развития и индивидуальных возможностей. Информация о количестве таких участников ЕГЭ в ППЭ и о необходимости организации проведения экзаменов в условиях, учитывающих состояние их здоровья, особенности психофизического развития, направляется региональным центром обработки информации (далее – РЦОИ) в ППЭ не позднее двух рабочих дней до дня проведения экзамена по соответствующему учебному предмету;

3) необходимого оборудования для участников экзаменов с ОВЗ, участников экзаменов – детей-инвалидов и инвалидов;

4) рабочих мест (столы, стулья) для организаторов вне аудитории, в том числе обеспечивающих вход в ППЭ участников экзаменов, регистрацию работников ППЭ, и общественных наблюдателей;

5) рабочих мест для организаторов в аудитории и общественных наблюдателей;

6) заметных обозначений номеров аудиторий для проведения экзаменов, а также наименований помещений, используемых для проведения экзамена;

7) не более 15 рабочих мест для участников экзаменов в аудиториях;

8) специально выделенного места в каждой аудитории (стол), находящегося в зоне видимости камер видеонаблюдения, для оформления соответствующих форм ППЭ, осуществления раскладки и последующей упаковки организаторами ЭМ, собранных у участников экзаменов;

9) заметных информационных плакатов о ведении видеонаблюдения в аудиториях и коридорах ППЭ, о запрете использования средств связи, электронно-вычислительной техники, фото-, аудио- и видеоаппаратуры;

10) организацию проверки работоспособности средств видеонаблюдения в ППЭ совместно с техническим специалистом;

11)заметных обозначений номеров рабочих мест участников экзаменов в аудиториях ППЭ;

12) настроенных на точное время часов, находящихся в поле зрения участников экзаменов, в каждой аудитории ППЭ;

13) отсутствие (закрытие) в аудиториях стендов, плакатов и иных материалов со справочно-познавательной информацией;

14) ограничение доступа и опечатывание помещений, не использующихся для проведения экзамена;

15) отдельного места для хранения личных вещей участников экзаменов, которое расположено до входа в ППЭ;

16) отдельного места для хранения личных вещей организаторов ППЭ, медицинских работников, экзаменаторов-собеседников, ассистентов, аккредитованных представителей средств массовой информации (далее – СМИ), которое расположено до входа в ППЭ;

17) помещения для сопровождающих, которое организуется до входа в ППЭ;

18) отдельного места в штабе ППЭ для хранения личных вещей членов ГЭК, руководителя образовательной организации, на базе которой организован ППЭ (или уполномоченного им лица), руководителя ППЭ, технических специалистов, общественных наблюдателей, должностных лиц Рособрнадзора, а также сотрудников отдела надзора и контроля в сфере образования министерства образования Ставропольского края;

19) отдельного места в штабе ППЭ для руководителя образовательной организации, на базе которой организован ППЭ (или уполномоченного им лица);

20) помещения для медицинского работника, которое изолируется от аудиторий, используемых для проведения экзаменов;

21)журнала учета участников экзамена, обратившихся к медицинскому работнику (приложение 2);

22) работоспособность технических средств, планируемых к использованию во время проведения экзамена, в том числе аппаратнопрограммного комплекса для печати и сканирования ЭМ, расположенного в зоне видимости камер в каждой аудитории;

23) места для проведения инструктажа работников ППЭ внутри ППЭ (одна из аудиторий, холл, Штаб ППЭ);

24) ножниц для вскрытия доставочных пакетов с ЭМ для каждой аудитории (в случае если в ППЭ сдают экзамен участники с глубокими нарушениями зрения, для которых членом ГЭК доставляются в ППЭ ЭМ, выполненные шрифтом Брайля, упакованные в специальные пакеты);

25) табличек с номерами аудиторий;

26) черновиков из расчета по два листа на каждого участника экзамена, а также дополнительных черновиков. При этом необходимо обеспечить наличие штампа организации, на базе которой расположен ППЭ, на каждой странице черновика;

27) бумаги для печати полного комплекта ЭМ в аудиториях;

28) бумаги для печати ДБО № 2 в Штабе ППЭ;

29) необходимое количество листов формы ППЭ-12-04-МАШ на аудиторию и продумать схему передачи в аудитории дополнительных листов формы ППЭ-12-04-МАШ (например, организовать выдачу по 2 листа указанной формы ППЭ либо выдавать дополнительный лист по запросу организаторов в аудитории при необходимости через организатора вне аудитории). Общее количество листов формы ППЭ-12-04-МАШ на ППЭ определяется в РЦОИ при формировании пакета руководителя ППЭ.

30) инструкций для участников экзаменов, зачитываемых организаторами в аудитории перед началом экзамена (одна инструкция на одну аудиторию);

31) инструкции для работника по обеспечению охраны образовательных организаций при организации входа участников экзамена в ППЭ;

32) орфографических словарей (в случае проведения экзамена по литературе);

33) проверку пожарных выходов и наличие средств первичного пожаротушения.

4. Не ранее чем за 5 календарных дней, но не позднее 17:00 календарного дня, предшествующего дню экзамена, и до проведения контроля технической готовности, обеспечить проведение техническим специалистом технической подготовки ППЭ.

5. Не ранее чем за 2 рабочих дня, но не позднее 17:00 календарного дня, предшествующего дню экзамена, совместно с членом ГЭК и техническим специалистом провести контроль технической готовности ППЭ, в том числе:

1) обеспечить распечатку ДБО № 2 (за исключением проведения ЕГЭ по математике базового уровня) в Штабе ППЭ;

2) получить от технического специалиста калибровочные листы станций организатора для передачи организаторам в аудитории;

3) проконтролировать передачу в систему мониторинга готовности ППЭ в личном кабинете ППЭ:

электронных актов технической готовности со всех основных и резервных станций организатора и станций Штаба ППЭ;

акта для ДБО № 2 с основной станции Штаба ППЭ;

статуса «Контроль технической готовности завершен».

Акты основных станций могут быть переданы только при условии наличия на специализированном федеральном портале сведений о рассадке. Статус «Контроль технической готовности завершен» может быть передан при условии наличия на специализированном федеральном портале сведений о рассадке, а также при наличии переданных электронных актов технической готовности станций организатора для каждой аудитории.

Акт для ДБО № 2 достаточно передать один раз для регистрации соответствующей станции Штаба ППЭ для печати ДБО №2. Новый акт для ДБО № 2 необходимо сохранить и передать в случае замены ранее использовавшейся для печати ДБО № 2 станции Штаба ППЭ. Сроки передачи акта для ДБО № 2 не ограничены.

6. Назначить одного из технических специалистов (в случае наличия в ППЭ нескольких технических специалистов) ответственным за включение видеонаблюдения в день проведения экзамена.

7. По итогам проверки готовности ППЭ руководитель ППЭ должен заполнить форму ППЭ-01 совместно с руководителем организации, на базе которой организован ППЭ.

Организация работы в день проведения ЕГЭ

В день проведения ЕГЭ руководитель ППЭ должен явиться в ППЭ не позднее 07:30 и оставить все свои личные вещи в месте для хранения личных вещей, организованном в Штабе ППЭ.

**До начала экзамена (не позднее 7:30) руководитель ППЭ должен**:

1) Назначить ответственного за регистрацию лиц в соответствии с формой ППЭ-07 из числа организаторов вне аудитории (организаторы вне аудитории прибывают в ППЭ в 7:50).

2) Зарегистрироваться у организатора, ответственного за регистрацию лиц, привлекаемых к организации и проведению экзаменов, предъявив документ, удостоверяющий личность. Обеспечить контроль за регистрацией лиц в день экзамена (в случае неявки распределенных в данный ППЭ работников ППЭ произвести замену работников ППЭ по форме ППЭ-19).

3) Дать распоряжение техническим специалистам, отвечающим за организацию видеонаблюдения в ППЭ, включить режим видеонаблюдения, записи и трансляции в:

штабе ППЭ – не позднее 7:30, но до получения ЭМ от члена ГЭК;

аудиториях ППЭ – не позднее 08:00.

4) В штабе ППЭ по форме ППЭ-14-01 получить от члена ГЭК:

а) ЭМ, выполненные шрифтом Брайля, в случае наличия участников экзаменов с глубокими нарушениями зрения;

б) упаковку для сбора и помещения на хранение материалов экзамена после его завершения:

1 сейф-пакет на ППЭ;

ВДП для бланков регистрации и бланков ответов участников экзамена, калибровочных листов (из расчета 1 на аудиторию);

ВДП для испорченных и бракованных ЭМ (из расчета 1 на аудиторию); ВДП для использованных КИМ (из расчета 1 на аудиторию);

конверт для использованных черновиков (из расчета 1 на аудиторию).

4) Дать поручение техническому специалисту получить и распечатать в присутствии члена ГЭК пакет руководителя ППЭ.

5) Дать распоряжение техническим специалистам о сверке часов в аудитории ППЭ с системным временем станции организатора (отдельно в каждой аудитории).

# **Не ранее 8:15 руководитель ППЭ должен**:

1) Начать проведение инструктажа по процедуре проведения ЕГЭ для работников ППЭ (приложение 3).

2) Назначить организаторов вне аудитории по местам их распределения в ППЭ, выдать организатору вне аудитории формы ППЭ-06-01 и ППЭ-06-02 для размещения на информационном стенде при входе в ППЭ.

3) Назначить ответственного организатора в каждой аудитории в соответствии со списком распределения организаторов по аудиториям (форма ППЭ-07).

4) Выдать ответственным организаторам в аудитории:

формы ППЭ-05-01 (два экземпляра), ППЭ-05-02, ППЭ-12-02, ППЭ-12- 03, ППЭ-12-04-МАШ, ППЭ-16;

инструкции для участников экзамена, зачитываемые организаторами в аудиториях перед началом экзамена (одна инструкция на аудиторию);

таблички с номерами аудиторий;

калибровочный лист аудитории станции организатора соответствующей аудитории;

ножницы для вскрытия пакета с ЭМ (в случае если в аудитории участникам выдаются ЭМ, выполненные шрифтом Брайля);

черновики (минимальное количество черновиков: два на одного участника);

упаковку для сбора и помещения на хранение материалов экзамена после его завершения (1 ВДП для бланков регистрации и бланков ответов участников экзамена, калибровочных листов из соответствующих аудиторий ППЭ, 1 ВДП для испорченных и бракованных ЭМ, 1 ВДП для использованных КИМ, 1 конверт для использованных черновиков).

4) Выдать медицинскому работнику инструкцию, определяющую порядок его работы во время проведения ЕГЭ в ППЭ, журнал учета участников экзамена, обратившихся к медицинскому работнику.

5) Выдать по прибытии работнику, обеспечивающему охрану образовательной организации при организации входа участников экзамена в ППЭ, соответствующую инструкцию.

6) Обеспечить допуск:

представителей СМИ при наличии у них документов, удостоверяющих личность и подтверждающих их полномочия. Представители СМИ присутствуют в ППЭ только до момента вскрытия участниками экзаменов ЭМ, в которые входят бланки и КИМ, или до момента начала печати ЭМ;

общественных наблюдателей при наличии у них документов, удостоверяющих личность и подтверждающих их полномочия, а также при наличии их в списках распределения в данный ППЭ. Необходимо выдать общественным наблюдателям форму ППЭ-18-МАШ;

должностных лиц Рособрнадзора, сотрудников отдела надзора и контроля в сфере образования министерства образования Ставропольского края, при наличии у них документов, удостоверяющих личность и подтверждающих их полномочия.

# **Не ранее 09:00 руководитель ППЭ должен обеспечить допуск:**

1) участников экзаменов при наличии у них документов, удостоверяющих личность, и при наличии их в списках распределения в данный ППЭ.

В случае отсутствия у участника ГИА документа, удостоверяющего личность, при наличии его в списках распределения в данный ППЭ он допускается в ППЭ после подтверждения его личности сопровождающим и составлением акта по форме ППЭ-20.

В случае отсутствия документа, удостоверяющего личность, у участника ЕГЭ (выпускника прошлых лет) он не допускается в ППЭ.

При отсутствии участника экзамена в списках распределения в данный ППЭ, участник экзамена в ППЭ не допускается (член ГЭК фиксирует данный факт для дальнейшего принятия решения).

В случае отказа участника экзамена от сдачи средств связи, фото-, аудио- и видеоаппаратуры, электронно-вычислительной техники, справочных материалов, письменных заметок и иных средств хранения и передачи информации (за исключением средств обучения и воспитания, разрешенных к использованию для выполнения заданий КИМ по соответствующим учебным предметам) (далее – запрещенные средства) приглашает члена ГЭК для составления акта о недопуске указанного участника экзамена в ППЭ. Указанный акт подписывают член ГЭК и участник экзамена, отказавшийся от сдачи запрещенного средства. Акт составляется в двух экземплярах в свободной форме. Первый экземпляр член ГЭК оставляет у себя для передачи председателю ГЭК, второй передает участнику экзамена. Повторно к участию в экзамене по данному учебному предмету в резервные сроки указанный участник экзамена может быть допущен только по решению председателя ГЭК. Участникам также запрещается иметь при себе уведомление о регистрации на экзамене (при наличии – необходимо оставить его до входа в ППЭ);

2) сопровождающих, которые присутствуют в день экзамена в помещении, организованном до входа в ППЭ.

**Не позднее 09:45 руководитель ППЭ должен** выдать в штабе ППЭ ответственным организаторам в аудиториях ЭМ по форме ППЭ-14-02, в том числе ДБО № 2.

В случае выявления организатором в аудитории расхождения персональных данных участника экзамена в документе, удостоверяющем личность, и в форме ППЭ-05-02, и данное расхождение не является опечаткой (т.е. произошла смена фамилии, имени, документа, удостоверяющего личность), к форме ППЭ-12-02 необходимо приложить копии подтверждающих документов. При смене паспорта необходимо приложить копию страницы с данными ранее выданных паспортов. Для копирования подтверждающих документов можно направить участника экзамена в Штаб ППЭ (в сопровождении организатора вне аудитории) либо по желанию участника передать документы организатору вне аудитории для копирования их в Штабе ППЭ.

**Во время проведения ЕГЭ** в случае если участник экзамена опоздал на экзамен (экзамены начинаются в 10.00) он допускается в ППЭ к сдаче экзамена членом ГЭК, при этом время окончания экзамена, зафиксированное на доске (информационном стенде) организаторами, не продлевается, инструктаж, проводимый организаторами, не проводится (за исключением случаев, когда в аудитории нет других участников экзамена), о чем сообщается участнику экзамена. Член ГЭК совместно с руководителем ППЭ составляют акт в свободной форме. Указанный акт подписывает участник экзамена, руководитель ППЭ и член ГЭК.

После получения информации от организаторов из аудиторий об успешном начале экзаменов во всех аудиториях руководитель ППЭ должен дать указание техническому специалисту передать в систему мониторинга готовности ППЭ статус «Экзамены успешно начались» в личном кабинете ППЭ.

В случае если в ППЭ до 10:30 не явился ни один из распределенных участников, руководитель ППЭ должен дать указание техническому специалисту в личном кабинете ППЭ при участии члена ГЭК с использованием токена члена ГЭК передать статус «Ожидание участника». В случае если после передачи данного статуса в ППЭ является хотя бы один участник и приступает к выполнению ЭР, статус «Ожидание участников» отменяется и передается статус «Экзамены успешно начались» – оба действия выполняются по указанию руководителя ППЭ в личном кабинете ППЭ при участии члена ГЭК с использованием токена члена ГЭК. В случае если никто из распределенных участников не явился в ППЭ, и членом ГЭК принято решение о завершении экзамена в ППЭ, статус «Ожидание участников» отменяется и передается статус «Экзамен не состоялся» – оба действия выполняются по указанию руководителя ППЭ в личном кабинете ППЭ при участии члена ГЭК с использованием токена члена ГЭК. В случае если в ППЭ есть аудитории, в которые не явился ни один участник, но при этом есть хотя бы одна аудитория, где экзамен начался, статус «Ожидание участников» не передается; после начала экзамена во всех аудиториях, в которые явились участники экзамена, ППЭ передает статус «Экзамены успешно начались».

В случае если в течение двух часов от начала экзамена ни один из участников экзамена, распределенных в ППЭ и (или) отдельные аудитории ППЭ, не явился в ППЭ (отдельные аудитории ППЭ), – руководитель ППЭ должен сообщить об этом члену ГЭК, который по согласованию с председателем ГЭК принимает решение об остановке экзамена в ППЭ или отдельных аудиториях ППЭ.

При возникновении ситуации нехватки ДБО № 2 в ППЭ во время экзамена Руководитель ППЭ должен обеспечить печать необходимого их количества в присутствии члена ГЭК.

Руководитель ППЭ совместно с членами ГЭК должен осуществлять контроль за ходом проведения экзамена, проверять помещения ППЭ на предмет присутствия посторонних лиц, содействовать членам ГЭК в проведении проверки сведений и фактов, изложенных в апелляции о нарушении Порядка проведения ГИА, в случае подачи такой апелляции участником экзамена. В случае нарушения требований Порядка проведения ГИА руководитель ППЭ должен пригласить члена ГЭК, который составит акт об удалении из ППЭ и удалит лиц, нарушивших Порядок проведения ГИА, из ППЭ.

# Завершение ЕГЭ в ППЭ

### **По окончании проведения экзамена руководитель ППЭ должен:**

1. Дать указание техническому специалисту ППЭ (после завершения выполнения экзаменационных работ участниками экзамена во всех аудиториях) передать при участии члена ГЭК с использованием токена члена ГЭК статус «Экзамены завершены» в систему мониторинга готовности ППЭ в личном кабинете ППЭ.

2. После завершения сканирования в аудиториях и упаковки организаторами в аудитории ЭМ руководитель ППЭ должен в Штабе ППЭ за специально подготовленным столом, находящимся в зоне видимости камер видеонаблюдения, в присутствии членов ГЭК получить от всех ответственных организаторов в аудитории следующие материалы:

а) запечатанный ВДП с бланками регистрации, бланками ответов №1, бланками ответов № 2 (лист 1 и лист 2), в том числе с ДБО № 2, калибровочными листами;

б) запечатанный ВДП с КИМ участников экзамена;

в) запечатанный конверт с использованными черновиками;

г) по форме ППЭ-14-02:

запечатанный ВДП с испорченными и бракованными комплектами ЭМ; неиспользованные черновики;

неиспользованные ДБО № 2;

формы ППЭ-05-02, ППЭ-12-02, ППЭ-12-03, ППЭ-12-04-МАШ, ППЭ-05- 01 (2 экземпляра), ППЭ-23, ППЭ-15;

служебные записки (при наличии).

3. После завершения сканирования во всех аудиториях ППЭ:

а) проконтролировать передачу техническим специалистом электронных журналов работы основных и резервных станций организатора в систему мониторинга готовности ППЭ в личном кабинете ППЭ;

б) при получении от ответственного организатора ЭМ из аудитории заполнить форму ППЭ-13-02-МАШ на основе данных Сопроводительного бланка к материалам ЕГЭ, не вскрывая ВДП с бланками;

в) заполнить формы:

ППЭ-14-01, ППЭ-13-01, ППЭ-14-02;

принять у общественных наблюдателей заполненную форму ППЭ-18- МАШ. В случае отсутствия (неявки) общественных наблюдателей – в форме ППЭ-18-МАШ поставить соответствующую отметку в разделе «Общественный наблюдатель не явился в ППЭ»);

г) передать техническому специалисту заполненные формы ППЭ для сканирования:

формы ППЭ-07, ППЭ-14-01, ППЭ-13-02-МАШ, ППЭ-18-МАШ (при наличии), ППЭ-19 (при наличии), ППЭ-21 (при наличии), ППЭ-22 (при наличии) – на станции Штаба ППЭ;

материалы апелляций о нарушении Порядка проведения ГИА (формы ППЭ-02 и ППЭ-03 (при наличии) – на станции Штаба ППЭ;

формы ППЭ-05-02, ППЭ-12-02 (при наличии), ППЭ-12-04-МАШ – в аудиториях на станциях организатора.

Технический специалист выполняет калибровку сканера на эталонном калибровочном листе (при необходимости), сканирует полученные формы ППЭ и возвращает их руководителю ППЭ.

4. Член ГЭК, руководитель ППЭ и технический специалист ожидают в Штабе ППЭ подтверждения от РЦОИ факта успешного получения и расшифровки переданных пакетов с электронными образами бланков и форм ППЭ (статус пакетов принимает значение «Подтвержден»).

5. После получения от РЦОИ подтверждения по всем переданным пакетам:

подписать напечатанный протокол проведения процедуры сканирования (подписывается техническим специалистом, руководителем ППЭ и членом ГЭК и остается на хранение в ППЭ);

проконтролировать передачу электронных журналов работы основной и резервной станций Штаба ППЭ и статуса «Материалы переданы в РЦОИ» в систему мониторинга готовности ППЭ в личном кабинете ППЭ.

6. После сканирования всех материалов совместно с членом ГЭК повторно пересчитать ВДП (бланки ЕГЭ в тех ВДП, которые были вскрыты для сканирования в Штабе ППЭ в связи с возникновением нештатной ситуации, в этом случае перенести информацию с сопроводительных бланков ВДП, в которых бланки ЕГЭ были доставлены из аудиторий в Штаб ППЭ, в новый ВДП, в новые ВДП вложить калибровочные листы и ВДП, в которых бланки ЕГЭ были доставлены из аудиторий в Штаб ППЭ, и запечатать ВДП с бланками ЕГЭ для хранения и транспортировки).

7. Передать материалы экзамена члену ГЭК по форме ППЭ 14-01.

8. Присутствовать при упаковке членами ГЭК за специально подготовленным столом, находящимся в зоне видимости камер видеонаблюдения, материалов экзамена для последующей передачи на хранение в МОУО.

9. По окончании соответствующего экзамена в ППЭ неиспользованные ДБО № 2 оставляются в сейфе в Штабе ППЭ на хранение. Указанные ДБО № 2 должны быть использованы на следующем экзамене. По окончании проведения всех запланированных в ППЭ экзаменов неиспользованные ДБО № 2 направляются в РЦОИ вместе с другими неиспользованными ЭМ (упаковываются вместе с ВДП и формами ППЭ).

Приложение 1 к инструкции для руководителя пункта проведения экзамена, привлекаемого к проведению государственной<br>итоговой аттестании аттестации по образовательным программам среднего общего образования в форме единого государственного экзамена в Ставропольском крае в 2024 году, утвержденной приказом министерства образования Ставропольского края от 13 февраля 2024 года № 240-пр

### Инструктаж

### для организаторов, проводимый в ППЭ перед началом экзамена

*Инструктаж должен начинаться не ранее 8:15 и проводиться на территории ППЭ (после прохода организаторов через рамку металлоискателя). Ниже приведен текст инструктажа. Текст, выделенный курсивом, не читается, он содержит справочную и/или уточняющую информацию для руководителя ППЭ.* 

Здравствуйте, уважаемые коллеги! Сегодня, « » 2024 года в ППЭ  $\mathbb{N}_2$  проводится экзамен по

Экзамен проходит в форме ЕГЭ, в аудиториях  $\mathcal{N}_2$  произведена спецрассадка (аудиторий со спецрассадкой нет). Плановая дата ознакомления участников экзамена с результатами – \_\_\_\_\_\_\_\_\_\_\_\_\_\_\_\_\_\_\_\_*\_\_\_(назвать дату)*.

Все категории сотрудников действуют в соответствии со своими инструкциями. Сейчас мы проговорим основные моменты подготовки и проведения экзамена.

1. *Подготовка аудиторий ППЭ.*

До начала экзамена в аудитории необходимо проверить следующее:

номера аудиторий заметно обозначены и находятся в зоне видимости камер видеонаблюдения;

номер каждого рабочего места участника экзамена заметно обозначен;

в аудитории есть табличка, оповещающая о ведении видеонаблюдения в ППЭ;

в аудитории есть часы, находящиеся в поле зрения участников экзамена, которые показывают правильное время;

наличие черновиков, их необходимо разложить на столы участников экзамена по 2 листа;

компьютер (ноутбук), принтер для печати экзаменационных материалов *(далее – ЭМ)* и сканер находятся в зоне видимости камер видеонаблюдения;

подготовлено достаточно бумаги для печати ЭМ;

подготовлен калибровочный лист станции организатора;

специально выделенное место в аудитории (стол) для раскладки и упаковки ЭМ участников экзамена находится в зоне видимости камер видеонаблюдения;

все рабочие места участников расположены в зоне видимости камер видеонаблюдения.

Организатору вне аудитории необходимо проверить наличие на месте дежурства таблички, оповещающей о ведении видеонаблюдения в ППЭ.

2. *Требования к соблюдению порядка проведения экзамена в ППЭ*. Напоминаю, что во время экзамена запрещается:

участникам экзамена – выполнять экзаменационную работу *(далее – ЭР)* несамостоятельно, в том числе с помощью посторонних лиц, общаться с другими участниками экзаменов во время проведения экзамена в аудитории, иметь при себе средства связи, фото-, аудио- и видеоаппаратуру, электронновычислительную технику, справочные материалы, письменные заметки и иные средства хранения и передачи информации (за исключением средств обучения и воспитания, разрешенных к использованию для выполнения заданий КИМ по соответствующим учебным предметам), выносить из аудиторий и ППЭ черновики, экзаменационные материалы на бумажном и (или) электронном носителях, фотографировать экзаменационные материалы, черновики;

организаторам, ассистентам, медицинским работникам –иметь при себе средства связи и выносить из аудиторий и ППЭ экзаменационные материалы на бумажном или электронном носителях, фотографировать экзаменационные материалы;

всем находящимся лицам в ППЭ – находиться в ППЭ в случае несоответствия требованиям, предъявляемым к лицам, привлекаемым к проведению экзаменов, установленным пунктом 66 Порядка проведения ГИА, оказывать содействие участникам экзамена, в том числе передавать им средства связи, электронно-вычислительную технику, фото-, аудиои видеоаппаратуру, справочные материалы, письменные заметки и иные средства хранения и передачи информации.

Руководителю организации, в помещениях которой организован ППЭ, или уполномоченному им лицу, руководителю ППЭ, членам ГЭК, техническим специалистам, сотрудникам, осуществляющим охрану правопорядка, и (или) сотрудникам органов внутренних дел (полиции), аккредитованным представителям СМИ и общественным наблюдателям, должностным лицам Рособрнадзора, иным лицам, определенным Рособрнадзором, должностным лицам органа исполнительной власти субъекта Российской Федерации, осуществляющего переданные полномочия Российской Федерации в сфере образования, разрешается использование средств связи, электронно-вычислительной техники, фото-, аудио- и видеоаппаратуры, справочных материалов, письменных заметок и иных средств хранения и передачи информации только в связи со служебной необходимостью в Штабе ППЭ.

Лица, допустившие нарушение указанных требований или иное нарушение порядка проведения экзамена, удаляются из ППЭ.

3. *Допуск участников в ППЭ.*

С 09:00 начинается допуск участников экзамена в ППЭ. Участники экзамена допускаются в ППЭ при наличии у них документов, удостоверяющих их личность, и при наличии их в списках распределения в ППЭ.

Нужно напомнить участникам экзамена о требованиях порядка проведения экзамена, в том числе:

о запрете иметь при себе средства связи, электронно-вычислительную технику, фото, аудио и видеоаппаратуру;

о необходимости оставить личные вещи в специально выделенном месте для хранения личных вещей до входа в ППЭ;

о последствиях выявления у участников экзамена запрещенных средств.

Если участник экзамена отказывается сдать запрещенные средства, следует сообщить об этом руководителю ППЭ и члену ГЭК.

Если у участника ГИА нет документа, удостоверяющего личность, он допускается в ППЭ после письменного подтверждения его личности сопровождающим (для этого оформляется форма ППЭ-20, которую можно взять у руководителя ППЭ).

Если у участника ЕГЭ нет документа, удостоверяющего личность, он не допускается в ППЭ. В этом случае руководитель ППЭ в присутствии члена ГЭК составляет акт о недопуске такого участника в ППЭ.

При входе участников экзамена непосредственно в аудиторию ответственный организатор должен сверить данные документа, удостоверяющего личность участника экзамена, с данными в форме ППЭ-05- 02. В случае расхождения персональных данных участника ЕГЭ в документе, удостоверяющем личность, с данными в форме ППЭ-05-02 ответственный организатор заполняет форму ППЭ-12-02. Если расхождение персональных данных не является опечаткой (т.е. произошла смена фамилии, имени, документа, удостоверяющего личность), к форме ППЭ-12-02 необходимо приложить копии подтверждающих документов. При смене паспорта необходимо приложить копию страницы с данными ранее выданных паспортов. Для копирования подтверждающих документов можно направить участника экзамена в Штаб ППЭ (в сопровождении организатора вне аудитории) либо по желанию участника передать документы организатору вне аудитории для копирования их в Штабе ППЭ.

Если участник экзамена опоздал на экзамен, он допускается к сдаче экзамена, при этом время окончания экзамена не продлевается, и об этом сообщается участнику экзамена. Повторный общий инструктаж для опоздавших участников экзамена не проводится.

*Читается при проведении письменной части экзамена по иностранным языкам:* 

*В случае проведения ЕГЭ по учебному предмету, спецификацией КИМ по которому предусмотрено прослушивание текста, записанного на* 

*аудионоситель, допуск опоздавшего участника экзамена в аудиторию во время прослушивания соответствующей аудиозаписи другими участниками экзамена, находящимися в данной аудитории, не осуществляется (за исключением случаев, когда в аудитории нет других участников экзамена или когда участники экзамена в аудитории завершили прослушивание соответствующей аудиозаписи). Персональное прослушивание соответствующей аудиозаписи для опоздавшего участника экзамена не проводится (за исключением случаев, когда в аудитории нет других участников экзамена).* 

*4. Проведение экзамена.*

Непосредственно перед началом экзамена – не позднее чем в 9:45 по местному времени ответственный организатор должен получить в Штабе ППЭ у руководителя ППЭ (под подпись) ДБО № 2.

Второй организатор при этом остается в аудитории.

В 9:50 по местному времени начать проведение первой части инструктажа для участников экзамена.

Текст инструктажа, зачитываемый участникам экзамена, будет выдан по окончании настоящего инструктажа. Его необходимо зачитать участникам экзамена слово в слово.

Ответственный организатор в аудитории распределяет роли организаторов в аудитории на процедуру печати ЭМ: организатор, ответственный за печать ЭМ, и организатор, ответственный за проверку комплектности и качества распечатанных ЭМ, а также определяет ответственного за сканирование в аудитории.

Не ранее 10:00 нужно начать печать полных комплектов ЭМ в соответствии с инструкцией организатора в аудитории.

После окончания печати нужно раздать участникам экзамена комплекты ЭМ в произвольном порядке и провести вторую часть инструктажа для участников экзамена.

При проведении инструктажа необходимо контролировать действия участников экзамена, в том числе пресекать невыполнение требований организаторов в процессе проверки комплектности выданных материалов и заполнения бланков, не допускать начала выполнения ЭР до объявления времени начала экзамена.

*Читается при проведении письменной части экзамена по иностранным языкам: до начала печати ЭМ необходимо выполнить загрузку и расшифровку задания по аудированию, для чего после указания фактического количества участников для печати, но до перехода на страницу печати ЭМ нужно нажать кнопку «Загрузить задание по аудированию». Далее убедиться, что всем участникам хорошо слышна аудиозапись. После объявления начала экзамена включить аудиозапись. Аудиозапись прослушивается участниками экзамена дважды (между первым и вторым воспроизведением текста – пауза, которая предусмотрена при записи).*

Объявить время начала и окончания экзамена, зафиксировать их на доске (информационном стенде). Сообщить в Штаб ППЭ через организатора вне аудитории об успешном начале экзамена в аудитории.

*НЕ читается при проведении ЕГЭ по математике базового уровня: по просьбе участника экзамена необходимо выдавать ДБО № 2 в соответствии с инструкцией организатора в аудитории. Для привязки нового бланка к комплекту бланков участника экзамена вы должны в поле «Дополнительный бланк ответов № 2» последнего бланка, имеющегося у участника, вписать номер нового бланка. Поле «Дополнительный бланк ответов № 2» у нового бланка должно остаться пустым.* 

Если участник экзамена по состоянию здоровья или другим объективным причинам не может завершить выполнение ЭР, то он может досрочно завершить экзамен. Организатор в аудитории (с помощью организатора вне аудитории) должен сообщить о плохом самочувствии участника экзамена медицинскому работнику, члену ГЭК и руководителю ППЭ.

Если участник экзамена хочет подать апелляцию о нарушении порядка проведения экзамена, организатор в аудитории должен пригласить члена ГЭК.

Во время экзамена участники экзамена имеют право выходить из аудитории и перемещаться по ППЭ только в сопровождении организатора вне аудитории. Каждый выход участника экзамена из аудитории фиксируется организаторами в ведомости учета времени отсутствия участников экзаменов в аудитории (форма ППЭ-12-04-МАШ) в соответствии с инструкцией организатора в аудитории. При нехватке места на одном листе записи продолжаются на следующем листе *(следующие листы выдаются в Штабе ППЭ по схеме, установленной руководителем ППЭ – объяснить схему)*.

Участники экзамена, досрочно завершившие выполнение ЭР, могут сдать ее организаторам в аудитории и покинуть ППЭ, не дожидаясь окончания экзамена. Организатору необходимо принять у них все ЭМ.

*5. Завершение экзамена.* 

За 30 минут и за 5 минут до окончания экзамена необходимо сообщить участникам экзамена о скором завершении экзамена и необходимости переноса ответов из черновиков и КИМ в ЭР.

По истечении установленного времени объявить участникам экзамена в центре видимости камер видеонаблюдения об окончании времени выполнения заданий и попросить положить все ЭМ на край стола, собрать все работы, оформить протокол проведения экзамена в аудитории (форма ППЭ-05-02).

После завершения выполнения ЭР участниками экзамена (все участники покинули аудиторию) необходимо:

проинформировать руководителя ППЭ через организатора вне аудитории о завершении выполнения ЭР в аудитории;

выполнить сканирование бланков участников и форм ППЭ, предназначенных для сканирования в аудитории;

по окончании сканирования пригласить технического специалиста и члена ГЭК для экспорта электронных образов бланков и форм ППЭ и печати протоколов работы станции организатора;

подписать протокол печати полных комплектов ЭМ в аудитории ППЭ (форма ППЭ-23) и протокол проведения процедуры сканирования бланков в аудитории ППЭ (форма ППЭ-15);

упаковать ЭМ в соответствии с инструкцией организатора в аудитории. По завершении этих процедур организаторы в аудитории проходят в Штаб ППЭ с ЭМ и передают ЭМ руководителю ППЭ в соответствии с инструкцией организатора в аудитории.

6. *Направление работников ППЭ на рабочие места и выдача документов*.

*По окончании инструктажа руководитель должен объявить ответственных организаторов в аудитории (для сокращения времени проведения инструктажа руководить должен провести назначение ответственных организаторов заранее), и направить организаторов на рабочие места в соответствии с распределением (форма ППЭ-07), выдав им материалы:*

*формы ППЭ-05-01 (2 экземпляра), ППЭ-05-02, ППЭ-12-02, ППЭ-12-03, ППЭ-12-04-МАШ, ППЭ-16;* 

*инструкцию для участников экзамена, зачитываемую организатором в аудитории перед началом экзамена (одна инструкция на аудиторию);* 

*таблички с номерами аудиторий;* 

*калибровочный лист станции организатора соответствующей аудитории;* 

*черновики (минимальное количество черновиков – два листа на одного участника экзамена);* 

*конверт для упаковки использованных черновиков (один конверт на аудиторию);* 

*ВДП для бланков регистрации и бланков ответов участников экзамена, калибровочного листа станции организатора соответствующей аудитории (1 на аудиторию);*

*ВДП для испорченных и бракованных ЭМ (1 на аудиторию);* 

*ВДП с использованными КИМ (1 на аудиторию);*

*конверт с использованными черновиками (1 на аудиторию).*

Приложение 2 к инструкции для руководителя пункта проведения экзамена, привлекаемого к проведению государственной итоговой аттестации по образовательным<br>программам среднего общего программам среднего общего образования в форме е<br>государственного экзамена государственного экзамена в<br>Ставропольском крае в 2024 году, Ставропольском крае в 2024 году, утвержденной приказом министерства образования Ставропольского края от 13 февраля 2024 года № 240-пр

ċ,

 $20$ 

ОКОНЧЕН

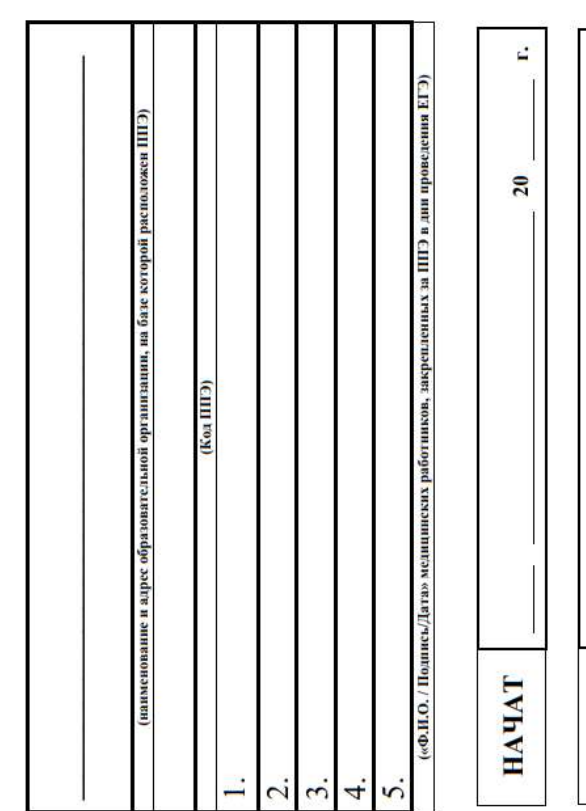

# ЖУРНАЛ

учета участников экзамена, обратившихся к медицинскому

работнику во время проведения экзамена
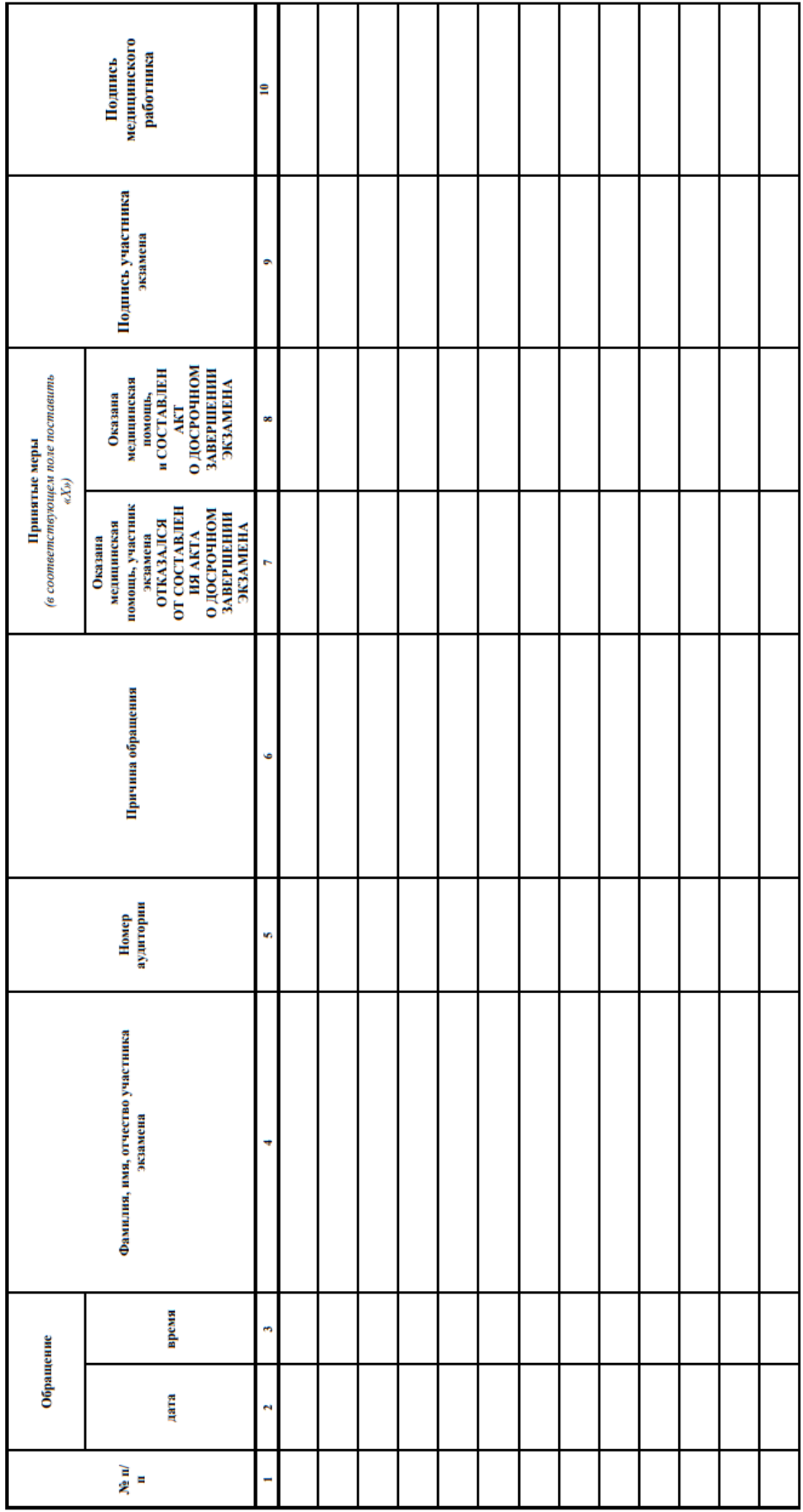

# УТВЕРЖДЕНА

#### приказом министерства образования Ставропольского края от 13 февраля 2024 года № 240-пр

### Инструкция

для технического специалиста, привлекаемого к проведению государственной итоговой аттестации по образовательным программам среднего общего образования в форме единого государственного экзамена в пункте проведения экзамена в Ставропольском крае в 2024 году

Техническим специалистом в соответствии с Порядком проведения государственной итоговой аттестации по образовательным программам среднего общего образования, утвержденным приказом Министерства просвещения Российской Федерации и Федеральной службы по надзору в сфере образования и науки от 04 апреля 2023 года № 233/552 (далее – Порядок проведения ГИА) назначается лицо, прошедшее соответствующую подготовку. Технический специалист не должен являться:

близким родственником, а также супругом, усыновленным, усыновителем участников экзаменов, сдающих экзамен в данном пункте проведения экзамена (далее – ППЭ);

педагогическим работником, являющимся учителем участников государственной итоговой аттестации по образовательным программам среднего общего образования (далее – ГИА), сдающих экзамен в данном ППЭ.

Технический специалист проходит инструктаж по порядку и процедуре проведения ГИА, в том числе знакомится с:

нормативными правовыми актами, регламентирующими порядок проведения ГИА, методическими документами Федеральной службы по надзору в сфере образования и науки (далее – Рособрнадзор), рекомендуемыми к использованию при организации и проведении ГИА;

настоящей инструкцией;

правилами оформления ведомостей, протоколов и актов, заполняемых при проведении единого государственного экзамена (далее – ЕГЭ) в аудиториях, ППЭ, с руководствами пользователя программного обеспечения (при наличии).

Технический специалист информируется ответственным за проведение ГИА в общеобразовательной организации, работником которой он является, под подпись о сроках, местах и порядке проведения ГИА, в том числе о ведении в ППЭ и аудиториях видеозаписи, об основаниях для удаления из ППЭ, о применении мер дисциплинарного и административного воздействия в отношении работников ППЭ, нарушивших Порядок проведения ГИА.

В день проведения экзамена техническому специалисту в ППЭ запрещается:

оказывать содействие участникам экзамена, в том числе передавать им средства связи, электронно-вычислительную технику, фото-, аудио- и видеоаппаратуру, справочные материалы, письменные заметки и иные средства хранения и передачи информации;

выносить из аудиторий и ППЭ черновики, экзаменационные материалы (далее – ЭМ) на бумажном и (или) электронном носителях;

фотографировать ЭМ, черновики;

покидать ППЭ в день проведения экзамена (до окончания процедур, предусмотренных Порядком проведения ГИА);

пользоваться средствами связи, электронно-вычислительной техникой, фото-, аудио- и видеоаппаратурой, справочными материалами, письменными заметками и иными средствами хранения и передачи информации вне штаба ППЭ (пользование указанными предметами и техническими устройствами допускается только в штабе ППЭ в случае служебной необходимости).

Техническому специалисту необходимо помнить, что экзамен проводится в спокойной и доброжелательной обстановке.

Подготовка к проведению ЕГЭ в ППЭ

1. Не позднее чем за 2 недели до начала экзаменационного периода (до проведения проверки готовности ППЭ членом ГЭК) технический специалист должен обеспечить подготовку ППЭ для обеспечения процедуры доставки (скачивания) ЭМ по сети «Интернет»:

1) получить из РЦОИ реквизиты доступа в личный кабинет ППЭ;

2) проверить соответствие технических характеристик компьютеров (ноутбуков) в Штабе ППЭ, предназначенных для работы с личным кабинетом ППЭ, предъявляемым требованиям (приложение) (основного и резервного);

3) установить в браузере на компьютерах (ноутбуках), предназначенных для работы с личным кабинетом ППЭ, криптосредства для работы с токеном члена ГЭК.

2. Доступ к личному кабинету ППЭ может быть обеспечен с любого компьютера (ноутбука), установленного в Штабе ППЭ и имеющего доступ в сеть «Интернет», технический специалист имеет доступ к личным кабинетам всех ППЭ, в которых имеет назначение на экзамен.

3. На компьютерах (ноутбуках), предназначенных для доступа в личный кабинет ППЭ технический специалист должен проверить наличие соединения с личным кабинетом ППЭ по основному и резервному каналам доступа в сеть «Интернет».

4. В личном кабинете ППЭ технический специалист должен:

1) указать тип основного и резервного канала доступа в сеть «Интернет» (либо зафиксировать отсутствие резервного канала доступа в сеть «Интернет»);

2) в рамках проверки готовности ППЭ предложить члену ГЭК выполнить авторизацию с помощью токена члена ГЭК. По результатам авторизации убедиться в работоспособности криптосредств;

3) обеспечить получение интернет-пакетов:

а) в личном кабинете ППЭ скачать все доступные интернет-пакеты;

б) полученные интернет-пакеты сохранить на основной и резервный флешнакопители для хранения интернет-пакетов;

в) передать основной и резервный флеш-накопители для хранения интернет-пакетов руководителю ППЭ для хранения в сейфе Штаба ППЭ.

Интернет-пакеты становятся доступны за 5 рабочих дней до даты экзамена – для основных дней экзаменационного периода, за 3 рабочих дня – для резервных дней экзаменационного периода и формируются на основе сведений о распределенных по ППЭ участниках и аудиторном фонде ППЭ.

4) после скачивания интернет-пакета (пакетов) на новую дату и предмет:

а) получить от руководителя ППЭ основной и резервный флешнакопители для хранения интернет-пакетов;

б) сохранить новые интернет-пакеты на основной и резервный флешнакопители для хранения интернет-пакетов;

в) передать основной и резервный флеш-накопители для хранения интернет-пакетов руководителю организации или руководителю ППЭ на хранение в сейфе Штаба ППЭ. Интернет-пакеты на каждую дату и предмет экзамена должны быть скачаны до начала технической подготовки к соответствующему экзамену.

5. Не позднее чем за 5 календарных дней до начала периода проведения экзаменов в ППЭ технический специалист должен провести организационнотехнологические мероприятия по подготовке ППЭ:

1) получить из РЦОИ дистрибутивы следующего ПО:

а) «Станция печати» для установки на Станцию организатора;

б) станция Штаба ППЭ (используется для сканирования форм ППЭ в Штабе ППЭ, а также бланков в случае возникновения нештатных ситуаций в работе станции организатора на этапе сканирования, для печати ДБО № 2 и формирования ключа по паролю в случае отсутствия доступа в сеть «Интернет» в день проведения экзамена);

2) проверить соответствие технических характеристик компьютеров (ноутбуков) в аудиториях и Штабе ППЭ, а также резервных компьютеров (ноутбуков) предъявляемым требованиям (приложение);

3) присвоить всем компьютерам (ноутбукам) уникальный в рамках ППЭ номер компьютера (ноутбука) на весь период проведения экзаменов;

4) проверить соответствие технических характеристик лазерных принтеров и сканеров, включая резервные, предъявляемым требованиям (приложение);

5) установить полученное ПО на все компьютеры (ноутбуки), предназначенные для использования при проведении экзаменов, включая резервные, при этом после установки дистрибутива станции для печати при указании региона будет автоматически развернута станция организатора;

6) подключить необходимое оборудование: для станции организатора – локальный лазерный принтер и сканер для станции Штаба ППЭ – локальный лазерный принтер и сканер;

7) основная станция Штаба ППЭ должна быть установлена на отдельном компьютере (ноутбуке), не имеющем подключений к сети «Интернет» на период сканирования, резервная станция Штаба ППЭ в случае необходимости может быть совмещена с другой резервной станцией ППЭ;

8) выполнить предварительную настройку компьютеров (ноутбуков): внести код региона, код ППЭ, уникальный в рамках ППЭ номер компьютера (ноутбука) (в случае использования компьютера (ноутбука) для установки нескольких видов ПО номер компьютера (ноутбука) должен совпадать), код МСУ (только для станции организатора).

В случае использования нового дополнительного компьютера (ноутбука) или замены новым компьютером (ноутбуком) ранее использовавшегося, ему должен быть присвоен новый уникальный для ППЭ номер, не совпадающий с ранее использовавшимся.

6. Перед каждым экзаменом проводится техническая подготовка ППЭ. До проведения технической подготовки технический специалист должен получить из РЦОИ информацию о номерах аудиторий и учебных предметах, назначенных на предстоящий экзамен.

7. Не ранее чем за 5 календарных дней, но не позднее 17:00 по местному времени календарного дня, предшествующего экзамену, и до проведения контроля технической готовности технический специалист должен завершить техническую подготовку ППЭ к экзамену:

1) на компьютере (ноутбуке), предназначенном для работы в личном кабинете ППЭ проверить наличие соединения с личным кабинетом ППЭ по основному и резервному каналам доступа в сеть «Интернет»

2) в личном кабинете ППЭ проверить, при необходимости скорректировать тип основного и резервного каналов доступа в сеть «Интернет» (либо зафиксировать отсутствие резервного канала доступа в сеть «Интернет»). Запросить и получить у руководителя ППЭ переданный на хранение основной флеш-накопитель для хранения интернет-пакетов, в случае неработоспособности основного флеш-накопителя для хранения интернетпакетов использовать резервный флеш-накопитель для хранения интернетпакетов;

3) на каждой станции организатора в каждой аудитории, назначенной на экзамен, и резервных станциях организатора:

а) проверить, при необходимости скорректировать: код региона, код ППЭ (впечатываются в бланки), номер компьютера (ноутбука) – уникальный для ППЭ номер компьютера (ноутбука);

б) внести настройки экзамена по соответствующему учебному предмету: номер аудитории (для резервных станций номер аудитории не указывается), признак резервной станции для резервной станции, период проведения экзаменов, учебный предмет и дату экзамена;

в) проверить настройки системного времени;

г) загрузить файл интернет-пакета с флеш-накопителя для хранения интернет-пакетов в соответствии с настройками даты и учебного предмета;

д) оценить достаточность ресурса картриджа для проведения экзамена (в дальнейшем проводится в рамках контроля технической готовности);

е) выполнить печать калибровочного листа и тестового комплекта ЭМ, убедиться в качестве печати: все напечатанные границы видны, на тестовых бланках и КИМ отсутствуют белые и темные полосы; черные квадраты (реперы), штрихкоды и QR-код, текст, рисунки и схемы хорошо читаемы и четко пропечатаны; знакоместа на бланках и защитные знаки, расположенные по всей поверхности листа КИМ, четко видны. Напечатанные тестовые комплекты ЭМ со всех станций организатора, включая резервные, предъявляются члену ГЭК при проведении контроля технической готовности;

ж) принять меры по настройке необходимого качества печати и, при необходимости, замене картриджа принтера;

з) выполнить калибровку сканера с использованием напечатанного на станции организатора калибровочного листа;

и) получить от руководителя ППЭ или руководителя организации или уполномоченного им лица, достаточное количество бумаги для печати ЭМ в каждой аудитории ППЭ;

4) на основной и резервной станциях Штаба ППЭ, установленных в Штабе ППЭ: проверить, при необходимости скорректировать: код региона (впечатывается в ДБО № 2), код ППЭ, номер компьютера (ноутбука) – уникальный для ППЭ номер компьютера (ноутбука), признак резервной станции для резервной станции;

5) для обеспечения печати ДБО № 2:

а) выбрать принтер и выполнить тестовую печать ДБО № 2, убедиться в качестве печати: на тестовом бланке отсутствуют белые и темные полосы, черные квадраты (реперы) напечатаны целиком, штрихкоды и QR-код хорошо читаемы и четко пропечатаны;

б) настроить качество печати, при необходимости заменить картридж принтера;

6) для обеспечения сканирования при проведении экзамена:

а) внести настройки экзамена: период проведения экзаменов, учебный предмет и дату экзамена;

б) проверить настройки системного времени;

в) распечатать тестовые формы 13-02-МАШ, ППЭ-12-04-МАШ, ППЭ-18-МАШ (доступны в виде файла по ссылке в станции Штаба ППЭ);

г) выполнить калибровку сканера с использованием эталонного калибровочного листа (доступен в виде файла по ссылке в станции Штаба ППЭ и должен быть распечатан до начала калибровки сканера);

д) выполнить тестовое сканирование всех тестовых комплектов бланков, напечатанных на станциях организатора, включая резервные, и тестовых ДБО № 2, напечатанных на станции Штаба ППЭ, включая резервную (за исключением проведения ЕГЭ по математике базового уровня), тестовых форм 13-02-МАШ, ППЭ-12-04-МАШ, ППЭ-18-МАШ;

е) оценить качество сканирования: все бланки и формы успешно распознаны и не отмечены как некачественные, черные квадраты (реперы), штрихкоды и QR-код хорошо читаемы, знакоместа на бланках не слишком яркие;

ж) принять меры по настройке принтера на станции организатора, на которой напечатаны тестовые бланки недостаточного качества;

з) сохранить тестовый пакет сканирования с отсканированными тестовыми бланками и формами ППЭ для передачи в РЦОИ.

7) в личном кабинете ППЭ:

а) загрузить тестовые пакеты сканирования основной и резервной станций Штаба ППЭ в личном кабинете ППЭ (статус пакетов принимает значение «Подготовлен для передачи в РЦОИ»);

б) передать успешно загруженные тестовые пакеты в РЦОИ (статус пакетов принимает значение «Направлен в РЦОИ»);

в) получить подтверждение от РЦОИ (статус пакетов принимает значение «Подтвержден»).

8. Не ранее чем за 5 календарных дней, но не позднее 17:00 календарного дня, предшествующего экзамену, и до проведения контроля технической готовности технический специалист должен проверить наличие дополнительного (резервного) оборудования, необходимого для проведения экзамена, подготовленное руководителем образовательной организации, на базе которой организован ППЭ:

1) основной и резервный флеш-накопитель для переноса данных между станциями ППЭ;

2) устройство или оборудования, обеспечивающее резервный канал доступа в сеть «Интернет» (например, USB-модем) для обеспечения резервного канала доступа в сеть «Интернет». Используется в случае возникновения проблем с доступом в сеть «Интернет» по стационарному каналу связи;

3) резервные картриджи для принтеров;

4) резервные лазерные принтеры и сканеры, дополнительно к настроенным резервным станциям организатора;

5) резервные кабели для подключения принтеров и сканеров к компьютерам (ноутбукам).

9. По окончании технической подготовки в аудиториях и Штабе ППЭ технический специалист должен в личном кабинете ППЭ передать статус «Техническая подготовка пройдена» в систему мониторинга готовности ППЭ.

10. Не ранее чем за 2 рабочих дня, но не позднее 17:00 по местному времени календарного дня, предшествующего экзамену, необходимо совместно с членами ГЭК и руководителем ППЭ провести контроль технической готовности ППЭ к проведению экзамена:

1) получить от РЦОИ форму ППЭ-01;

2) на компьютере (ноутбуке), предназначенном для работы в личном кабинете ППЭ: проверить наличие соединения с личным кабинетом ППЭ по основному и резервному каналам доступа в сеть «Интернет»;

3) в личном кабинете ППЭ:

а) проверить, при необходимости уточнить: тип основного и резервного каналов доступа в сеть «Интернет» (либо зафиксировать отсутствие резервного канала доступа в сеть «Интернет»);

б) предложить всем членам ГЭК, назначенным на экзамен, выполнить авторизацию с помощью токена члена ГЭК;

в) по результатам авторизации убедиться, что все члены ГЭК имеют назначение на экзамен;

г) скачать пакет с сертификатами специалистов РЦОИ для загрузки на все станции организатора и все станции Штаба ППЭ, включая основные и резервные;

д) проверить наличие подтверждения от РЦОИ по переданному при проведении технической подготовки тестовому пакету сканирования (статус тестового пакета сканирования принимает значение «Подтвержден»). В случае изменения настроек печати при проведении контроля технической готовности по согласованию с РЦОИ и по усмотрению члена ГЭК может быть выполнена повторная передача обновленного тестового пакета сканирования в РЦОИ и получение подтверждения от РЦОИ;

4) на каждой станции организатора в каждой аудитории, назначенной на экзамен, и резервных станциях организатора:

а) проверить настройки станции: код региона, код ППЭ (впечатываются в бланки), номер компьютера (ноутбука) – уникальный для ППЭ номер компьютера (ноутбука);

б) проверить настройки экзамена по соответствующему учебному предмету: номер аудитории (для резервных станций организатора номер аудитории не указывается), признак резервной станции для резервной станции организатора, период проведения экзаменов, учебный предмет и дату экзамена;

в) проверить настройки системного времени; проверить наличие загруженного интернет-пакета; выполнить печать калибровочного листа в присутствии члена ГЭК;

г) предоставить члену ГЭК напечатанный во время технической подготовки тестовый комплект ЭМ. Член ГЭК оценивает качество печати калибровочного листа и тестового комплекта ЭМ. По усмотрению члена ГЭК тестовый комплект ЭМ может быть напечатан в его присутствии;

д) загрузить пакет с сертификатами специалистов РЦОИ;

е) выполнить калибровку сканера с использованием напечатанного на станции организатора калибровочного листа в присутствии члена ГЭК для демонстрации работоспособности сканера и его настройки. Напечатанный калибровочный лист передается руководителю ППЭ для последующей передачи организаторам в аудитории;

ж) проверить работоспособность средств криптозащиты с использованием токена члена ГЭК: предложить члену ГЭК подключить к станции организатора токен члена ГЭК и ввести пароль доступа к нему. Каждый член ГЭК должен убедиться в работоспособности своего токена хотя бы на одной станции организатора;

з) напечатать протокол технической готовности аудитории для печати полного комплекта ЭМ в аудитории ППЭ (форма ППЭ-01-01);

и) сохранить на флеш-накопитель для переноса данных между станциями ППЭ электронный акт технической готовности для последующей передачи в систему мониторинга готовности ППЭ;

к) проверить наличие достаточного количества бумаги для печати полных комплектов ЭМ.

Не рекомендуется перемещать станцию организатора с подключенным принтером и сканером или отключать принтер и сканер от компьютера (ноутбука) после завершения контроля технической готовности.

5) На основной и резервной станциях Штаба ППЭ, установленных в Штабе ППЭ:

а) проверить настройки станции: код региона (впечатывается в ДБО № 2), код ППЭ, номер компьютера (ноутбука) – уникальный для ППЭ номер компьютера (ноутбука), признак резервной станции для резервной станции;

б) выполнить и оценить качество тестовой печати ДБО № 2 (за исключением проведения ЕГЭ по математике базового уровня): на тестовом бланке отсутствуют белые и темные полосы, черные квадраты (реперы) напечатаны целиком, штрихкоды и QR-код хорошо читаемы и четко пропечатаны;

в) проверить настройки экзамена по каждому учебному предмету: период проведения экзаменов, учебный предмет и дату экзамена;

г) проверить настройки системного времени;

д) загрузить пакет с сертификатами специалистов РЦОИ;

е) выполнить тестовое сканирование не менее одного из предоставленных тестовых комплектов ЭМ повторно, тестового ДБО № 2 (за исключением проведения ЕГЭ по математике базового уровня), распечатанного на станции Штаба ППЭ, а также (при наличии) напечатанных по решению члена ГЭК тестовых комплектов ЭМ;

ж) оценить качество сканирования тестовых бланков и форм ППЭ: все бланки и формы ППЭ успешно распознаны и не отмечены как некачественные; черные квадраты (реперы), штрихкоды и QR-код хорошо читаемы, знакоместа на бланках не слишком яркие;

з) проверить работоспособность средств криптозащиты с использованием токена члена ГЭК: предложить члену ГЭК подключить к станции Штаба ППЭ токен члена ГЭК и ввести пароль доступа к нему;

и) сохранить на флеш-накопитель для переноса данных между станциями ППЭ протокол технической готовности Штаба ППЭ для сканирования бланков в ППЭ (форма ППЭ-01-02) и электронный акт

технической готовности для последующей передачи в систему мониторинга готовности ППЭ;

к) на основной станции Штаба ППЭ: сохранить, если ранее не был сохранен для данной станции Штаба ППЭ, на флеш-накопитель для переноса данных между станциями ППЭ акт для ДБО № 2 для последующей передачи в систему мониторинга готовности ППЭ.

11. Не ранее чем за 2 рабочих дня, но не позднее 17:00 по местному времени календарного дня, предшествующего экзамену технический специалист должен проверить наличие дополнительного (резервного) оборудования, необходимого для проведения экзамена:

1) основной и резервный флеш-накопитель для переноса данных между станциями ППЭ;

2) устройство или оборудование, обеспечивающее резервный канал доступа в сеть «Интернет» (например, USB-модем) для обеспечения резервного канала доступа в сеть «Интернет». Используется в случае возникновения проблем с доступом в сеть «Интернет» по стационарному каналу связи;

3) резервные картриджи для принтеров;

4) резервные лазерные принтеры и сканеры, дополнительно к настроенным резервным станциям организатора;

5) резервные кабели для подключения принтеров и сканеров к компьютеру (ноутбуку).

12. По окончании контроля технической готовности аудиторий и Штаба ППЭ к экзамену технический специалист должен:

1) подписать протокол (протоколы) технической готовности аудиторий (форма ППЭ-01-01), напечатанные тестовые комплекты ЭМ являются приложением к соответствующему протоколу;

2) напечатать и подписать протокол (протоколы) технической готовности Штаба ППЭ (форма ППЭ-01-02);

3) в личном кабинете ППЭ передать в систему мониторинга готовности ППЭ при участии члена ГЭК с использованием токена члена ГЭК:

а) сформированные по окончании контроля технической готовности электронные акты технической готовности со всех основных и резервных станций организатора и станций Штаба ППЭ;

б) сформированный на основной станции Штаба ППЭ акт для ДБО № 2;

в) статус «Контроль технической готовности завершен».

13. После завершения контроля технической готовности все станции необходимо закрыть.

Акты основных станций могут быть переданы только при условии наличия на специализированном федеральном портале сведений о рассадке. Статус «Контроль технической готовности завершен» может быть передан при условии наличия на специализированном федеральном портале сведений о рассадке, а также при наличии переданных электронных актов технической готовности станций организатора для каждой аудитории.

После передачи статуса «Контроль технической готовности завершен» передача электронных актов технической готовности с любых основных станций запрещена. В случае необходимости передать новые акты необходимо сначала отменить статус «Контроль технической готовности завершен», далее передать акты и установить статус заново.

Акт для ДБО № 2 достаточно передать один раз для регистрации соответствующей станции Штаба ППЭ для печати ДБО № 2. Новый акт для ДБО № 2 необходимо сохранить и передать в случае замены ранее использовавшейся для печати ДБО № 2 станции Штаба ППЭ. Сроки передачи акта для ДБО № 2 не ограничены.

14. Для обеспечения печати ДБО № 2 технический специалист должен:

1) при проведении технической подготовки подключить локальный принтер к станции Штаба ППЭ, выполнить печать тестового ДБО № 2, убедиться, что печать выполнена качественно: на тестовом бланке отсутствуют белые и темные полосы; черные квадраты (реперы) напечатаны целиком, штрихкоды и QR-код хорошо читаемы и четко пропечатаны;

2) при участии члена ГЭК с использованием токена члена ГЭК передать акт для ДБО № 2;

3) до начала печати проконтролировать правильность указанных в настройках станции Штаба ППЭ кода региона и кода ППЭ;

4) получить от руководителя ППЭ информацию о необходимом количестве ДБО № 2 для печати;

5) оценить достаточность ресурса картриджа для печати заданного количества ДБО № 2;

6) в личном кабинете ППЭ запросить ключ для ДБО № 2 при участии члена ГЭК с использованием токена члена ГЭК, указав необходимое количество экземпляров ДБО №2. Количество одновременно запрашиваемых материалов ограничено, в случае недостаточного количества экземпляров по окончании печати на станции Штаба ППЭ может быть запрошен новый ключ для ДБО № 2;

7) записать ключ для ДБО №2 на флеш-накопитель для переноса данных между станциями ППЭ; загрузить ключ для ДБО № 2 на станцию Штаба ППЭ, которая была зарегистрирована для печати ДБО № 2;

8) запустить печать ДБО № 2 пакетами от 1 до 20 экземпляров;

9) по окончании печати каждого пакета с ДБО № 2 оценить качество напечатанных бланков: отсутствуют белые и темные полосы, черные квадраты (реперы) напечатаны целиком, штрихкоды и QR-код хорошо читаемы и четко пропечатаны.

Повторная печать ДБО № 2 с выделенным номером, в том числе по причине технического сбоя, не предусмотрена. Недостающее количество ДБО № 2 следует указать при печати следующего пакета. В случае если все ДБО № 2, включенные в загруженный на станцию Штаба ППЭ ключ для ДБО № 2, закончились, необходимо запросить новый ключ для ДБО № 2.

В случае если в напечатанном комплекте хотя бы один ДБО № 2 не качественен, весь напечатанный комплект ДБО № 2 должен быть забракован.

Недопустимо копирование ДБО № 2, а также использование ДБО № 2 по китайскому языку при проведении экзаменов по другим учебным предметам.

15. За один день до начала экзамена в ППЭ технический специалист совместно с руководителем ППЭ проводят тестирование средств видеонаблюдения.

## Организация работы в день проведения ЕГЭ в ППЭ

В день проведения экзамена технический специалист должен:

1. Прибыть в ППЭ не позднее 07.00. Оставить все свои личные вещи в месте для хранения личных вещей, организованном в штабе ППЭ. Зарегистрироваться у организатора, назначенного руководителем ППЭ, ответственным за регистрацию лиц, привлекаемых к организации и проведению экзаменов, предъявив документ, удостоверяющий личность.

1) по распоряжению руководителя ППЭ включить режим видеозаписи (в штабе ППЭ – не позднее 7.30, но до получения ЭМ от члена ГЭК (в случае их получения на бумажном носителе) и пакета руководителя ППЭ, в аудиториях ППЭ – не позднее 08.00);

2) не позднее 09:00:

проверить доступ к личному кабинету ППЭ;

запустить станции организатора во всех аудиториях, включить подключенные к станциям организатора принтеры и сканеры, проверить печать на выбранный принтер средствами станции организатора. В случае необходимости использования в день экзамена станции организатора, для которой не был направлен акт технической готовности, необходимо выполнить настройку данной станции как резервной и передать акт технической готовности до начала экзамена. Для расшифровки ЭМ на данной станции потребуется запрос резервного ключа доступа к ЭМ. В день проведения экзамена доступна регистрация (передача акта) только резервных станций организатора;

по поручению руководителя ППЭ получить по защищенному каналу связи и распечатать в присутствии члена ГЭК пакет руководителя ППЭ;

3) в 09:30 по местному времени в Штабе ППЭ в личном кабинете ППЭ скачать ключ доступа к ЭМ при участии члена ГЭК с использованием токена члена ГЭК;

записать ключ доступа к ЭМ на флеш-накопитель для переноса данных между станциями ППЭ;

загрузить ключ доступа к ЭМ на станции организатора во всех аудиториях, в которых будет выполняться печать ЭМ.

При отсутствии доступа к личному кабинету ППЭ по основному и резервному каналам доступа в сеть «Интернет» в 09:35 технический специалист информирует члена ГЭК о наличии нештатной ситуации. Технический специалист должен продолжить работы по восстановлению доступа к специализированному федеральному порталу. Пароли доступа к ЭМ (не менее двух паролей на каждый предмет) выдаются не ранее 09:45, если доступ в сеть «Интернет» восстановить не удалось.

4) После загрузки ключа доступа к ЭМ член ГЭК выполняет его активацию: подключает к станции организатора токен члена ГЭК, вводит пароль доступа к нему. После сообщения о завершении работы с токеном извлекает из компьютера (ноутбука) токен члена ГЭК и направляется совместно с техническим специалистом в следующую аудиторию ППЭ. Технический специалист и член ГЭК могут ходить по аудиториям раздельно: сначала технический специалист загружает ключ доступа к ЭМ, после чего член ГЭК самостоятельно, без участия технического специалиста, выполняет процедуру активации ключа доступа к ЭМ.

5) После получения от руководителя ППЭ информации о завершении печати ЭМ и успешном начале экзаменов во всех аудиториях технический специалист по указанию руководителя ППЭ в личном кабинете ППЭ передает при участии члена ГЭК с использованием токена члена ГЭК статус «Экзамены успешно начались» в систему мониторинга готовности ППЭ в личном кабинете ППЭ.

6) Действия в случае неявки участников.

а) если в ППЭ до 10:30 не явился ни один из распределенных участников, технический специалист по указанию руководителя ППЭ в личном кабинете ППЭ при участии члена ГЭК с использованием токена члена ГЭК передает статус «Ожидание участника». В случае если после передачи данного статуса в ППЭ является хотя бы один участник и приступает к выполнению ЭР, статус «Ожидание участников» отменяется и передается статус «Экзамены успешно начались» – оба действия выполняются по указанию руководителя ППЭ в личном кабинете ППЭ при участии члена ГЭК с использованием токена члена ГЭК.

б) если никто из распределенных участников не явился в ППЭ, и членом ГЭК принято решение о завершении экзамена в ППЭ, статус «Ожидание участников» отменяется и передается статус «Экзамен не состоялся» – оба действия выполняются по указанию руководителя ППЭ в личном кабинете ППЭ при участии члена ГЭК с использованием токена члена ГЭК (в случае если в ППЭ есть аудитории, в которые не явился ни один участник, но при этом есть хотя бы одна аудитория, где экзамен начался, статус «Ожидание участников» не передается; после начала экзамена во всех аудиториях, в которые явились участники экзамена, ППЭ передает статус «Экзамены успешно начались»).

Статус «Ожидание участников» – временный, он обязательно должен быть отменен до окончания экзамена. Вместо него должен быть установлен статус «Экзамены успешно начались» либо статус «Экзамен не состоялся».

в) если в течение двух часов от начала экзамена не явился ни один участник, распределенный в ППЭ, и членом ГЭК по согласованию с председателем ГЭК принято решение об остановке экзамена в ППЭ, технический специалист:

завершает экзамены на всех станциях организатора во всех аудиториях ППЭ, а также на резервных станциях организатора;

печатает протоколы использования станции организатора и сохраняет электронный журнал работы станции организатора на флеш-накопитель для переноса данных между станциями ППЭ.

Протоколы печати ЭМ подписываются техническим специалистом, членом ГЭК и руководителем ППЭ и остаются на хранение в ППЭ. Электронные журналы работы станции организатора передаются в систему мониторинга готовности ППЭ в личном кабинете ППЭ при участии члена ГЭК с использованием токена члена ГЭК. В случае отсутствия участников во всех аудиториях ППЭ технический специалист по указанию руководителя ППЭ в личном кабинете ППЭ при участии члена ГЭК с использованием токена члена ГЭК отменяет статус «Ожидание участника» и передает статус «Экзамен не состоялся» в систему мониторинга готовности ППЭ.

г) если в течение двух часов от начала экзамена в отдельные аудитории ППЭ не явился ни один участник и членом ГЭК по согласованию с председателем ГЭК принято решение об остановке экзамена в этих аудиториях ППЭ, технический специалист:

завершает экзамены на станциях организатора в этих аудиториях ППЭ;

печатает протоколы использования станции организатора и сохраняет электронный журнал работы станции организатора на флеш-накопитель для переноса данных между станциями ППЭ.

Протоколы печати ЭМ подписываются техническим специалистом, членом ГЭК и руководителем ППЭ и остаются на хранение в ППЭ. Электронные журналы работы станции организатора передаются в систему мониторинга готовности ППЭ в личном кабинете ППЭ при участии члена ГЭК с использованием токена члена ГЭК.

7) Действия в случае нештатной ситуации.

а) В случае недостатка доступных для печати комплектов ЭМ организатор в аудитории информирует руководителя ППЭ и члена ГЭК (через организатора вне аудитории) о необходимости использования резервных ЭМ, включенных в состав интернет-пакета, загруженного для проведения экзамена. В этом случае необходимо:

запросить в Штабе ППЭ в личном кабинете ППЭ при участии члена ГЭК с использованием токена члена ГЭК резервный ключ доступа к ЭМ для резервных ЭМ, в запросе указывается предмет, номер аудитории, уникальный номер компьютера (ноутбука), присвоенный задействованной станции организатора, установленной в этой аудитории, количество ИК, которое нужно напечатать;

записать новый ключ доступа к ЭМ на флеш-накопитель для переноса данных между станциями ППЭ. Новый ключ доступа к ЭМ включает в себя сведения обо всех задействованных станциях организатора и ранее выданных резервных ключах доступа к ЭМ;

загрузить новый ключ доступа к ЭМ на используемую в аудитории станцию организатора и активировать его токеном члена ГЭК.

В случае необходимости, повторно получить ранее запрошенный ключ доступа на резервные ЭМ возможно путем скачивания основного ключа доступа к ЭМ.

б) В случае сбоя в работе станции организатора при печати ЭМ член ГЭК или организатор приглашают технического специалиста для восстановления работоспособности оборудования и (или) системного ПО и (или) станции организатора. При необходимости станция организатора заменяется на резервную, в этом случае необходимо:

запросить в Штабе ППЭ в личном кабинете ППЭ при участии члена ГЭК с использованием токена члена ГЭК резервный ключ доступа к ЭМ для резервной станции организатора, в запросе указывается учебный предмет, номер аудитории, уникальный номер компьютера (ноутбука), присвоенный резервной станции организатора, устанавливаемой в эту аудиторию, и количество ИК, оставшихся для печати;

записать новый ключ доступа к ЭМ на флеш-накопитель для переноса данных между станциями ППЭ. Новый ключ доступа к ЭМ включает в себя сведения обо всех основных станциях организатора и ранее выданных резервных ключах доступа к ЭМ;

загрузить новый ключ доступа к ЭМ на резервную станцию организатора, при этом автоматически заполняется номер аудитории, указанный при запросе в личном кабинете ППЭ;

активировать ключ доступа к ЭМ на резервной станции организатора с использованием токена члена ГЭК.

В случае необходимости, повторно получить ранее запрошенный ключ доступа на резервную станцию организатора возможно путем скачивания основного ключа доступа к ЭМ.

В случае возникновения нештатной ситуации при использовании резервного ключа доступа к ЭМ на станциях организатора необходимо незамедлительно обратиться на горячую линию службы сопровождения ППЭ для выяснения причины. Не нужно делать попытки запросить резервный ключ повторно.

а) В случае невозможности самостоятельного разрешения возникшей нештатной ситуации на станции организатора, в том числе путем замены оборудования из числа резервного, технический специалист должен:

записать информационное сообщение, код ошибки (если есть), название экрана и описание последнего действия, выполненного на станции организатора;

обратиться по телефону горячей линии службы сопровождения ППЭ. При обращении необходимо сообщить: код и наименование субъекта, код ППЭ, контактный телефон, адрес электронной почты, перечисленную выше информацию о возникшей нештатной ситуации.

## Завершение проведения ЕГЭ в ППЭ

# **Действия технического специалиста на этапе сканирования ЭМ организаторами в аудитории**

После завершения выполнения ЭР участниками экзамена во всех аудиториях ППЭ (все участники экзамена покинули аудитории) технический специалист:

1. По указанию руководителя ППЭ в личном кабинете ППЭ передает при участии члена ГЭК с использованием токена члена ГЭК статус «Экзамены завершены» в систему мониторинга готовности ППЭ в личном кабинете ППЭ и ожидает завершения процедуры сканирования ЭМ в аудиториях.

2. После получения информации от организаторов в аудитории о завершении сканирования бланков участников и форм ППЭ, сканируемых в аудитории, технический специалист совместно с членом ГЭК проходит по аудиториям для формирования пакетов с электронными образами бланков и форм ППЭ и завершения экзамена на станциях организатора:

совместно с членом ГЭК и организаторами проверяет, что экспортируемые данные не содержат особых ситуаций и сверяет данные о количестве отсканированных бланков, указанном на станции организатора, с количеством бланков, указанном в форме ППЭ-11;

если все данные по аудитории корректны, предлагает члену ГЭК подключить к станции организатора токен члена ГЭК и выполняет экспорт электронных образов бланков и форм ППЭ;

сохраняет пакет с электронными образами бланков и форм ППЭ на флеш-накопитель для переноса данных между станциями ППЭ;

совместно с организаторами в аудитории печатает и подписывает протокол печати ЭМ в аудитории (форма ППЭ-23), и протокол проведения процедуры сканирования бланков в аудитории ППЭ (форма ППЭ-15), сохраняет на флеш-накопитель для переноса данных между станциями ППЭ электронный журнал работы станции организатора.

3. Печать протоколов и сохранение электронного журнала работы станции организатора выполняется также на станциях организатора, замененных в ходе экзамена на резервные, и на резервных станциях организатора, не использованных на экзамене.

4. После сохранения на флеш-накопитель для переноса данных между станциями ППЭ пакетов с электронными образами бланков участников и форм ППЭ со всех станций организатора и завершения экзамена на всех станциях организатора, включая резервные, электронных журналов работы станции организатора со всех станций организатора во всех аудиториях ППЭ, включая замененные и резервные, технический специалист прибывает в Штаб ППЭ, в котором должен по согласованию с руководителем ППЭ в личном кабинете ППЭ передать при участии члена ГЭК с токеном члена ГЭК электронные журналы работы станции организатора в систему мониторинга готовности ППЭ.

Обеспечение сканирования форм ППЭ

1. Для начала сканирования на станции Штаба ППЭ технический специалист должен загрузить ключ доступа к ЭМ, содержащий сведения о распределении участников по аудиториям, ключ доступа к ЭМ должен быть активирован токеном члена ГЭК.

Активация станции Штаба ППЭ должна быть выполнена непосредственно перед началом процесса сканирования форм ППЭ.

Загрузка журналов работы станции организатора на станцию Штаба ППЭ в случае сканирования форм ППЭ не выполняется.

2. После заполнения всех форм ППЭ технический специалист получает от руководителя ППЭ для сканирования следующие заполненные формы ППЭ: ППЭ-07, ППЭ-14-01, ППЭ-13-02-МАШ, ППЭ-18-МАШ (при наличии), ППЭ-19 (при наличии), ППЭ-21 (при наличии), ППЭ-22 (при наличии).

Также передаются для сканирования материалы апелляций о нарушении Порядка проведения ГИА (формы ППЭ-02 и ППЭ-03 (при наличии).

3. Технический специалист выполняет калибровку сканера с использованием эталонного калибровочного листа (при необходимости), сканирует полученные формы ППЭ и после сканирования возвращает их руководителю ППЭ.

4. Член ГЭК по приглашению технического специалиста проверяет, что экспортируемые данные не содержат особых ситуаций.

5. Если все данные корректны, член ГЭК подключает к станции Штаба ППЭ токен члена ГЭК и технический специалист выполняет экспорт электронных образов форм ППЭ, при этом пакет с электронными образами форм ППЭ зашифровывается для передачи в РЦОИ.

6. Зашифрованный пакет технический специалист сохраняет на флеш-накопитель для переноса данных между станциями ППЭ.

7. По окончании экзамена направляется в РЦОИ по электронному адресу: stavrcoi-ved $@$ mail.ru по состоянию на 15:00. В теме письма обязательно указываются номер ППЭ (ППЭ № \_\_\_»), предмет, дата экзамена.

скан-копия отчёта о работе системы видеонаблюдения в ППЭ;

акт об отсутствии онлайн-трансляции экзамена на Портале smotriege.ru (по необходимости), ППЭ 05-02;

скан-копия отчёта Члена ГЭК (форма ППЭ-10);

форма ППЭ-13-02-МАШ (13-03-у; 13-03-К);

форма ППЭ-18-МАШ (по количеству назначенных общественных наблюдателей);

акт на оплату.

8. В случае удаления участника с экзамена или досрочном завершении экзамена по уважительной причине на stavrcoi-ved@mail.ru направляются:

форма ППЭ-21 (акт об удалении участника);

форма ППЭ-22 (акт о досрочном завершении экзамена по уважительной причине);

форма ППЭ-18-МАШ (по количеству назначенных общественных наблюдателей);

форма ППЭ-10;

форма 05-02;

форма 13-01;

объяснительные (при наличии).

Передача в РЦОИ

пакетов с электронными образами бланков и форм ППЭ

Для обеспечения передачи в РЦОИ пакетов с электронными образами бланков и форм ППЭ технический специалист в личном кабинете ППЭ:

1. При участии члена ГЭК с использованием токена члена ГЭК загружает пакеты с электронными образами бланков и форм ППЭ, сформированные на станциях организатора и станции Штаба ППЭ (статус пакетов принимает значение «Подготовлен для передачи в РЦОИ»). Пакеты могут загружаться по мере поступления из аудиторий;

2. При участии члена ГЭК и руководителя ППЭ проверяет соответствие загруженных пакетов информации о рассадке;

3. Передает успешно загруженные пакеты в РЦОИ отдельно по каждому предмету (статус пакетов принимает значение «Направлен в РЦОИ»). В случае возникновения нештатной ситуации, связанной с рассадкой, необходимо по телефону получить от РЦОИ код, который позволит выполнить передачу пакетов.

4. Член ГЭК, руководитель ППЭ и технический специалист ожидают в Штабе ППЭ подтверждения от РЦОИ факта успешного получения и расшифровки переданных пакетов с электронными образами бланков и форм ППЭ (статусы пакетов принимают значение «Подтвержден»).

5. В случае если по запросу РЦОИ необходимо использовать новый пакет с сертификатами специалистов РЦОИ для экспорта бланков и (или) форм ППЭ:

1) скачивает в личном кабинете ППЭ актуальный пакет с сертификатами специалистов РЦОИ;

2) для повторного экспорта пакета с электронными образами бланков и форм ППЭ, сформированного на станции организатора:

а) совместно с членом ГЭК проходит в соответствующую аудиторию ППЭ и возвращает станцию организатора на этап экспорта пакета с электронными образами бланков и форм ППЭ;

б) загружает актуальный пакет с сертификатами специалистов РЦОИ;

в) совместно с членом ГЭК выполняет повторный экспорт пакета с электронными образами бланков и форм ППЭ для передачи в РЦОИ.

3) для повторного экспорта пакета с электронными образами форм ППЭ, сформированного на станции Штаба ППЭ:

а) загружает актуальный пакет с сертификатами специалистов РЦОИ;

б) совместно с членом ГЭК выполняет повторный экспорт пакета с электронными образами форм ППЭ для передачи в РЦОИ.

6. После получения от РЦОИ подтверждения по всем переданным пакетам с электронными образами бланков и форм ППЭ технический специалист:

1) на основной станции Штаба ППЭ сохраняет протокол проведения процедуры сканирования бланков в ППЭ (форма ППЭ-15) и электронный журнал работы станции Штаба ППЭ. Протокол проведения процедуры сканирования распечатывается и подписывается техническим специалистом, руководителем ППЭ и членом ГЭК и передается в муниципальный орган управления образованием вместе с остальными материалами экзамена;

2) на резервной станции Штаба ППЭ завершает экзамен и сохраняет протокол использования станции Штаба ППЭ (форма ППЭ-15-01) и электронный журнал работы станции Штаба ППЭ. Протокол использования станции Штаба ППЭ распечатывается и подписывается техническим специалистом, руководителем ППЭ и членом ГЭК и передается в муниципальный орган управления образованием вместе с остальными материалами экзамена;

3) в личном кабинете ППЭ при участии члена ГЭК с использованием токена члена ГЭК выполняет передачу электронных журналов работы основной и резервной станций Штаба ППЭ и статуса «Материалы переданы в РЦОИ» в систему мониторинга готовности ППЭ.

# Действия в случае нештатной ситуации

1. В случае невозможности самостоятельного разрешения возникшей нештатной ситуации на станции Штаба ППЭ, в том числе путем замены станции на резервную, технический специалист должен записать информационное сообщение, название окна и описание последнего действия, выполненного на станции Штаба ППЭ, и обратиться по телефону горячей линии службы сопровождения ППЭ. При обращении необходимо сообщить: код и наименование субъекта, код ППЭ, контактный телефон и адрес

электронной почты, перечисленную выше информацию о возникшей нештатной ситуации.

2. В случае если по запросу РЦОИ необходимо повторно отсканировать бланки, отсканированные на станции организатора (несоответствие состава или качества сканирования), по решению члена ГЭК и по согласованию с РЦОИ выполняется сканирование бланков соответствующей аудитории в Штабе ППЭ на станции Штаба ППЭ:

1) на станцию Штаба ППЭ должен быть загружен журнал (журналы) соответствующей станции организатора, на которой выполнялась печать ЭМ;

2) руководитель ППЭ передает техническому специалисту для сканирования вскрытый ВДП из соответствующей аудитории, предварительно пересчитав бланки, и калибровочный лист этой аудитории;

3) технический специалист выполняет калибровку сканера калибровочным листом данной аудитории;

4) технический специалист в соответствии с информацией, указанной на полученном ВДП с бланками ЕГЭ (заполненная форма ППЭ-11), создает новую аудиторию с указанным номером аудитории на станции Штаба ППЭ, вводит количество бланков регистрации, ДБО № 2 (за исключением проведения ЕГЭ по математике базового уровня), сведения о количестве не явившихся и не закончивших экзамен участников;

5) технический специалист извлекает бланки ЕГЭ из ВДП и выполняет сканирование бланков ЕГЭ с лицевой стороны в одностороннем режиме, проверяет качество отсканированных изображений, ориентацию и последовательность всех бланков, при этом:

а) за бланком ответов № 2 лист 1 должен идти бланк ответов № 2 лист 2 (за исключением проведения ЕГЭ по математике базового уровня), далее – ДБО № 2 (за исключением проведения ЕГЭ по математике базового уровня);

б) при необходимости изменяет последовательность бланков, выполняет повторное сканирование.

2.1. В случае если в аудитории использовались и основная, и резервная(ые) станции организатора, необходимо получить калибровочные листы со всех использованных в этой аудитории станций, далее действовать в зависимости от ситуации:

1) если на основной станции производилась печать, а затем удалось получить калибровочный лист – то провести калибровку сканера на нем, затем сканировать все бланки с аудитории, включая напечатанные на резервной станции (станциях) организатора;

а) если качество сканирования всех бланков удовлетворительное, то завершить сканирование аудитории;

б) если качество сканирования каких-то бланков неудовлетворительное, то, вероятно, это бланки с резервной станции. В этом случае провести калибровку сканера уже на листе резервной станции, удалить некачественные бланки и повторно их отсканировать;

2) если на основной станции печать не производилась или не удалось получить с нее калибровочный лист, то провести калибровку сканера на калибровочном листе резервной станции и сканировать всю аудиторию;

3) если калибровочные листы аудитории не удалось получить никаким способом либо калибровка сканера на калибровочном листе резервной станции не позволяет получить удовлетворительное качество сканирования, то калибровать сканер на эталонном калибровочном листе (для использования эталонного калибровочного листа необходимо получить код на горячей линии службы сопровождения ППЭ и ввести его в соответствующее поле на станции сканирования) и сканировать бланки при полученных настройках.

Формы, сканируемые в аудитории в штатном режиме, при сканировании бланков участников в Штабе ППЭ сканируются в аудиторию «Штаб» вместе (в дополнение) с остальными формами ППЭ.

После завершения сканирования всех бланков из аудитории в случае отсутствия особых ситуаций технический специалист сверяет количество отсканированных бланков, указанное на станции Штаба ППЭ, с информацией, указанной на ВДП (заполненная форма ППЭ-11), из которого были извлечены бланки. При необходимости выполняется повторное или дополнительное сканирование.

2.2. В случае если по результатам повторного и дополнительного сканирования устранить особые ситуации не удалось, технический специалист переводит станцию в режим обработки нештатных ситуаций (необходимо получить код на горячей линии службы сопровождения ППЭ), который позволяет в ручном режиме присвоить тип бланка отсканированному изображению и разрешает экспорт при наличии нештатных ситуаций.

2.3. Технический специалист завершает сканирование бланков текущей аудитории на станции Штаба ППЭ, помещает бланки в ВДП, из которого они были извлечены, и возвращает ВДП руководителю ППЭ.

2.4. Член ГЭК по приглашению технического специалиста проверяет, что экспортируемые данные не содержат особых ситуаций и сверяет данные о количестве отсканированных бланков по аудиториям, указанные на станции Штаба ППЭ, с количеством бланков из формы ППЭ-13-02-МАШ. При необходимости аудитория может быть заново открыта для выполнения дополнительного или повторного сканирования.

2.5. Если все данные по всем аудиториям корректны, член ГЭК и технический специалист убедились в качестве сканирования, член ГЭК подключает к станции Штаба ППЭ токен члена ГЭК, и технический специалист выполняет экспорт электронных образов бланков и форм ППЭ.

2.6. После завершения сканирования и экспорта бланков и форм ППЭ со всех станций организатора и станций Штаба ППЭ технический специалист обеспечивает передачу в РЦОИ пакетов с электронными образами бланков и форм ППЭ в личном кабинете ППЭ:

1) при участии члена ГЭК с использованием токена члена ГЭК загружает новые пакеты с электронными образами бланков и форм ППЭ,

сформированные на станциях организатора и станции Штаба ППЭ (статус пакетов принимает значение «Подготовлен для передачи в РЦОИ»). Подтвержденные пакеты повторно загружать не требуется;

2) при участии члена ГЭК и руководителя ППЭ проверяет соответствие загруженных данных информации о рассадке;

3) передает успешно загруженные пакеты в РЦОИ (статус пакетов принимает значение «Направлен в РЦОИ»). В случае возникновения нештатной ситуации, связанной с рассадкой, необходимо по телефону получить от РЦОИ код, который позволит выполнить передачу пакетов.

2.7. Член ГЭК, руководитель ППЭ и технический специалист ожидают в Штабе ППЭ подтверждения от РЦОИ факта успешного получения и расшифровки переданного пакета с электронными образами бланков и форм ППЭ (статус пакета с электронными образами бланков и форм ППЭ принимает значение «Подтвержден»).

2.8. После получения от РЦОИ подтверждения по всем пакетам:

1) на основной станции Штаба ППЭ технический специалист сохраняет протокол проведения процедуры сканирования бланков ЕГЭ в ППЭ (форма ППЭ-15) и электронный журнал работы станции Штаба ППЭ, протокол проведения процедуры сканирования распечатывается и подписывается техническим специалистом, руководителем ППЭ и членом ГЭК и остается на хранение в ППЭ;

2) на резервной станции Штаба ППЭ технический специалист завершает экзамен и сохраняет протокол использования станции Штаба ППЭ (форма ППЭ-15-01) и электронный журнал работы станции Штаба ППЭ, протокол использования станции Штаба ППЭ распечатывается и подписывается техническим специалистом, руководителем ППЭ и членом ГЭК и остается на хранение в ППЭ;

3) в личном кабинете ППЭ технический специалист выполняет передачу при участии члена ГЭК с использованием токена члена ГЭК электронного журнала работы основной и резервной станций Штаба ППЭ и статуса «Материалы переданы в РЦОИ» в систему мониторинга готовности ППЭ.

2.9. В случае если один или несколько пакетов с электронными образами бланков и форм ППЭ, сформированный на станции организатора, отклонен по причине несоответствия сертификатов специалистов РЦОИ, технический специалист скачивает в личном кабинете ППЭ актуальный пакет с сертификатами специалистов РЦОИ, совместно с членом ГЭК проходит в соответствующую аудиторию ППЭ и возвращает станцию организатора на этап экспорта пакета с электронными образами бланков и форм ППЭ; загружает актуальный пакет с сертификатами специалистов РЦОИ; совместно с членом ГЭК выполняет повторный экспорт пакета с электронными образами бланков и форм ППЭ для передачи в РЦОИ. Аналогичные действия выполняются в случае несоответствия сертификатов специалистов РЦОИ на станции Штаба ППЭ.

Приложение к инструкции для технического<br>специалиста, привлекаемого к специалиста, привлекаемого к<br>проведению государственной проведению государственной<br>итоговой аттестации по аттестации по<br>м программам образовательным программ<br>среднего общего образования среднего общего образования в форме единого государственного экзамена в Ставропольском крае в 2024 году, утвержденной приказом министерства образования Ставропольского края от 13 февраля 2024 года № 240-пр

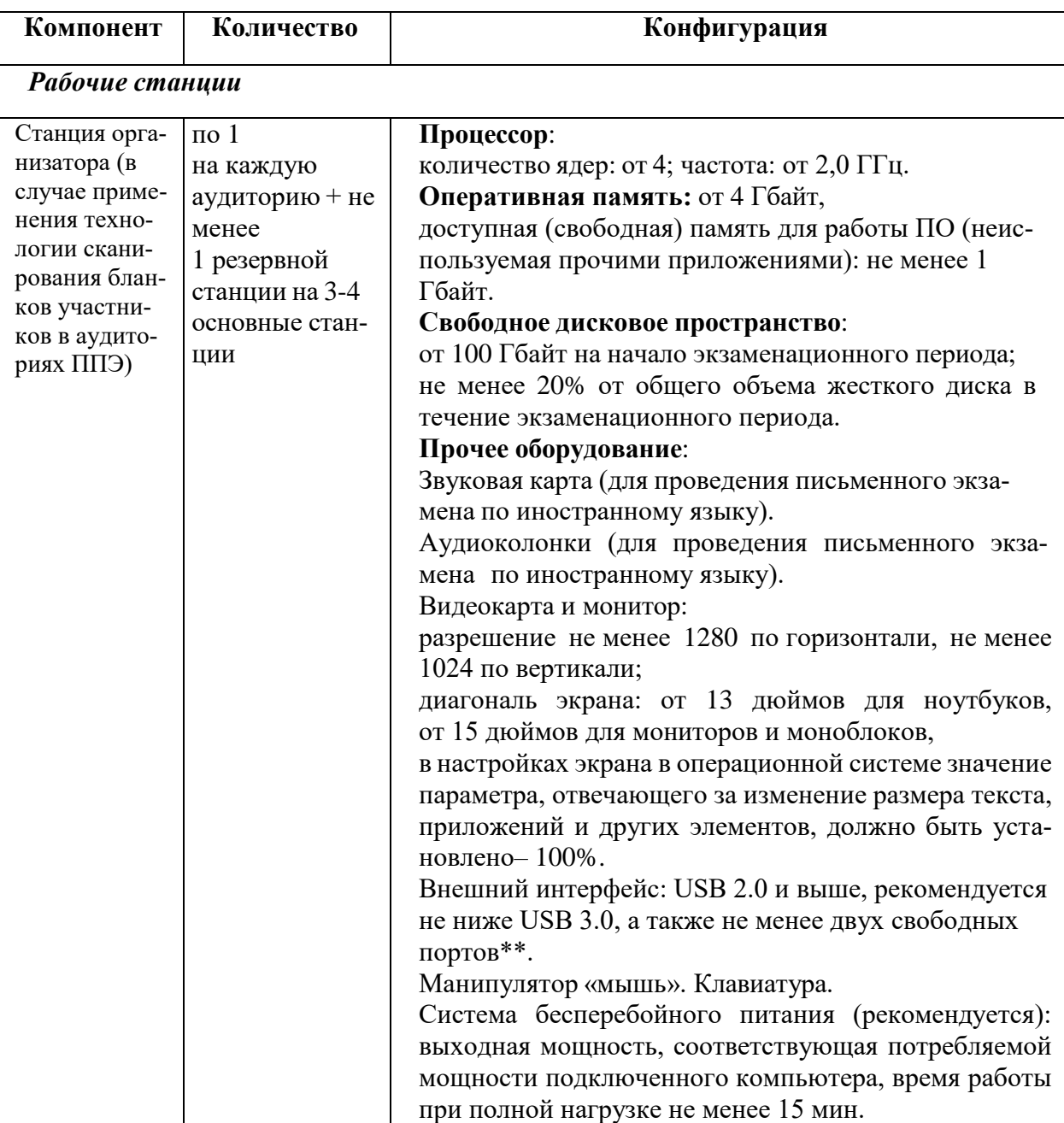

Требования к техническому оснащению пункта проведения экзамена

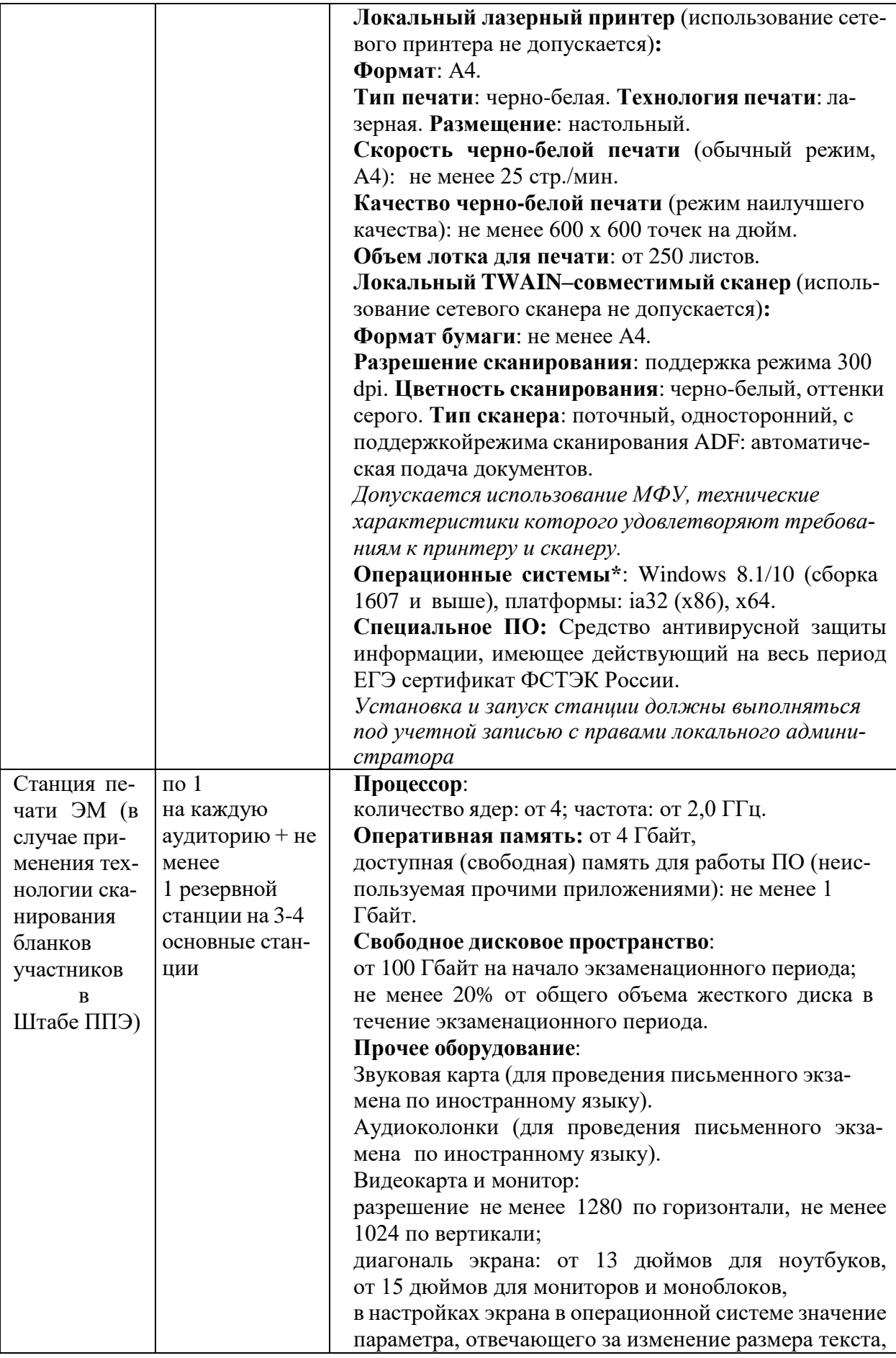

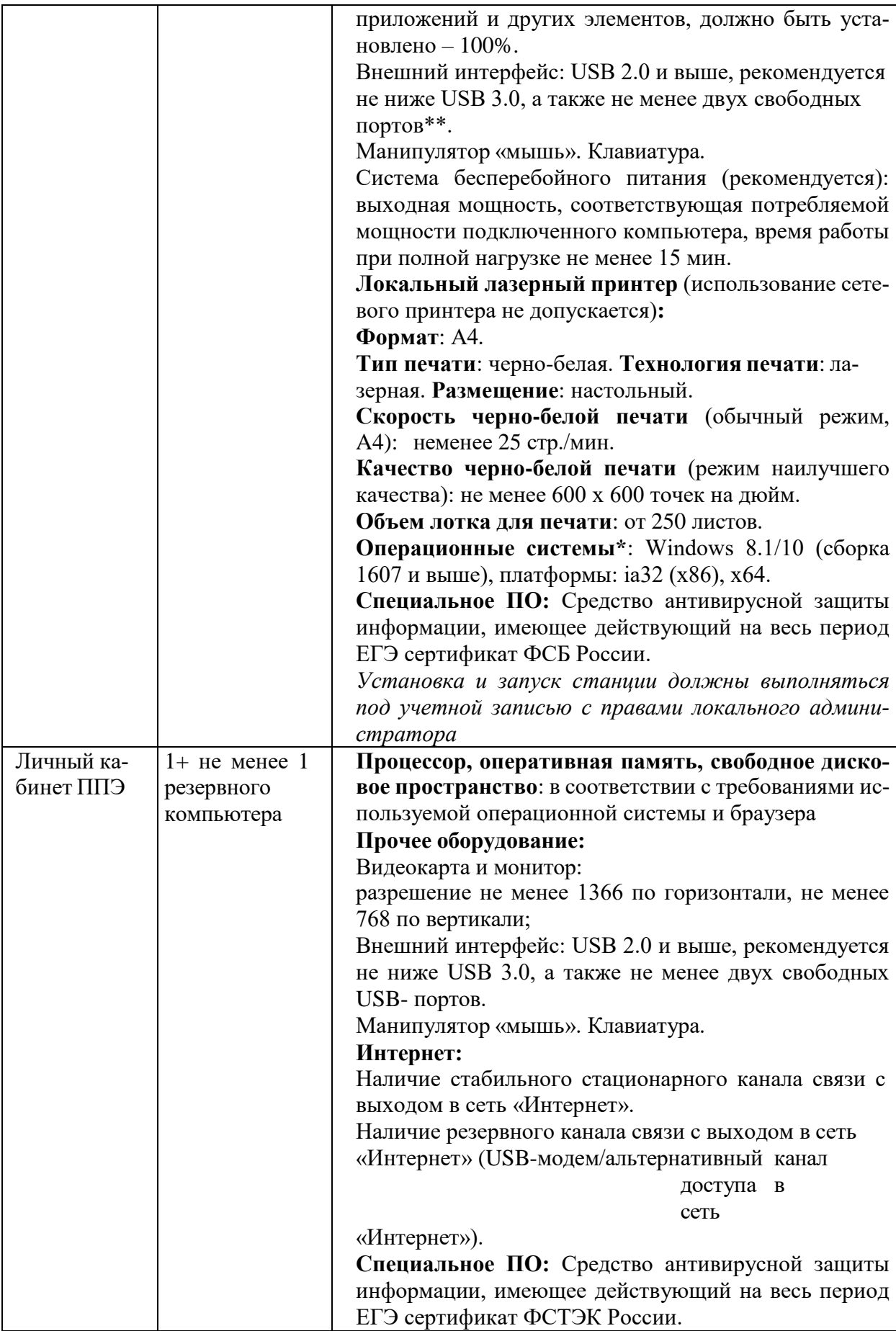

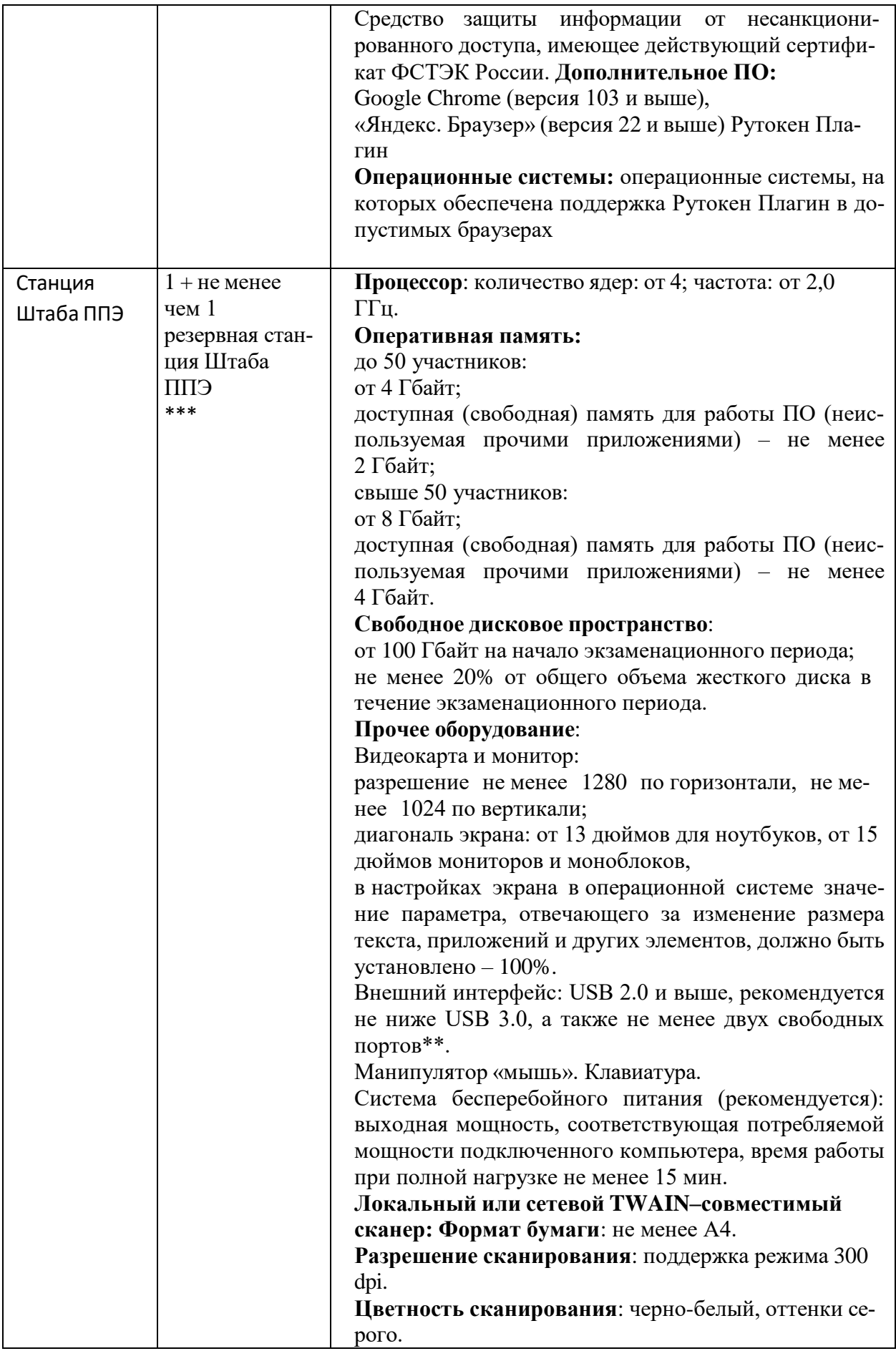

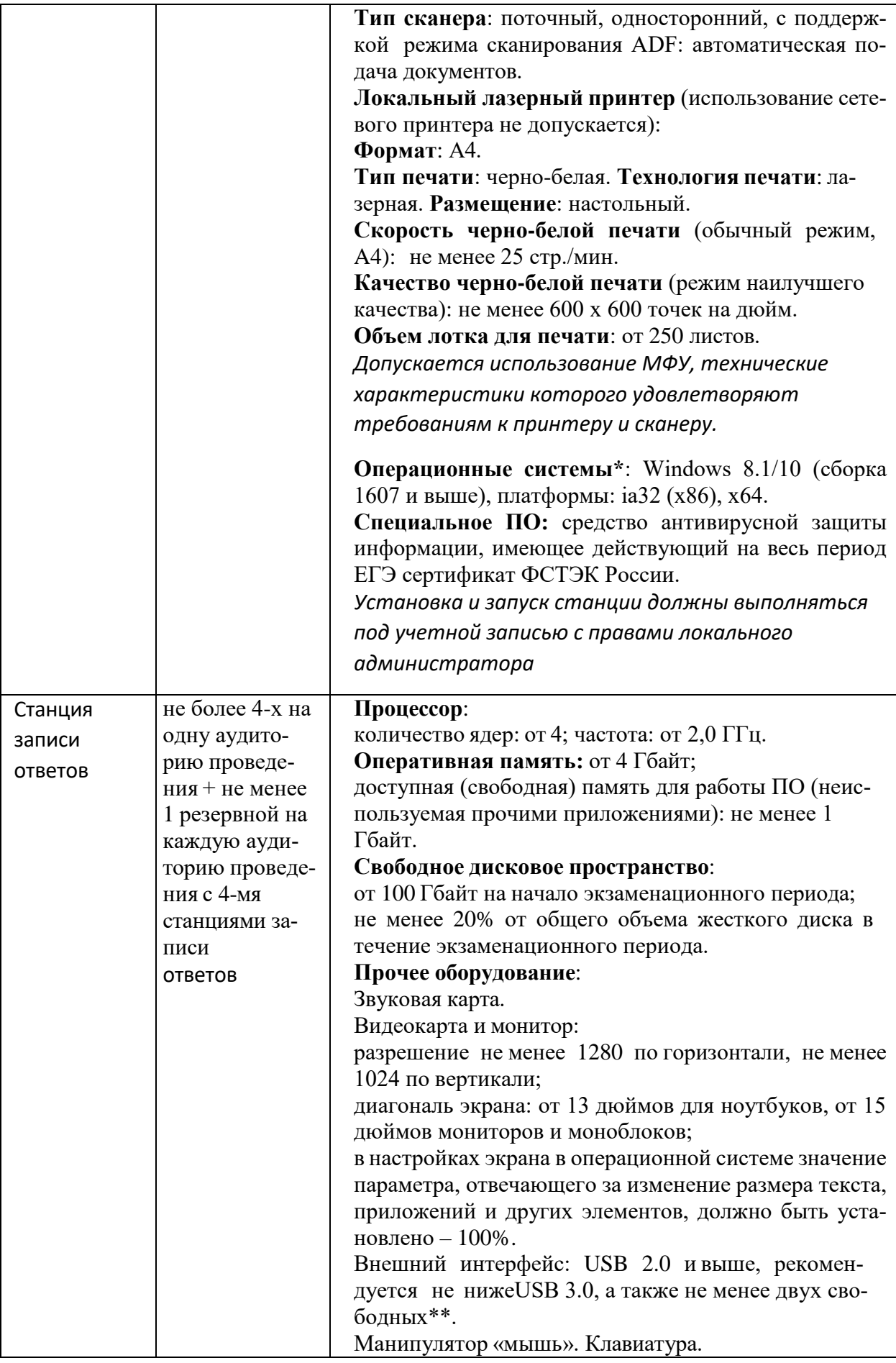

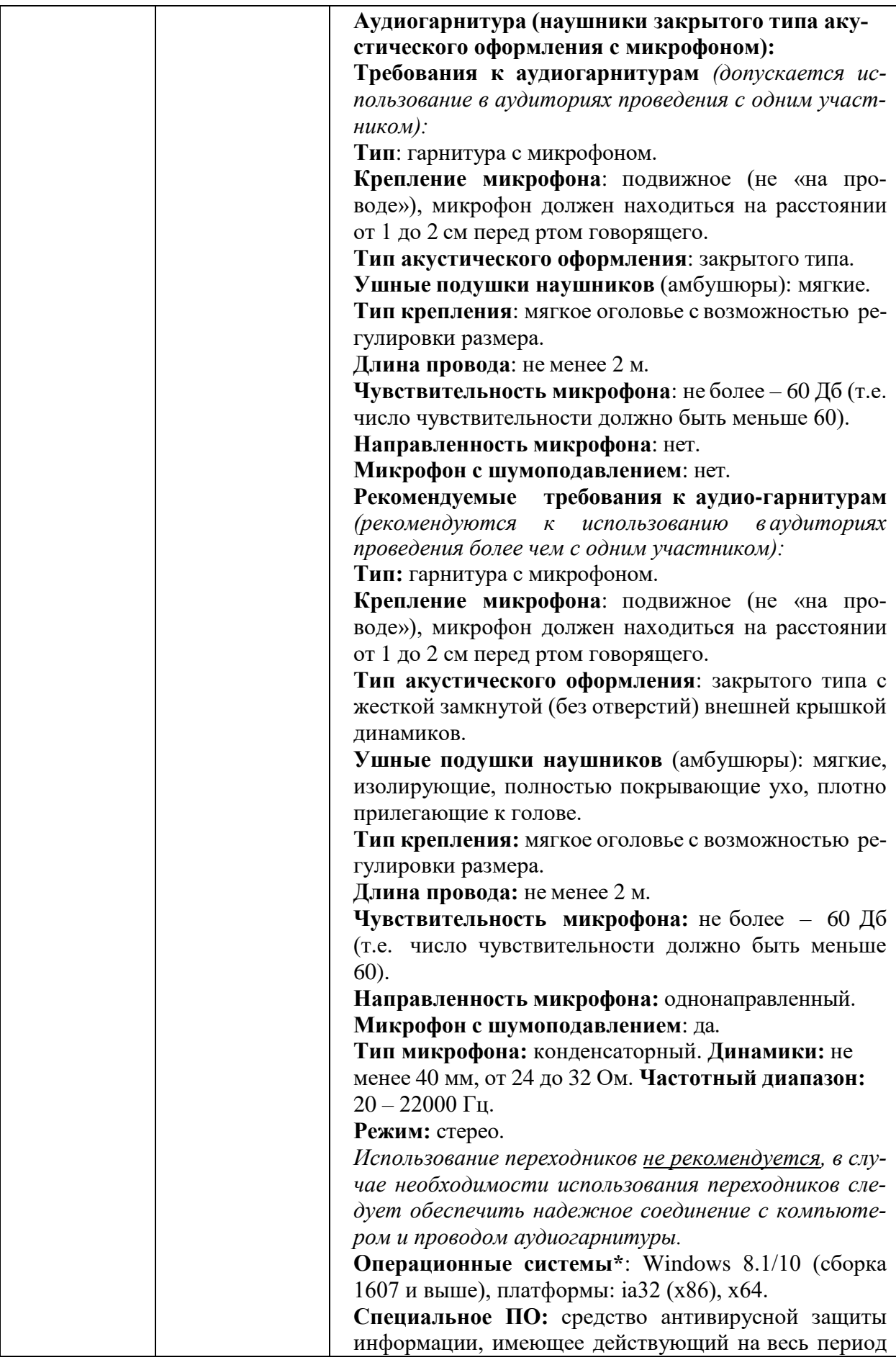

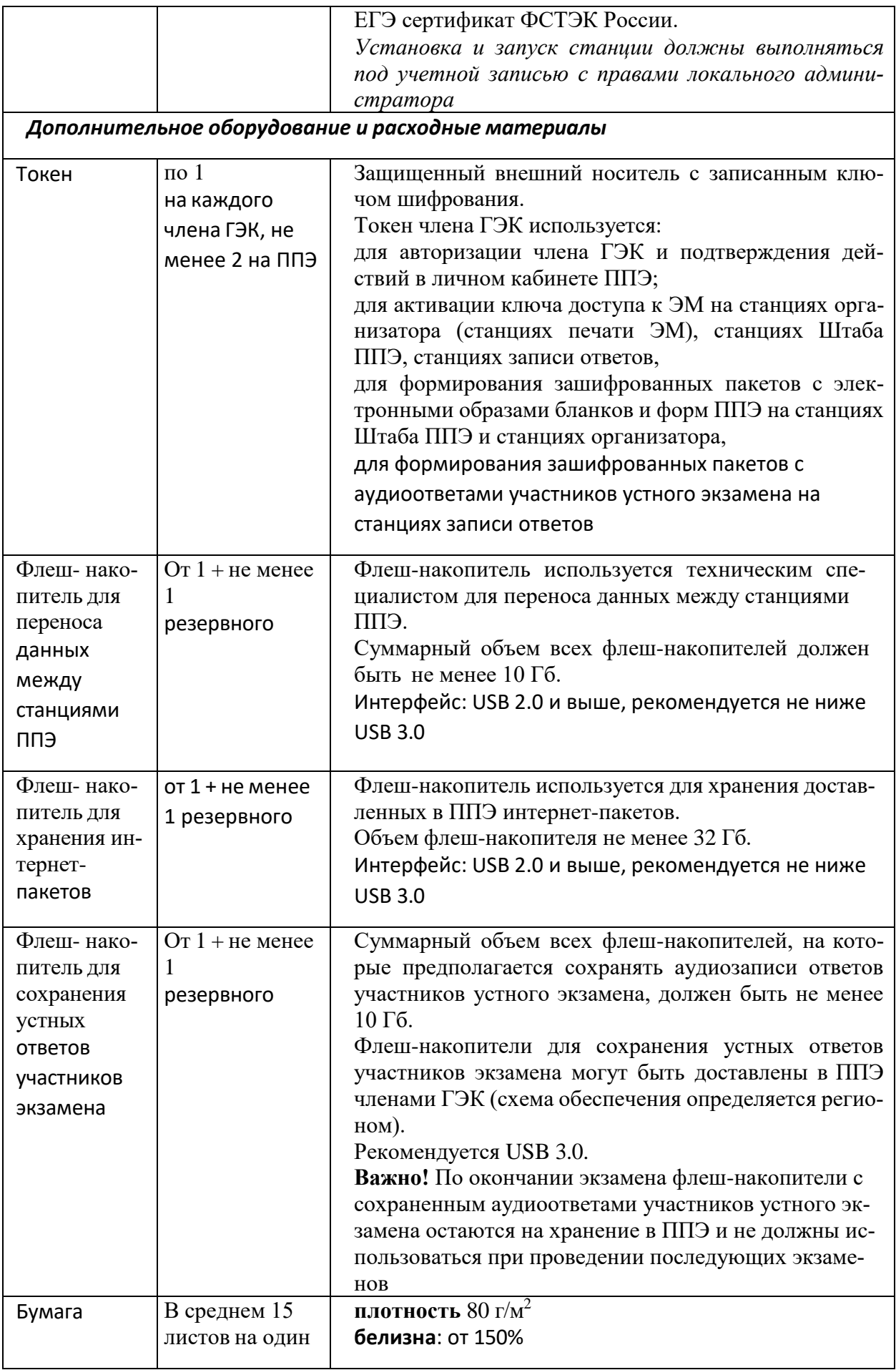

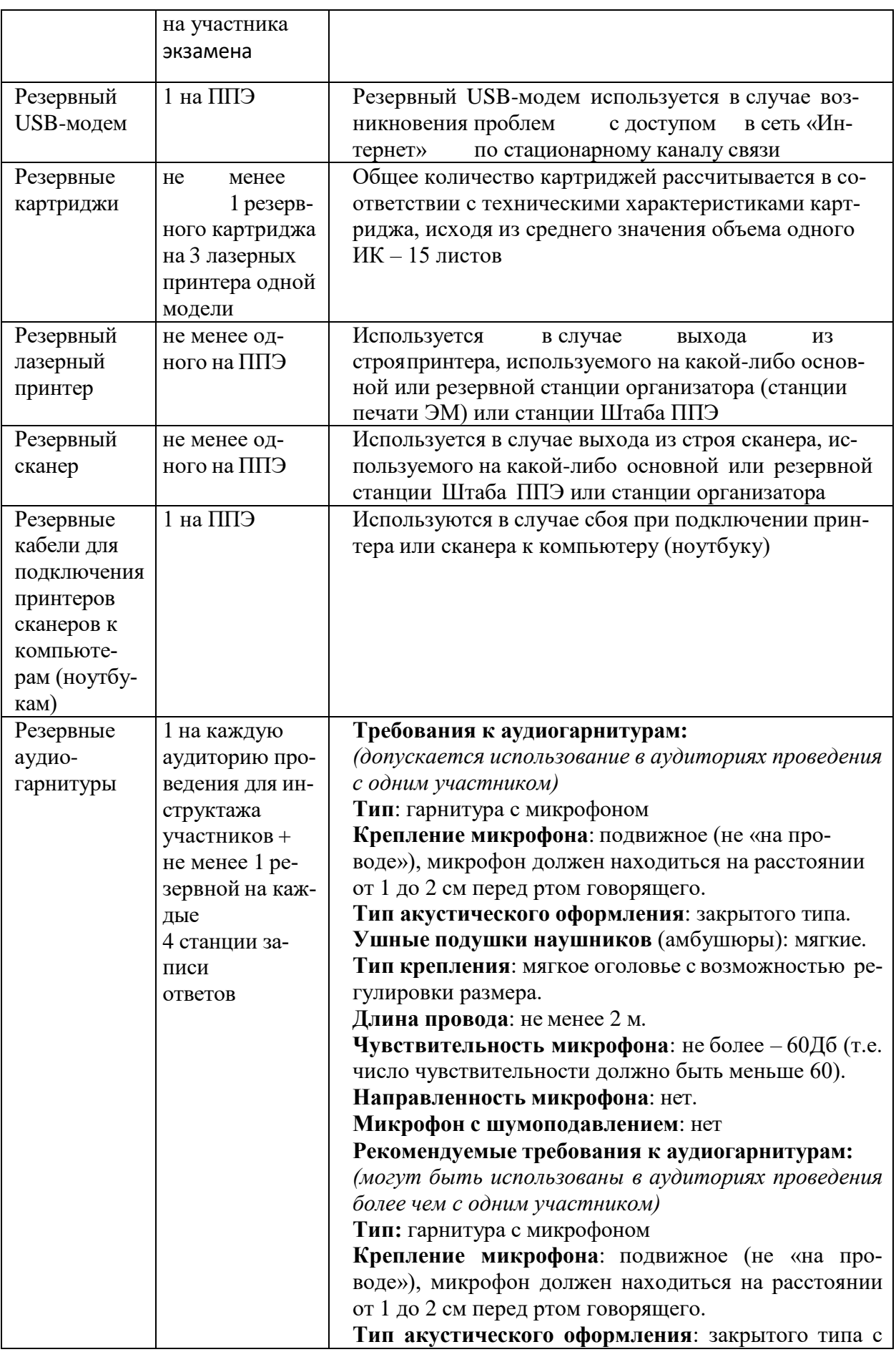

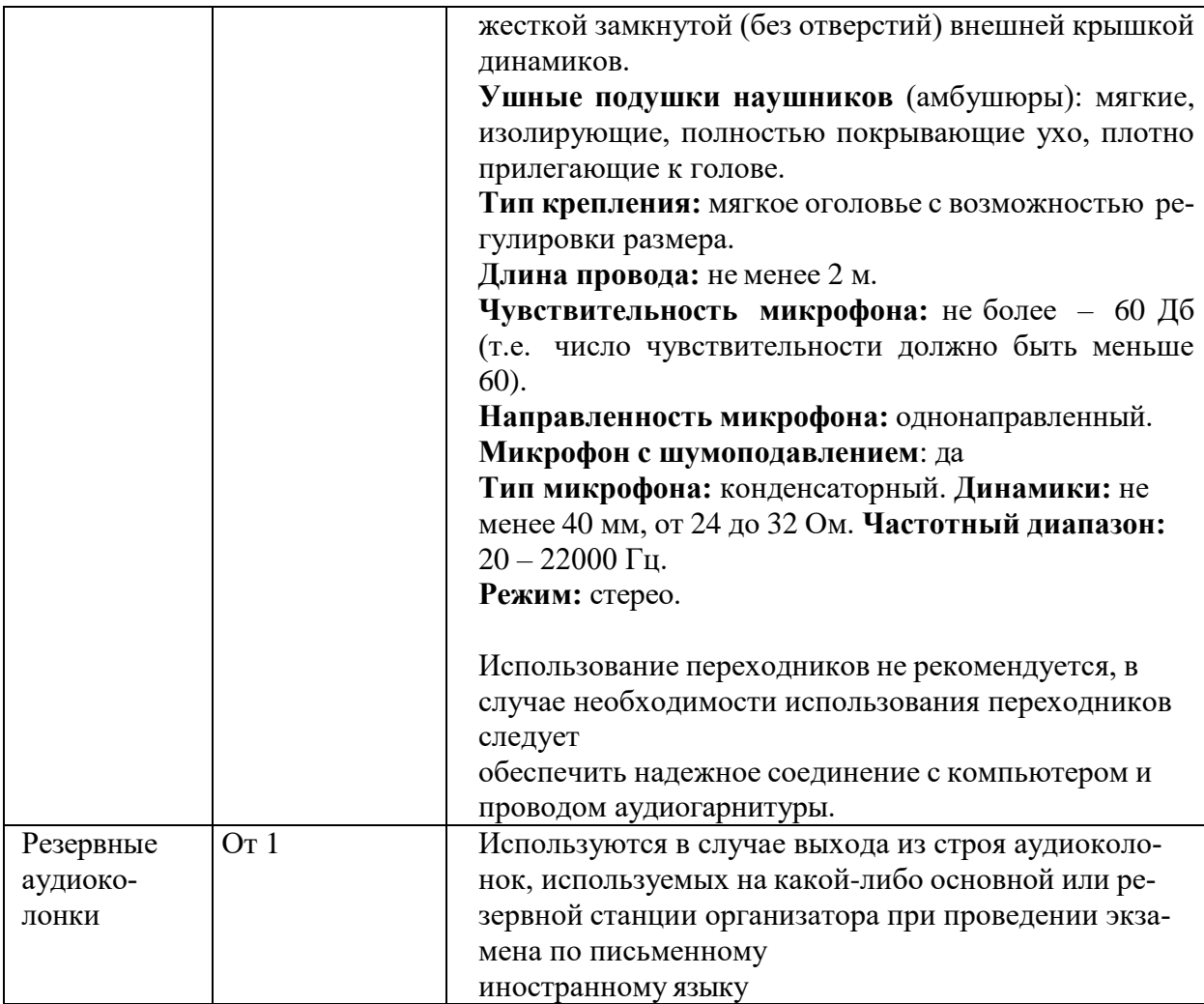

\* На компьютерах (ноутбуках) должна быть установлена «чистая» операционная система (новая установка) и ПО, необходимое для работы соответствующей станции ППЭ. Установка другого ПО до окончания использования станций ППЭ при проведении ЕГЭ запрещается.

\*\* В случае использования USB-концентратора следует использовать следующий порядок подключения:

токен члена ГЭК – непосредственно в USB-порт компьютера;

принтер/сканер/аудиогарнитура (при подключении через USB) – непосредственно в USB-порт компьютера;

флеш-накопитель, манипулятор «мышь» – через USB-концентратор.

\*\*\* Для организации доступа к личному кабинету ППЭ должны выполняться требования по обеспечению безопасности персональных данных при их обработке в информационной системе в соответствии с законодательством Российской Федерации. Подтверждением выполнения мер на соответствие требованиям по защите информации является аттестат соответствия требованиям по защите информации.

\*\*\*\* Для ускорения процесса обработки бланков в ППЭ может быть использовано более одной Станции Штаба ППЭ. Их количество РЦОИ определяет самостоятельно, исходя из числа участников экзамена, распределенных в ППЭ на дату экзамена, скорости работы используемых сканеров, а также навыков задействованных работников ППЭ. На обработку бланков, включая их комплектацию, приемку у организаторов и заполнение соответствующих форм ППЭ, отводится не более 2-х часов.

**Важно!** В случае несоответствия используемых компьютеров (ноутбуков) указанным требованиям допускается их использование по усмотрению ОИВ при условии успешного проведения на данном оборудовании регионального и всероссийского тренировочного мероприятия.

**Важно!** Всем компьютерам (ноутбукам) должен быть присвоен уникальный в ППЭ номер компьютера (ноутбука), в случае установки на компьютер (ноутбук) нескольких видов ПО номер компьютера (ноутбука) в каждом ПО должен быть один и тот же.

При использовании отдельно взятого компьютера (ноутбука), которому в ППЭ присвоен свой уникальный номер, при проведении экзаменов:

#### **допускается:**

устанавливать, в дополнение к основной станции организатора, основную станцию записи ответов (при проведении экзамена в ППЭ на дому);

устанавливать, в дополнение к основной станции организатора, основную станцию Штаба ППЭ (при проведении экзамена в ППЭ на дому) при условии последовательного использования (одновременный запуск станции организатора и станции Штаба ППЭ запрещены);

использовать станцию организатора, установленную на этом компьютере (ноутбуке), для печати ЭМ по разным предметам, если экзамен по ним проводится в одной аудитории в день проведения экзамена;

устанавливать любые резервные станции и использовать, в случае возникновения нештатной ситуации, взамен вышедшей из строя станции соответствующего типа.

**Не допускается** (в том числе запрещается при передаче электронных актов в систему мониторинга готовности ППЭ):

использовать как основную или резервную станцию одного типа одновременно в двух и более различных аудиториях.

## УТВЕРЖДЕНА

#### приказом министерства образования Ставропольского края от 13 февраля 2024 года № 240-пр

### Инструкция

#### для организатора в аудитории, привлекаемого к проведению государственной итоговой аттестации по образовательным программам среднего общего образования в форме единого государственного экзамена в пункте проведения экзамена в Ставропольском крае в 2024 году

Организатором в аудитории пункта проведения экзамена в соответствии с Порядком проведения государственной итоговой аттестации по образовательным программам среднего общего образования, утвержденным приказом Министерства просвещения Российской Федерации и Федеральной службы по надзору в сфере образования и науки от 04 апреля 2023 года № 233/552 (далее соответственно – организатор в аудитории, ППЭ, Порядок проведения ГИА) назначается лицо, прошедшее соответствующую подготовку. Организатор в аудитории не должен являться:

специалистом по учебному предмету при проведении экзамена в ППЭ по данному учебному предмету;

близким родственником, а также супругом, усыновленным, усыновителем участников экзаменов, сдающих экзамен в данном ППЭ;

педагогическим работником, являющимся учителем участников государственной итоговой аттестации по образовательным программам среднего общего образования (далее – ГИА), сдающих экзамен в данном ППЭ.

Организатор в аудитории проходит инструктаж по порядку и процедуре проведения ГИА, в том числе знакомится с:

нормативными правовыми актами, регламентирующими порядок проведения ГИА, методическими документами Федеральной службы по надзору в сфере образования и науки, рекомендуемыми к использованию при организации и проведении ГИА;

настоящей инструкцией;

правилами оформления ведомостей, протоколов и актов, заполняемых при проведении экзаменов в аудиториях;

порядком работы с программным обеспечением «Станция организатора» (далее – Станция организатора).

Организатор в аудитории информируется ответственным за проведение ГИА в общеобразовательной организации, работником которой он является, под подпись о сроках, местах и порядке проведения ГИА, в том числе о ведении в ППЭ и аудиториях видеозаписи, об основаниях для удаления из ППЭ, о применении мер дисциплинарного и административного воздействия в отношении работников ППЭ, нарушивших Порядок проведения ГИА.

В день проведения экзамена в ППЭ организатору в аудитории запрещается:

иметь при себе средства связи, электронно-вычислительную технику, фото-, видеоаппаратуру, справочные материалы, письменные заметки и иные средства хранения и передачи информации, в том числе иметь при себе художественную литературу и т.д.;

оказывать содействие участникам экзаменов, в том числе передавать им средства связи, электронно-вычислительную технику, фото-, аудио- и видеоаппаратуру, справочные материалы, письменные заметки и иные средства хранения и передачи информации (за исключением средств обучения и воспитания, разрешенных к использованию для выполнения заданий контрольных измерительных материалов (далее – КИМ) по соответствующим учебным предметам) (далее – запрещенные средства);

выносить из аудиторий и ППЭ черновики, экзаменационные материалы (далее – ЭМ) на бумажном и (или) электронном носителях;

фотографировать ЭМ, черновики;

покидать ППЭ в день проведения экзамена (до окончания процедур, предусмотренных Порядком проведения ГИА).

Организатору в аудитории необходимо помнить, что экзамен проводится в спокойной и доброжелательной обстановке.

Организация работы в день проведения ЕГЭ

В день проведения ЕГЭ организатор в аудитории ППЭ должен:

1. Прибыть в ППЭ не позднее 08.00.

2. Оставить личные вещи в месте хранения личных вещей, расположенном до входа в ППЭ.

3. Зарегистрироваться у организатора, назначенного руководителем ППЭ, ответственным за регистрацию лиц, привлекаемых к организации и проведению экзаменов, предъявив документ, удостоверяющий личность.

4. Пройти инструктаж у руководителя ППЭ по процедуре проведения экзаменов, который начинается не ранее 08.15.

5. Получить у руководителя ППЭ информацию о назначении ответственных организаторов в аудитории в соответствии со списком распределения организаторов по аудиториям (форма ППЭ-07 «Список работников ППЭ и общественных наблюдателей»).

6. Получить у руководителя ППЭ:

информацию о назначении ответственных организаторов в аудитории в соответствии со списком распределения организаторов по аудиториям (форма ППЭ-07). Ответственный организатор распределяет роли организаторов на процедуру печати ЭМ: организатор, ответственный за печать ЭМ, и организатор, ответственный за проверку комплектности и качества распечатанных ЭМ; также определяется организатор, ответственный за сканирование в аудитории;

формы ППЭ-05-01 (2 экземпляра), ППЭ-05-02, ППЭ-12-02, ППЭ-12-03, ППЭ-12-04-МАШ, ППЭ-16;

инструкцию для участника экзамена, зачитываемую организатором в аудитории перед началом экзамена (одна инструкция на аудиторию) (приложение);

табличку с номером аудитории;

калибровочный лист станции организатора соответствующей аудитории;

ножницы для вскрытия пакета с ЭМ (в случае если в ППЭ сдают экзамен участники с глубокими нарушениями зрения, для которых членом ГЭК доставляются в ППЭ ЭМ, выполненные шрифтом Брайля, упакованные в специальные пакеты);

черновики (минимальное количество черновиков: два на одного участника, дополнительные черновики);

упаковочные материалы, в том числе: 1 ВДП для бланков регистрации и бланков ответов участников экзамена, калибровочных листов; 1 ВДП для испорченных и бракованных ЭМ; 1 ВДП для использованных КИМ; 1 конверт для использованных черновиков.

7. Не позднее 8.45 пройти в свою аудиторию, проверить ее готовность к экзамену (в том числе готовность средств видеонаблюдения), проветрить аудиторию (при необходимости) и приступить к выполнению своих обязанностей. В аудитории организатору необходимо:

вывесить у входа в аудиторию один экземпляр списка участников экзамена (форма ППЭ-05-01);

раздать на рабочие места участников экзамена черновики (минимальное количество черновиков – два на одного участника ГИА);

подготовить на доске необходимую информацию для заполнения регистрационных полей бланков с использованием полученной у руководителя ППЭ формы ППЭ-16;

проверить наличие в аудитории настроенных на точное время часов, находящихся в поле зрения участников экзаменов.

8. Организатор в аудитории должен помнить, что участники экзамена могут взять в аудиторию:

гелевые или капиллярные ручки с чернилами черного цвета;

документ, удостоверяющий личность;

средства обучения и воспитания, которыми разрешено пользоваться для выполнения экзаменационной работы (далее – ЭР);

продукты питания для дополнительного приема пищи (перекус), бутилированную питьевую воду при условии, что упаковка указанных продуктов питания и воды, а также их потребление не будут отвлекать других участников экзамена от выполнения ими ЭР (при необходимости);

специальные технические средства для участников экзаменов с ограниченными возможностями здоровья, участников экзаменов – детейинвалидов и инвалидов;

лекарства (при необходимости).

9. При входе участников экзамена в аудиторию ответственный организатор должен:

1) Провести идентификацию личности по документу, удостоверяющему личность участника экзамена, проверить корректность указанных в протоколе (форма ППЭ-05-02) данных документа, удостоверяющего личность.

2) В случае расхождения персональных данных участника экзамена в документе, удостоверяющем личность, с данными в форме ППЭ-05-02 организатор в аудитории заполняет форму ППЭ-12-02.

3) Сообщить участнику экзамена номер его рабочего места в аудитории (форма ППЭ-05-01).

4) Проследить, чтобы участник экзамена занял отведенное ему рабочее место строго в соответствии со списком распределения.

5) Следить, чтобы участники экзамена не менялись местами.

6) Напомнить участникам экзамена о ведении видеонаблюдения в ППЭ и о запрете иметь при себе уведомление о регистрации на экзамен, средства связи, электронно-вычислительную технику, фото-, аудио- и видеоаппаратуру, справочные материалы, письменные заметки и иные средства хранения и передачи информации.

10. Во время экзамена в каждой аудитории присутствует не менее двух организаторов. В случае необходимости временно покинуть аудиторию следует произвести замену из числа организаторов вне аудитории.

# Проведение ЕГЭ в аудитории

1. Организатор в аудитории должен провести инструктаж участников экзамена. Время, выделенное на инструктаж участников экзаменов, не включается в продолжительность экзамена по учебным предметам, устанавливаемую едиными расписаниями проведения экзаменов.

Инструктаж состоит из двух частей. Первая часть инструктажа проводится с 09:50 и включает в себя информирование участников экзамена о порядке проведения экзамена, об основаниях для удаления из ППЭ, о процедуре досрочного завершения экзамена по объективным причинам, правилах заполнения бланков и ДБО № 2, продолжительности экзамена по соответствующему учебному предмету, порядке и сроках подачи апелляций о нарушении Порядка проведения ГИА и о несогласии с выставленными баллами, а также о времени и месте ознакомления с результатами ЕГЭ. Организаторы информируют участников экзамена о том, что записи на КИМ, оборотных сторонах бланков и черновиках не обрабатываются и не проверяются.

2. Не ранее 10:00 по местному времени организатор в аудитории, ответственный за печать ЭМ, вводит в соответствующее поле интерфейса станции организатора количество ЭМ для печати, равное количеству участников экзамена, фактически присутствующих в данной аудитории, и
запускает процедуру расшифровки ЭМ (процедура расшифровки может быть инициирована, если техническим специалистом и членом ГЭК ранее был загружен и активирован ключ доступа к ЭМ), выполняет печать ЭМ.

В случае если участник экзамена явился в ППЭ, но был удален или не завершил экзамен по объективной причине до начала печати ЭМ, комплект ЭМ на него все равно распечатывается для надлежащего оформления удаления или незавершения экзамена.

Организатор в аудитории, ответственный за печать ЭМ, выполняет печать полных комплектов ЭМ, загруженных ранее на станцию организатора. Организатор, ответственный за проверку ЭМ, проверяет качество печати только контрольного листа, который распечатывается последним в комплекте ЭМ: отсутствие белых и темных полос, текст хорошо читаем и четко пропечатан, защитные знаки, расположенные по всей поверхности листа, четко видны; по окончании проверки сообщает результат организатору, ответственному за печать, для подтверждения качества печати в ПО.

Качественный комплект размещается на столе для выдачи участникам, некачественный откладывается.

В случае сбоя в работе станции организатора член ГЭК или организатор в аудитории приглашают технического специалиста ППЭ для восстановления работоспособности оборудования и (или) системного ПО и (или) станции организатора. При необходимости станция организатора заменяется на резервную.

После восстановления работоспособности принтера в следующем напечатанном комплекте необходимо проконтролировать номера бланков, сравнив с предыдущим комплектом. В случае обнаружения повторной печати задублированный комплект должен быть забракован (откладываются оба экземпляра).

3. После завершения печати всех комплектов ЭМ напечатанные полные комплекты раздаются участникам экзамена в аудитории в произвольном порядке (в каждом напечатанном комплекте участника экзамена находятся: черно-белый бланк регистрации, черно-белый бланк ответов № 1, черно-белые бланк ответов № 2 лист 1, бланк ответов № 2 лист 2 (при проведении ЕГЭ по математике базового уровня – только бланк регистрации и бланк ответов № 1), КИМ, контрольный лист с информацией о номере бланка регистрации, номере КИМ и инструкцией по проверке комплекта для участника).

4. Далее начинается вторая часть инструктажа, при проведении которой организатору необходимо:

1) дать указание участникам экзамена проверить комплектность (наличие всех бланков и КИМ, а также количество листов в КИМ) и качество напечатанного комплекта (отсутствие белых и темных полос, текст хорошо читаем и четко пропечатан, защитные знаки, расположенные по всей поверхности листа, четко видны), соответствие номеров бланка регистрации и номера КИМ на контрольном листе с соответствующими номерами на бланке

регистрации и КИМ, кода региона и номера ППЭ в бланке регистрации и бланках ответов;

2) дать указание участникам экзамена приступить к заполнению бланков регистрации (в том числе участник экзамена должен поставить свою подпись в соответствующем поле регистрационных полей бланков);

3) проверить правильность заполнения регистрационных полей на всех бланках ЕГЭ у каждого участника экзамена и соответствие данных участника экзамена (ФИО, серии и номера документа, удостоверяющего личность) в бланке регистрации и документе, удостоверяющем личность. В случае обнаружения ошибочного заполнения регистрационных полей бланков организаторы дают указание участнику экзамена внести соответствующие исправления;

4) после заполнения всеми участниками экзамена бланков регистрации и регистрационных полей бланков ответов № 1 и бланков ответов № 2 лист 1 и лист 2 (при проведения ЕГЭ по математике базового уровня – только бланков регистрации и регистрационных полей бланков ответов № 1) объявить начало, продолжительность и время окончания выполнения ЭР и зафиксировать их на доске (информационном стенде).

5. После объявления начала экзамена организатор в аудитории, ответственный за печать ЭМ, сообщает организатору вне аудитории информацию о завершении печати ЭМ и успешном начале экзамена.

6. В случае обнаружения участником экзамена брака или некомплектности ЭМ:

1) организатор, ответственный за проверку качества ЭМ, изымает некачественный или некомплектный экземпляр ЭМ и приглашает члена ГЭК для выполнения дополнительной печати ЭМ;

2) организатор, ответственный за печать ЭМ, средствами станции организатора бракует комплект, соответствующий номеру бланка регистрации изъятого некачественного или некомплектного экземпляра ЭМ, и переходит к дополнительной печати ЭМ нового полного комплекта ЭМ. Аналогичная замена производится в случае порчи ЭМ участником экзамена или опоздания участника;

3) организатор, ответственный за печать ЭМ, приглашает члена ГЭК активировать процедуру дополнительной печати с помощью токена члена ГЭК.

Замена комплекта ЭМ производится полностью, включая КИМ.

7. В случае недостатка доступных для печати ЭМ организатор информирует руководителя ППЭ и члена ГЭК (через организатора вне аудитории) о необходимости использования резервных ЭМ, включенных в состав интернет-пакета, загруженного для проведения экзамена, в этом случае технический специалист совместно с членом ГЭК в Штабе ППЭ в личном кабинете ППЭ запрашивают резервный ключ доступа для резервных ЭМ. Резервный ключ доступа к ЭМ загружается техническим специалистом на станцию организатора и активируется токеном члена ГЭК.

# Во время проведения ЕГЭ

1. В случае если участник экзамена опоздал на экзамен – участник экзамена допускается к сдаче экзамена, при этом время окончания экзамена, зафиксированное на доске (информационном стенде), не продлевается, инструктаж не проводится (за исключением, когда в аудитории нет других участников экзамена).

2. В случае если в течение двух часов от начала экзамена ни один из участников экзамена, распределенных в аудиторию ППЭ, не явился в ППЭ (отдельные аудитории ППЭ), – организатор сообщает об этом руководителю ППЭ или члену ГЭК, который по согласованию с председателем ГЭК принимает решение об остановке экзамена в ППЭ или отдельных аудиториях ППЭ.

3. Организатор в аудитории должен следить за порядком в аудитории и не допускать:

разговоров участников экзамена между собой;

обмена любыми материалами и предметами между участниками экзамена;

наличия запрещенных средств;

произвольного выхода участников экзамена из аудитории и перемещения по ППЭ без сопровождения организатора вне аудитории;

выноса из аудиторий и ППЭ черновиков, ЭМ на бумажном и (или) электронном носителях;

переписывания участниками экзамена заданий КИМ в черновики;

фотографирования ЭМ, черновиков.

4. Организатор в аудитории должен следить за состоянием здоровья участников экзамена. В случае ухудшения состояния здоровья участника экзамена или по другим объективным причинам организатор в аудитории должен:

1) пригласить организатора вне аудитории, который сопроводит такого участника экзамена к медицинскому работнику;

2) в случае составления членом ГЭК и медицинским работником акта о досрочном завершении экзамена по объективным причинам (форма ППЭ-22): поставить в соответствующем поле бланка участника экзамена, досрочно завершившего экзамен по объективным причинам, необходимую отметку. Кроме того необходимо внести соответствующую отметку в форме ППЭ-05- 02.

5. В случае если участник экзамена предъявил претензию по содержанию задания своего КИМ организатор в аудитории должен зафиксировать суть претензии в служебной записке и передать ее руководителю ППЭ (служебная записка должна содержать информацию об уникальном номере КИМ, задании и содержании замечания).

6. В случае нехватки места в бланке ответов организатор в аудитории должен:

1) убедиться, что бланки ответов № 2 (лист 1 и лист 2) полностью заполнены;

2) подготовить к выдаче ДБО № 2;

3) прописать номера выданных ДБО № 2 в форме ППЭ-12-03;

4) в поле «Дополнительный бланк ответов № 2» бланка ответов № 2 лист 2 (ранее выданного ДБО № 2) внести цифровое значение штрихкода ДБО № 2 (расположенное под штрихкодом ДБО № 2), который выдается участнику экзамена для заполнения;

5) в поле «Лист» при выдаче ДБО № 2 внести порядковый номер листа работы участника экзамена (при этом листами № 1 и № 2 являются основные бланки ответов № 2 лист 1 и лист 2 соответственно);

6) выдать участнику экзамена ДБО № 2;

7) указать участнику экзамена на необходимость заполнить поля «Код региона», «Код предмета» и «Название предмета», перенеся указанные сведения из бланка регистрации, проконтролировать правильность заполнения;

8) по окончании экзамена зафиксировать количество выданных ДБО № 2 в форме ППЭ-05-02.

Копировать и выдавать копии ДБО категорически запрещено! При нехватке ДБО № 2 необходимо обратиться в штаб ППЭ.

7. По мере необходимости участникам экзамена выдаются дополнительные черновики. Участники экзамена также могут делать пометки в КИМ.

8. При выходе участника экзамена из аудитории необходимо проверить комплектность оставленных им на рабочем столе ЭМ и черновиков. Каждый выход участника экзамена из аудитории должен быть зафиксирован в форме ППЭ-12-04-МАШ. Если один и тот же участник экзамена выходит несколько раз, то каждый его выход фиксируется в указанной ведомости в новой строке.

9. В случае нарушения требований Порядка проведения ГИА организатор в аудитории должен:

1) сообщить через организатора вне аудитории о нарушении члену ГЭК и (или) руководителю ППЭ;

2) при установлении фактов нарушения Порядка проведения ГИА совместно с членом ГЭК, руководителем ППЭ составить акт об удалении из ППЭ в двух экземплярах в штабе ППЭ по форме ППЭ-21 в зоне видимости камер видеонаблюдения. Рекомендуется продемонстрировать на камеру видеонаблюдения запрещенное средство и проговорить на камеру, какой именно предмет обнаружен и его содержание (в случае обнаружения письменных заметок);

3) в случае удаления участника экзамена необходимо поставить в соответствующем поле бланка участника экзамена, нарушившего Порядок проведения ГИА, необходимую отметку;

4) в аудитории ППЭ внести соответствующую запись в форму ППЭ-05- 02.

10. В случае подачи участником экзамена апелляции о нарушении Порядка проведения ГИА (апелляция может быть подана участником только до момента выхода из ППЭ) организатор в аудитории должен сообщить члену ГЭК через организатора вне аудитории о желании участника ГИА подать апелляцию о нарушении Порядка проведения ГИА.

Завершение выполнения экзаменационной работы участниками экзамена и организация сбора ЭМ

1. Участники экзамена, досрочно завершившие выполнение экзаменационной работы, сдают ЭМ и черновики организаторам и покидают ППЭ, не дожидаясь завершения экзамена. Организатору в аудитории необходимо принять у них все ЭМ, черновики и получить их подпись в форме ППЭ-05-02.

2. За 30 минут и за 5 минут до окончания экзамена организаторы сообщают участникам экзамена о скором завершении экзамена и напоминают о необходимости перенести ответы из черновиков и КИМ в бланки ответов, а также в ДБО № 2 (при необходимости).

3. За 15 минут до окончания ЭР:

пересчитать индивидуальный комплект участника экзамена в аудитории (испорченные и (или) имеющие полиграфические дефекты);

пересчитать неиспользованные черновики;

отметить в форме ППЭ-05-02 факты неявки на экзамен участников экзамена, а также проверить отметки фактов (в случае их наличия) удаления с экзамена, незавершения выполнения ЭР, ошибок в документах.

4. По истечении времени экзамена организатор в аудитории должен:

1) в центре видимости камер видеонаблюдения объявить, что выполнение ЭР окончено;

2) попросить положить все ЭМ и черновики на край стола;

3) собрать у участников экзамена:

а) бланки регистрации, бланки ответов № 1, бланки ответов № 2 лист 1 и лист 2, ДБО № 2 (при проведении ЕГЭ по математике базового уровня – только бланки регистрации и бланки ответов № 1);

б) КИМ, включая контрольный лист;

в) черновики.

В случае если бланки ответов № 2, предназначенные для записи ответов на задания с развернутым ответом, и ДБО  $\mathcal{N}_2$  2 содержат незаполненные области (за исключением регистрационных полей), то необходимо погасить их следующим образом: «Z». Как правило, данный знак «Z» свидетельствует о завершении выполнения заданий КИМ, выполненных участником экзамена, которые оформляются на бланках ответов на задания с развернутыми ответами или на ДБО № 2, а также свидетельствует о том, что данный участник

экзамена свою ЭР завершил и более не будет возвращаться к оформлению своих ответов на соответствующих бланках (продолжению оформления ответов). Указанный знак проставляется на последнем листе соответствующего бланка ответов. Например, участник экзамена выполнил все задания с развернутым ответом (или посильные ему задания), оформил ответы на задания с развернутым ответом на бланке ответов № 2 (лист 1) и бланке ответов № 2 (лист 2), дополнительные бланки ответов не запрашивал и соответственно не использовал их, таким образом, знак «Z» ставится на бланке ответов № 2 (лист 2) в области указанного бланка, оставшейся незаполненной участником экзамена. Знак «Z» в данном случае на бланке ответов № 2 (лист 1) не ставится, даже если на бланке ответов № 2 (лист 1) имеется небольшая незаполненная область.

5. Ответственный организатор в аудитории также должен проверить бланк ответов № 1 участника экзамена на наличие замены ошибочных ответов на задания с кратким ответом.

В случае если участник экзамена осуществлял во время выполнения ЭР замену ошибочных ответов, организатору необходимо посчитать количество замен ошибочных ответов, в поле «Количество заполненных полей «Замена ошибочных ответов» поставить соответствующее цифровое значение, а также поставить подпись в специально отведенном месте.

В случае если участник экзамена не использовал поле «Замена ошибочных ответов на задания с кратким ответом», организатор в поле «Количество заполненных полей «Замена ошибочных ответов» ставит «Х» и подпись в специально отведенном месте.

6. Заполнить форму ППЭ-05-02, получив подписи у участников экзамена. После того, как последний участник экзамена покинул аудиторию, проинформировать руководителя ППЭ (через организатора вне аудитории) о завершении выполнения ЭР в аудитории.

7. Пересчитать все типы бланков ЕГЭ, заполнить форму ППЭ-11.

Перевод бланков участников в электронный вид

1. Для обеспечения сканирования в аудитории бланков участников экзамена организатор, ответственный за сканирование:

1) на станции организатора переходит на этап сканирования, подтверждая, что печать ЭМ не требуется и экзамен завершен;

2) размещает на сканере комплект бланков участников экзамена и форм ППЭ, предназначенных для сканирования в аудитории: формы ППЭ-05-02 (форму не нужно подписывать у руководителя ППЭ и члена ГЭК перед сканированием), ППЭ-12-02 (при наличии), ППЭ-12-04-МАШ;

3) вносит сведения о количестве комплектов участников и выданных ДБО № 2, количестве неявившихся, не завершивших экзамен и удаленных с экзамена;

4) запускает процедуру сканирования;

5) в случае выявления особой ситуации в результате сканирования предпринимает рекомендованные действия по ее устранению или приглашает технического специалиста;

6) по окончании сканирования приглашает в аудиторию (через организатора вне аудитории) технического специалиста и члена ГЭК для экспорта электронных образов бланков участников и форм ППЭ и завершения экзамена.

В случае необходимости повторной настройки станции организатора для калибровки сканера необходимо использовать калибровочный лист станции организатора, напечатанный на данной станции организатора, полученный от руководителя ППЭ.

2. После печати техническим специалистом протокола печати ЭМ в аудитории (форма ППЭ-23) и протокола проведения процедуры сканирования бланков в аудитории ППЭ (форма ППЭ-15) организаторы в аудитории подписывают их и передают в Штаб ППЭ вместе с остальными формами ППЭ.

3. Оформление соответствующих форм, осуществление раскладки и последующей упаковки организаторами ЭМ, собранных у участников экзамена, осуществляется в специально выделенном в аудитории месте (столе), находящемся в зоне видимости камер видеонаблюдения.

4. В первый ВДП упаковываются бланки ЕГЭ участников экзаменов и калибровочный лист.

При этом запрещается:

использовать какие-либо иные пакеты (конверты и т.д.) вместо выданных ВДП;

вкладывать в данный ВДП какие-либо другие материалы;

скреплять бланки ЕГЭ (скрепками, степлерами и т.п.);

менять ориентацию бланков ЕГЭ в ВДП (верх-низ, лицевая-оборотная сторона).

5. Во второй ВДП упаковываются испорченные и бракованные комплекты ЭМ.

6. В третий ВДП упаковывается комплект распечатанных КИМ, обязательно приложив к ним контрольные листы, заполнить сопроводительный бланк к материалам ЕГЭ. Все ВДП необходимо запечатать.

7. ВДП с бланками ответов участников экзамена не запаковывается до того, пока не будет произведен экспорт отсканированных материалов либо до принятия решения о сканировании в Штабе ППЭ в случае возникновения нештатной ситуации, которую невозможно решить средствами станции организатора.

8. Использованные и неиспользованные черновики необходимо пересчитать.

9. Использованные черновики необходимо упаковать в конверт и запечатать. На конверте необходимо указать: код региона, номер ППЭ (наименование и адрес) и номер аудитории, код учебного предмета, название

учебного предмета, по которому проводится ЕГЭ, количество черновиков в конверте.

10. По завершении сбора и упаковки ЭМ в аудитории ответственный организатор в центре видимости камеры видеонаблюдения объявляет об окончании экзамена.

11. После проведения сбора ЭМ и подписания протокола о проведении экзамена в аудитории (форма ППЭ-05-02) ответственный организатор на камеру видеонаблюдения громко объявляет все данные протокола, в том числе наименование предмета, количество участников экзамена в данной аудитории и количество ЭМ (использованных и неиспользованных), а также время подписания протокола.

12. Ответственный организатор должен продемонстрировать на камеру видеонаблюдения запечатанный ВДП с ЭМ участников экзамена.

13. ВДП с ЭМ, бумажный протокол печати ЭМ, конверт с черновиками, неиспользованные черновики, и ДБО № 2, прочие формы ППЭ, служебные записки (при наличии), организатор передает руководителю ППЭ в Штабе ППЭ.

14. По завершении соответствующих процедур организаторы проходят в Штаб ППЭ с ЭМ и передают ЭМ руководителю ППЭ в присутствии члена ГЭК. Прием ЭМ должен проводиться за специально отведенным столом, находящимся в зоне видимости камер видеонаблюдения.

15. ЭМ, которые организаторы передают руководителю ППЭ:

1) запечатанный ВДП с бланками регистрации, бланками ответов № 1, бланками ответов № 2 (лист 1 и лист 2), в том числе с ДБО № 2, и калибровочным листом;

2) запечатанный ВДП с КИМ участников экзамена;

3) запечатанный ВДП с испорченными и бракованными комплектами ЭМ;

4) запечатанный конверт с использованными черновиками;

5) неиспользованные черновики;

6) формы ППЭ-05-02, ППЭ-12-02, ППЭ-12-03, ППЭ-12-04-МАШ, ППЭ-05-01 (2 экземпляра), ППЭ-23, ППЭ-15;

7) неиспользованные ДБО № 2;

8) служебные записки (при наличии).

16. Организаторы покидают ППЭ после передачи всех ЭМ руководителю ППЭ и с разрешения руководителя ППЭ.

Приложение 1 к инструкции для организатора<br>в аудитории, привлекаемого к в аудитории, привлекаемого проведению государственной итоговой аттестации по образовательным<br>программам среднего общего программам среднего общего образования в форме единого государственного экзамена в пункте проведения экзамена в Ставропольском крае в 2024 году, утвержденной приказом министерства образования Ставропольского края от 13 февраля 2024 года № 240-пр

### Инструктаж

#### для участников экзамена, проводимый организатором в аудитории перед началом экзамена

## **Текст, который выделен жирным шрифтом, должен быть прочитан участникам экзамена слово в слово. Это делается для стандартизации процедуры проведения ЕГЭ.**

*Комментарии, отмеченные курсивом, не читаются участникам экзамена. Они даны в помощь организатору. Инструктаж и экзамен проводятся в спокойной и доброжелательной обстановке.* 

*Подготовительные мероприятия:* 

*Не позднее 8.45 по местному времени организаторам в аудитории необходимо оформить на доске (информационном стенде) в аудитории образец регистрационных полей бланка регистрации участника экзамена, указав код региона, код ППЭ, номер аудитории, который следует писать, начиная с первой позиции, прописывая предшествующие нули, в случае если номер аудитории составляет менее 4-х знаков, код предмета и его название, дату проведения экзамена. Также рекомендуется подготовить на доске (информационном стенде) список кодов образовательных организаций в соответствии с формой ППЭ-16.* 

*Код региона, код ППЭ, код предмета и его название, дата проведения экзамена в бланке регистрации будут заполнены автоматически. Код образовательной организации в бланке регистрации заполняется участниками экзамена в соответствии с информацией из формы ППЭ-16, предоставленной организаторами в аудитории. Самостоятельно участники экзамена заполняют класс, а также ФИО, данные паспорта, используя свои данные из документа, удостоверяющего личность.* 

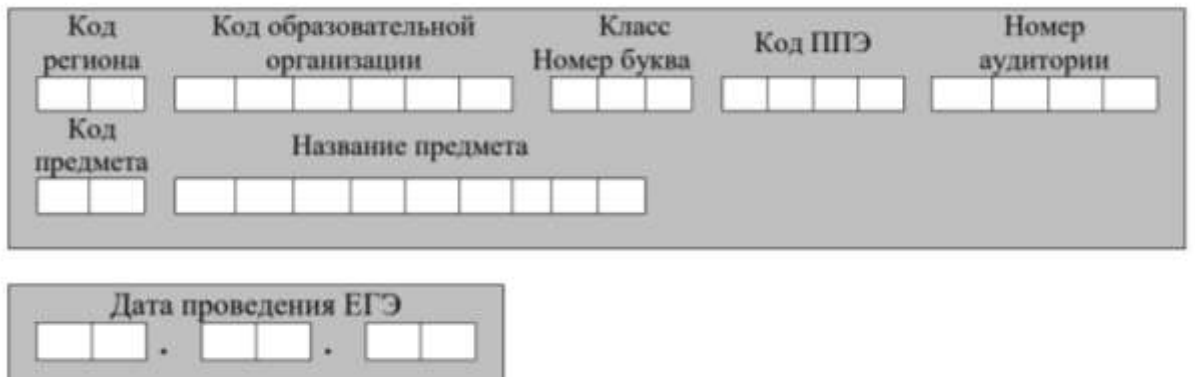

*Во время экзамена на рабочем столе участника экзамена, помимо ЭМ, могут находиться:* 

*гелевая или капиллярная ручка с чернилами черного цвета;* 

*документ, удостоверяющий личность;* 

черновики, выданные в ППЭ;

*продукты питания для дополнительного приема пищи (перекус), бутилированная питьевая вода при условии, что упаковка указанных продуктов питания и воды, а также их потребление не будут отвлекать других участников экзаменов от выполнения ими экзаменационной работы (далее – ЭР) (при необходимости);* 

*специальные технические средства (для лиц с ОВЗ, детей-инвалидов, инвалидов);* 

*средства обучения и воспитания, которые можно использовать на экзаменах по отдельным учебным предметам;*

*лекарства (при необходимости).*

*Средства обучения и воспитания, которые можно использовать на экзаменах по отдельным учебным предметам*

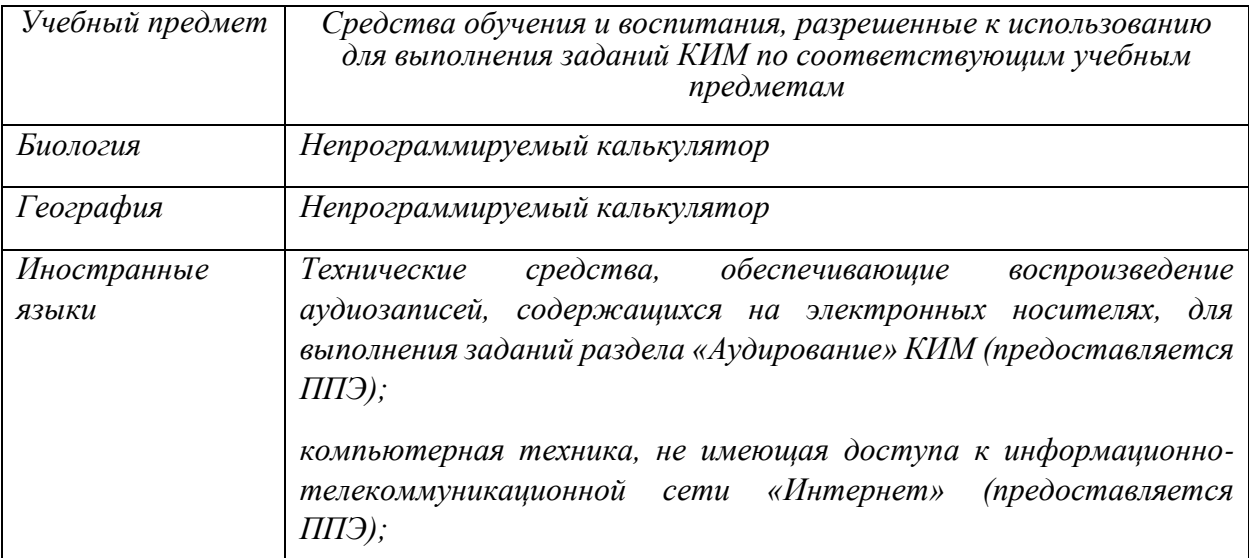

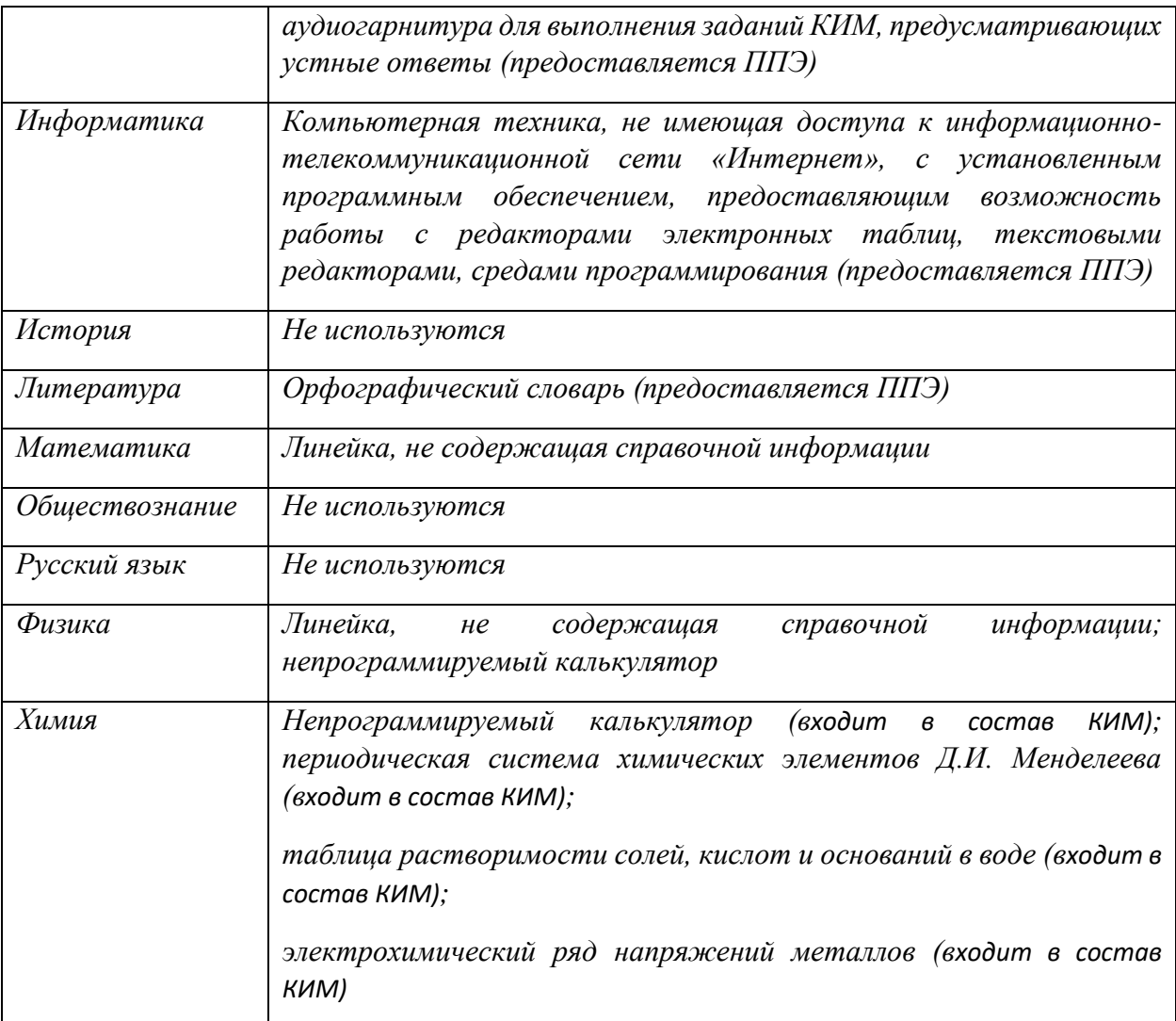

# *Кодировка учебных предметов*

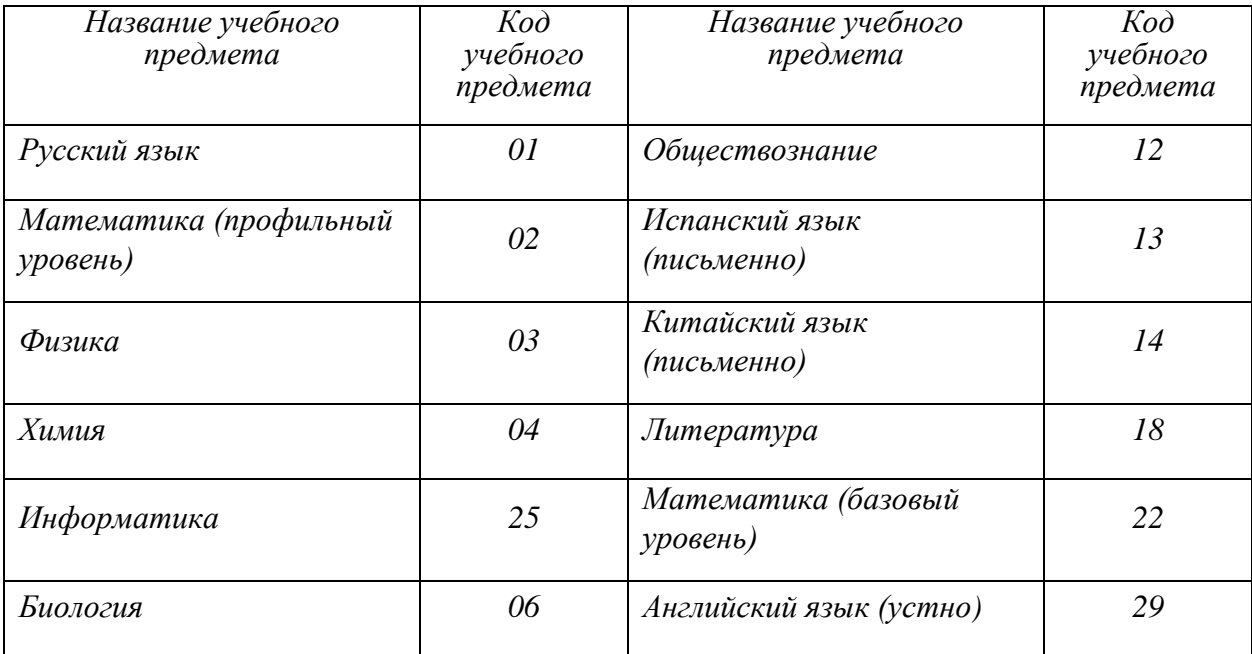

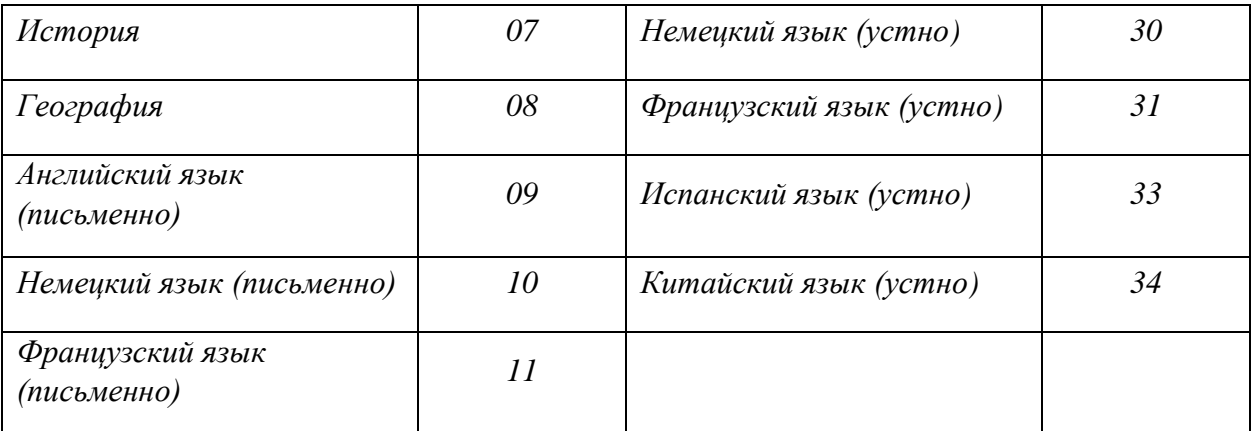

# *Продолжительность выполнения ЭР*

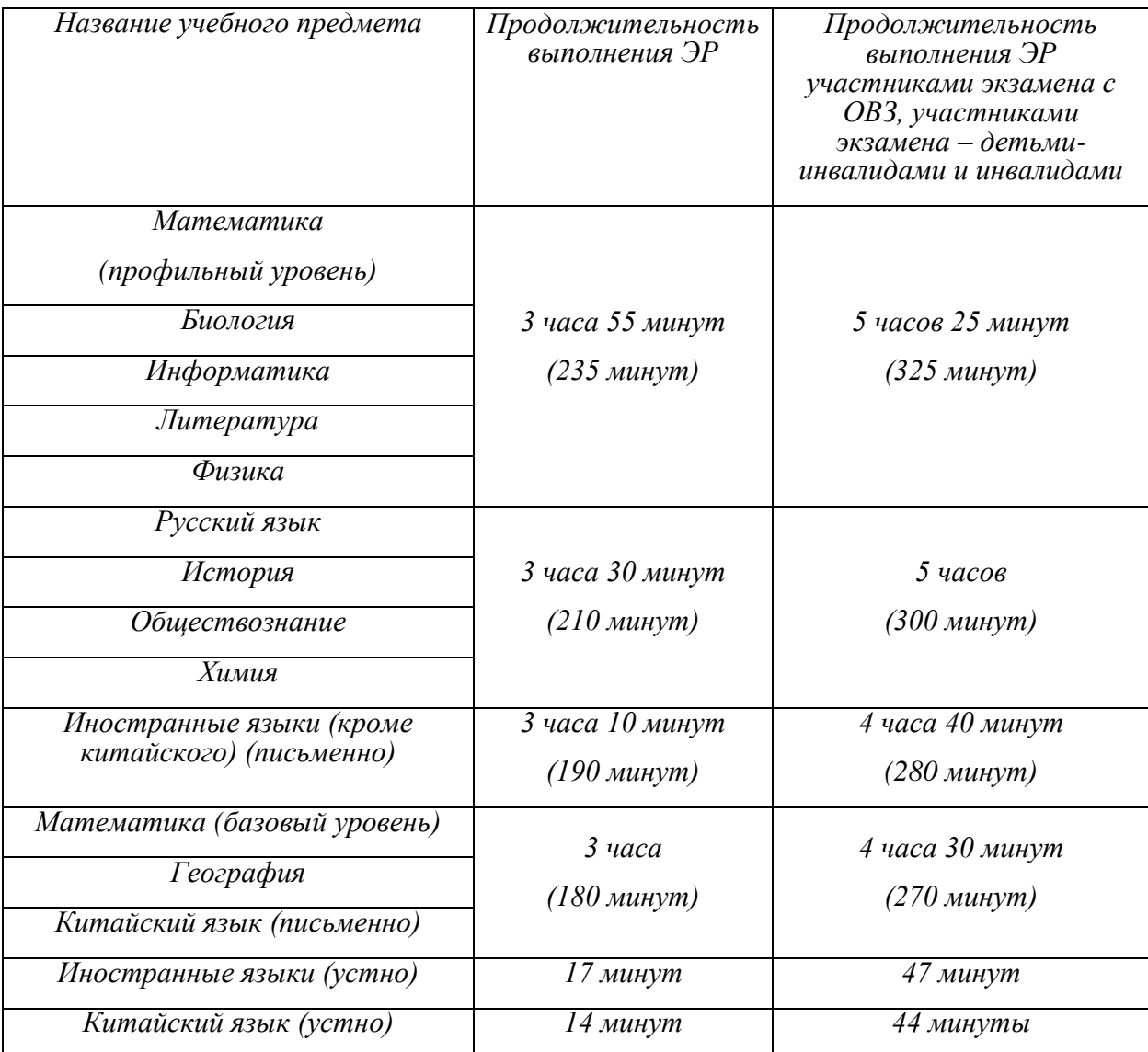

*Инструкция состоит из двух частей, первая из которых зачитывается участникам с 9:50, а вторая – после получения ими ЭМ.*

### **Инструкция для участников экзамена**

*Первая часть инструктажа (начало проведения с 9:50 по местному времени):* 

**Уважаемые участники экзамена! Сегодня вы сдаете экзамен по** \_\_\_\_\_\_\_\_\_\_\_\_\_\_\_ *(назовите соответствующий учебный предмет)* **в форме ЕГЭ с использованием технологии печати полных комплектов экзаменационных материалов в аудиториях ППЭ.**

**ЕГЭ – лишь одно из жизненных испытаний, которое вам предстоит пройти. Будьте уверены: каждому, кто учился в школе, по силам сдать ЕГЭ. Все задания составлены на основе школьной программы, поэтому каждый из вас может успешно сдать экзамен.** 

**Вместе с тем напоминаем, что в целях предупреждения нарушений порядка проведения ЕГЭ в аудиториях ППЭ ведется видеонаблюдение.** 

**Во время проведения экзамена вам необходимо соблюдать порядок проведения экзаменов.** 

**В день проведения экзамена в ППЭ запрещается:** 

**выполнять экзаменационную работу несамостоятельно, в том числе с помощью посторонних лиц;** 

**общаться с другими участниками экзаменов во время проведения экзамена в аудитории;** 

**иметь при себе средства связи, фото-, аудио- и видеоаппаратуру, электронно-вычислительную технику, справочные материалы, письменные заметки и иные средства хранения и передачи информации (за исключением средств обучения и воспитания, разрешенных к использованию для выполнения заданий КИМ по соответствующим учебным предметам);** 

**иметь при себе уведомление о регистрации на экзамене (при наличии – необходимо сдать его нам);** 

**выносить из аудиторий и ППЭ черновики, экзаменационные материалы на бумажном и (или) электронном носителях;** 

**фотографировать экзаменационные материалы, черновики;** 

**пользоваться справочными материалами, кроме тех, которые указаны в тексте КИМ;** 

**переписывать задания из КИМ в черновики (при необходимости можно делать заметки в КИМ);** 

**перемещаться по ППЭ во время экзамена без сопровождения организатора;** 

**разговаривать, пересаживаться, обмениваться любыми материалами и предметами.** 

**В случае нарушения порядка проведения экзамена вы будете удалены из ППЭ.** 

**В случае нарушения порядка проведения экзамена работниками ППЭ или другими участниками экзамена вы имеете право подать апелляцию о нарушении порядка. Апелляция о нарушении порядка подается в день проведения экзамена члену ГЭК до выхода из ППЭ.** 

**Ознакомиться с результатами ЕГЭ вы сможете в школе или в местах, в которых вы были зарегистрированы на сдачу ЕГЭ.** 

**Плановая дата ознакомления с результатами:** \_\_\_\_\_\_\_\_\_\_\_\_\_ *(назвать дату)*.

**После получения результатов ЕГЭ вы можете подать апелляцию о несогласии с выставленными баллами. Апелляция подается в течение двух рабочих дней после официального дня объявления результатов ЕГЭ.** 

**Апелляцию вы можете подать в своей школе или в месте, где вы были зарегистрированы на сдачу ЕГЭ.** 

**Апелляция по вопросам содержания и структуры заданий по учебным предметам, а также по вопросам, связанным с оцениванием результатов выполнения заданий КИМ с кратким ответом, с нарушением участником экзамена требований Порядка поведения ГИА, с неправильным заполнением бланков и дополнительных бланков, не рассматривается.** 

**Обращаем внимание, что во время экзамена на вашем рабочем столе, помимо экзаменационных материалов, могут находиться только:** 

**гелевая или капиллярная ручка с чернилами черного цвета;** 

**документ, удостоверяющий личность;** 

**продукты питания для дополнительного приема пищи (перекус), бутилированная питьевая вода при условии, что упаковка указанных продуктов питания и воды, а также их потребление не будут отвлекать других участников экзаменов от выполнения ими ЭР (при необходимости);** 

**черновики, выданные в ППЭ;** 

**средства обучения и воспитания, которые можно использовать на экзаменах по отдельным учебным предметам;** 

**специальные технические средства (для участников с ОВЗ, детейинвалидов, инвалидов);**

**лекарства (при необходимости).**

**По всем вопросам, связанным с проведением экзамена (за исключением вопросов по содержанию КИМ), вы можете обращаться к нам. В случае необходимости выхода из аудитории оставьте ваши экзаменационные материалы, а также документ, удостоверяющий личность, черновики, средства обучения и воспитания (при наличии) и письменные принадлежности на своем рабочем столе. На территории ППЭ вас будет сопровождать организатор.** 

**В случае плохого самочувствия незамедлительно обращайтесь к нам. В ППЭ присутствует медицинский работник. Напоминаем, что при ухудшении состояния здоровья и по другим объективным причинам вы** 

**можете досрочно завершить выполнение ЭР и прийти на пересдачу в резервные сроки проведения экзамена по соответствующему учебному предмету.** 

*Организатор обращает внимание участников экзамена на станцию организатора.* 

**Экзаменационные материалы поступили на станцию организатора в зашифрованном виде.** 

**В вашем присутствии будет выполнена печать индивидуальных комплектов экзаменационных материалов.** 

**Печать начнется ровно в 10:00. После чего экзаменационные материалы будут выданы вам для прохождения экзамена.** 

*Не ранее 10:00 по местному времени организатор, ответственный за печать ЭМ, вводит количество ЭМ для печати и запускает процедуру расшифровки ЭМ (процедура расшифровки может быть инициирована, если техническим специалистом и членом ГЭК ранее был загружен и активирован ключ доступа к ЭМ).* 

*Выполняется печать ЭМ и проверка качества печати контрольного листа полного комплекта (контрольный лист является последним в комплекте, первый – это бланк регистрации, никаких титульных листов не предусмотрено, качество печати каждого листа комплекта ЭМ не проверяется организатором): отсутствие белых и темных полос, текст хорошо читаем и четко пропечатан, защитные знаки, расположенные по всей поверхности листа, четко видны; результат проверки сообщается организатору, ответственному за печать ЭМ, для подтверждения качества печати на станции организатора. Качественный комплект размещается на столе для выдачи участникам, некачественный откладывается.* 

*Далее начинается вторая часть инструктажа.* 

**Вам выдаются напечатанные в аудитории ППЭ индивидуальные комплекты.** 

*Организаторы раздают участникам распечатанные комплекты ЭМ в произвольном порядке.* 

**До начала работы с бланками ЕГЭ проверьте комплектацию выданных экзаменационных материалов. В индивидуальном комплекте находятся:** 

**бланк регистрации,** 

**бланк ответов № 1,** 

**бланк ответов № 2 лист 1** *(не читается при проведении ЕГЭ по математике базового уровня)*,

**бланк ответов № 2 лист 2** *(не читается при проведении ЕГЭ по математике базового уровня)*,

**КИМ,**

**контрольный лист с информацией о номере бланка регистрации и номере КИМ.** 

**Ознакомьтесь с информацией в средней части бланка регистрации по работе с индивидуальным комплектом и убедитесь в правильной комплектации.** 

*Сделать паузу для проверки участниками комплектации выданных ЭМ.* 

**Возьмите бланк регистрации и контрольный лист. Проверьте, совпадает ли цифровое значение штрихкода на бланке регистрации со штрихкодом на контрольном листе. Номер бланка регистрации находится в средней части контрольного листа с подписью «БР».** 

*Сделать паузу для проверки участниками совпадения номеров бланка регистрации.* 

**Возьмите КИМ и контрольный лист. Проверьте, совпадает ли цифровое значение штрихкода на первом и последнем листе КИМ со штрихкодом на контрольном листе. Цифровое значение штрихкода КИМ находится в средней части контрольного листа с подписью «КИМ».**

*Сделать паузу для проверки участниками совпадения номеров КИМ.* 

**Внимательно просмотрите текст КИМ, проверьте качество текста на полиграфические дефекты, пересчитайте листы КИМ и сравните с указанным числом листов в КИМ. Количество листов напечатано на каждой странице КИМ в правом верхнем углу после наклонной черты.** 

**Внимательно просмотрите бланки, проверьте качество печати штрихкодов и QR-кода, черных квадратов (реперов) на полиграфические дефекты.** 

**В случае если вы обнаружили несовпадения, обратитесь к нам.** 

*Сделать паузу для проверки участниками качества печати выданных ЭМ.* 

*При обнаружении несовпадений штрихкодов, наличия лишних (нехватки) бланков, дефектов печати необходимо заменить полностью индивидуальный комплект, выполнив дополнительную печать полного комплекта ЭМ.* 

**Приступаем к заполнению бланка регистрации.** 

**Записывайте буквы и цифры в соответствии с образцом на бланке. Каждая цифра, символ записывается в отдельную клетку.** 

**Поля «Код региона», «Код ППЭ», «Код предмета», «Название предмета» и «Дата проведения ЕГЭ» заполнены автоматически.** 

**Заполните поля «Код образовательной организации» и «Номер аудитории» в соответствии с информацией на доске (информационном стенде).** 

*Обратите внимание участников на доску (информационный стенд).* 

**Заполните поле «Класс».** 

**Поля «Служебная отметка», «Резерв-1» и «Контрольная сумма» не заполняются.** 

**Заполняем сведения об участнике экзамена, поля: фамилия, имя, отчество (при наличии), данные документа, удостоверяющего личность.** 

*Сделать паузу для заполнения участниками бланков регистрации.* 

**Поставьте вашу подпись в поле «Подпись участника ЕГЭ», расположенном в нижней части бланка регистрации.** 

*В случае если участник экзамена отказывается ставить личную подпись в бланке регистрации, организатор в аудитории ставит в бланке регистрации свою подпись*.

**Приступаем к заполнению регистрационных полей бланков для записи ответов.** 

**Код региона, код предмета и его название на бланке ответов №1 заполнены автоматически. Поставьте вашу подпись в поле «Подпись участника ЕГЭ», расположенном в верхней части бланка ответов № 1. Служебное поле «Резерв-4» не заполняйте.** 

**Код региона, код предмета и его название, Лист № на бланке ответов №2 заполнены автоматически. Также автоматически заполнено поле «Бланк ответов № 2 (лист 2)» на листе 1 бланка ответов № 2. Служебные поля «Резерв-5» и «Резерв-6» не заполняйте.** 

*Организаторы в аудитории проверяют правильность заполнения регистрационных полей на всех бланках ЕГЭ у каждого участника экзамена и соответствие данных участника экзамена (ФИО, серии и номера документа, удостоверяющего личность) в бланке регистрации и в документе, удостоверяющем личность. В случае обнаружения ошибочного заполнения регистрационных полей бланка организаторы в аудитории дают указание участнику внести соответствующие исправления.* 

**Напоминаем основные правила по заполнению бланков для записи ответов.** 

**При выполнении заданий внимательно читайте инструкции к заданиям, указанные у вас в КИМ. Записывайте ответы, начиная с первой клетки, в соответствии с этими инструкциями.** 

**При выполнении заданий с кратким ответом ответ записывайте справа от номера задания в бланке ответов № 1.** 

**Не разрешается использовать при записи ответа на задания с кратким ответом никаких иных символов, кроме символов, указанных в бланках.** 

**Вы можете заменить ошибочный ответ.** 

**Для этого в поле «Замена ошибочных ответов» до знака «дефис» следует внести номер задания, ответ на который следует исправить, а после знака «дефис» записать новое значение верного ответа на указанное задание.** 

Обращаем ваше внимание, что на бланках для записи ответов запрещается делать какие-либо записи и пометки, не относящиеся к ответам на задания, в том числе содержащие информацию о личности участника экзамена. Вы можете делать пометки в черновиках и КИМ. Также обращаем ваше внимание на то, что ответы, записанные на черновиках и КИМ, не проверяются.

*Данный абзац не читается при проведении ЕГЭ по математике базового уровня:* 

**в случае нехватки места на бланке ответов № 2 лист 1 и бланке ответов № 2 лист 2 Вы можете обратиться к нам за дополнительным бланком ответов № 2. Оборотные стороны бланка ответов № 2 (листа 1 и листа 2) и дополнительных бланков ответов № 2 не заполняются и не проверяются. Апелляции по вопросам проверки записей на оборотной стороне указанных бланков рассматриваться также не будут.** 

**Начало выполнения ЭР:** *(объявить время начала экзамена)*.

**Окончание выполнения ЭР:** *(указать время). Запишите на доске (информационном стенде) время начала и окончания выполнения ЭР.* 

*Важно! Время, отведенное на настройку необходимых технических средств, используемых при проведении экзаменов, инструктаж участников экзаменов, печать ЭМ, выдачу участникам экзаменов ЭМ, черновиков (за исключением дополнительных бланков для записи ответов и черновиков, выдаваемых во время проведения экзамена), заполнение участниками экзаменов регистрационных полей бланков регистрации и бланков для записи ответов, а также перенос ассистентом ответов участников экзаменов с ОВЗ, участников экзаменов – детей-инвалидов и инвалидов в бланки, в общее время выполнения ЭР не включается.* 

**Не забывайте переносить ответы из черновика в бланк ответов.** 

**Инструктаж закончен. Вы можете приступать к выполнению заданий. Желаем удачи!** 

*За 30 минут до окончания выполнения ЭР необходимо объявить:* 

**До окончания выполнения экзаменационных работ осталось 30 минут.** 

**Не забывайте переносить ответы из текста работы и черновика в бланки для записи ответов.** 

*За 5 минут до окончания выполнения ЭР необходимо объявить:* 

**До окончания выполнения экзаменационных работ осталось 5 минут. Проверьте, все ли ответы вы перенесли из КИМ и черновиков в бланки для записи ответов.** 

*По окончании выполнения ЭР (экзамена) объявить:*

**Выполнение экзаменационных работ окончено. Положите экзаменационные материалы на край стола. Мы пройдем и соберем ваши экзаменационные материалы.** 

*Организаторы осуществляют сбор экзаменационных материалов с рабочих мест участников экзамена в организованном порядке.*

Приложение 2 к инструкции для организатора<br>в аудитории, привлекаемого к в аудитории, привлекаемого проведению государственной итоговой аттестации по образовательным<br>программам среднего общего программам среднего общего образования в форме единого государственного экзамена в пункте проведения экзамена в проведения экзамена в Ставропольском крае в 2024 году, утвержденной приказом министерства образования Ставропольского края от 13 февраля 2024 года № 240-пр

### Инструктаж

### для участников экзамена по иностранным языкам (письменная часть), проводимый организатором в аудитории перед началом экзамена

## **Текст, который выделен жирным шрифтом, должен быть прочитан участникам экзамена слово в слово. Это делается для стандартизации процедуры проведения ЕГЭ.**

*Комментарии, отмеченные курсивом, не читаются участникам экзамена. Они даны в помощь организатору. Инструктаж и экзамен проводятся в спокойной и доброжелательной обстановке.* 

Подготовительные мероприятия:

Не позднее 8:45 по местному времени организаторам в аудитории необходимо оформить на доске (информационном стенде) в аудитории образец регистрационных полей бланка регистрации участника экзамена, указав код региона, код ППЭ, номер аудитории, который следует писать, начиная с первой позиции, прописывая предшествующие нули, в случае если номер аудитории составляет менее 4-х знаков, код предмета и его название, дату проведения экзамена. Также рекомендуется подготовить на доске (информационном стенде) список кодов образовательных организаций в соответствии с формой ППЭ-16.

Код региона, код ППЭ, код предмета и его название, дата проведения экзамена в бланке регистрации будут заполнены автоматически. Код образовательной организации в бланке регистрации заполняется участниками экзамена в соответствии с информацией из формы ППЭ-16, предоставленной организаторами в аудитории. Самостоятельно участники экзамена заполняют класс, а также ФИО, данные паспорта, используя свои данные из документа, удостоверяющего личность.

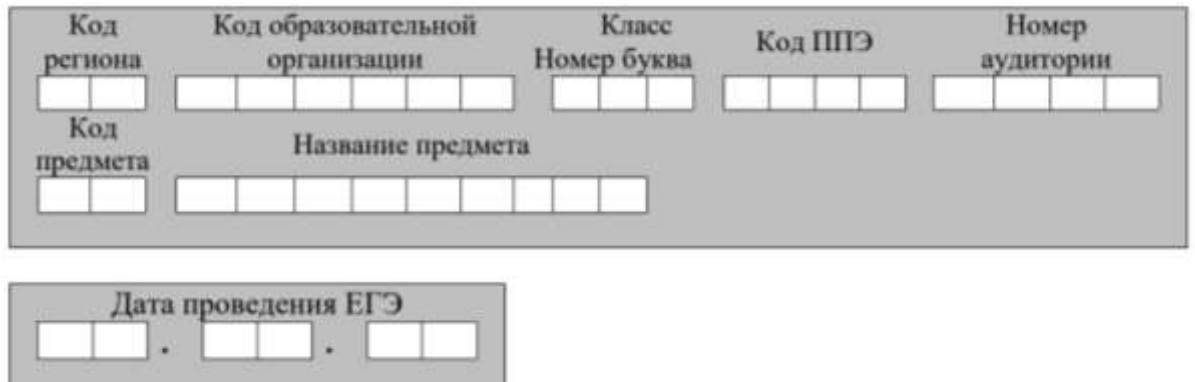

*Во время экзамена на рабочем столе участника экзамена, помимо ЭМ, могут находиться:* 

*гелевая или капиллярная ручка с чернилами черного цвета;* 

*документ, удостоверяющий личность;* 

*черновики, выданные в ППЭ;*

*продукты питания для дополнительного приема пищи (перекус), бутилированная питьевая вода при условии, что упаковка указанных продуктов питания и воды, а также их потребление не будут отвлекать других участников экзаменов от выполнения ими экзаменационной работы (далее – ЭР) (при необходимости);* 

*специальные технические средства (для лиц с ОВЗ, детей-инвалидов, инвалидов);* 

*средства обучения и воспитания, которые можно использовать на экзаменах по отдельным учебным предметам;*

*лекарства (при необходимости).*

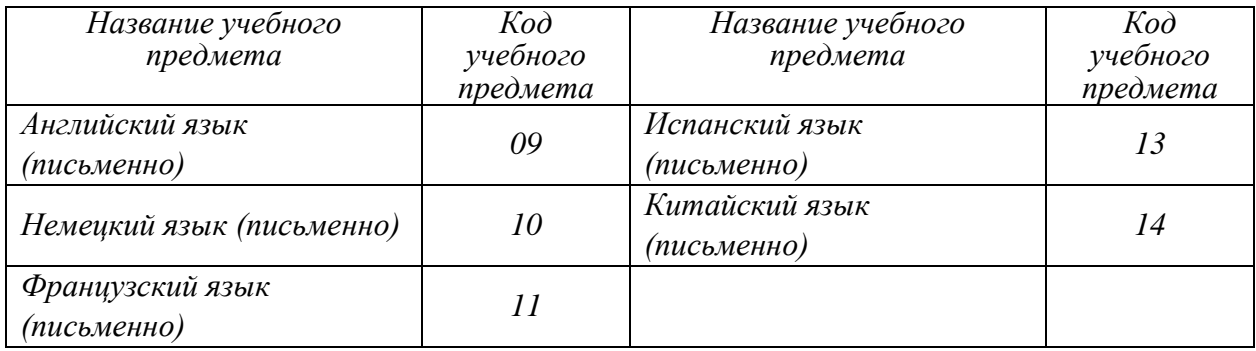

### *Кодировка учебных предметов*

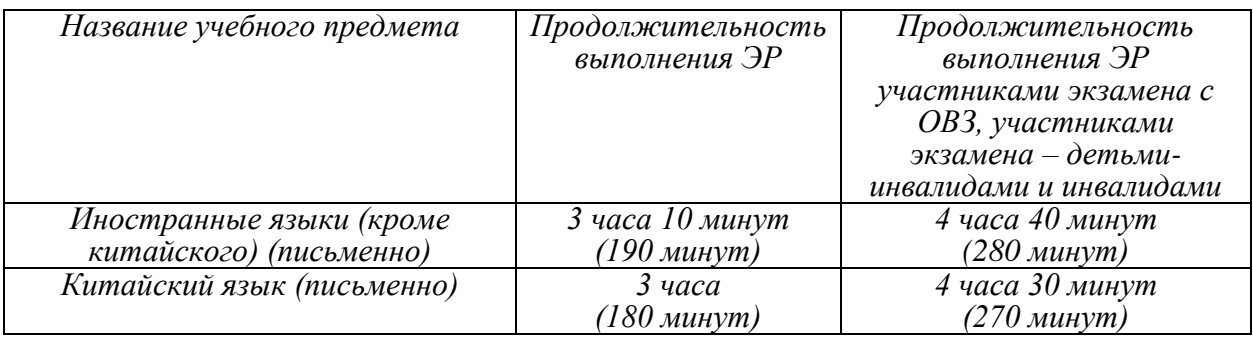

#### *Продолжительность выполнения ЭР*

Инструкция состоит из двух частей, первая из которых зачитывается участникам экзамена после их рассадки в аудитории, а вторая – после получения ими экзаменационных материалов.

### **Инструкция для участников экзамена**

*Первая часть инструктажа (начало проведения с 9:50):* 

**Уважаемые участники экзамена! Сегодня вы сдаете экзамен по** \_\_\_\_\_\_\_\_\_\_\_\_\_\_\_*(назовите соответствующий учебный предмет)* **в форме ЕГЭ с использованием технологии печати полных комплектов экзаменационных материалов в аудиториях ППЭ.** 

**ЕГЭ – лишь одно из жизненных испытаний, которое вам предстоит пройти. Будьте уверены: каждому, кто учился в школе, по силам сдать ЕГЭ. Все задания составлены на основе школьной программы, поэтому каждый из вас может успешно сдать экзамен.** 

**Вместе с тем напоминаем, что в целях предупреждения нарушений порядка проведения ЕГЭ в аудиториях ППЭ ведется видеонаблюдение.** 

**Во время проведения экзамена вам необходимо соблюдать порядок проведения экзаменов.** 

**В день проведения экзамена в ППЭ запрещается:** 

**выполнять экзаменационную работу** *(далее – ЭР)* **несамостоятельно, в том числе с помощью посторонних лиц;** 

**общаться с другими участниками экзаменов во время проведения экзамена в аудитории;** 

**иметь при себе средства связи, фото-, аудио- и видеоаппаратуру, электронно-вычислительную технику, справочные материалы, письменные заметки и иные средства хранения и передачи информации (за исключением средств обучения и воспитания, разрешенных к использованию для выполнения заданий КИМ по соответствующим учебным предметам);** 

**иметь при себе уведомление о регистрации на экзамен (при наличии – необходимо сдать его нам);** 

**выносить из аудиторий и ППЭ черновики, экзаменационные материалы на бумажном и (или) электронном носителях; фотографировать экзаменационные материалы, черновики;** 

**пользоваться справочными материалами, кроме тех, которые указаны в тексте КИМ;** 

**переписывать задания из КИМ в черновики (при необходимости можно делать заметки в КИМ);** 

**перемещаться по ППЭ во время экзамена без сопровождения организатора;** 

**разговаривать, пересаживаться, обмениваться любыми материалами и предметами.** 

**В случае нарушения порядка проведения экзамена вы будете удалены из ППЭ.** 

**В случае нарушения порядка проведения экзамена работниками ППЭ или другими участниками экзамена вы имеете право подать апелляцию о нарушении порядка. Апелляция о нарушении порядка подается в день проведения экзамена члену ГЭК до выхода из ППЭ.** 

**Ознакомиться с результатами ЕГЭ вы сможете в школе или в местах, в которых вы были зарегистрированы на сдачу ЕГЭ.** 

**Плановая дата ознакомления с результатами:** \_\_\_\_\_\_\_\_\_\_\_\_\_ *(назвать дату)*.

**После получения результатов ЕГЭ вы можете подать апелляцию о несогласии с выставленными баллами. Апелляция подается в течение двух рабочих дней после официального дня объявления результатов ЕГЭ.** 

**Апелляцию вы можете подать в своей школе или в месте, где вы были зарегистрированы на сдачу ЕГЭ.** 

**Апелляция по вопросам содержания и структуры заданий по учебным предметам, а также по вопросам, связанным с оцениванием результатов выполнения заданий КИМ с кратким ответом, с нарушением участником экзамена требований Порядка проведения ГИА, с неправильным заполнением бланков и дополнительных бланков, не рассматривается.** 

**Обращаем внимание, что во время экзамена на вашем рабочем столе, помимо экзаменационных материалов, могут находиться только:** 

**гелевая или капиллярная ручка с чернилами черного цвета;** 

**документ, удостоверяющий личность;** 

**черновики, выданные в ППЭ;**

**продукты питания для дополнительного приема пищи (перекус), бутилированная питьевая вода при условии, что упаковка указанных продуктов питания и воды, а также их потребление не будут отвлекать других участников экзаменов от выполнения ими экзаменационной работы (далее – ЭР) (при необходимости);** 

**специальные технические средства (для лиц с ОВЗ, детейинвалидов, инвалидов);** 

**средства обучения и воспитания, которые можно использовать на экзаменах по отдельным учебным предметам;**

**лекарства (при необходимости).**

**По всем вопросам, связанным с проведением экзамена (за исключением вопросов по содержанию КИМ), вы можете обращаться к нам. В случае необходимости выхода из аудитории оставьте ваши экзаменационные материалы, а также документ, удостоверяющий личность, черновики, и письменные принадлежности на своем рабочем столе. На территории ППЭ вас будет сопровождать организатор.** 

**В случае плохого самочувствия незамедлительно обращайтесь к нам. В ППЭ присутствует медицинский работник. Напоминаем, что при ухудшении состояния здоровья и по другим объективным причинам вы можете досрочно завершить выполнение ЭР и прийти на пересдачу в резервные сроки проведения экзамена по соответствующему учебному предмету.** 

*Организатор обращает внимание участников экзамена на станцию организатора.* 

**Экзаменационные материалы поступили на станцию организатора в зашифрованном виде. Печать начнется ровно в 10:00. После чего экзаменационные материалы будут выданы вам для сдачи прохождения экзамена.** 

*Не ранее 10:00 по местному времени организатор, ответственный за печать ЭМ, вводит количество ЭМ для печати, загружает задание по аудированию и запускает процедуру расшифровки ЭМ (процедура расшифровки может быть инициирована, если техническим специалистом и членом ГЭК ранее был загружен и активирован ключ доступа к ЭМ).* 

*Выполняется печать ЭМ и проверка качества печати контрольного листа полного комплекта ЭМ (контрольный лист является последним в комплекте, первый – это бланк регистрации, никаких титульных листов не предусмотрено, качество печати каждого листа комплекта ЭМ не проверяется организатором): отсутствие белых и темных полос, текст хорошо читаем и четко пропечатан, защитные знаки, расположенные по всей поверхности листа, четко видны; результат проверки сообщается организатору, ответственному за печать ЭМ, для подтверждения качества печати в станции организатора. Качественный комплект ЭМ размещается на столе для выдачи участникам экзамена, некачественный откладывается.* 

*Далее начинается вторая часть инструктажа.* 

**Вам выдаются напечатанные в аудитории ППЭ индивидуальные комплекты.**

*Организатор раздает участникам экзамена распечатанные комплекты ЭМ в произвольном порядке.* 

**До начала работы с бланками ЕГЭ проверьте комплектацию выданных экзаменационных материалов. В индивидуальном комплекте находятся:** 

**бланк регистрации, бланк ответов № 1, бланк ответов № 2 лист 1, бланк ответов № 2 лист 2; КИМ;** 

**контрольный лист с информацией о номере бланка регистрации и номере КИМ.** 

**Ознакомьтесь с информацией в средней части бланка регистрации по работе с индивидуальным комплектом и убедитесь в правильной комплектации.** 

*Сделать паузу для проверки участниками комплектации выданных ЭМ.* 

**Возьмите бланк регистрации и контрольный лист. Проверьте, совпадает ли цифровое значение штрихкода на бланке регистрации со штрихкодом на контрольном листе. Номер бланка регистрации находится в средней части контрольного листа с подписью «БР».** 

*Сделать паузу для проверки участниками совпадения номеров бланка регистрации.* 

**Возьмите КИМ и контрольный лист. Проверьте, совпадает ли цифровое значение штрихкода на первом и последнем листе КИМ со штрихкодом на контрольном листе. Цифровое значение штрихкода КИМ находится в средней части контрольного листа с подписью «КИМ».**

*Сделать паузу для проверки участниками совпадения номеров КИМ.* 

**Внимательно просмотрите текст КИМ, проверьте качество текста на полиграфические дефекты, пересчитайте листы КИМ и сравните с указанным числом листов в КИМ. Количество листов напечатано на каждой станице КИМ в правом верхнем углу после наклонной черты.** 

**Внимательно просмотрите бланки, проверьте качество печати штрихкодов и QR-кода, черных квадратов (реперов) на полиграфические дефекты. В случае если вы обнаружили несовпадения или дефекты печати, обратитесь к нам.** 

*Сделать паузу для проверки участниками комплектации выданных ЭМ. При обнаружении несовпадений штрихкодов, наличия лишних (нехватки) бланков, дефектов печати необходимо заменить полностью индивидуальный комплект, выполнив дополнительную печать полного комплекта ЭМ.*

**Приступаем к заполнению бланка регистрации.** 

**Записывайте буквы и цифры в соответствии с образцом на бланке. Каждая цифра, символ записывается в отдельную клетку.** 

**Поля «Код региона», «Код ППЭ», «Код предмета», «Название предмета» и «Дата проведения ЕГЭ» заполнены автоматически.** 

**Заполните поля «Код образовательной организации» и «Номер аудитории» в соответствии с информацией на доске (информационном стенде).** 

*Обратите внимание участников на доску (информационный стенд).*  **Заполните поле «Класс».** 

**Поля «Служебная отметка», «Резерв-1» и «Контрольная сумма» не заполняются.** 

**Заполняем сведения об участнике экзамена, поля: фамилия, имя, отчество (при наличии), данные документа, удостоверяющего личность.** 

*Сделать паузу для заполнения участниками бланков регистрации.* 

**Поставьте вашу подпись в поле «Подпись участника ЕГЭ», расположенном в нижней части бланка регистрации.**

*В случае если участник экзамена отказывается ставить личную подпись в бланке регистрации, организатор в аудитории ставит в бланке регистрации свою подпись.* 

**Приступаем к заполнению регистрационных полей бланков для записи ответов.** 

**Код региона, код предмета и его название на бланке ответов № 1 заполнены автоматически. Поставьте вашу подпись в поле «Подпись участника ЕГЭ», расположенном в верхней части бланка ответов № 1. Служебное поле «Резерв-4» не заполняйте.** 

**Код региона, код предмета и его название, поле «Лист» на бланке ответов №2 заполнены автоматически. Также автоматически заполнено поле «Бланк ответов № 2 (лист 2)» на листе 1 бланка ответов № 2. Служебные поля «Резерв-5» и «Резерв-6» не заполняйте.** 

*Организаторы в аудитории проверяют правильность заполнения регистрационных полей на всех бланках ЕГЭ у каждого участника экзамена и соответствие данных участника экзамена (ФИО, серии и номера документа, удостоверяющего личность) в бланке регистрации и в документе, удостоверяющем личность. В случае обнаружения ошибочного заполнения регистрационных полей бланка организаторы в аудитории дают указание участнику внести соответствующие исправления.* 

**Напоминаем основные правила по заполнению бланков для записи ответов. При выполнении заданий внимательно читайте инструкции к заданиям, указанные у вас в КИМ. Записывайте ответы, начиная с первой клетки, в соответствии с этими инструкциями.** 

**При выполнении заданий с кратким ответом ответ записывайте справа от номера задания в бланке ответов № 1.**

**Не разрешается использовать при записи ответа на задания с кратким ответом никаких иных символов, кроме символов, указанных в бланках.**

**Вы можете заменить ошибочный ответ.** 

**Для этого в поле раздела «Замена ошибочных ответов» следует внести номер задания, ответ на который следует исправить, а в строку записать новое значение верного ответа на указанное задание.** 

**Обращаем ваше внимание, что на бланках для записи ответов запрещается делать какие-либо записи и пометки, не относящиеся к ответам на задания, в том числе содержащие информацию о личности участника экзамена. Вы можете делать пометки в черновиках и КИМ.** 

**Также обращаем ваше внимание на то, что ответы, записанные на черновиках и КИМ, не проверяются.** 

**В случае нехватки места в бланке ответов № 2 лист 1 и бланке ответов № 2 лист 2 Вы можете обратиться к нам за дополнительным бланком ответов № 2. Оборотные стороны бланка ответов № 2 (листа 1 и листа 2) и дополнительных бланков ответов № 2 не заполняются и не проверяются. Апелляции по вопросам проверки записей на оборотной стороне указанных бланков рассматриваться также не будут.** 

**Письменная часть ЭР по иностранному языку начинается с раздела «Аудирование».** 

**Раздел «Аудирование» включает 9 заданий. Продолжительность аудиозаписи (со всеми предусмотренными в записи паузами между заданиями и повторениями) – 30 минут.** 

**Во время прослушивания текстов Вы имеете право делать записи на черновиках.** 

**Теперь прослушаем фрагмент записи, для того чтобы проверить всем ли в аудитории хорошо слышно.** 

*Организатор включает аудиофайл, звучит текст на русском языке (инструктаж). После слов диктора: «Задание 1», организатор выключает запись и задает вопрос:* **Всем хорошо слышно?** *Организатор регулирует громкость по мере 137 необходимости, повторно включая запись. После этого он переключает аудиозапись на начало и обращается к участникам:* 

**Если у Вас есть вопросы к организаторам, пожалуйста, задайте.** 

**Начало выполнения ЭР:** *(объявить время начала экзамена).* 

**Окончание выполнения ЭР:** *(указать время).* 

*Запишите на доске (информационном стенде) время начала и окончания выполнения ЭР.* 

*Прослушивается аудиозапись. После слов «Время, отведенное на инструктаж и заполнение регистрационных полей бланков ЕГЭ, в общее время выполнения ЭР не включается» включается аудиозапись. Все паузы и повторы уже предусмотрены на записи. Останавливать и воспроизводить аудиозапись повторно ЗАПРЕЩЕНО!* 

**Время, отведенное на инструктаж и заполнение регистрационных полей бланков ЕГЭ, в общее время выполнения ЭР не включается.** 

*Прослушивается аудиозапись.* 

**Теперь вы можете приступать к выполнению других разделов экзамена.** 

**Не забывайте переносить ответы из черновика в бланк ответов.** 

Желаем удачи!

*За 30 минут до окончания выполнения ЭР необходимо объявить:* 

**До окончания выполнения ЭР осталось 30 минут. Не забывайте переносить ответы из текста работы и черновика в бланки для записи ответов.** 

*За 5 минут до окончания выполнения ЭР необходимо объявить:*

**До окончания выполнения ЭР осталось 5 минут. Проверьте, все ли ответы вы перенесли из КИМ и черновиков в бланки для записи ответов.** 

*По окончании выполнения ЭР (экзамена) объявить:*

**Выполнение ЭР окончено. Положите экзаменационные материалы на край стола. Мы пройдем и соберем ваши экзаменационные материалы.** 

*Организаторы осуществляют сбор экзаменационных материалов с рабочих мест участников экзамена в организованном порядке.*

# УТВЕРЖДЕНА

#### приказом министерства образования Ставропольского края от 13 февраля 2024 года № 240-пр

### Инструкция

для организатора вне аудитории, привлекаемого к проведению государственной итоговой аттестации по образовательным программам среднего общего образования в форме единого государственного экзамена в пункте проведения экзамена в Ставропольском крае в 2024 году

Организатором вне аудитории пункта проведения экзамена в соответствии с Порядком проведения государственной итоговой аттестации по образовательным программам среднего общего образования, утвержденным приказом Министерства просвещения Российской Федерации и Федеральной службы по надзору в сфере образования и науки от 04 апреля 2023 года № 233/552 (далее соответственно – организатор вне аудитории, ППЭ, Порядок проведения ГИА) назначается лицо, прошедшее соответствующую подготовку. Организатор вне аудитории не должен являться:

специалистом по учебному предмету при проведении экзамена в ППЭ по данному учебному предмету;

близким родственником, а также супругом, усыновленным, усыновителем участников экзаменов, сдающих экзамен в данном ППЭ;

педагогическим работником, являющимся учителем участников государственной итоговой аттестации по образовательным программам среднего общего образования (далее – ГИА), сдающих экзамен в данном ППЭ.

Организатор вне аудитории проходит инструктаж по порядку и процедуре проведения ГИА, в том числе знакомится с:

нормативными правовыми актами, регламентирующими порядок проведения ГИА, методическими документами Федеральной службы по надзору в сфере образования и науки, рекомендуемыми к использованию при организации и проведении ГИА;

настоящей инструкцией.

Организатор вне аудитории информируется ответственным за проведение ГИА в общеобразовательной организации, работником которой он является, под подпись о сроках, местах и порядке проведения ГИА, в том числе о ведении в ППЭ и аудиториях видеозаписи, об основаниях для удаления из ППЭ, о применении мер дисциплинарного и административного воздействия в отношении работников ППЭ, нарушивших Порядок проведения ГИА.

В день проведения экзамена в ППЭ организатору вне аудитории запрещается:

иметь при себе средства связи, электронно-вычислительную технику, фото-, видеоаппаратуру, справочные материалы, письменные заметки и иные средства хранения и передачи информации, в том числе иметь при себе художественную литературу и т.д.;

оказывать содействие участникам экзаменов, в том числе передавать им средства связи, электронно-вычислительную технику, фото-, аудио- и видеоаппаратуру, справочные материалы, письменные заметки и иные средства хранения и передачи информации (за исключением средств обучения и воспитания, разрешенных к использованию для выполнения заданий контрольных измерительных материалов (далее – КИМ) по соответствующим учебным предметам) (далее – запрещенные средства);

выносить из аудиторий и ППЭ черновики, экзаменационные материалы (далее – ЭМ) на бумажном и (или) электронном носителях;

фотографировать ЭМ, черновики;

покидать ППЭ в день проведения экзамена (до окончания процедур, предусмотренных Порядком проведения ГИА).

Организатору вне аудитории необходимо помнить, что экзамен проводится в спокойной и доброжелательной обстановке.

## Организация работы в день проведения ЕГЭ

В день проведения ЕГЭ организатор вне аудитории ППЭ должен:

1. Прибыть в ППЭ не позднее 07.50.

2. Оставить личные вещи в месте хранения личных вещей, расположенном до входа в ППЭ.

3. Организатор вне аудитории, назначенный руководителем ППЭ на проведение регистрации, должен:

1) получить у руководителя ППЭ список работников ППЭ и общественных наблюдателей;

2) не позднее 08.00 по местному времени на входе в ППЭ совместно с сотрудниками, осуществляющими охрану правопорядка, проверить наличие соответствующих документов у лиц, прибывающих в ППЭ, а также установить соответствие их личности представленным документам (приложение).

4. Зарегистрироваться у организатора, назначенного руководителем ППЭ, ответственным за регистрацию лиц, привлекаемых к организации и проведению экзаменов, предъявив документ, удостоверяющий личность.

5. Пройти инструктаж у руководителя ППЭ по процедуре проведения экзаменов, который начинается не ранее 08.15 по местному времени.

6. Получить у руководителя ППЭ:

информацию о назначении организаторов вне аудитории и распределении на места работы в ППЭ;

списки распределения участников экзаменов по аудиториям (формы ППЭ-06-01 и ППЭ-06-02) для размещения на информационном стенде при входе в ППЭ.

7. Пройти на свое место работы и приступить к выполнению своих обязанностей.

# Вход участников экзаменов в ППЭ

1. Организатор вне аудитории должен обеспечить организацию входа участников экзаменов в ППЭ (начиная с 09:00), в том числе:

1) предупреждать участников экзаменов о запрете иметь при себе в ППЭ запрещенные средства;

2) до входа в ППЭ указать участникам экзаменов на необходимость оставить личные вещи (средства связи, иные запрещенные средства и материалы и др.), уведомление о регистрации на экзамен в специально выделенном до входа в ППЭ месте для хранения личных вещей;

3) при входе в ППЭ совместно с сотрудниками, осуществляющими охрану правопорядка, проверить документы, удостоверяющие личность участников экзаменов, и наличие их в списках распределения в данный ППЭ.

2. В случае отсутствия у участника ГИА документа, удостоверяющего личность, он допускается в ППЭ после письменного подтверждения его личности сопровождающим (форма ППЭ-20).

1) Организатор вне аудитории приглашает члена ГЭК, в присутствии которого сопровождающий заполняет форму ППЭ-20.

2) Заполненная форма передается участнику ГИА, далее он проходит в ППЭ на общих основаниях.

3) Организатор в аудитории допускает в аудиторию участника ГИА после предъявления им формы ППЭ-20.

4) Организатор забирает у участника ГИА данную форму для дальнейшей передачи руководителю ППЭ.

3. В случае отсутствия у участника ЕГЭ документа, удостоверяющего личность, он не допускается в ППЭ.

1) Организатор вне аудитории приглашает руководителя ППЭ и члена ГЭК.

2) Руководитель ППЭ в присутствии члена ГЭК составляет акт о недопуске такого участника в ППЭ.

3) Указанный акт подписывается членом ГЭК, руководителем ППЭ и участником ЕГЭ.

4) Акт составляется в двух экземплярах в свободной форме.

5) Первый экземпляр член ГЭК оставляет себе для передачи председателю ГЭК, второй предоставляется участнику ЕГЭ.

Повторно к участию в ЕГЭ по данному учебному предмету в резервные сроки указанный участник ЕГЭ может быть допущен только по решению председателя ГЭК.

4. При отсутствии участника экзамена в списках распределения в данный ППЭ, участник экзамена в ППЭ не допускается. Организатор вне аудитории приглашает члена ГЭК для фиксирования данного факта для дальнейшего принятия решения.

5. С помощью стационарных и (или) переносных металлоискателей проверить у участников экзамена наличие запрещенных средств.

Проверка участников экзамена с помощью металлоискателей может быть осуществлена организаторами и (или) сотрудниками, осуществляющими охрану правопорядка.

По медицинским показаниям (при предоставлении подтверждающего документа) участник экзамена может быть освобожден от проверки с использованием металлоискателя.

6. При появлении сигнала металлоискателя организатор вне аудитории предлагает участнику экзамена показать предмет, вызывающий сигнал.

1) Если этим предметом является запрещенное средство, в том числе средство связи, организатор вне аудитории предлагает участнику экзамена сдать данное средство в место хранения личных вещей участников экзамена или сопровождающему.

Организатор вне аудитории не прикасается к участникам экзамена и его вещам, а просит добровольно показать предмет, вызывающий сигнал переносного металлоискателя, и сдать все запрещенные средства в место хранения личных вещей участников экзамена или сопровождающему.

2) В случае если участник экзамена отказывается сдавать запрещенное средство, организатор вне аудитории:

а) повторно разъясняет ему, что в соответствии с пунктом 72 Порядка проведения ГИА в день проведения экзамена (в период с момента входа в ППЭ и до выхода из ППЭ) в ППЭ запрещается иметь при себе запрещенные средства. Таким образом, такой участник экзамена не может быть допущен в ППЭ;

б) приглашает руководителя ППЭ и члена ГЭК;

в) руководитель ППЭ в присутствии члена ГЭК составляет акт о недопуске участника экзамена, отказавшегося от сдачи запрещенных средств. Указанный акт подписывают член ГЭК, руководитель ППЭ и участник экзамена, отказавшийся от сдачи запрещенного средства. Акт составляется в двух экземплярах в свободной форме. Первый экземпляр оставляет член ГЭК для передачи председателю ГЭК, второй – участнику экзамена. Повторно к участию в ЕГЭ по данному учебному предмету в резервные сроки указанный участник экзамена может быть допущен только по решению председателя ГЭК.

Проведение экзамена

1. На этапе печати ЭМ и проведения инструктажа организатор вне аудитории должен по просьбе организаторов в аудитории:

приглашать технического специалиста в аудиторию в случае технического сбоя при печати ЭМ;

приглашать члена ГЭК и/или технического специалиста для активации дополнительной печати ЭМ и/или запроса резервного ключа;

приносить бумагу для печати ЭМ в случае ее недостатка в аудитории;

сообщить руководителю ППЭ об успешном начале экзамена в аудитории.

2. На этапе проведения экзамена организатор вне аудитории должен:

1) помогать участникам экзамена ориентироваться в помещениях ППЭ, указывать местонахождение нужной аудитории;

2) осуществлять контроль за перемещением по ППЭ лиц, имеющих право присутствовать в ППЭ в день проведения экзамена;

3) следить за соблюдением тишины и порядка в ППЭ;

4) следить за соблюдением порядка проведения ЕГЭ в ППЭ и не допускать следующих нарушений порядка участниками экзамена, и лицами, привлекаемыми к проведению ЕГЭ, в том числе в коридорах, туалетных комнатах, медицинском пункте и т.д.:

наличия в ППЭ у указанных лиц запрещенных средств;

выноса из аудиторий и ППЭ ЭМ, черновиков на бумажном или электронном носителях, фотографирования ЭМ, черновиков;

5) сопровождать участников экзамена при выходе из аудитории во время экзамена.

6) в случае сопровождения участника экзамена к медицинскому работнику пригласить члена (членов) ГЭК в медицинский кабинет.

7) в случае выявления нарушений порядка проведения ЕГЭ следует незамедлительно обратиться к члену ГЭК (руководителю ППЭ).

8) по просьбе организаторов в аудитории:

временно заменять организатора в аудитории в случае если ему необходимо на короткое время покинуть аудиторию;

сообщать в Штаб ППЭ о недостатке в аудитории ДБО № 2, черновиков, приносить ДБО № 2, черновики в аудиторию.

Завершение экзамена

На этапе завершения экзамена организатор вне аудитории должен:

передавать полученную от организаторов в аудитории информацию в Штаб ППЭ о завершении экзамена в аудитории, о завершении сканирования в аудитории и необходимости пригласить технического специалиста и члена ГЭК;

выполнять все указания руководителя ППЭ и членов ГЭК, оказывать содействие в решении ситуаций, не предусмотренных настоящей Инструкцией.

После завершения экзамена организаторы вне аудитории покидают ППЭ только по указанию руководителя ППЭ.

к инструкции для организатора<br>вне аудитории, привлекаемого к вне аудитории, привлекаемого к проведению государственной итоговой аттестации по образовательным<br>программам среднего общего программам среднего общего образования государственного экзамена в в пункте проведения экзамена в пункте проведения экзамена в Ставропольском крае в 2024 году, утвержденной приказом министерства образования Ставропольского края от 13 февраля 2024 года № 240-пр

#### Перечень лиц, имеющих право присутствовать в пункте проведения экзамена

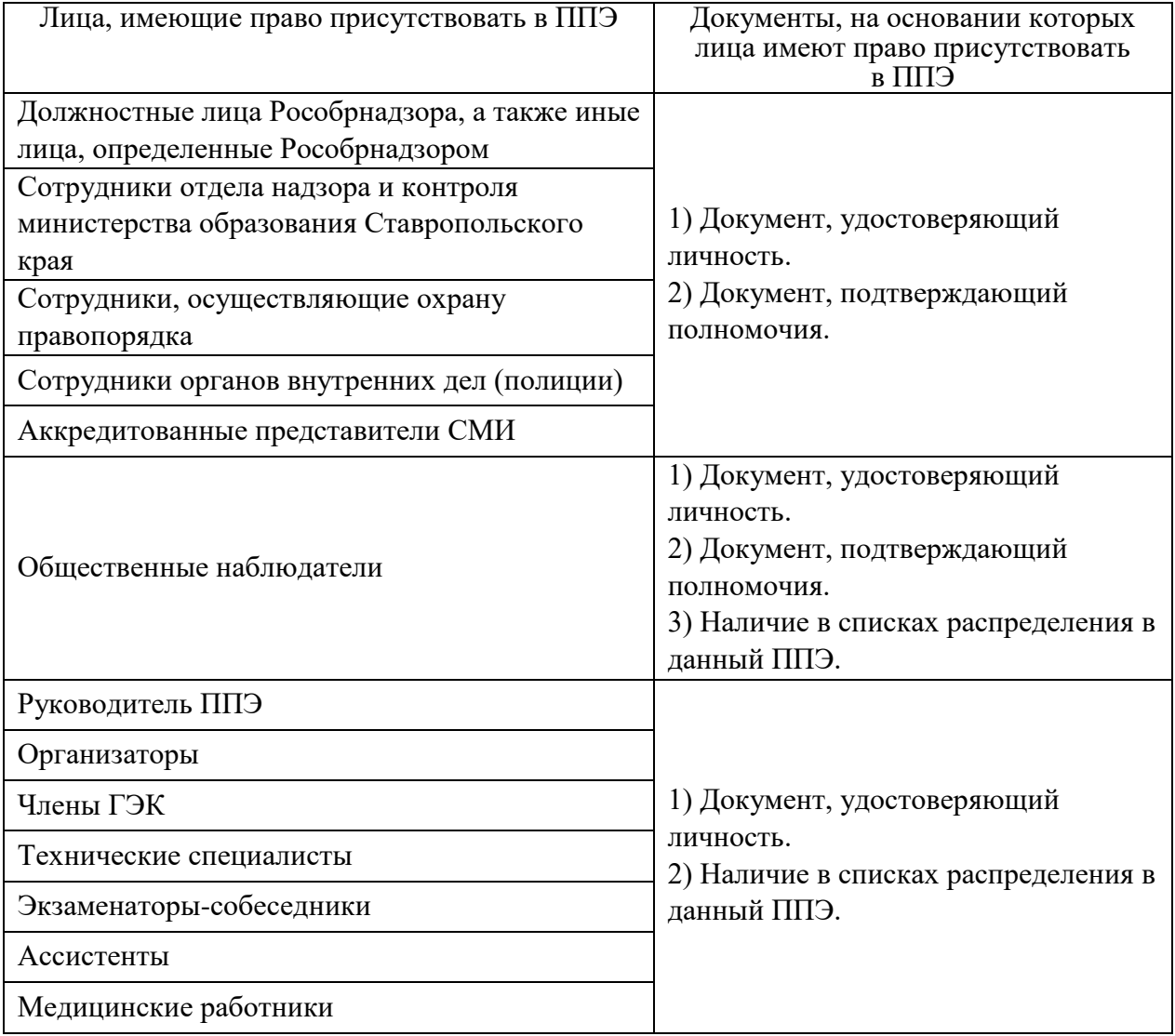

# УТВЕРЖДЕНА

#### приказом министерства образования Ставропольского края от 13 февраля 2024 года № 240-пр

## Инструкция

для работника по обеспечению охраны образовательных организаций при организации входа участников экзамена в пункт проведения экзамена при проведении государственной итоговой аттестации по образовательным программам среднего общего образования в Ставропольском крае в 2024 году

Настоящая инструкция разработана в соответствии с приказом Министерства труда и социальной защиты Российской Федерации от 11 декабря 2015 г. № 1010н «Об утверждении профессионального стандарта «Работник по обеспечению охраны образовательных организаций» (зарегистрирован Минюстом России 31.12.2015, регистрационный № 40478) (далее – Приказ).

В соответствии с Приказом к трудовым функциям работников по обеспечению охраны образовательных организаций относятся:

подготовка мероприятий по безопасному проведению экзаменов;

проверка технической готовности и использование технических средств обнаружения запрещенных к проносу предметов;

участие в обеспечении пропускного режима в ходе экзаменов.

По прибытии в пункт проведения экзамена (далее – ППЭ) работник по обеспечению охраны образовательных организаций при организации входа участников экзамена в пункт проведения экзамена (далее – работник по обеспечению охраны):

допускается в ППЭ при предъявлении документа, удостоверяющего личность, и документа, подтверждающего полномочия;

получает у руководителя ППЭ настоящую инструкцию;

знакомится с настоящей инструкцией.

В рамках обеспечения организации входа участников экзамена в ППЭ работник по обеспечению охраны образовательных организаций должен:

1. До входа в ППЭ (начиная с 09:00):

указать участникам экзамена на необходимость оставить личные вещи (уведомление о регистрации на ЕГЭ, средства связи и иные запрещенные средства и материалы и др.) в специально выделенном до входа в ППЭ месте для хранения личных вещей (указанное место для личных вещей участников экзамена организуется до установленной рамки стационарного металлоискателя или до места проведения уполномоченными лицами работ с использованием переносного металлоискателя).

2. При входе в ППЭ:

1) проверить документы, удостоверяющие личность участников экзамена, и наличие их в списках распределения в данный ППЭ;

а) в случае отсутствия у участника ГИА документа, удостоверяющего личность, он допускается в ППЭ после письменного подтверждения его личности сопровождающим (форма ППЭ-20);

б) в случае отсутствия по объективным причинам у участника ЕГЭ документа, удостоверяющего личность, он не допускается в ППЭ. В этом случае необходимо пригласить руководителя ППЭ и члена ГЭК;

в) при отсутствии участника экзамена в списках распределения в данный ППЭ, участник экзамена в ППЭ не допускается, в этом случае необходимо пригласить члена ГЭК для фиксирования данного факта для дальнейшего принятия решения;

2) с помощью стационарных и (или) переносных металлоискателей проверить у участников экзамена наличие запрещенных средств.

По медицинским показаниям (при предоставлении подтверждающего документа) участник экзамена может быть освобожден от проверки с использованием металлоискателя.

а) при появлении сигнала металлоискателя предложить участнику экзамена показать предмет, вызывающий сигнал. Если этим предметом является запрещенное средство, в том числе средство связи, предложить участнику экзамена сдать данное средство в место хранения личных вещей участников экзамена или сопровождающему.

Работник по обеспечению охраны образовательных организаций не прикасается к участникам экзамена и его вещам, а просит добровольно показать предмет, вызывающий сигнал переносного металлоискателя, и сдать все запрещенные средства в место хранения личных вещей участников экзамена или сопровождающему;

б) в случае если участник экзамена отказывается сдавать запрещенное средство, повторно разъяснить ему, что в соответствии с пунктом 72 Порядка проведения ГИА в день проведения экзамена (в период с момента входа в ППЭ и до окончания экзамена) в ППЭ запрещается иметь при себе средства связи, электронно-вычислительную технику, фото-, аудио и видеоаппаратуру, справочные материалы, письменные заметки и иные средства хранения и передачи информации. Таким образом, такой участник экзамена не может быть допущен в ППЭ.

Если участник экзамена отказывается сдавать запрещенное средство после повторного разъяснения, с помощью организаторов вне аудитории необходимо пригласить руководителя ППЭ и члена ГЭК. Руководитель ППЭ в присутствии члена ГЭК составляет акт о недопуске участника экзамена, отказавшегося от сдачи запрещенного средства. Указанный акт подписывают член ГЭК, руководитель ППЭ и участник экзамена, отказавшийся от сдачи запрещенного средства. Акт составляется в двух экземплярах в свободной форме. Первый экземпляр член ГЭК оставляет у себя для передачи председателю ГЭК, второй передает участнику экзамена.

3. На этапе проведения и завершения ЕГЭ должен контролировать выход из ППЭ участников экзамена, завершивших экзамен.

# УТВЕРЖДЕНА

приказом министерства образования Ставропольского края от 13 февраля 2024 года № 240-пр

### Инструкция

#### для медицинского работника, привлекаемого в дни проведения государственной итоговой аттестации по образовательным программам среднего общего образования в Ставропольском крае в 2024 году

В день проведения экзамена в пункте проведения экзамена (далее – ППЭ) медицинскому работнику запрещается:

иметь при себе средства связи, электронно-вычислительную технику, фото-, видеоаппаратуру, справочные материалы, письменные заметки и иные средства хранения и передачи информации, в том числе иметь при себе художественную литературу и т.д.;

оказывать содействие участникам экзаменов, в том числе передавать им средства связи, электронно-вычислительную технику, фото-, аудио- и видеоаппаратуру, справочные материалы, письменные заметки и иные средства хранения и передачи информации (за исключением средств обучения и воспитания, разрешенных к использованию для выполнения заданий контрольных измерительных материалов по соответствующим учебным предметам);

выносить из аудиторий и ППЭ черновики, экзаменационные материалы (далее – ЭМ) на бумажном и (или) электронном носителях;

фотографировать ЭМ, черновики;

покидать ППЭ в день проведения экзамена (до окончания процедур, предусмотренных Порядком проведения ГИА).

Медицинскому работнику необходимо помнить, что экзамен проводится в спокойной и доброжелательной обстановке.

В день проведения экзамена в ППЭ медицинский работник должен:

прибыть в ППЭ не позднее 8.30;

оставить личные вещи в месте для хранения личных вещей лиц, привлекаемых к проведению экзамена, которое расположено до входа в ППЭ;

зарегистрироваться у ответственного организатора вне аудитории, уполномоченного руководителем ППЭ, предъявив документ, удостоверяющий личность;

получить у руководителя ППЭ настоящую инструкцию и журнал учета участников экзамена, обратившихся к медицинскому работнику (далее – Журнал);

ознакомится с настоящей инструкцией;

пройти в отведенное в ППЭ помещение для медицинского работника (далее – медицинский пункт) и приступить к выполнению своих обязанностей.
#### Учет участников экзамена, обратившихся в медицинский пункт, и составление акта о досрочном завершении экзамена по объективным причинам

1. Медицинский работник должен вести Журнал. Все поля Журнала обязательны к заполнению.

2. Информирование участника о его возможности как продолжить выполнение экзаменационной работы, так и о возможности досрочного ее завершения проводится в доброжелательной обстановке, исключающей дальнейшее ухудшение состояния (в том числе и психологического) обратившегося за медицинской помощью участника экзамена.

3. Участник экзамена, обратившийся за медицинской помощью, вправе отказаться от составления акта о досрочном завершении экзамена по объективным причинам и вернуться в аудиторию для продолжения выполнения экзаменационной работы.

В этом случае медицинскому работнику необходимо поставить знак «Х» в соответствующем поле Журнала.

4. В случае если участник экзамена по своему желанию хочет досрочно завершить экзамен:

1) Медицинский работник при помощи организаторов вне аудитории приглашает члена ГЭК в медицинский кабинет.

2) Рекомендуется, по согласованию с членом ГЭК, вызвать бригаду скорой медицинской помощи для получения соответствующих рекомендаций и (или) госпитализации участника экзамена, а также оповестить родителей (законных представителей) участника экзамена.

3) Членом ГЭК составляется акт о досрочном завершении экзамена по объективным причинам (форма ППЭ-22), в котором медицинский работник заполняет поле «Досрочно завершил экзамен по следующим причинам» и ставит свою подпись в соответствующем месте. Указанный акт также подписывается членами ГЭК, руководителем ППЭ, ответственным организатором в аудитории. Заполненная форма ППЭ-22 является документом, подтверждающим наличие уважительной причины для досрочного завершения экзамена.

4) В соответствующем поле Журнала медицинскому работнику необходимо поставить «Х».

# УТВЕРЖДЕНА

#### приказом министерства образования Ставропольского края от 13 февраля 2024 года № 240-пр

### Инструкция

#### для члена государственной экзаменационной комиссии, привлекаемого к проведению государственной итоговой аттестации по образовательным программам среднего общего образования в форме единого государственного экзамена по иностранным языкам в пункте проведения экзамена в Ставропольском крае в 2024 году

Общие требования к организации работы члена ГЭК при проведении экзаменов по иностранным языкам соответствуют требованиям стандартной инструкции члена ГЭК, привлекаемого к проведению государственной итоговой аттестации по образовательным программам среднего общего образования в форме единого государственного экзамена в пункте проведения экзамена в Ставропольском крае в 2024 году (далее соответственно – ГИА, ЕГЭ, ППЭ), утвержденной приказом министерства образования Ставропольского края.

# Подготовка к проведению ЕГЭ

На подготовительном этапе проведения экзамена член ГЭК:

1. Проводит проверку готовности ППЭ не позднее чем за две недели до начала экзаменов и не ранее чем за 2 рабочих дня, но не позднее 17:00 календарного дня, предшествующего дню экзамена, совместно с руководителем ППЭ и техническим специалистом проводит контроль технической готовности ППЭ, при этом не требуется оценка качества печати ДБО № 2.

2. Все члены ГЭК, назначенные на экзамен, должны пройти авторизацию в ППЭ, в который они назначены, не ранее чем за 2 рабочих дня, но не позднее 17:00 календарного дня, предшествующего дню экзамена.

1) В личном кабинете ППЭ член ГЭК:

контролирует скачивание пакета с сертификатами специалистов РЦОИ для загрузки на все станции записи ответов и станции Штаба ППЭ, включая резервные;

2) На каждой станции организатора в каждой аудитории подготовки, назначенной на экзамен, и резервных станциях организатора:

проводит контроль технической готовности с использованием токена члена ГЭК в соответствии с общей инструкцией для члена ГЭК, учитывая следующие отличия:

а) тестовый комплект ЭМ по устному экзамену включает в себя только бланк регистрации;

б) подключение и калибровка сканера с использованием напечатанного на станции организатора калибровочного листа не выполняется, калибровочный лист не используется;

в) загрузка пакета с сертификатами специалистов РЦОИ не выполняется;

3) На каждой станции записи ответов в каждой аудитории проведения, назначенной на экзамен, и резервных станциях записи ответов:

проверяет настройки станции: код региона, код ППЭ, номер компьютера (ноутбука) – уникальный для ППЭ номер компьютера (ноутбука);

проверяет настройки экзамена по соответствующему учебному предмету: номер аудитории (для резервных станций номер аудитории не указывается), признак резервной станции для резервной станции, период проведения экзаменов, учебный предмет и дату экзамена;

проверяет настройки системного времени;

проверяет наличие загруженного интернет-пакета;

оценивает качество аудиозаписи: тестовое сообщение должно быть отчетливо слышно, звук говорящего должен иметь равномерный уровень громкости (посторонние разговоры в аудитории проведения не должны вызывать провалов уровня громкости аудиозаписи), звук не должен прерываться («кваканье», хрипы, щелчки и т.п.) и не должен быть искажен;

проверяет качество отображения КИМ на экране: КИМ имеют четкое отображение и читаемость текста, корректную передачу цветов на фотографиях, отображаются на весь экран, за исключением кнопок навигации;

контролирует загрузку пакета с сертификатами специалистов РЦОИ;

проверяет работоспособность средств криптозащиты с использованием токена члена ГЭК: подключает к станции записи ответов токен члена ГЭК и вводит пароль доступа к нему;

контролирует сохранение кода активации экзамена (кроме резервных станций записи) и его передачу руководителю ППЭ для предоставления организаторам в аудитории проведения (один код на каждый предмет для каждой аудитории проведения);

контролирует сохранение на флеш-накопитель для переноса данных между станциями ППЭ паспорта станции записи ответов и электронного акта технической готовности станции записи ответов для последующей передачи в систему мониторинга готовности ППЭ.

Не рекомендуется перемещать станцию записи ответов с подключенной аудиогарнитурой после завершения контроля технической готовности;

4) На основной и резервной станциях Штаба ППЭ, установленных в Штабе ППЭ:

проводит контроль технической готовности с использованием токена члена ГЭК в соответствии с общей инструкцией для члена ГЭК, учитывая, что тестовый комплект ЭМ устной части ЕГЭ по иностранным языкам включает только бланк регистрации, оценка качества тестовой печати ДБО № 2 не требуется.

3. Проверяет наличие дополнительного (резервного) оборудования, необходимого для проведения экзамена, подготовленного руководителем образовательной организации, на базе которой организован ППЭ:

принтер, который будет использоваться для печати сопроводительной документации к флеш-накопителям для сохранения устных ответов участников экзамена, (может использоваться принтер, подключенный к станции Штаба ППЭ для печати ДБО № 2, либо принтер, подключенный к любой станции организатора);

основной и резервный флеш-накопители для переноса данных между станциями ППЭ;

основной и резервный флеш-накопители для сохранения устных ответов участников экзамена (если указанные флеш-накопители не предоставляются РЦОИ);

устройство или оборудование, обеспечивающее резервный канал доступа в сеть «Интернет» (например, USB-модем) для обеспечения резервного канала доступа в сеть «Интернет». Используется в случае возникновения проблем с доступом в сеть «Интернет» по стационарному каналу связи;

резервные аудио-гарнитуры, включая одну дополнительную аудиогарнитуру на каждую аудиторию проведения для использования при инструктаже участников экзамена организаторами;

прочее дополнительное (резервное) оборудование необходимое для печати полного комплекта и сканирования бланков в соответствии с общей инструкцией для члена ГЭК.

4. По окончании контроля технической готовности аудиторий и Штаба ППЭ к экзамену необходимо:

1) подписать паспорта станций записи ответов;

2) подписать протокол (протоколы) технической готовности аудиторий подготовки (форма ППЭ-01-01), напечатанные тестовые комплекты ЭМ (тестовые бланки регистрации) являются приложением к соответствующему протоколу;

3) напечатать и подписать протокол (протоколы) технической готовности Штаба ППЭ (форма ППЭ-01-02).

Подписанные паспорта и протоколы остаются на хранение в ППЭ;

4) заполнить и подписать форму ППЭ-01-01-У;

5) в личном кабинете ППЭ подтвердить токеном члена ГЭК передачу в систему мониторинга готовности ППЭ:

сформированных электронных актов технической готовности со всех основных и резервных станций записи ответов, станций организатора станций сканирования в ППЭ;

статуса «Контроль технической готовности завершен».

5. После завершения контроля технической готовности все станции необходимо закрыть.

Акты основных станций могут быть переданы только при условии наличия на специализированном федеральном портале сведений о рассадке. Статус «Контроль технической готовности завершен» может быть передан при условии наличия на специализированном федеральном портале сведений о рассадке, а также при наличии переданных электронных актов технической готовности станций организатора для каждой аудитории подготовки и электронных актов технической готовности станций записи ответов для каждой аудитории проведения в соответствии с количеством назначенных мест в аудитории проведения.

Проведение экзамена

### **В день проведения экзамена до начала экзамена член ГЭК:**

1. Не позднее 07:30 в день проведения экзамена обеспечивает доставку в ППЭ и передает материалы руководителю ППЭ в Штабе ППЭ по форме ППЭ14-01-У:

ВДП для упаковки бланков регистрации после проведения экзамена (на ВДП нанесена форма ППЭ-11, обязательная к заполнению);

другие упаковочные материалы (при необходимости);

флеш-накопители для сохранения устных ответов участников экзамена в случае их предоставления РЦОИ.

2. В 9:30 в Штабе ППЭ:

1) Совместно с техническим специалистом в личном кабинете ППЭ скачивает ключ доступа к ЭМ с использованием токена члена ГЭК.

2) Совместно с техническим специалистом проходит по всем аудиториям подготовки и проведения экзамена и после загрузки техническим специалистом на станцию организатора или станцию записи ответов ключа доступа к ЭМ выполняет его активацию.

После сообщения о завершении работы с токеном извлекает из компьютера (ноутбука) токен члена ГЭК и направляется совместно с техническим специалистом в следующую аудиторию ППЭ.

Член ГЭК и технический специалист могут ходить по аудиториям раздельно: сначала технический специалист загружает ключ доступа к ЭМ, после чего член ГЭК самостоятельно, без участия технического специалиста, выполняет процедуру активации ключа доступа к ЭМ.

Кнопку «Прочитать КИМ» нажимать не нужно – это действие приравнивается к вскрытию ЭМ, что запрещено до 10:00.

3) При отсутствии доступа в личный кабинет ППЭ по основному и резервному каналам в 09:35 обращается на горячую линию службы сопровождения ППЭ для оформления заявки на получение пароля доступа к ЭМ.

Пароль доступа к ЭМ (не менее двух на каждый предмет) выдается не ранее 09:45, если доступ в сеть «Интернет» восстановить не удалось.

4) Обеспечивает печать дополнительного комплекта ЭМ (бланка регистрации) в соответствии с общей инструкцией для члена ГЭК.

5) Совместно с техническим специалистом в Штабе ППЭ в личном кабинете ППЭ запрашивает резервный ключ доступа к ЭМ в случае недостатка доступных для печати комплектов ЭМ на задействованной станции организатора или в случае использования резервной станции организатора в соответствии с общей инструкцией для члена ГЭК. Для использования резервной станции записи ответов дополнительный ключ доступа к ЭМ не запрашивается.

В случае необходимости повторно получить ранее запрошенный ключ доступа на резервные ЭМ или резервную станцию организатора возможно путем скачивания основного ключа доступа к ЭМ.

В случае возникновения нештатной ситуации при использовании резервного ключа доступа к ЭМ на станциях организатора необходимо незамедлительно обратиться на горячую линию службы сопровождения ППЭ для выяснения причины. Не нужно делать попытки запросить резервный ключ повторно;

6) Обеспечивает активацию ключа доступа к ЭМ в случае восстановления работоспособности станции записи ответов/станции организатора.

7) После получения информации от руководителя ППЭ о завершении печати ЭМ во всех аудиториях подготовки, о расшифровке КИМ и успешном начале экзаменов во всех аудиториях проведения в личном кабинете ППЭ подтверждает токеном члена ГЭК передачу техническим специалистом статуса «Экзамены успешно начались» в систему мониторинга готовности ППЭ либо, в случае неявки всех распределенных в ППЭ участников экзамена, статуса «Ожидание участников».

Статус «Ожидание участников» – временный, он обязательно должен быть отменен до окончания экзамена. Вместо него должен быть установлен статус «Экзамены успешно начались» в случае если участники явились на экзамен с опозданием, либо статус «Экзамен не состоялся» в случае если членом ГЭК (по согласованию с председателем ГЭК) было принято решение об остановке экзамена в ППЭ в связи с неявкой всех распределенных участников экзамена.

### **Во время проведения экзамена:**

1. В случае возникновения технических сбоев в работе станции записи ответов необходимо выполнить следующие действия:

1)Пригласить в аудиторию технического специалиста для устранения возникших неисправностей.

2)Если неисправности устранены, то прохождение экзамена продолжается на этой станции записи ответов.

3)Если неисправности не могут быть устранены, в аудитории должна быть установлена резервная станция записи ответов, на которой продолжается прохождение экзамена.

4)Если неисправности не могут быть устранены и нет резервной станции записи ответов, то участники, которые должны были сдавать экзамен на вышедшей из строя станции записи ответов, направляются для сдачи экзамена на имеющиеся станции записи ответов в этой аудитории в порядке общей очереди.

В этом случае прикрепленному организатору вне аудитории (который сопровождает участников) необходимо сообщить о выходе из строя станции записи ответов и уменьшении количества участников в  группе, собираемой из аудиторий подготовки для прохождения экзамена.

5)Если из строя вышла единственная станция записи ответов в аудитории и нет возможности ее замены, то принимается решение, что участники экзамена не завершили экзамен по объективным причинам с оформлением соответствующего акта (форма ППЭ-22). Такие участники будут направлены на пересдачу экзамена в резервный день на основании решения председателя ГЭК.

Направлять участников экзамена в другую аудиторию категорически запрещено.

2. Выполнение ЭР участником экзамена в случае выхода из строя станции записи ответов:

1)Если неисправность станции записи ответов возникла до начала выполнения ЭР (участник экзамена не перешел к просмотру заданий КИМ), то такой участник экзамена с тем же бланком регистрации может продолжить выполнение ЭР на этой же станции записи ответов (если неисправность устранена техническим специалистом), либо на другой станции записи ответов, в том числе резервной (если неисправность не устранена) в этой же аудитории.

В случае выполнения ЭР на другой станции записи ответов (кроме резервной станции записи ответов по причине ее отсутствия), участник экзамена должен вернуться в свою аудиторию подготовки и пройти в аудиторию проведения со следующей группой участников экзамена (общая очередь сдачи при этом сдвигается). В этом случае прикрепленному организатору вне аудитории (который сопровождает участников) необходимо сообщить о выходе из строя станции записи ответов и уменьшении количества участников в группе, собираемой из аудиторий подготовки для сдачи экзамена.

2)Если неисправность станции записи ответов возникла после начала выполнения ЭР (участник экзамена перешел к просмотру заданий КИМ), участнику экзамена по его выбору предоставляется право выполнить задания, предусматривающие устные ответы, в тот же день или в резервные сроки.

3. При желании участника экзамена пересдать экзамен в тот же день он должен быть направлен в ближайшую удобную очередь на сдачу экзамена в

эту же аудиторию с этим же бланком регистрации, но на другую станцию записи ответов (основную, находящуюся в этой же аудитории или резервную, установленную взамен вышедшей из строя).

Для этого повторно сдающий участник остается в аудитории проведения, а следующая группа участников собирается с учетом наличия этого участника (т.е. на одного человека меньше), общая очередь при этом сдвигается.

В случае необходимости более длительного ожидания повторной сдачи экзамена участника нужно сопроводить (сопровождает организатор вне аудитории) в Штаб ППЭ для ожидания следующей группы и при формировании этой группы включить в нее данного участника.

По факту повторной сдачи экзамена участником в тот же день технический специалист, руководитель ППЭ и член ГЭК составляют акт в произвольной форме, в котором обязательно указывают: номер аудитории, номер компьютера (ноутбука), на котором произошел технический сбой во время сдачи экзамена участником, номер компьютера (ноутбука), на котором участник сдавал экзамен повторно, краткое описание ситуации, вызвавшей технический сбой.

По окончании экзамена необходимо выполнить экспорт записей ответов участников экзамена со всех станций, включая вышедшую из строя.

4. При желании участника экзамена прийти на пересдачу в резервный день соответствующего периода, коллегиально с руководителем ППЭ и членом ГЭК принимается решение, что участник экзамена не закончил экзамен по объективным причинам с оформлением соответствующего акта (форма ППЭ-22) и направляется на пересдачу экзамена в резервный день на основании решения председателя ГЭК.

5. В случае возникновения у участника экзамена претензий к качеству записи его ответов (участник экзамена должен прослушать свои ответы на станции записи ответов после завершения экзамена, не выходя из аудитории проведения), необходимо пригласить в аудиторию технического специалиста для устранения возможных проблем, связанных с воспроизведением записи.

До разрешения этой ситуации следующая группа участников экзамена в аудиторию не приглашается.

Если проблемы воспроизведения устранить не удалось, и участник экзамена настаивает на неудовлетворительном качестве записи его устных ответов, то такой участник может подать апелляцию о нарушении Порядка проведения ГИА.

6. В случае неявки всех распределенных в ППЭ участников экзамена в течение двух часов от начала экзамена, устанавливаемого единым расписанием проведения ЕГЭ, по согласованию с председателем ГЭК член ГЭК принимает решение о завершении экзамена в данном ППЭ с оформлением соответствующих форм ППЭ. Протоколы использования станции печати подписываются, протоколы использования станции Штаба ППЭ печатаются и подписываются техническим специалистом, членом ГЭК

и руководителем ППЭ и остаются на хранение в ППЭ, протоколы использования станций записи ответов не предусмотрены. Электронные журналы работы станций организатора, станций записи ответов и станций Штаба ППЭ передаются в систему мониторинга готовности ППЭ в личном кабинете ППЭ при участии члена ГЭК с использованием токена члена ГЭК.

В случае отсутствия участников экзамена во всех аудиториях ППЭ технический специалист по указанию руководителя ППЭ в личном кабинете ППЭ при участии члена ГЭК с использованием токена члена ГЭК отменяет статус «Ожидание участника» и передает статус «Экзамен не состоялся» в систему мониторинга готовности ППЭ.

В случае неявки всех распределенных в отдельные аудитории ППЭ участников экзаменов в течение двух часов от начала экзамена, устанавливаемого единым расписанием проведения ЕГЭ, принимает решение по согласованию с председателем ГЭК об остановке экзамена в этих аудиториях ППЭ. Протоколы печати ЭМ подписываются техническим специалистом, членом ГЭК и руководителем ППЭ и остаются на хранение в ППЭ, протоколы использования станций записи ответов не предусмотрены. Электронные журналы работы станции организатора и станций записи ответов передаются в систему мониторинга готовности ППЭ в личном кабинете ППЭ при участии члена ГЭК с использованием токена члена ГЭК.

#### Завершение экзамена

#### **По окончании проведения экзамена член ГЭК**:

1. В личном кабинете ППЭ подтверждает токеном члена ГЭК передачу статуса «Экзамены завершены» в систему мониторинга готовности ППЭ после получения информации о завершении экзамена во всех аудиториях.

2. По приглашению технического специалиста проходит к станции записи ответов, на которой будет производиться формирование (экспорт) пакета с аудио-ответами участников экзамена:

1) Присутствует при подключении техническим специалистом к станции записи ответов флеш-накопителя для сохранения устных ответов участников экзамена и выполнении проверки сохраненных аудиозаписей ответов.

Для выполнения действия необходимо выбрать станцию записи ответов, имеющую два свободных USB-порта.

В случае использования USB-концентратора рекомендуется токен подключать непосредственно в USB-порт компьютера (ноутбука), а флешнакопитель через USB-концентратор.

В случае отсутствия нештатных ситуаций в результате выполненной проверки подключает к станции записи ответов токен и вводит пароль к нему.;

2) Дает указание техническому специалисту запустить формирование (экспорт) пакета (пакетов). Токен члена ГЭК не следует извлекать до окончания процедуры формирования (экспорта) пакета (пакетов).

3) Пакет с аудио-ответами участников экзамена формируется на основе всех сохраненных на флеш-накопитель аудиозаписей ответов участников экзамена по каждому предмету и аудитории отдельно. Одновременно выполняется формирование и сохранение сопроводительного бланка к флешнакопителю, включающего сведения о содержании сформированного пакета (пакетов).

4) Подписывает распечатанный сопроводительный бланк к флешнакопителю для сохранения устных ответов участников экзамена. Указанный сопроводительный бланк может быть распечатан на любом компьютере (ноутбуке) с подключенным принтером.

5) Каждый пакет должен храниться и передаваться на том флешнакопителе, на котором он был создан. Недопустимо копировать или перемещать пакеты с аудио-ответами участников экзамена с одного флешнакопителя на другой. В случае наличия на флеш-накопителе ранее сформированного пакета по тому же предмету и/или сопроводительного бланка они будут удалены.

3. В случае наличия в результате выполненной проверки сообщений о поврежденных файлах аудиозаписей ответов присутствует при устранении проблем техническим специалистом.

4. Совместно с руководителем ППЭ сверяет данные сопроводительного бланка (бланков) к флеш-накопителю (флеш-накопителям) для сохранения устных ответов участников экзамена с ведомостью сдачи экзамена в аудитории (аудиториях).

5. В личном кабинете ППЭ подтверждает токеном члена ГЭК загрузку техническим специалистом ППЭ пакета (пакетов) с аудио-ответами участников экзамена в РЦОИ (может быть передан вместе с пакетом (пакетами) с электронными образами бланков и форм ППЭ после завершения процедуры сканирования).

6. Совместно с руководителем ППЭ контролирует передачу техническим специалистом ППЭ пакета (пакетов) с аудио-ответами участников экзамена в РЦОИ.

7. В личном кабинете ППЭ подтверждает токеном члена ГЭК передачу электронных журналов всех основных и резервных станций организатора и станций записи ответов в систему мониторинга готовности ППЭ (передачу журналов станций записи ответов следует выполнять после подтверждения получения пакетов с аудио-ответами участников экзамена).

# **Для обеспечения сканирования бланков регистрации и форм ППЭ в Штабе ППЭ член ГЭК**:

1. Присутствует при вскрытии руководителем ППЭ ВДП с бланками, полученными от ответственных организаторов, и при переупаковке бланков после сканирования в новый ВДП.

2. По приглашению технического специалиста активирует загруженный на станцию Штаба ППЭ ключ доступа к ЭМ посредством подключения к станции Штаба ППЭ токена члена ГЭК и ввода пароля доступа к нему.

Активация станции Штаба ППЭ должна быть выполнена непосредственно перед началом процесса сканирования поступающих ЭМ из аудиторий в Штаб ППЭ; совместно с руководителем ППЭ оформляет необходимые документы по результатам проведения ЕГЭ в ППЭ по следующим формам: ППЭ-13-01У, ППЭ-13-03У, ППЭ-14-01-У, ППЭ-14- 02-У.

3. По приглашению технического специалиста проверяет, что экспортируемые данные не содержат особых ситуаций и сверяет данные о количестве отсканированных бланков по аудиториям, указанные на станции Штаба ППЭ, с количеством бланков из формы ППЭ13-03У.

4. Совместно с техническим специалистом проверяет качество сканирования ЭМ и несет ответственность за экспортируемые данные, в том числе за качество сканирования и соответствие передаваемых данных информации о рассадке.

5. При корректности данных по всем аудиториям подключает к станции Штаба ППЭ токен члена ГЭК для выполнения техническим специалистом экспорта электронных образов бланков и форм ППЭ: пакет с электронными образами бланков и форм ППЭ зашифровывается для передачи в РЦОИ.

6. В личном кабинете ППЭ подтверждает токеном члена ГЭК загрузку техническим специалистом ППЭ пакета (пакетов) с электронными образами бланков и форм ППЭ.

7. Присутствует при проверке соответствия загруженных пакетов с электронными образами бланков и форм ППЭ и пакета (пакетов) с аудиоответами участников экзамена информации о рассадке и передаче пакетов в РЦОИ посредством личного кабинета ППЭ. В случае возникновения неустранимой нештатной ситуации, связанной с рассадкой, обеспечивает получение по телефону от РЦОИ кода, который позволит выполнить передачу пакетов.

8. Совместно с руководителем ППЭ и техническим специалистом ожидает в Штабе ППЭ подтверждения от РЦОИ факта успешного получения и расшифровки переданных пакета (пакетов) с электронными образами бланков и форм ППЭ, пакета (пакетов) с аудио ответами участников (статус пакетов принимает значение «Подтвержден»).

9. Совместно с руководителем ППЭ и техническим специалистом после получения от РЦОИ подтверждения по всем пакетам подписывает распечатанный протокол проведения процедуры сканирования в ППЭ.

10. Совместно с руководителем ППЭ контролирует передачу в систему мониторинга готовности ППЭ с помощью личного кабинета ППЭ электронных журналов работы станций Штаба ППЭ и статуса «Материалы переданы в РЦОИ».

11. Совместно с руководителем ППЭ еще раз пересчитывают все бланки регистрации, сверяют информацию на сопроводительных бланках ВДП, в которых бланки регистрации были доставлены из аудиторий в Штаб ППЭ, и нового ВДП, проверяют, что в новые ВДП вложены ВДП, в которых бланки регистрации были доставлены из аудиторий в Штаб ППЭ, и запечатывают ВДП с бланками регистрации для хранения и транспортировки.

12. После окончания экзамена член ГЭК упаковывает ЭМ, а также составляет отчет о проведении ЕГЭ в ППЭ (форма ППЭ-10), который в тот же день передается в ГЭК.

# УТВЕРЖДЕНА

приказом министерства образования Ставропольского края от 13 февраля 2024 года № 240-пр

#### Инструкция

#### для руководителя пункта проведения экзамена, привлекаемого к проведению государственной итоговой аттестации по образовательным программам среднего общего образования в форме единого государственного экзамена по иностранным языкам в Ставропольском крае в 2024 году

Общие требования к организации работы руководителя пункта проведения экзамена (далее – ППЭ) при проведении экзаменов по иностранным языкам соответствуют требованиям стандартной инструкции руководителя ППЭ, привлекаемого к проведению государственной итоговой аттестации по образовательным программам среднего общего образования в форме единого государственного экзамена в Ставропольском крае в 2024 году (далее соответственно – ГИА, ЕГЭ), утвержденной приказом министерства образования Ставропольского края.

### Подготовка к проведению ЕГЭ

На подготовительном этапе проведения экзамена руководитель ППЭ:

1. Совместно с руководителем организации, на базе которой организован ППЭ обязан обеспечить готовность ППЭ к проведению ЕГЭ в соответствии с требованиями к ППЭ, в том числе техническое оснащение и хранение основного и резервного флеш-накопителя для хранения интернетпакетов в сейфе Штаба ППЭ с осуществлением мер информационной безопасности.

2. Проверить готовность не менее 1 флеш-накопителя для сохранения журналов станций печати и станций записи устных ответов (рекомендуемое количество – по числу технических специалистов ППЭ), и 1 флеш-накопителя для записи аудио-ответов участников (попредметно), подготовленных руководителем образовательной организации, на базе которой организован ППЭ.

3. Руководитель ППЭ обязан контролировать своевременность загрузки ЭМ для экзаменов, проводимых в данном ППЭ. В случае выявления проблем с загрузкой ЭМ необходимо принимать меры для устранения этих проблем. Интернет-пакеты становятся доступны за 5 рабочих дней до даты экзамена – для основных дней экзаменационного периода, за 3 рабочих дня – для резервных дней экзаменационного периода и формируются на основе сведений о распределенных по ППЭ участниках и аудиторном фонде ППЭ.

4. Не позднее чем за один календарный день до начала проведения экзамена необходимо:

1) подготовить бумагу для печати бланков регистрации в аудиториях подготовки;

2) подготовить материалы, которые могут использовать участники экзамена в период ожидания своей очереди: научно-популярные журналы, любые книги, журналы, газеты и т.п. Материалы должны быть на языке проводимого экзамена и взяты из школьной библиотеки.

Использование черновиков на устной части экзамена не предусмотрено.

5. Не ранее чем за 5 календарных дней, но не позднее 17:00 по местному времени календарного дня, предшествующего дню экзамена, и до проведения контроля технической готовности обеспечить проведение техническим специалистом технической подготовки ППЭ.

6. Не ранее чем за 2 рабочих дня, но не позднее 17:00 календарного дня, предшествующего дню экзамена, совместно с членом ГЭК и техническим специалистом провести контроль технической готовности ППЭ, в том числе:

получить от технического специалиста инструкции для участников экзамена по использованию ПО сдачи устной части экзамена по иностранным языкам: одна инструкция на участника экзамена по иностранному языку для предоставления в аудиториях подготовки и одна инструкция на аудиторию проведения для каждого иностранного языка, сдаваемого в аудитории проведения экзамена;

получить от технического специалиста коды активации станции записи ответов (кроме резервных станций записи ответов) для передачи организаторам в аудитории проведения (один код на каждый предмет для каждой аудитории проведения);

проконтролировать передачу в систему мониторинга готовности ППЭ в личном кабинете ППЭ электронных актов технической готовности со всех основных и резервных станций записи ответов, станций организатора, станций Штаба ППЭ;

проконтролировать передачу в систему мониторинга готовности ППЭ статуса «Контроль технической готовности завершен»;

заполнить форму ППЭ-01-01-У. Указанный протокол удостоверяется подписями технического специалиста, руководителя ППЭ и членов ГЭК.

### Проведение экзамена

### **В день проведения экзамена до начала экзамена руководитель ППЭ:**

1. Не позднее 7:30, но до получения ЭМ от члена ГЭК, необходимо обеспечить включение в Штабе ППЭ режима видеонаблюдения, записи, трансляции.

2. Не позднее 07:30 по местному времени получить от членов ГЭК материалы:

пакет руководителя (акты, протоколы, формы апелляции, списки распределения участников экзаменов и работников ППЭ, ведомости, отчеты и др.);

ВДП для упаковки бланков регистрации после проведения экзамена (на каждом ВДП напечатан «Сопроводительный бланк к материалам ЕГЭ», обязательный к заполнению). На ППЭ должны быть выданы ВДП в количестве по числу аудиторий подготовки, а также по 2 ВДП на каждую аудиторию проведения;

иную упаковку (при необходимости).

3. Не ранее 8:15 по местному времени провести инструктаж с работниками ППЭ (приложение).

4. На этапе инструктажа организаторов прикрепить организаторов вне аудитории, которые будут сопровождать участников экзамена при переходе из аудиторий подготовки в аудитории проведения, к аудиториям проведения.

5. После проведения инструктажа выдать:

1) организаторам в аудитории проведения:

формы ППЭ-05-03-У и ППЭ-12-02;

ВДП для упаковки бланков регистрации после экзамена;

коды активации экзамена (один код на каждый предмет для каждой аудитории проведения, код состоит из четырех цифр и генерируется средствами станции записи ответов);

инструкции для участников экзамена по использованию ПО сдачи устного экзамена по иностранным языкам на каждом языке сдаваемого в аудитории проведения экзамена (по одной в аудиторию по каждому иностранному языку, сдаваемому в этой аудитории);

2) организаторам в аудитории подготовки:

формы ППЭ-05-01, ППЭ-05-02-У, ППЭ-12-02, ППЭ-12-04-МАШ (количество листов формы для выдачи в аудитории определяет руководитель ППЭ в соответствии с принятой им схемой);

ВДП для упаковки бракованных и испорченных бланков регистрации;

3) организаторам вне аудитории – форму ППЭ-05-04-У, а также сообщить номера аудиторий проведения, к которым они прикреплены.

6. За полчаса до экзамена выдать организаторам в аудитории подготовки:

инструкции для участников экзамена по использованию ПО сдачи устного экзамена по иностранным языкам: одна инструкция на участника экзамена по иностранному языку сдаваемого экзамена;

материалы, которые могут использовать участники экзамена в период ожидания своей очереди: научно-популярные журналы, любые книги, журналы, газеты и т.п. Материалы должны быть на языке проводимого экзамена и взяты из школьной библиотеки. Приносить участникам собственные материалы категорически запрещается.

### **Во время проведения экзамена руководитель ППЭ должен:**

1. Дать указание техническому специалисту передать статус «Экзамены успешно начались» в систему мониторинга готовности ППЭ в личном кабинете ППЭ (после того, как получена информации о завершении печати во

всех аудиториях подготовки, расшифровке КИМ и успешном начале экзаменов во всех аудиториях проведения).

2. В случае если в ППЭ до 10:30 не явился ни один из распределенных участников, дать указание техническому специалисту в личном кабинете ППЭ при участии члена ГЭК с использованием токена члена ГЭК передать статус «Ожидание участника». В случае если после передачи данного статуса в ППЭ является хотя бы один участник и приступает к выполнению ЭР, статус «Ожидание участников» отменяется и передается статус «Экзамены успешно начались» – оба действия выполняются по указанию руководителя ППЭ в личном кабинете ППЭ при участии члена ГЭК с использованием токена члена ГЭК. В случае если никто из распределенных участников не явился в ППЭ, и членом ГЭК принято решение о завершении экзамена в ППЭ, статус «Ожидание участников» отменяется и передается статус «Экзамен не состоялся» – оба действия выполняются по указанию руководителя ППЭ в личном кабинете ППЭ при участии члена ГЭК с использованием токена члена ГЭК. В случае если в ППЭ есть аудитории, в которые не явился ни один участник, но при этом есть хотя бы одна аудитория, где экзамен начался, статус «Ожидание участников» не передается; после начала экзамена во всех аудиториях, в которые явились участники экзамена, ППЭ передает статус «Экзамены успешно начались».

Статус «Ожидание участников» – временный, он обязательно должен быть отменен до окончания экзамена. Вместо него должен быть установлен статус «Экзамены успешно начались» либо статус «Экзамен не состоялся».

### **В случае возникновения технических сбоев:**

1. В случае возникновения технических сбоев в работе станции записи ответов необходимо пригласить в аудиторию технического специалиста для устранения возникших неисправностей руководствуясь инструкцией технического специалиста.

Если неисправности устранены, то сдача экзамена продолжается на этой станции записи ответов.

Если неисправности не могут быть устранены, в аудитории должна быть установлена резервная станция записи ответов, на которой продолжается сдача экзамена.

Если неисправности не могут быть устранены и нет резервной станции записи ответов, то участники, которые должны были сдавать экзамен на вышедшей из строя станции записи ответов, направляются для сдачи экзамена на имеющиеся станции записи ответов в этой аудитории в порядке общей очереди. В этом случае прикрепленному организатору вне аудитории (который сопровождает участников) необходимо сообщить о выходе из строя станции записи ответов и уменьшении количества участников в одной группе, собираемой из аудиторий подготовки для сдачи экзамена; если из строя вышла единственная станция записи ответов в аудитории и нет возможности ее замены, то принимается решение, что участники экзамена не закончили

экзамен по объективным причинам с оформлением соответствующего акта (форма ППЭ-22). Они будут направлены на пересдачу экзамена в резервный день в соответствии с решением председателя ГЭК. Направлять участников экзамена в другую аудиторию категорически запрещено.

2. Выполнение ЭР участником экзамена в случае выхода из строя станции записи ответов:

1) если неисправность станции записи ответов возникла до начала выполнения ЭР (участник экзамена не перешел к просмотру заданий КИМ), то такой участник экзамена с тем же бланком регистрации может продолжить выполнение ЭР на этой же станции записи ответов (если неисправность устранена техническим специалистом), либо на другой станции записи ответов, в том числе установленной в данной аудитории резервной станции записи ответов (если неисправность не устранена) в этой же аудитории. В случае выполнения ЭР на другой станции записи ответов (кроме резервной станции записи ответов по причине ее отсутствия), участник экзамена должен вернуться в свою аудиторию подготовки и пройти в аудиторию проведения со следующей группой участников экзамена (общая очередь сдачи при этом сдвигается). В этом случае прикрепленному организатору вне аудитории (который приводит участников) необходимо сообщить о выходе из строя станции записи ответов и уменьшении количества участников в одной группе, собираемой из аудиторий подготовки для сдачи экзамена;

2) если неисправность станции записи ответов возникла после начала выполнения ЭР (участник экзамена перешел к просмотру заданий КИМ), участнику экзамена по его выбору предоставляется право выполнить задания, предусматривающие устные ответы, в тот же день или в резервные сроки.

При желании участника экзамена пересдать экзамен в тот же день он должен быть направлен в ближайшую удобную очередь на сдачу экзамена в эту же аудиторию с этим же бланком регистрации, но на другую станции записи ответов (основную, находящуюся в этой же аудитории или резервную, установленную взамен вышедшей из строя). Для этого повторно сдающий участник остается в аудитории проведения, а следующая группа участников собирается с учетом наличия этого участника (т.е. на одного человека меньше), общая очередь при этом сдвигается, о чем сообщается прикрепленному организатору вне аудитории. В случае необходимости более длительного ожидания повторной сдачи экзамена участника нужно сопроводить (сопровождает организатор вне аудитории) в Штаб ППЭ для ожидания следующей группы и при формировании этой группы включить в нее данного участника. По факту повторной сдачи экзамена участником в тот же день технический специалист, руководитель ППЭ и член ГЭК составляют акт в произвольной форме, в котором обязательно указывают: номер аудитории, номер компьютера (ноутбука), на котором произошел технический сбой во время сдачи экзамена участником, номер компьютера (ноутбука), на котором участник сдавал экзамен повторно, краткое описание ситуации, вызвавшей технический сбой. По окончании экзамена необходимо

проконтролировать, что технический специалист выполнил экспорт записей ответов участников экзамена со всех станций, включая вышедшую из строя.

При желании участника экзамена прийти на пересдачу в резервный день соответствующего периода, коллегиально с руководителем ППЭ и членом ГЭК принимается решение, что участник экзамена не закончил экзамен по объективным причинам с оформлением соответствующего акта (форма ППЭ-22) и направляется на пересдачу экзамена в резервный день на основании решения председателя ГЭК.

3. В случае возникновения у участника экзамена претензий к качеству записи его ответов (участник экзамена должен прослушать свои ответы на станции записи ответов после завершения экзамена, не выходя из аудитории проведения), необходимо пригласить в аудиторию технического специалиста для устранения возможных проблем, связанных с воспроизведением записи, и члена ГЭК для разрешения сложившейся ситуации.

До разрешения этой ситуации следующая группа участников экзамена в аудиторию проведения не приглашается.

Если проблемы воспроизведения устранить не удалось, и участник экзамена настаивает на неудовлетворительном качестве записи его устных ответов, то такой участник может подать апелляцию о нарушении Порядка проведении ГИА.

### Завершение экзамена

По окончании проведения экзамена руководитель ППЭ должен:

1. Дать указание техническому специалисту передать статус «Экзамены завершены» о завершении экзамена в ППЭ в систему мониторинга готовности ППЭ в личном кабинете ППЭ, после того, как выполнения ЭР завершится во всех аудиториях (все участники экзамена покинут аудитории).

2. В Штабе ППЭ за специально подготовленным столом, находящимся в зоне видимости камер видеонаблюдения, в присутствии членов ГЭК получает:

1) от ответственных организаторов в аудитории проведения следующие материалы:

запечатанные ВДП с бланками регистрации,

формы ППЭ-05-03-У и ППЭ-12-02 (при наличии);

служебные записки (при наличии);

2) от организаторов в аудитории подготовки:

запечатанные ВДП с испорченными (бракованными) бланки регистрации (при наличии);

формы ППЭ-12-04-МАШ, ППЭ-05-02-У, ППЭ-12-02 (при наличии), ППЭ-23;

служебные записки (при наличии).

3) от организаторов вне аудитории: форму ППЭ-05-04-У;

4) от технического специалиста: флеш-накопитель (флеш-накопители) для сохранения устных ответов участников экзамена;

сопроводительный бланк (бланки) к флеш-накопителю (флешнакопителям) для сохранения устных ответов участников экзамена.

3. Совместно с членами ГЭК сверить данные сопроводительного бланка к флешнакопителям с данными формы ППЭ-05-03-У.

4. Совместно с членами ГЭК проконтролировать передачу техническим специалистом ППЭ в личном кабинете ППЭ:

пакета (пакетов) с аудиоответами участников экзамена в РЦОИ (может быть передан вместе с пакетом (пакетами) с электронными образами бланков и форм ППЭ после завершения процедуры сканирования);

электронных журналов всех основных и резервных станций организатора и станций записи ответов в систему мониторинга готовности ППЭ (передачу журналов станций записи ответов следует выполнять после подтверждения получения пакетов с аудиоответами участников экзамена).

# **Для сканирования бланков в ППЭ и передачи бланков в РЦОИ в электронном виде руководитель ППЭ должен**:

1. При получении от ответственного организатора ЭМ из аудитории вскрыть ВДП с бланками регистрации и после заполнения формы ППЭ-13-03У все бланки ЕГЭ из аудитории вложить обратно в ВДП и передать техническому специалисту для осуществления сканирования.

2. После сканирования бланков регистрации техническим специалистом принять их обратно, упаковать в новый ВДП, вложив в него ВДП, в котором бланки ЕГЭ были доставлены в Штаб ППЭ из аудитории.

3. Перенести информацию с сопроводительного бланка (формы ППЭ-11) ВДП, в котором бланки ЕГЭ были доставлены в Штаб ППЭ из аудитории, на сопроводительный бланк нового ВДП.

4. Запечатать новые ВДП после получения из РЦОИ подтверждения факта успешного получения и расшифровки переданного пакета с электронными образами бланков и форм ППЭ.

5. Заполнить формы:

ППЭ-14-01-У, ППЭ-13-01У, ППЭ-14-02-У;

принять у общественных наблюдателей (в случае их присутствия в ППЭ в день проведения экзамена) заполненную форму ППЭ-18-МАШ. В случае неявки общественного наблюдателя в форме ППЭ-18-МАШ поставить соответствующую отметку в разделе «Общественный наблюдатель не явился в ППЭ».

6. После завершения сканирования всех бланков передать техническому специалисту заполненные формы ППЭ:

ППЭ-05-02-У, ППЭ-05-03-У, ППЭ-05-04-У, ППЭ-07-У, ППЭ-12-02 (при наличии), ППЭ-12-04-МАШ, ППЭ-13-03У, ППЭ-14-01-У, ППЭ-18-МАШ (при наличии), ППЭ-19 (при наличии), ППЭ-21 (при наличии), ППЭ-22 (при наличии);

сопроводительный бланк (бланки) к флеш-накопителю для сохранения устных ответов участников;

материалы апелляций о нарушении Порядка (формы ППЭ-02 и ППЭ-03 (при наличии).

Технический специалист выполняет калибровку сканера с использованием эталонного калибровочного листа (при необходимости), сканирует полученные формы ППЭ и возвращает руководителю ППЭ.

7. Член ГЭК, руководитель ППЭ и технический специалист ожидают в Штабе ППЭ подтверждения от РЦОИ факта успешного получения и расшифровки переданных пакета (пакетов) с электронными образами бланков и форм ППЭ и пакета (пакетов) с аудиоответами участников экзамена (статус пакетов принимает значение «Подтвержден»).

8. После получения от РЦОИ подтверждения по всем переданным пакетам необходимо:

1) подписать напечатанный протокол проведения процедуры сканирования: подписывается техническим специалистом, руководителем ППЭ и членом ГЭК и остается на хранение в ППЭ;

2) проконтролировать передачу техническим специалистом ППЭ в систему мониторинга готовности ППЭ в личном кабинете ППЭ:

электронных журналов работы основной и резервной станций Штаба ППЭ;

статуса «Материалы переданы в РЦОИ».

9. Совместно с членом ГЭК еще раз еще раз пересчитать бланки регистрации, сверить информацию на сопроводительных бланках ВДП, в которых бланки регистрации были доставлены из аудиторий в Штаб ППЭ, и нового ВДП, проверить, что в новые ВДП вложены ВДП, в которых бланки регистрации были доставлены из аудиторий в Штаб ППЭ, и запечатать ВДП с бланками регистрации для хранения и транспортировки. Присутствовать при упаковке членами ГЭК материалов экзамена для последующей передачи на хранение, за специально подготовленным столом, находящимся в зоне видимости камер видеонаблюдения.

10. Флеш-накопитель для сохранения устных ответов участников экзамена с аудиозаписями ответов участников экзамена, бумажные ЭМ после направления аудиозаписей и отсканированных изображений ЭМ хранятся в РЦОИ.

Приложение к инструкции для руководителя пункта проведения экзамена, привлекаемого к проведению государственной итоговой аттестации по образовательным программам среднего общего образования в форме единого государственного экзамена по иностранным языкам в Ставропольском крае в 2024 году, утвержденной приказом министерства образования Ставропольского края от 13 февраля 2024 года № 240-пр

#### Инструктаж

#### для организаторов, проводимый в ППЭ перед началом экзамена по иностранным языкам

*Инструктаж должен начинаться не ранее 8:15 и проводиться на территории ППЭ (после прохода организаторов через рамку металлоискателя). Ниже приведен текст инструктажа. Текст, выделенный курсивом, не читается, он содержит справочную и/или уточняющую информацию для руководителя ППЭ.* 

Здравствуйте, уважаемые коллеги! Сегодня, « и » 2024 года в ППЭ  $\mathbb{N}_2$  проводится экзамен по

Устная часть экзамена проходит в форме ЕГЭ с использованием программного комплекса для записи устных ответов участников экзамена, при этом в ППЭ подготовлены аудитории 2 типов:

аудитории подготовки, в которых участники экзамена ожидают своей очереди для прохождения экзамена в аудитории проведения;

аудитории проведения, в которых проходит экзамен.

В аудиториях № произведена спецрассадка (аудиторий со спецрассадкой нет) *(озвучить нужную информацию)*.

Плановая дата ознакомления участников экзамена с результатами \_\_\_\_\_\_\_\_\_\_\_\_\_\_\_\_\_\_\_\_ *(назвать дату)*.

Все категории сотрудников действуют в соответствии со своими инструкциями.

Сейчас мы проговорим основные моменты подготовки и проведения экзамена.

*1. Подготовка аудиторий ППЭ.* 

До начала экзамена в аудитории необходимо проверить следующее:

номера аудиторий заметно обозначены и находятся в зоне видимости камер видеонаблюдения;

номер каждого рабочего места участника экзамена заметно обозначен;

в аудитории есть табличка, оповещающая о ведении видеонаблюдения в ППЭ;

в аудитории есть часы, находящиеся в поле зрения участников экзамена, которые показывают правильное время;

специально выделенное место в аудитории (стол) для раскладки и упаковки бланков регистрации участников экзамена находится в зоне видимости камер видеонаблюдения;

все рабочие места участников расположены в зоне видимости камер видеонаблюдения.

В аудиториях проведения установлены компьютеры (ноутбуки) с подключенными к ним аудио-гарнитурами (станции записи ответов), количество которых соответствует автоматизированному распределению участников в аудиторию («рассадке») при условии, что на одной станции записи ответов могут сдавать экзамен не более 4 участников экзамена. Станции записи ответов должны находиться в зоне видимости камер видеонаблюдения.

Организатору вне аудитории необходимо проверить наличие в местах дежурства табличек, оповещающих о ведении видеонаблюдения в ППЭ, а также рассмотреть резервную гарнитуру, предназначенную для демонстрации во время инструктажа, и убедиться, что демонстрация того, как регулировать размер оголовья, как правильно должна быть надета гарнитура и расположен микрофон, не вызовет у него затруднений. В противном случае уточнить данные вопросы у руководителя ППЭ или технического специалиста.

*2. Требования к соблюдению порядка проведения экзамена в ППЭ.* 

Напоминаю, что во время экзамена запрещается:

участникам экзамена – выполнять ЭР несамостоятельно, в том числе с помощью посторонних лиц, общаться с другими участниками экзаменов во время проведения экзамена в аудитории, иметь при себе средства связи, фото-, аудио- и видеоаппаратуру, электронно-вычислительную технику, справочные материалы, письменные заметки и иные средства хранения и передачи информации, а также выносить из аудиторий и ППЭ экзаменационные материалы на бумажном или электронном носителях, фотографировать экзаменационные материалы;

организаторам, медицинским работникам, ассистентам – иметь при себе средства связи и выносить из аудиторий и ППЭ экзаменационные материалы на бумажном или электронном носителях, фотографировать экзаменационные материалы;

всем находящимся лицам в ППЭ – находиться в ППЭ в случае несоответствия требованиям, предъявляемым к лицам, привлекаемым к проведению экзаменов, установленным пунктом 66 Порядка проведения ГИА, оказывать содействие участникам экзамена, в том числе передавать им средства связи, электронно-вычислительную технику, фото-, аудиои видеоаппаратуру, справочные материалы, письменные заметки и иные средства хранения и передачи информации.

Руководителю организации, в помещениях которой организован ППЭ, или уполномоченному им лицу, руководителю ППЭ, членам ГЭК, техническим специалистам, сотрудникам, осуществляющим охрану правопорядка, и (или) сотрудникам органов внутренних дел (полиции), аккредитованным представителям СМИ и общественным наблюдателям, должностным лицам Рособрнадзора, сотрудникам отдела надзора и контроля в сфере образования министерства образования Ставропольского края, разрешается использование средств связи, электронно-вычислительной техники, фото-, аудио- и видеоаппаратуры, справочных материалов, письменных заметок и иных средств хранения и передачи информации только в связи со служебной необходимостью в Штабе ППЭ.

Лица, допустившие нарушение указанных требований или иное нарушение порядка проведения экзамена, удаляются из ППЭ.

*3. Допуск участников в ППЭ.* 

С 09:00 начинается допуск участников экзамена в ППЭ. Участники экзамена допускаются в ППЭ при наличии у них документов, удостоверяющих их личность, и при наличии их в списках распределения в ППЭ.

Нужно напомнить участникам экзамена о требованиях порядка проведения экзамена, в том числе:

о запрете иметь при себе средства связи, электронно-вычислительную технику, фото, аудио и видеоаппаратуру, уведомление о регистрации на экзмене;

о необходимости оставить личные вещи в специально выделенном месте для хранения личных вещей до входа в ППЭ;

о последствиях выявления у участников экзамена запрещенных средств.

Если участник экзамена отказывается сдать запрещенные средства, следует сообщить об этом руководителю ППЭ и члену ГЭК.

Если у участника ГИА нет документа, удостоверяющего личность, он допускается в ППЭ после письменного подтверждения его личности сопровождающим (для этого оформляется форма ППЭ-20 «Акт об идентификации личности участника экзамена», которую можно взять у руководителя ППЭ).

Если у участника ЕГЭ (выпускника прошлых лет) нет документа, удостоверяющего личность, он не допускается в ППЭ. В этом случае необходимо пригласить руководителя ППЭ и (или) члена ГЭК, которые составят акт о недопуске такого участника в ППЭ.

Если участник экзамена опоздал на экзамен, он допускается к сдаче экзамена. Повторный общий инструктаж для опоздавших участников экзамена не проводится. Для него организаторами в аудитории подготовки распечатывается дополнительно бланк регистрации и оказывается помощь по заполнению регистрационных полей бланков.

*4. Проведение экзамена.* 

Организаторы в аудитории подготовки должны в 9:50 начать проведение первой части инструктажа для участников экзамена.

Текст инструктажа, зачитываемый участникам экзамена, будет выдан по окончании настоящего инструктажа. Его необходимо зачитать участникам экзамена слово в слово.

Ответственный организатор в аудитории подготовки распределяет роли организаторов в аудитории на процедуру печати бланков регистрации: организатор, ответственный за печать бланков регистрации, и организатор, ответственный за проверку качества распечатанных бланков регистрации.

Не ранее 10:00 ответственный организатор в аудитории подготовки должен начать печать бланков регистрации в соответствии с инструкцией организатора в аудитории подготовки.

После окончания печати нужно раздать участникам экзамена бланки регистрации в произвольном порядке и провести (зачитать) вторую часть инструктажа для участников экзамена, во время которой заполняются поля бланка регистрации (кроме поля «Номер аудитории»).

При проведении инструктажа необходимо контролировать действия участников экзамена, в том числе пресекать невыполнение требований организаторов в процессе проверки качества выданных материалов и их заполнения.

После завершения инструктажа необходимо объявить время начала экзамена, зафиксировать его на доске (информационном стенде).

Начало экзамена в аудитории подготовки считается с момента завершения инструктажа и заполнения бланков регистрации.

Организаторы в аудитории проведения должны не ранее 10:00 по местному времени запустить процедуру расшифровки КИМ.

После того как организаторами в аудиториях обеспечены действия, предусмотренные технологией проведения экзамена перед его началом, необходимо сообщить организаторам вне аудитории о возможности начать экзамен.

После входа в аудиторию проведения группы участников экзамена каждой очереди и распределения их произвольным образом по рабочим местам организатор в аудитории проведения должен:

провести краткий инструктаж по процедуре сдачи экзамена для каждой новой группы участников экзамена, во время которого в бланке регистрации заполняется номер аудитории проведения;

объявить время начала экзамена, зафиксировать его на доске (информационном стенде).

Начало экзамена в аудитории проведения считается с момента завершения инструктажа первой группы участников.

Организаторы вне аудитории должны обеспечить переход участников экзамена из аудиторий подготовки в аудитории проведения в соответствии с формой ППЭ-05-04-У 148 «Ведомость перемещения участников экзамена», действовать в соответствии с инструкцией для организатора вне аудитории.

Если участник экзамена по состоянию здоровья или другим объективным причинам не может завершить выполнение экзаменационной работы, то он может досрочно покинуть аудиторию. Организатор в аудитории (с помощью организатора вне аудитории) должен сообщить о плохом самочувствии участника экзамена медицинскому работнику, члену ГЭК и руководителю ППЭ.

Если участник экзамена хочет подать апелляцию о нарушении порядка проведения экзамена, организатор в аудитории должен пригласить члена ГЭК.

Во время экзамена участники экзамена имеют право выходить из аудитории подготовки и перемещаться по ППЭ только в сопровождении организатора вне аудитории. Каждый выход участника экзамена из аудитории (кроме перехода в аудиторию проведения) фиксируется организаторами в ведомости учета времени отсутствия участников экзамена в аудитории (форма ППЭ-12-04-МАШ) в соответствии с инструкцией организатора в аудитории подготовки. При нехватке места на одном листе ведомости записи продолжаются на следующем листе *(следующие листы выдаются в Штабе ППЭ по схеме, установленной руководителем ППЭ – объяснить схему)*.

Участники экзамена, завершившие выполнение ЭР, должны покидать аудиторию проведения только группой, в составе которой они вошли в аудиторию проведения, а не поочередно.

Организатору в аудитории проведения необходимо в обязательном порядке предложить участнику экзамена прослушать запись своего устного ответа и принять от него бланк регистрации.

*5. Завершение экзамена.* 

По истечении установленного времени организаторы в аудиториях подготовки и проведения должны объявить в центре видимости камер видеонаблюдения об окончании экзамена, время окончания экзамена в аудитории зафиксировать на доске (информационном стенде). Окончанием экзамена в аудиториях подготовки и проведения считается момент, когда аудитории покинул последний участник экзамена.

После завершения выполнения ЭР участниками экзамена технический специалист:

во всех аудиториях проведения выполняет сохранение аудиозаписей ответов участников экзамена на станциях записи ответов со всех рабочих мест участника, включая замененные в процессе экзамена, если на них выполнялась аудиозапись ответов участника экзамена. После сохранения аудиозаписей ответов со всех станций записи ответов при участии члена ГЭК создает зашифрованный пакет с ответами обучающихся и экспортирует его на флешнакопитель для дальнейшей передачи в РЦОИ;

во всех аудиториях подготовки совместно с организаторами в аудитории печатает и подписывает протокол печати полных комплектов ЭМ в аудитории ППЭ (форма ППЭ23).

По завершении этих процедур организаторы в аудитории проходят в Штаб ППЭ с ЭМ и передают ЭМ руководителю ППЭ в соответствии с инструкцией организатора в аудитории.

*6. Направление работников ППЭ на рабочие места и выдача документов.* 

*После проведения (зачитывания) инструктажа руководитель ППЭ должен объявить ответственных организаторов в аудитории (для сокращения времени проведения инструктажа руководитель должен провести назначение ответственных организаторов в аудитории заранее), сообщить номера аудиторий проведения, к которым они прикреплены и выдать:* 

1) *организаторам в аудитории проведения:* 

*формы ППЭ-05-03-У ППЭ-12-02;* 

*ВДП для упаковки бланков регистрации после экзамена;* 

*конверты для упаковки использованных электронных носителей;* 

*коды активации экзамена (код состоит из четырех цифр и генерируется средствами станции записи ответов);*

*инструкции для участников экзамена по использованию ПО сдачи устного экзамена по иностранным языкам на каждом иностранном языке сдаваемого в аудитории проведения экзамена.* 

2) *организаторам в аудитории подготовки:* 

*формы ППЭ-05-02-У ППЭ-12-02 ППЭ-12-04-МАШ (количество листов формы для выдачи в аудитории определяет руководитель ППЭ в соответствии с принятой им схемой);* 

*ВДП для упаковки бракованных и испорченных бланков регистрации;* 

3) *организаторам вне аудитории – форму ППЭ-05-04, а также сообщить номера аудиторий проведения, к которым они прикреплены.* 

*В конце инструктажа руководитель ППЭ должен направить организаторов ППЭ на рабочие места в соответствии с распределением (форма ППЭ-07).*

# УТВЕРЖДЕНА

приказом министерства образования Ставропольского края от 13 февраля 2024 года № 240-пр

### Инструкция

#### для технического специалиста, привлекаемого к проведению государственной итоговой аттестации по образовательным программам среднего общего образования в форме единого государственного экзамена по иностранным языкам в пункте проведения экзамена в Ставропольском крае в 2024 году

Общие требования к организации работы технического специалиста при проведении экзаменов по иностранным языкам соответствуют требованиям стандартной инструкции технического специалиста, привлекаемого к проведению государственной итоговой аттестации по образовательным программам среднего общего образования в форме единого государственного экзамена в пункте проведения экзамена в Ставропольском крае в 2024 году (далее соответственно – ГИА, ЕГЭ, ППЭ), утвержденной приказом министерства образования Ставропольского края.

### Подготовка к проведению ЕГЭ

**Не позднее чем за 2 недели до начала экзаменационного периода** до проведения проверки готовности ППЭ членом ГЭК технический специалист должен обеспечить подготовку ППЭ для обеспечения процедуры доставки (скачивания) ЭМ по сети «Интернет» (если указанная процедура не была выполнена в рамках подготовки ППЭ ранее):

1. Получить из РЦОИ реквизиты доступа в личный кабинет ППЭ.

2. Проверить соответствие технических характеристик компьютеров (ноутбуков) в Штабе ППЭ, предназначенных для работы с личным кабинетом, предъявляемым требованиями к техническому оснащению ППЭ (основного и резервного).

3. Установить в браузере на компьютерах (ноутбуках), предназначенных для работы с личным кабинетом ППЭ, крипто-средства для работы с токеном члена ГЭК.

Личный кабинет ППЭ обеспечивает функции взаимодействия со специализированным федеральным порталом в части получения интернетпакетов, авторизации членов ГЭК, передачи электронных актов технической готовности и журналов работы станций, получения ключей для ДБО № 2, получения ключей доступа к ЭМ, получения от ППЭ и передачи в РЦОИ пакетов с электронными образами бланков и  форм ППЭ.

Доступ к личному кабинету ППЭ может быть обеспечен с любого компьютера (ноутбука), установленного в Штабе ППЭ и имеющего доступ в

сеть «Интернет», технический специалист имеет доступ к личным кабинетам всех ППЭ, в которых имеет назначение на экзамен.

4. На компьютерах (ноутбуках), предназначенных для доступа в личный кабинет ППЭ необходимо проверить наличие соединения с личным кабинетом ППЭ по основному и резервному каналам доступа в сеть «Интернет».

5. В личном кабинете ППЭ:

1) указать тип основного и резервного каналов доступа в сеть «Интернет» (либо зафиксировать отсутствие резервного канала доступа в сеть «Интернет»);

2) в рамках проверки готовности ППЭ предложить члену ГЭК выполнить авторизацию с помощью токена члена ГЭК: по результатам авторизации убедиться в работоспособности крипто-средств;

3) обеспечить получение интернет-пакетов:

в личном кабинете ППЭ скачать все доступные интернет-пакеты;

полученные интернет-пакеты сохранить на основной и резервный флешнакопители для хранения интернет-пакетов;

передать основной и резервный флеш-накопители для хранения интернет-пакетов руководителю ППЭ на хранение в сейфе Штаба ППЭ. Хранение осуществляется с использованием мер информационной безопасности.

Интернет-пакеты становятся доступны за 5 рабочих дней до даты экзамена – для основных дней экзаменационного периода, за 3 рабочих дня – для резервных дней экзаменационного периода и формируются на основе сведений о распределенных по ППЭ участниках и аудиторном фонде ППЭ.

4) после скачивания интернет-пакета (пакетов) на новую дату и предмет:

получить от руководителя организации или руководителя ППЭ основной и резервный флеш-накопители для хранения интернет-пакетов;

сохранить новые интернет-пакеты на основной и резервный флешнакопители для хранения интернет-пакетов;

передать основной и резервный флеш-накопители для хранения интернет-пакетов с интернет-пакетами руководителю организации или руководителю ППЭ на хранение в сейфе Штаба ППЭ.

Интернет-пакеты на каждую дату и предмет экзамена должно быть скачаны до начала технической подготовки к соответствующему экзамену.

**Не позднее чем за 5 календарных дней до проведения первого экзамена по иностранным языкам (устная часть)** технический специалист должен:

1) Получить из РЦОИ следующие материалы:

а) дистрибутивы ПО:

станция записи ответов;

станция для печати (для установки на станцию организатора);

станция Штаба ППЭ (используется для сканирования бланков регистрации и форм ППЭ в Штабе ППЭ при проведении устной части экзамена по иностранным языкам);

б) инструкции для участников экзамена по использованию ПО сдачи устной части экзамена по иностранным языкам.

2) Проверить соответствие технического оснащения компьютеров (ноутбуков) в аудиториях проведения, подготовки и Штабе ППЭ, а также резервных компьютеров (ноутбуков) предъявляемым требованиям.

3) Присвоить всем компьютерам (ноутбукам) уникальный в рамках ППЭ номер компьютера (ноутбука) на весь период проведения экзаменов (если не был присвоен ранее).

4) Проверить соответствие технических характеристик аудио-гарнитур (наушников закрытого типа акустического оформления с микрофоном), лазерных принтеров и сканеров, включая резервные, предъявляемым требованиям.

5) Обеспечить рабочие места участников экзамена в аудиториях проведения аудио-гарнитурами: наушниками (закрытого типа акустического оформления) с микрофоном, выполнить настройки аудио-оборудования средствами операционной системы на компьютерах (ноутбуках), предназначенных для установки станций записи ответов.

6) Установить полученное ПО на все компьютеры (ноутбуки), предназначенные для использования при проведении экзамена, включая резервные, при этом после установки дистрибутива станции для печати при указании региона будет автоматически развернута станция организатора.

Основная станция Штаба ППЭ должна быть установлена на отдельном компьютере (ноутбуке), не имеющем подключения к сети «Интернет», резервная станция Штаба ППЭ в случае необходимости может быть совмещена с другой резервной станцией ППЭ.

7) Подключить необходимое оборудование: для станции записи ответов – аудио-гарнитуры, для станции организатора – локальные лазерные принтеры, для станции Штаба ППЭ – локальный лазерный принтер (для печати сопроводительной документации) и сканер; для станции авторизации – локальный лазерный принтер (для печати сопроводительной документации).

8) Выполнить предварительную настройку компьютеров (ноутбуков): внести код региона, код ППЭ, уникальный в рамках ППЭ номер компьютера (ноутбука) (в случае использования компьютера (ноутбука) для установки нескольких видов ПО номер компьютера (ноутбука) должен совпадать), код МСУ (только для станции организатора).

9) В случае использования нового дополнительного компьютера (ноутбука) или замены новым компьютером (ноутбуком) ранее использовавшегося, ему должен быть присвоен новый уникальный для ППЭ номер, не совпадающий с ранее использовавшимся.

Перед каждым экзаменом проводится техническая подготовка ППЭ. До проведения технической подготовки технический специалист должен получить из РЦОИ: информацию о номерах аудиторий подготовки и проведения, количестве станций записи ответов по каждому учебному предмету и типу рассадки (стандартная или специализированная (ОВЗ) для станции записи ответов.

**Не ранее чем за 5 календарных дней, но не позднее 17:00 календарного дня, предшествующего экзамену**, и до проведения контроля технической готовности, технический специалист должен завершить техническую подготовку ППЭ к экзамену:

1. В личном кабинете ППЭ:

проверить наличие соединения с личным кабинетом ППЭ по основному и резервному каналам доступа в сеть «Интернет»;

проверить, при необходимости скорректировать тип основного и резервного каналов доступа в сеть «Интернет» (либо зафиксировать отсутствие резервного канала доступа в сеть «Интернет»).

2. Запросить у руководителя ППЭ переданный на хранение основной флеш-накопитель для хранения интернет-пакетов, в случае неработоспособности основного флеш-накопителя для хранения интернетпакетов использовать резервный флеш-накопитель для хранения интернетпакетов.

3. На каждой станции записи ответов в каждой аудитории проведения, назначенной на экзамен, и резервных станциях записи ответов:

подключить аудио-гарнитуру;

проверить, при необходимости скорректировать: код региона, код ППЭ, номер компьютера (ноутбука) – уникальный для ППЭ номер компьютера (ноутбука);

внести настройки экзамена по соответствующему учебному предмету: номер аудитории проведения (для резервных станций номер аудитории не указывается), признак резервной станции для резервной станции, период проведения экзаменов, учебный предмет и дату экзамена;

проверить настройки системного времени;

загрузить файл интернет-пакета с флеш-накопителя для хранения интернет-пакетов в соответствии с настройками даты и учебного предмета;

выполнить тестовую аудиозапись и оценить ее качество: тестовое сообщение должно быть отчетливо слышно, звук говорящего должен иметь равномерный уровень громкости (посторонние разговоры в аудитории проведения не должны вызывать провалов уровня громкости аудиозаписи), звук не должен прерываться («кваканье», хрипы, щелчки и т.п.) и не должен быть искажен;

проверить качество отображения КИМ на экране: КИМ имеют четкое отображение и читаемость текста, корректную передачу цветов на фотографиях, отображаются на весь экран, за исключением кнопок навигации;

4. На каждой станции организатора в каждой аудитории подготовки, назначенной на экзамен, и резервных станциях организатора провести техническую подготовку в соответствии с общей инструкцией для технического специалиста, в том числе загрузить файл интернет-пакета с флеш-накопителя для хранения интернет-пакетов в соответствии с настройками даты и учебного предмета, учитывая следующие отличия:

тестовый комплект ЭМ по устному экзамену включает только бланк регистрации;

подключение и калибровка сканера с использованием напечатанного на станции организатора калибровочного листа не выполняется.

5. На основной и резервной станциях Штаба ППЭ, установленных в Штабе ППЭ выполнить техническую подготовку в соответствии с общей инструкцией для технического специалиста, учитывая следующие отличия:

тестовый комплект ЭМ по устному экзамену включает только бланк регистрации;

тестовые формы для сканирования включают форму ППЭ-13-03-У.

6. В личном кабинете ППЭ выполнить загрузку и передачу в РЦОИ тестового пакета сканирования в соответствии с общей инструкцией для технического специалиста.

7. Подготовить и проверить дополнительное (резервное) оборудование, необходимое для проведения устного экзамена, подготовленное руководителем образовательной организации, на базе которой организован ППЭ:

основной и резервный флеш-накопители для переноса данных между станциями ППЭ;

основной и резервный флеш-накопители для сохранения устных ответов участников экзамена (если указанные флеш-накопители не предоставляются РЦОИ);

устройство или оборудование, обеспечивающее резервный канал доступа в сеть «Интернет» (например, USB-модем) для обеспечения резервного канала доступа в сеть «Интернет». Используется в случае возникновения проблем с доступом в сеть «Интернет» по стационарному каналу связи;

резервные аудио-гарнитуры, включая одну дополнительную аудиогарнитуру на каждую аудиторию проведения для использования при инструктаже участников экзамена организаторами;

принтер, который будет использоваться для печати сопроводительной документации к флеш-накопителям для сохранения устных ответов участников экзамена, может использоваться принтер, подключаемый к станции Штаба ППЭ для печати ДБО № 2;

прочее дополнительное (резервное) оборудование необходимое для печати полного комплекта ЭМ и сканирования бланков в соответствии с общей инструкцией для технического специалиста.

8. По окончании технической подготовки в аудиториях и Штабе ППЭ технический специалист должен в личном кабинете ППЭ передать статус «Техническая подготовка завершена» в систему мониторинга готовности ППЭ.

**Не ранее чем за 2 рабочих дня, но не позднее 17:00 календарного дня, предшествующего экзамену**, необходимо совместно с членом ГЭК и руководителем ППЭ провести контроль технической готовности ППЭ к проведению экзамена:

1. Получить от РЦОИ форму ППЭ-01-01-У.

2. Выполнить тиражирование инструкции для участников экзамена по использованию ПО сдачи устной части экзамена по иностранным языкам: одна инструкция на участника экзамена по иностранному языку для предоставления в аудиториях подготовки и одна инструкция на аудиторию проведения для каждого иностранного языка, сдаваемого в аудитории проведения экзамена.

3. Передать руководителю ППЭ инструкции для участников экзамена для предоставления в аудитории подготовки.

4. На компьютере (ноутбуке), предназначенном для работы в личном кабинете ППЭ необходимо проверить наличие соединения с личным кабинетом ППЭ по основному и резервному каналам доступа в сеть «Интернет».

5. В личном кабинете ППЭ:

проверить, при необходимости уточнить: тип основного и резервного каналов доступа в сеть «Интернет» (либо зафиксировать отсутствие резервного канала доступа в сеть «Интернет»);

предложить всем членам ГЭК, назначенным на экзамен, выполнить авторизацию с использованием токена члена ГЭК;

по результатам авторизации убедиться, что все члены ГЭК имеют назначение на экзамен; скачать пакет с сертификатами специалистов РЦОИ для загрузки на все станции записи ответов и все станции Штаба ППЭ, включая резервные;

проверить наличие подтверждения от РЦОИ по переданному при проведении технической подготовки тестовому пакету сканирования (статус тестового пакета сканирования принимает значение «подтвержден»). В случае изменения настроек печати или настроек сканирования при проведении контроля технической готовности по согласованию с РЦОИ и по усмотрению члена ГЭК может быть выполнена повторная передача обновленного тестового пакета сканирования в РЦОИ и получение подтверждения от РЦОИ.

6. На каждой станции организатора в каждой аудитории подготовки, назначенной на экзамен, и резервных станциях организатора провести контроль технической готовности в соответствии с общей инструкцией для технического специалиста, учитывая следующие отличия:

тестовый комплект ЭМ по устному экзамену включает в себя только бланк регистрации;

подключение и калибровка сканера с использованием напечатанного на станции организатора калибровочного листа не выполняется, калибровочный лист не используется;

загрузка пакета с сертификатами специалистов РЦОИ не выполняется.

7. На каждой станции записи ответов в каждой аудитории проведения, назначенной на экзамен, и резервных станциях записи ответов:

проверить подключение аудио-гарнитуры;

проверить настройки станции: код региона, код ППЭ, номер компьютера (ноутбука) – уникальный для ППЭ номер компьютера (ноутбука);

проверить настройки экзамена по соответствующему учебному предмету: номер аудитории (для резервных станций номер аудитории не указывается), признак резервной станции для резервной станции, период проведения экзамена, учебный предмет и дату экзамена;

проверить настройки системного времени;

проверить наличие загруженного интернет-пакета; выполнить тестовую аудиозапись и оценить качество аудиозаписи: тестовое сообщение должно быть отчетливо слышно, звук говорящего должен иметь равномерный уровень громкости (посторонние разговоры в аудитории проведения не должны вызывать провалов уровня громкости аудиозаписи), звук не должен прерываться («кваканье», хрипы, щелчки и т.п.) и не должен быть искажен;

провести контроль качества отображения КИМ на экране: КИМ имеют четкое отображение и читаемость текста, корректную передачу цветов на фотографиях, отображаются на весь экран, за исключением кнопок навигации;

загрузить пакет с сертификатами специалистов РЦОИ;

проверить работоспособность средств криптозащиты с использованием токена члена ГЭК: предложить члену ГЭК подключить к станции записи ответов токен члена ГЭК и ввести пароль доступа к нему;

сохранить коды активации экзамена (кроме резервных станций записи) и передать руководителю ППЭ для предоставления организаторам в аудитории проведения (один код на каждый предмет для каждой аудитории проведения);

заполнить и сохранить на флеш-накопитель для переноса данных между станциями ППЭ паспорт станции записи ответов, а также электронный акт технической готовности для последующей передачи в систему мониторинга готовности ППЭ.

Не рекомендуется перемещать станцию записи ответов с подключенной аудио-гарнитурой после завершения контроля технической готовности.

8. На основной и резервной станциях Штаба ППЭ, установленных в Штабе ППЭ, провести контроль технической готовности в соответствии с общей инструкцией для технического специалиста, учитывая, что тестовый комплект ЭМ устной части ЕГЭ по иностранным языкам включает только бланк регистрации.

9. Проверить наличие дополнительного (резервного) оборудования, необходимого для проведения экзамена, подготовленного руководителем образовательной организации, на базе которой организован ППЭ:

принтер, который будет использоваться для печати сопроводительной документации к флеш-накопителям для сохранения устных ответов участников экзамена (может использоваться принтер, подключенный к станции Штаба ППЭ для печати ДБО № 2 либо принтер, подключенный к любой станции организатора;

основной и резервный флеш-накопители для переноса данных между станциями ППЭ;

основной и резервный флеш-накопители для сохранения устных ответов участников экзамена (если указанные флеш-накопители не предоставляются РЦОИ);

устройство или оборудование, обеспечивающее резервный канал доступа в сеть «Интернет» (например, USB-модем) для обеспечения резервного канала доступа в сеть «Интернет». Используется в случае возникновения проблем с доступом в сеть «Интернет» по стационарному каналу связи;

резервные аудио-гарнитуры, включая одну дополнительную аудиогарнитуру на каждую аудиторию проведения для использования при инструктаже участников экзамена организаторами;

прочее дополнительное (резервное) оборудование необходимое для печати полного комплекта и сканирования бланков в соответствии с общей инструкцией для технического специалиста.

10. По окончании контроля технической готовности аудиторий и Штаба ППЭ к экзамену необходимо:

1) напечатать и подписать паспорта станций записи ответов;

2) подписать протокол (протоколы) технической готовности аудиторий подготовки (форма ППЭ-01-01), напечатанные тестовые комплекты ЭМ (тестовые бланки регистрации) являются приложением к соответствующему протоколу;

3) напечатать и подписать протокол (протоколы) технической готовности Штаба ППЭ (форма ППЭ-01-02);

4) подписанные паспорта и протоколы остаются на хранение в ППЭ. Заполнить и подписать форму ППЭ-01-01-У;

5) в личном кабинете ППЭ передать при участии члена ГЭК с использованием токена члена ГЭК:

сформированные по окончании контроля технической готовности электронные акты технической готовности со всех основных и резервных станций записи ответов, станций организатора и станций Штаба ППЭ;

статус «Контроль технической готовности завершен».

11. После завершения контроля технической готовности все станции необходимо закрыть.

Акты основных станций могут быть переданы только при условии наличия на специализированном федеральном портале сведений о рассадке. Статус «Контроль технической готовности завершен» может быть передан при условии наличия на специализированном федеральном портале сведений о рассадке, а также при наличии переданных электронных актов технической готовности станций организатора для каждой аудитории подготовки и электронных актов технической готовности станций записи ответов для каждой аудитории проведения в соответствии с количеством назначенных мест в аудитории проведения.

После передачи статуса «Контроль технической готовности завершен» передача электронных актов технической готовности с любых основных станций запрещена. В случае необходимости передать новые акты необходимо сначала отменить статус «Контроль технической готовности завершен», далее передать акты и установить статус заново.

### Проведение экзамена

На этапе проведения экзамена технический специалист обязан:

1. Не позднее 7:30 по местному времени, но до получения руководителем ППЭ пакета руководителя от члена ГЭК, включить режим видеозаписи в Штабе ППЭ.

2. Не позднее 08:00 по местному времени включить режим записи на камерах видеонаблюдения в аудиториях ППЭ.

3. Не позднее 09:00 по местному времени проверить доступ к личному кабинету ППЭ.

4. Не позднее 09:00 по местному времени запустить станции записи ответов во всех аудиториях проведения.

5. Не позднее 09:00 по местному времени запустить станции организатора во всех аудиториях подготовки, включить подключенные к станциям организатора принтеры, проверить печать на выбранный принтер средствами станции организатора.

В случае необходимости использования в день экзамена станции организатора, для которой не был направлен акт технической готовности, необходимо выполнить настройку данной станции как резервной и передать акт технической готовности до начала экзамена. Для расшифровки ЭМ на данной станции потребуется запрос резервного ключа доступа к ЭМ. В день проведения экзамена доступна регистрация (передача акта) только резервных станций организатора.

6. По поручению руководителя ППЭ получить и распечатать в присутствии члена ГЭК пакет руководителя ППЭ – в случае использования электронной версии пакета.

7. В 9:30 по местному времени в Штабе ППЭ в личном кабинете ППЭ скачать ключ доступа к ЭМ при участии члена ГЭК с использованием токена члена ГЭК.

8. Записать ключ доступа к ЭМ на флеш-накопитель для переноса данных между станциями ППЭ.

9. Загрузить ключ доступа к ЭМ на все станции записи ответов во всех аудиториях проведения, а также на все станции организатора во всех аудиториях подготовки.

После загрузки ключа доступа к ЭМ член ГЭК выполняет его активацию: подключает к станции организатора или станции записи ответов токен члена ГЭК и вводит пароль доступа к нему.

После сообщения о завершении работы с токеном извлекает из компьютера (ноутбука) токен члена ГЭК и направляется совместно с техническим специалистом в следующую аудиторию ППЭ.

Технический специалист и член ГЭК могут ходить по аудиториям раздельно: сначала технический специалист загружает ключ доступа к ЭМ, после чего член ГЭК самостоятельно, без участия технического специалиста, выполняет процедуру активации ключа доступа к ЭМ.

Кнопку «Прочитать КИМ» нажимать не нужно – это действие приравнивается к вскрытию ЭМ, что запрещено до 10:00.

10. При отсутствии доступа к личному кабинету ППЭ по основному и резервному каналам доступа в сеть «Интернет» в 09:35 по местному времени технический специалист информирует члена ГЭК о наличии нештатной ситуации, член ГЭК обращается на горячую линию службы сопровождения ППЭ для оформления заявки на получение пароля доступа к ЭМ. Технический специалист обязан продолжить работы по восстановлению доступа к специализированному федеральному порталу. Пароли доступа к ЭМ (не менее двух на каждый предмет) выдаются не ранее 09:45 по местному времени, если доступ в сеть «Интернет» восстановить не удалось.

11. После получения информации от руководителя ППЭ о завершении печати ЭМ во всех аудиториях подготовки, расшифровке КИМ и успешном начале экзаменов во всех аудиториях проведения технический специалист по указанию руководителя ППЭ в личном кабинете ППЭ передает при участии члена ГЭК с использованием токена члена ГЭК статус «Экзамены успешно начались» в систему мониторинга готовности ППЭ.

12. В случае если в ППЭ до 10:30 не явился ни один из распределенных участников, технический специалист по указанию руководителя ППЭ в личном кабинете ППЭ при участии члена ГЭК с использованием токена члена ГЭК передает статус «Ожидание участника». В случае если после передачи данного статуса в ППЭ является хотя бы один участник и приступает к выполнению ЭР, статус «Ожидание участников» отменяется и передается статус «Экзамены успешно начались» – оба действия выполняются по указанию руководителя ППЭ в личном кабинете ППЭ при участии члена ГЭК с использованием токена члена ГЭК. В случае если никто из распределенных участников не явился в ППЭ, и членом ГЭК принято решение о завершении экзамена в ППЭ, статус «Ожидание участников» отменяется и передается статус «Экзамен не состоялся» – оба действия
выполняются по указанию руководителя ППЭ в личном кабинете ППЭ при участии члена ГЭК с использованием токена члена ГЭК.

В случае если в ППЭ есть аудитории, в которые не явился ни один участник, но при этом есть хотя бы одна аудитория, где экзамен начался, статус «Ожидание участников» не передается; после начала экзамена во всех аудиториях, в которые явились участники экзамена, ППЭ передает статус «Экзамены успешно начались».

Статус «Ожидание участников» – временный, он обязательно должен быть отменен до окончания экзамена. Вместо него должен быть установлен статус «Экзамены успешно начались» либо статус «Экзамен не состоялся».

В случае неявки всех распределенных в ППЭ участников экзамена в течение двух часов от начала экзамена, устанавливаемого единым расписанием проведения ЕГЭ, и принятии членом ГЭК по согласованию с председателем ГЭК решения об остановке экзамена в ППЭ, технический специалист завершает экзамены на всех станциях организатора во всех аудиториях подготовки, включая резервные станции организатора , на всех станциях записи ответов во всех аудиториях проведения, включая резервные, на всех станциях Штаба ППЭ, включая резервные. На станциях организатора выполняется печать протоколов использования станции организатора и сохранение электронного журнала работы станции организатора на флешнакопитель для переноса данных между станциями ППЭ, на станциях Штаба ППЭ сохраняются протоколы использования станции Штаба ППЭ и электронный журнал работы станции Штаба ППЭ, на станциях записи ответов экзамен сохраняется электронный журнал работы станции записи ответов. Протоколы использования станции организатора подписываются, протоколы использования станции Штаба ППЭ печатаются и подписываются техническим специалистом, членом ГЭК и руководителем ППЭ и остаются на хранение в ППЭ, протоколы использования станций записи ответов не предусмотрены.

Электронные журналы работы станций организатора, станций записи ответов и станций Штаба ППЭ передаются в систему мониторинга готовности ППЭ в личном кабинете ППЭ при участии члена ГЭК с использованием токена члена ГЭК.

В случае отсутствия участников экзамена во всех аудиториях ППЭ технический специалист по указанию руководителя ППЭ в личном кабинете ППЭ при участии члена ГЭК с использованием токена члена ГЭК отменяет статус «Ожидание участника» и передает статус «Экзамен не состоялся» в систему мониторинга готовности ППЭ.

В случае неявки всех распределенных в отдельные аудитории ППЭ участников экзаменов в течение двух часов от начала экзамена, устанавливаемого единым расписанием проведения ЕГЭ, и принятия членом ГЭК по согласованию с председателем ГЭК решения об остановке экзамена в этих аудиториях ППЭ, технический специалист завершает экзамены на станциях организатора в этих аудиториях подготовки, включая резервные

станции организатора, на станциях записи ответов в этих аудиториях проведения, включая резервные. На станциях организатора выполняется печать протоколов использования станции организатора и сохранение электронного журнала работы станции организатора на флеш-накопитель для переноса данных между станциями ППЭ, на станциях Штаба ППЭ сохраняются протоколы использования станции Штаба ППЭ и электронный журнал работы станции Штаба ППЭ, на станциях записи ответов экзамен сохраняется электронный журнал работы станции записи ответов. Протоколы использования станции организатора подписываются, протоколы использования станции Штаба ППЭ печатаются и подписываются техническим специалистом, членом ГЭК и руководителем ППЭ и остаются на хранение в ППЭ, протоколы использования станций записи ответов не предусмотрены. Электронные журналы работы станций организатора, станций записи ответов и станций Штаба ППЭ передаются в систему мониторинга готовности ППЭ в личном кабинете ППЭ при участии члена ГЭК с использованием токена члена ГЭК.

## **Действия в случае нештатной ситуации.**

1. В случае недостатка доступных для печати комплектов ЭМ (бланков регистрации) необходимо руководствоваться общей инструкцией для технического специалиста.

2. В случае сбоя в работе станции организатора при печати ЭМ член ГЭК или организатор приглашают технического специалиста для восстановления работоспособности оборудования и (или) системного ПО и (или) станции организатора.

При необходимости станция организатора заменяется на резервную, в этом случае необходимо руководствоваться общей инструкцией для технического специалиста.

3. В случае сбоя в работе станции записи ответов член ГЭК или организатор приглашают технического специалиста для восстановления работоспособности оборудования и (или) системного ПО и (или) станции записи ответов. При необходимости станция записи ответов заменяется на резервную, в этом случае необходимо:

загрузить любой (основной или резервный) ключ доступа к ЭМ на резервную станцию записи ответов, при этом технический специалист должен ввести номер аудитории проведения;

активировать ключ доступа к ЭМ на резервной станции записи ответов с использованием токена члена ГЭК.

4. В случае возникновения у участника экзамена претензий к качеству записи его ответов (участник экзамена должен прослушать свои ответы на станции записи ответов после завершения экзамена, не выходя из аудитории проведения) технический специалист должен устранить возможные проблемы, связанные с воспроизведением записи.

Если проблемы воспроизведения устранить не удалось, и участник экзамена настаивает на неудовлетворительном качестве записи его устных ответов, в аудиторию необходимо пригласить члена ГЭК для разрешения ситуации, не закрывая страницу прослушивания ответов на станции записи ответов до разрешения ситуации (завершать выполнение ЭР участника экзамена нельзя).

5. В случае если участник, у которого во время записи устных ответов произошел технический сбой, решил воспользоваться правом выполнить задания, предусматривающие устные ответы, в тот же день, необходимо обеспечить возможность этому участнику повторно сдать экзамен с этим же бланком регистрации в этой же аудитории, но на другой (в том числе резервной) станции записи ответов.

## Завершение экзамена

После завершения выполнения ЭР участниками экзамена во всех аудиториях ППЭ (все участники экзамена покинули аудитории подготовки и проведения) технический специалист:

1. По указанию руководителя ППЭ в личном кабинете ППЭ передает при участии члена ГЭК с использованием токена члена ГЭК статус «Экзамены завершены» о завершении экзамена в ППЭ.

2. Данные, содержащие аудиозаписи ответов участников экзамена, переносятся на флеш-накопители для сохранения устных ответов участников экзамена для формирования пакетов с аудио-ответами участников устного экзамена и передачи их в РЦОИ для дальнейшей обработки. Количество флешнакопителей определяется в соответствии с количеством проводимых устных экзаменов, и размером флеш-накопителей, при этом необходимо учитывать, что ответы из одной аудитории не должны быть сохранены на разных флешнакопителях. В каждой аудитории проведения необходимо:

сверить данные в станции записи ответов о количестве записанных ответов с данными в ведомости проведения экзамена (форма ППЭ-05-03-У);

выполнить сохранение аудиозаписей ответов участников экзамена на каждой станции записи ответов, включая замененные в процессе экзамена, если на них выполнялась аудиозапись участника, на флеш-накопитель для сохранения устных ответов участников экзамена, одновременно на флешнакопитель сохраняется электронный журнал работы станции записи ответов для последующей передачи в систему мониторинга готовности ППЭ.

3. По окончании сохранения всех аудиозаписей ответов участников экзамена на флешна-копитель для сохранения устных ответов пригласить члена ГЭК с токеном для формирования (экспорта) пакета (пакетов) с аудиоответами участников экзамена для передачи в РЦОИ (для каждого предмета и аудитории формируется отдельный пакет).

в присутствии члена ГЭК подключить к станции записи ответов флешнакопитель с сохраненными аудиозаписями ответов участников экзамена и выполнить проверку сохраненных аудиозаписей ответов; Важно! Для выполнения действия необходимо выбрать станцию записи ответов, имеющую два свободных USB-порта. В случае использования USBконцентратора рекомендуется токен подключать непосредственно в USB-порт компьютера (ноутбука), а флеш-накопитель через USB-концентратор.

4. В случае отсутствия нештатных ситуаций в результате выполненной проверки:

1) предложить члену ГЭК подключить к станции записи ответов токен и ввести пароль к нему;

2) запустить по указанию члена ГЭК формирование (экспорт) пакета (пакетов).

Нельзя отключать токен члена ГЭК до окончания формирования (экспорта) пакета. Пакет формируется на основе всех сохраненных на флешнакопитель аудиозаписей ответов участников устного экзамена по каждому предмету и аудитории отдельно. Одновременно выполняется формирование и сохранение сопроводительного бланка к флеш-накопителю, включающего сведения о содержании сформированного пакета (пакетов).

Каждый пакет (пакеты) должен храниться и передаваться на том флешнакопителе, на котором он (они) был(и) создан(ы). Недопустимо копировать или перемещать пакеты с аудио-ответами участников экзамена с одного флешнакопителя на другой (копировать несколько пакетов на один флешнакопитель). В случае наличия на флеш-накопителе ранее сформированного пакета по тому же предмету и аудитории и/или сопроводительного бланка они будут удалены;

3) распечатать и подписать сопроводительный бланк к флешнакопителю для сохранения устных ответов участников экзамена. Указанный сопроводительный бланк может быть распечатан на любом компьютере (ноутбуке) с подключенным принтером.

5. В случае наличия в результате выполненной проверки сообщений о поврежденных файлах аудиозаписей ответов участников экзамена принять меры для повторного сохранения аудиозаписей ответов участников экзамена с соответствующих станций записи ответов.

6. В аудиториях подготовки действовать в соответствии с общей инструкцией технического специалиста, пропустив этап сканирования бланков в аудитории – сканирование бланков регистрации производится в Штабе ППЭ на станции Штаба ППЭ).

7. После сохранения аудиозаписей ответов участников экзамена во всех аудиториях проведения (одновременно сохраняются электронные журналы работы станций записи ответов) и завершения формирования пакетов с аудиоответами участников на каждом флеш-накопителе для сохранения устных ответов участников, сохранения на флеш-накопитель для переноса данных между станциями ППЭ электронных журналов работы со всех резервных (незадействованных) станций записи ответов и электронных журналов станций организатора во всех аудиториях подготовки, включая замененные и

резервные, технический специалист прибывает в Штаб ППЭ, в котором должен:

передать руководителю ППЭ флеш-накопитель (флеш-накопители) для сохранения устных ответов участников экзамена и напечатанный сопроводительный бланк (бланки) к флеш-накопителю (флеш-накопителям) для сохранения устных ответов участников экзамена;

после завершения сверки руководителем ППЭ и членом ГЭК данных сопроводительного бланка (бланков) к флеш-накопителю (флешнакопителям) для сохранения устных ответов участников экзамена с ведомостями сдачи экзамена в аудиториях проведения получить флешнакопитель (флеш-накопители) для сохранения устных ответов участников экзамена;

в личном кабинете ППЭ по указанию руководителя ППЭ при участии члена ГЭК с использованием токена члена ГЭК загрузить пакет (пакеты) (последовательно для каждого флеш-накопителя) с аудио-ответами участников экзамена в РЦОИ (могут быть переданы вместе с пакетом (пакетами) c электронными образами бланков и форм ППЭ после завершения процедуры сканирования) (статус пакетов принимает значение «Подготовлен для передачи в РЦОИ»);

при участии члена ГЭК и руководителя ППЭ проверить соответствие загруженных пакетов информации о рассадке;

передать успешно загруженные пакеты в РЦОИ, отдельно по каждому предмету (статус пакетов принимает значение «Направлен в РЦОИ»);

в личном кабинете ППЭ передать при участии члена ГЭК с токеном члена ГЭК электронные журналы всех основных и резервных станций организатора и станций записи ответов в систему мониторинга готовности ППЭ (передачу журналов станций записи ответов следует выполнять после подтверждения от РЦОИ получения пакетов с аудио-ответами участников устного экзамена).

Все действия, связанные с загрузкой пакетов в личный кабинет ППЭ, их передачей в РЦОИ, передачей электронных журналов в систему мониторинга готовности ППЭ можно выполнять одновременно с аналогичными действиями по передаче пакетов с бланками регистрации участников экзамена.

8. В случае необходимости повторной передачи аудиозаписей ответов участников из ППЭ в РЦОИ для отдельной станции (станций) выполнить выгрузку аудиозаписей ответов участников экзамена с соответствующей станции (станций) на тот же флеш-накопитель с последующим формированием пакета (пакетов) для передачи в РЦОИ. В состав пакета (пакетов) попадут все сохраненные аудиозаписи ответов, включая обновленные ответы запрошенных станций и ранее переданные ответы остальных станций, новый пакет заменит ранее переданный.

**Перевод бланков регистрации участников экзамена в электронный вид**

1. Для перевода бланков регистрации участников экзамена в электронный вид в ППЭ по мере поступления ЭМ из аудиторий проведения после заполнения формы ППЭ-13-03-У руководитель ППЭ передает техническому специалисту для сканирования вскрытый ВДП из аудитории проведения, предварительно пересчитав бланки (калибровочный лист аудитории не предусмотрен).

2. Для начала сканирования на станции Штаба ППЭ технический специалист должен загрузить ключ доступа к ЭМ, содержащий сведения о распределении участников по аудиториям подготовки и проведения, ключ доступа к ЭМ должен быть активирован токеном члена ГЭК.

Активация станции Штаба ППЭ должна быть выполнена непосредственно перед началом процесса сканирования ЭМ, поступающих из аудиторий в Штаб ППЭ.

Сканирование может быть начато по мере появления материалов. Загрузка электронных журналов работы станций организатора, на которых выполнялась печать в аудиториях подготовки, не предусмотрена.

Технический специалист в соответствии с информацией, указанной на полученном ВДП с бланками ЕГЭ (заполненная форма ППЭ-11), указывает номер аудитории проведения на станции Штаба ППЭ, а также вводит количество бланков регистрации, сведения о количестве не явившихся и не закончивших экзамен участников.

Технический специалист выполняет калибровку сканера с использованием эталонного калибровочного листа (при необходимости), извлекает бланки регистрации из ВДП и выполняет их сканирование с лицевой стороны в одностороннем режиме, проверяет качество отсканированных изображений и ориентацию, при необходимости выполняет повторное сканирование.

3. После завершения сканирования всех бланков из аудитории проведения в случае отсутствия особых ситуаций технический специалист сверяет количество отсканированных бланков, указанное на станции Штаба ППЭ, с информацией, указанной на ВДП (заполненная форма ППЭ-11), из которого были извлечены бланки.

При необходимости выполняется повторное или дополнительное сканирование.

В случае если по результатам повторного и дополнительного сканирования устранить особые ситуации не удалось, технический специалист переводит станцию в режим обработки нештатных ситуаций, который позволяет в ручном режиме присвоить тип бланка отсканированному изображению и разрешает экспорт при наличии нештатных ситуаций.

4. Технический специалист завершает сканирование бланков текущей аудитории на станции Штаба ППЭ, помещает бланки в ВДП, из которого они были извлечены и возвращает ВДП руководителю ППЭ.

Далее по аналогичной процедуре технический специалист выполняет сканирование бланков из всех аудиторий проведения.

5. После завершения сканирования всех бланков регистрации из всех аудиторий проведения, технический специалист получает от руководителя ППЭ:

заполненные формы ППЭ: ППЭ-05-02-У, ППЭ-05-03-У, ППЭ-05-04-У, ППЭ-07-У, ППЭ-12-02 (при наличии), ППЭ-12-04-МАШ, ППЭ-13-03У, ППЭ-14-01-У, ППЭ-18-МАШ (при наличии), ППЭ-19 (при наличии), ППЭ-21 (при наличии), ППЭ-22 (при наличии);

сопроводительный бланк (бланки) к флеш-накопителю для сохранения устных ответов участников экзамена;

материалы апелляций о нарушении Порядка (формы ППЭ-02 и ППЭ-03 (при наличии).

6. Технический специалист выполняет калибровку сканера с использованием эталонного калибровочного листа (при необходимости), сканирует полученные формы ППЭ и после сканирования возвращает их руководителю ППЭ.

7. Член ГЭК по приглашению технического специалиста проверяет, что экспортируемые данные не содержат особых ситуаций и сверяет данные о количестве отсканированных бланков по аудиториям, указанные на станции Штаба ППЭ с количеством бланков из формы ППЭ-13-03-У.

Член ГЭК несет ответственность за качество сканирования и соответствие передаваемых данных информации о рассадке.

При необходимости любая аудитория может быть заново открыта для выполнения дополнительного или повторного сканирования.

8. Если все данные по всем аудиториям корректны, член ГЭК подключает к станции Штаба ППЭ токен члена ГЭК и технический специалист выполняет экспорт электронных образов бланков и форм ППЭ: пакет с электронными образами бланков и форм ППЭ зашифровывается для передачи в РЦОИ.

9. Технический специалист сохраняет на флеш-накопитель для переноса данных между станциями ППЭ пакет с электронными образами бланков и форм ППЭ и выполняет передачу на сервер РЦОИ с помощью личного кабинета ППЭ:

1) при участии члена ГЭК с использованием токена члена ГЭК загружает:

а) пакет (пакеты) с электронными образами бланков регистрации и форм ППЭ;

б) пакет (пакеты) с аудио-ответами участников экзамена, сохраненными на флеш-накопитель для сохранения устных ответов участников экзамена (если указанное действие не было сделано ранее: пакеты с аудио-ответами участников экзамена также могут быть переданы после завершения сверки руководителем ППЭ и членом ГЭК данных сопроводительного бланка к флешнакопителю с ведомостями сдачи экзамена в аудиториях, до завершения сканирования бланков регистрации участников экзамена);

2) при участии члена ГЭК и руководителя ППЭ проверяет соответствие загруженных пакетов информации о рассадке;

3) передает успешно загруженные пакеты в РЦОИ, отдельно по каждому предмету (статус пакетов принимает значение «Направлен в РЦОИ»). В случае возникновения нештатной ситуации, связанной с рассадкой, необходимо по телефону получить от РЦОИ код, который позволит выполнить передачу пакетов.

10. Член ГЭК, руководитель ППЭ и технический специалист ожидают в Штабе ППЭ подтверждения от РЦОИ факта успешного получения и расшифровки переданных пакета (пакетов) с электронными образами бланков и форм ППЭ и пакета (пакетов) с аудиозаписями ответов (ответами) участников (статус пакетов принимает значение «Подтвержден»).

11. В случае если по запросу РЦОИ необходимо использовать новый пакет с сертификатами специалистов РЦОИ для экспорта бланков и форм ППЭ или для формирования пакета с аудио-ответами участников экзамена:

1) технический специалист скачивает в личном кабинете ППЭ актуальный пакет с сертификатами специалистов РЦОИ;

2) для повторного экспорта пакета с электронными образами бланков и форм ППЭ, сформированного на станции Штаба ППЭ, технический специалист:

загружает актуальный пакет с сертификатами специалистов РЦОИ;

совместно с членом ГЭК выполняет повторный экспорт пакета с электронными образами бланков и форм ППЭ для передачи в РЦОИ.

3) для повторного экспорта пакета с аудио-ответами участников экзамена, сформированного на основе данных флеш-накопителя на станции записи ответов, технический специалист:

совместно с членом ГЭК проходит в аудиторию ППЭ и возвращает станцию записи ответов на этап экспорта пакета с аудио-ответами участников экзамена (для формирования (экспорта) пакета может быть задействована любая станция записи ответов, на которой было выполнено сохранение аудиозаписей ответов участников, повторное сохранение аудиозаписей ответов участников на этой станции без запроса из РЦОИ не требуется);

загружает актуальный пакет с сертификатами специалистов РЦОИ;

подключает флеш-накопитель для сохранения устных ответов участников экзамена к станции записи ответов;

совместно с членом ГЭК выполняет повторную проверку флешнакопителя для сохранения устных ответов участников экзамена и повторный экспорт пакета с аудио-ответами участников экзамена для передачи в РЦОИ, ранее сформированный пакет (пакеты) и сопроводительный бланк к флешнакопителю при этом удаляются.

12. После получения от РЦОИ подтверждения по всем переданным пакетам ППЭ технический специалист:

на основной станции Штаба ППЭ сохраняет протокол проведения процедуры сканирования бланков в ППЭ (форма ППЭ-15) и электронный журнал работы станции Штаба ППЭ. Протокол проведения процедуры сканирования распечатывается и подписывается техническим специалистом, руководителем ППЭ и членом ГЭК и передается в муниципальный орган управления образованием вместе с остальными материалами экзамена;

на резервной не задействованной для сканирования станции Штаба ППЭ завершает экзамен и сохраняет протокол использования станции Штаба ППЭ (форма ППЭ-15-01) и электронный журнал работы станции Штаба ППЭ. Протокол использования Штаба ППЭ распечатывается и подписывается техническим специалистом, руководителем ППЭ и членом ГЭК и передается в муниципальный орган управления образованием вместе с остальными материалами экзамена;

в личном кабинете ППЭ при участии члена ГЭК с использованием токена члена ГЭК выполняет передачу электронных журналов работы основной и резервной станций Штаба ППЭ и статуса «Материалы переданы в РЦОИ» в систему мониторинга готовности ППЭ.

13. Флеш-накопитель для сохранения устных ответов участников экзамена с аудиозаписями ответов участников экзамена, бумажные ЭМ ЕГЭ после направления аудиозаписей и отсканированных изображений ЭМ хранятся в ППЭ.

## **Действия в случае нештатной ситуации.**

В случае невозможности самостоятельного разрешения возникшей нештатной ситуации на станции Штаба ППЭ, в том числе путем замены на резервную, технический специалист должен записать информационное сообщение, название экрана и описание последнего действия, выполненного на станции Штаба ППЭ, и обратиться по телефону горячей линии службы сопровождения ППЭ. При обращении необходимо сообщить: код и наименование субъекта, код ППЭ, контактный телефон и адрес электронной почты, перечисленную выше информацию о возникшей нештатной ситуации.

# УТВЕРЖДЕНА

приказом министерства образования Ставропольского края от 13 февраля 2024 года № 240-пр

#### Инструкция

#### для организатора в аудитории подготовки, привлекаемого к проведению государственной итоговой аттестации по образовательным программам среднего общего образования в форме единого государственного экзамена по иностранным языкам в Ставропольском крае в 2024 году

Общие требования к организации работы организатора в аудитории подготовки при проведении экзаменов по иностранным языкам соответствуют требованиям стандартной инструкции организатора в аудитории, привлекаемого к проведению государственной итоговой аттестации по образовательным программам среднего общего образования в форме единого государственного экзамена в пункте проведения экзаменов в Ставропольском крае в 2024 году (далее соответственно – ГИА, ЕГЭ, ППЭ), утвержденной приказом министерства образования Ставропольского края.

## **В день проведения экзамена до начала экзамена организаторы в аудитории подготовки:**

1. Руководствуются общей инструкцией для организаторов в аудитории.

2. После инструктажа получают от руководителя ППЭ:

формы ППЭ-05-01, ППЭ-05-02-У, ППЭ-12-02, ППЭ-12-04-МАШ;

ВДП для упаковки испорченных и бракованных бланков регистрации.

3. За полчаса до экзамена получают у руководителя ППЭ:

инструкции для участников экзамена по использованию ПО сдачи устного экзамена по иностранным языкам: одна инструкция на участника экзамена по иностранному языку сдаваемого экзамена (раздать участникам экзамена);

материалы, которые участники экзамена могут использовать в период ожидания своей очереди (раздать участникам экзамена):

научно-популярные журналы;

любые книги;

журналы;

газеты и т.п.

Материалы должны быть на языке проводимого экзамена. Приносить участниками собственные материалы категорически запрещается.

## **При проведении экзамена организаторы в аудитории подготовки**:

1. При организации входа участников действуют в соответствии с общей инструкцией для организаторов в аудитории.

2. Проводят инструктаж (приложение), который состоит из двух частей. Первая часть инструктажа проводится с 9:50 и включает в себя информирование участников экзамена о порядке проведения экзамена, правилах оформления экзаменационной работы (далее – ЭР), продолжительности выполнения ЭР, порядке подачи апелляций о нарушении Порядка проведения ГИА и о несогласии с выставленными баллами, о случаях удаления с экзамена, о времени и месте ознакомления с результатами ЕГЭ. По окончании первой части инструктажа проводится информирование о процедуре печати ЭМ (бланков регистрации), доставленных по сети «Интернет», в аудитории.

3. Не ранее 10:00 организатор в аудитории подготовки, ответственный за печать экзаменационных материалов (далее – ЭМ), вводит количество ЭМ для печати, равное количеству участников экзамена, фактически присутствующих в данной аудитории, и запускает процедуру расшифровки ЭМ (процедура расшифровки может быть инициирована, если техническим специалистом и членом ГЭК ранее был загружен и активирован ключ доступа к ЭМ), выполняет печать бланков регистрации.

В случае если участник экзамена явился в ППЭ, но был удалён или не завершил экзамен по уважительной причине до начала печати ЭМ, комплект ЭМ на него всё равно распечатывается для надлежащего оформления удаления или незавершения экзамена.

4. Организатор, ответственный за проверку качества ЭМ, проверяет качество печати бланка регистрации: отсутствие белых и темных полос, текст хорошо читаем и четко пропечатан, черные квадраты (реперы), штрихкоды, QR-код и знакоместа на бланках четко видны; по окончании проверки сообщает результат организатору, ответственному за печать, для подтверждения качества печати в ПО. Напечатанные бланки регистрации раздаются участникам экзамена в аудитории в произвольном порядке.

5. Проводится вторая часть инструктажа, при этом необходимо:

дать указание участникам экзамена проверить качество напечатанного бланка регистрации (отсутствие белых и темных полос, текст хорошо читаем и четко пропечатан);

дать указание участникам экзамена приступить к заполнению бланков регистрации (участник экзамена в том числе должен поставить свою подпись в соответствующем поле регистрационных полей бланков);

проверить правильность заполнения регистрационных полей и соответствие данных участника экзамена (ФИО, серии и номера документа, удостоверяющего личность) в бланке регистрации и документе, удостоверяющем личность.

6. В случае обнаружения ошибочного заполнения регистрационных полей бланков организаторы дают указание участнику экзамена внести соответствующие исправления.

В случае обнаружения участником экзамена брака бланка регистрации, а также в случае опоздания участника экзамена выполняется печать дополнительного бланка регистрации в соответствии с общей процедурой.

В случае недостатка доступных для печати ЭМ организатор информирует руководителя ППЭ и члена ГЭК (через организатора вне аудитории) о необходимости использования резервных ЭМ, включенных в состав интернет-пакета, загруженного для проведения экзамена, в этом случае технический специалист совместно с членом ГЭК в Штабе ППЭ в личном кабинете ППЭ запрашивают резервный ключ доступа к ЭМ для резервных ЭМ, а затем загружают и активируют токеном члена ГЭК резервный ключ доступа к ЭМ на задействованную станцию организатора.

В случае сбоя в работе станции организатора член ГЭК или организатор приглашают технического специалиста для восстановления работоспособности оборудования и (или) системного ПО и (или) станции организатора. При необходимости станция организатора заменяется на резервную, в этом случае технический специалист совместно с членом ГЭК в Штабе ППЭ в личном кабинете ППЭ запрашивают резервный ключ доступа к ЭМ для резервной станции организатора, а затем загружают и активируют токеном члена ГЭК резервный ключ доступа к ЭМ, при этом номер аудитории заполняется автоматически.

После восстановления работоспособности принтера номер следующего напечатанного бланка регистрации необходимо сравнить с номером предыдущего бланка регистрации. В случае обнаружения повторной печати задублированный бланк регистрации должен быть забракован (и отложены оба экземпляра).

7. Сообщить организатору вне аудитории об окончании заполнения бланков регистрации участниками экзамена.

Началом экзамена в аудитории подготовки считается момент завершения инструктажа и заполнения бланков, окончанием экзамена считается момент, когда аудиторию покинул последний участник.

8. Во время экзамена организатор фиксирует все выходы участников экзамена из аудитории, кроме выхода для перехода из аудитории подготовки в аудиторию проведения, в ведомости ППЭ-12-04-МАШ «Ведомость учета времени отсутствия участников экзамена в аудитории».

9. По окончании экзамена организаторы в аудитории подготовки должны:

собрать все бланки регистрации, имеющие полиграфические дефекты или испорченные участниками экзамена и запечатать в ВДП, заполнив напечатанный на ВДП сопроводительный бланк к материалам ЕГЭ;

подписать напечатанный техническим специалистом протокол печати ЭМ в аудитории (форма ППЭ-23);

заполнить выданные в аудиторию проведения формы ППЭ; передать собранные материалы руководителю ППЭ; покинуть ППЭ с разрешения руководителя ППЭ.

Приложение

к инструкции для организатора в аудитории подготовки, привлекаемого к проведению государственной итоговой аттестации по образовательным программам среднего общего образования в форме единого государственного экзамена по иностранному языку в пункте проведения экзамена в Ставропольском крае в 2024 году, утвержденной приказом министерства образования Ставропольского края

от 13 февраля 2024 года № 240-пр

#### Инструктаж

для участников экзамена по иностранному языку (устная часть) проводимый организатором в аудитории подготовки перед началом экзамена

**Текст, который выделен жирным шрифтом, должен быть прочитан участникам экзамена слово в слово. Это делается для стандартизации процедуры проведения ЕГЭ.** 

*Комментарии, отмеченные курсивом, не читаются участникам экзамена. Они даны в помощь организатору. Инструктаж и экзамен проводятся в спокойной и доброжелательной обстановке.* 

*Подготовительные мероприятия:* 

*Не позднее 8:45 по местному времени организаторам в аудитории оформить на доске (информационном стенде) в аудитории образец регистрационных полей бланка регистрации участника экзамена, указав код региона, код ППЭ. Код региона, код ППЭ, код предмета и его название, дата проведения ЕГЭ в бланке регистрации заполнены автоматически.* 

*Код образовательной организации в бланке регистрации заполняется участниками экзамена в соответствии с информацией из формы ППЭ-16, предоставленной организаторами в аудитории. Самостоятельно участники экзамена заполняют класс, а также ФИО, данные паспорта участники экзамена заполняют, используя свои данные из документа, удостоверяющего личность.*

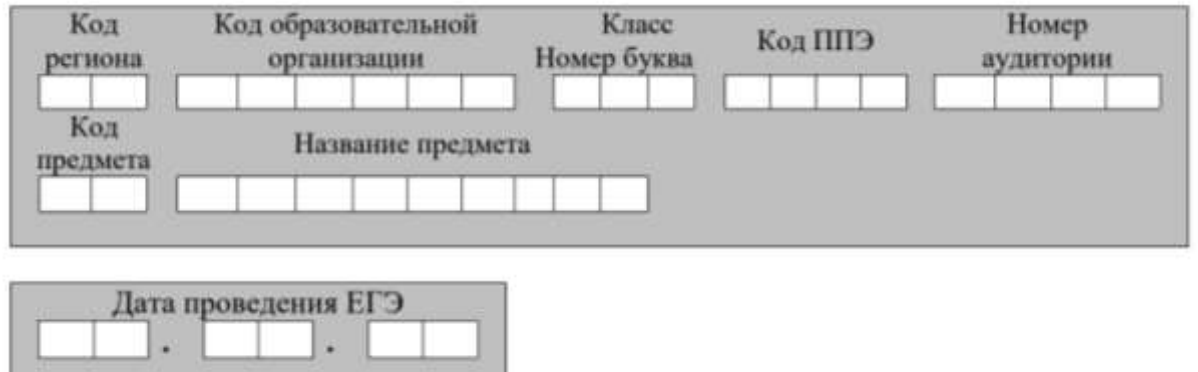

*Во время экзамена на рабочем столе участника экзамена, помимо экзаменационных материалов, могут находиться:* 

*гелевая или капиллярная ручка с чернилами черного цвета;* 

*документ, удостоверяющий личность;* 

*продукты питания для дополнительного приема пищи (перекус), бутилированная питьевая вода при условии, что упаковка указанных продуктов питания и воды, а также их потребление не будут отвлекать других участников экзаменов от выполнения ими ЭР (при необходимости);*

*специальные технические средства (для участников экзамена с ОВЗ, детейинвалидов, инвалидов);* 

*инструкции для участников экзамена по использованию ПО сдачи устной части экзамена по иностранным языкам: одна инструкция на участника экзамена на иностранном языке сдаваемого экзамена участников;*

*материалы, которые могут использовать участники экзамена в период ожидания своей очереди: научно-популярные журналы, любые книги, журналы, газеты и т.п. Материалы должны быть на иностранном языке проводимого экзамена и взяты из школьной библиотеки. Приносить участниками собственные материалы категорически запрещается;*

*лекарства (при необходимости).*

*Черновики использовать запрещено!*

*Инструкция состоит из двух частей, первая из которых зачитывается участникам после их рассадки в аудитории, а вторая – после получения ими экзаменационных материалов.*

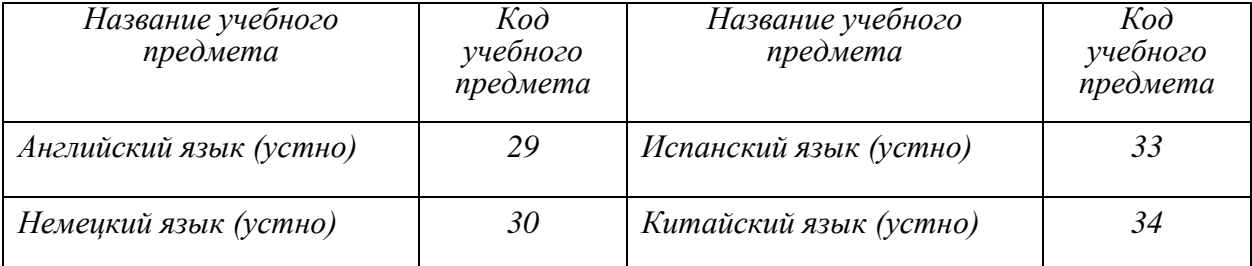

#### *Кодировка учебных предметов*

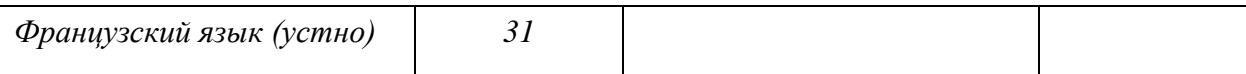

### *Продолжительность выполнения ЭР*

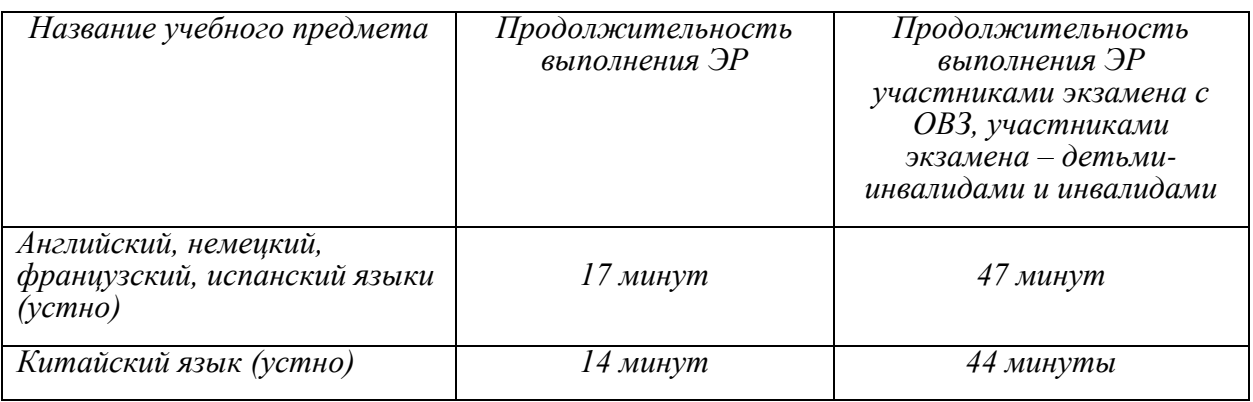

# **Инструкция для участников экзамена**

### *Первая часть инструктажа (проводится с 9:50).*

**Уважаемые участники экзамена! Сегодня вы выполняете задания устной части экзаменационной работы по** \_\_\_\_\_\_\_\_\_\_\_\_\_\_\_\_*(назовите соответствующий предмет)* **в форме ЕГЭ**.

**ЕГЭ – лишь одно из жизненных испытаний, которое вам предстоит пройти. Будьте уверены: каждому, кто учился в школе, по силам сдать ЕГЭ. Все задания составлены на основе школьной программы, поэтому каждый из вас может успешно сдать экзамен.** 

**Вместе с тем, напоминаем, что в целях предупреждения нарушений порядка проведения ЕГЭ в аудиториях ППЭ ведется видеонаблюдение.** 

**Во время экзамена вам необходимо соблюдать порядок проведения экзаменов.** 

**В день проведения экзамена в ППЭ запрещается:** 

**выполнять ЭР несамостоятельно, в том числе с помощью посторонних лиц;** 

**общаться с другими участниками экзаменов во время проведения экзамена в аудитории;** 

**иметь при себе средства связи, фото-, аудио- и видеоаппаратуру, электронно-вычислительную технику, справочные материалы, письменные заметки и иные средства хранения и передачи информации (за исключением средств обучения и воспитания, разрешенных к использованию для выполнения заданий КИМ по соответствующим учебным предметам);** 

**иметь при себе уведомление о регистрации на экзамене (при наличии – необходимо сдать его нам);** 

**фотографировать экзаменационные материалы; иметь при себе черновики и пользоваться ими;** 

**перемещаться по ППЭ во время экзамена без сопровождения организатора;** 

**делать какие-либо письменные заметки, кроме заполнения бланка регистрации;** 

**пересаживаться, обмениваться любыми материалами и предметами.** 

**В случае нарушения порядка проведения экзамена вы будете удалены из ППЭ.** 

**В случае нарушения порядка проведения ЕГЭ работниками ППЭ или другими участниками экзамена вы имеете право подать апелляцию о нарушении порядка. Апелляция о нарушении порядка подается в день проведения экзамена члену ГЭК до выхода из ППЭ.** 

**Ознакомиться с результатами ЕГЭ вы сможете в школе или в местах, в которых вы были зарегистрированы на сдачу ЕГЭ. Плановая дата ознакомления с результатами:** \_\_\_\_\_\_\_\_\_\_\_\_\_ *(назвать дату)*.

**После получения результатов ЕГЭ вы можете подать апелляцию о несогласии с выставленными баллами. Апелляция подается в течение двух рабочих дней после официального дня объявления результатов ЕГЭ.** 

**Апелляцию вы можете подать в своей школе или в месте, где вы были зарегистрированы на сдачу ЕГЭ.** 

**Апелляция по вопросам содержания и структуры заданий по учебным предметам, а также по вопросам, связанным с нарушением участником экзамена требований порядка и неправильным заполнением бланков ЕГЭ, не рассматривается.** 

**Обращаем внимание, что во время экзамена на вашем рабочем столе, помимо экзаменационных материалов, могут находиться только:** 

**гелевая или капиллярная ручка с чернилами черного цвета;** 

**документ, удостоверяющий личность;** 

**продукты питания для дополнительного приема пищи (перекус), бутилированная питьевая вода при условии, что упаковка указанных продуктов питания и воды, а также их потребление не будут отвлекать других участников экзаменов от выполнения ими ЭР (при необходимости);** 

**средства обучения и воспитания, которые можно использовать на экзаменах по отдельным учебным предметам;** 

**специальные технические средства (для участников экзамена с  ОВЗ, детей-инвалидов, инвалидов);**

**лекарства (при необходимости).**

*Организатор обращает внимание участников экзамена на станцию организатора.*

**Экзаменационные материалы в аудиторию поступили на станцию организатора в зашифрованном виде.** 

**В вашем присутствии ровно в 10:00 будет выполнена печать экзаменационных материалов (бланков регистрации). После чего**  **экзаменационные материалы будут выданы вам для прохождения экзамена.** 

*Организатор запускает процедуру печати ЭМ в соответствии с общей инструкцией организатора в аудитории, после чего раздает распечатанные ЭМ в произвольном порядке.* 

*Вторая часть инструктажа (начало проведения не ранее 10:00).* 

**Проверьте качество печати своего бланка регистрации. В случае если вы обнаружили некачественную печать, обратитесь к нам.** 

**В случае если вы обнаружили дефекты печати, обратитесь к нам.** 

*Сделать паузу для проверки участниками качества печати бланка регистрации.* 

*При обнаружении типографских дефектов заменить бланк регистрации.* 

**Приступаем к заполнению бланка регистрации.** 

**Записывайте буквы и цифры в соответствии с образцом на бланке. Каждая цифра, символ записывается в отдельную клетку. Поля «Код региона», «Код ППЭ», «Код предмета», «Название предмета» и «Дата проведения ЕГЭ» заполнены автоматически.** 

**Заполните поля «Код образовательной организации» в соответствии с информацией на доске (информационном стенде).** 

*Обратите внимание участников на доску.* 

**Заполните поле «Класс». Поля «Служебная отметка», «Резерв-1» и «Контрольная сумма» не заполняются.** 

*Организатор обращает внимание участников на следующий момент:* 

**Обратите внимание, сейчас номер аудитории не заполняется. Номер аудитории вы должны будете заполнить в аудитории проведения экзамена перед началом выполнения экзаменационной работы после того, как организатор проведет краткий инструктаж о процедуре выполнения экзаменационный работы.** 

**Заполните сведения об участнике экзамена, поля: фамилия, имя, отчество (при наличии), данные документа, удостоверяющего личность.** 

**Сделать паузу для заполнения участниками бланков регистрации.** 

**Поставьте вашу подпись строго внутри окошка «Подпись участника ЕГЭ», расположенном в нижней части бланка регистрации.** 

*В случае если участник экзамена отказывается ставить личную подпись в бланке регистрации, организатор в аудитории ставит в бланке регистрации свою подпись.* 

*Организаторы в аудитории проверяют правильность заполнения регистрационных полей на бланках регистрации экзамена у каждого участника и соответствие данных участника (ФИО, серии и номера документа, удостоверяющего личность) в бланке регистрации и документе, удостоверяющем личность. В случае обнаружения ошибочного заполнения* 

*регистрационных полей бланка организаторы в аудитории дают указание участнику внести соответствующие исправления.* 

*После проверки бланков регистрации у всех участников:* 

**Выполнение экзаменационной работы будет проходить на компьютере в специально оборудованных аудиториях проведения. Для выполнения экзаменационной работы вас будут приглашать в аудитории проведения в соответствии со случайно определенной очередностью. До аудитории проведения вас будет сопровождать организатор.** 

**В процессе выполнения экзаменационной работы вы будете самостоятельно работать за компьютером. Задания КИМ будут отображаться на мониторе, ответы на задания необходимо произносить в микрофон.** 

**Выполнение экзаменационной работы включает пять основных этапов:** 

**1. Регистрация: вам необходимо ввести в программу проведения экзамена номер бланка регистрации.** 

**2. Запись номера КИМ: вам необходимо произнести в микрофон номер присвоенного КИМ, показанного на экране компьютера (ноутбука).** 

**3. Ознакомление с инструкцией по выполнению заданий.** 

**4. Подготовка и ответ на задания.** 

**5. Прослушивание записанных ответов.** 

**При выполнении задания № 3 будет отключена фоновая мелодия, так как данное задание включает в себя прослушивание вопросов интервьюера.** 

*Обратите внимание участников экзамена на следующий момент:* 

**В аудиторию проведения вы должны взять с собой:** 

**заполненный бланк регистрации (номер аудитории не заполнен),** 

**документ, удостоверяющий личность,** 

**гелевую или капиллярную ручку с чернилами черного цвета, которой вы заполняли бланк регистрации.** 

**У вас на столах находятся краткие инструкции по работе с программным обеспечением при выполнении экзаменационной работы. Рекомендуется ознакомиться с ними перед тем, как перейти в аудиторию проведения.** 

*В случае наличия материалов, изучением которых участники экзамена могут заняться в процессе ожидания очереди, сообщите об этом участникам экзамена.*

**Кроме этого, у вас на столах находятся литературные материалы на иностранном языке, которыми вы можете пользоваться в период ожидания своей очереди:** 

**научно-популярные журналы, любые книги, журналы,** 

**газеты и т.п.** 

**По всем вопросам, связанным с проведением экзамена (за исключением вопросов по содержанию КИМ), вы можете обращаться к нам или организаторам в аудитории проведения экзамена.** 

**В случае необходимости выхода из аудитории оставьте ваши экзаменационные материалы, документ, удостоверяющий личность, средства обучения и воспитания (при наличии) и письменные принадлежности на своем рабочем столе. На территории ППЭ вас будет сопровождать организатор.** 

**В случае плохого самочувствия незамедлительно обращайтесь к нам. В ППЭ присутствует медицинский работник. Напоминаем, что при ухудшении состояния здоровья и по другим объективным причинам вы можете досрочно завершить выполнение ЭР и прийти на пересдачу в резервные сроки проведения экзамена по соответствующему учебному предмету.** 

**Инструктаж закончен. Желаем удачи!**

# УТВЕРЖДЕНА

приказом министерства образования Ставропольского края от 13 февраля 2024 года № 240-пр

### Инструкция

#### для организатора в аудитории проведения, привлекаемого к проведению государственной итоговой аттестации по образовательным программам среднего общего образования в форме единого государственного экзамена по иностранным языкам в Ставропольском крае в 2024 году

Общие требования к организации работы организатора в аудитории проведения при проведении экзаменов по иностранным языкам соответствуют требованиям стандартной инструкции организатора в аудитории, привлекаемого к проведению государственной итоговой аттестации по образовательным программам среднего общего образования в форме единого государственного экзамена в пункте проведения экзаменов в Ставропольском крае в 2024 году (далее соответственно – ГИА, ЕГЭ, ППЭ), утвержденной приказом министерства образования Ставропольского края.

# **В день проведения экзамена до начала экзамена организаторы в аудитории проведения:**

1. Руководствуются общей инструкцией для организаторов в аудитории.

2. После инструктажа получают от руководителя ППЭ:

формы ППЭ-05-01, ППЭ-05-03-У, ППЭ12-02;

код активации экзамена, который будет использоваться для инициализации сдачи экзамена на станции записи ответов;

инструкцию для участников экзамена по использованию станции записи ответов по каждому иностранному языку, сдаваемому в аудитории проведения;

ВДП для упаковки бланков регистрации после проведения экзамена;

3. Рассмотреть резервную гарнитуру, предназначенную для демонстрации во время инструктажа, и убедиться, что демонстрация того, как регулировать размер оголовья, как правильно должна быть надета гарнитура и расположен микрофон, не вызовет затруднений. В противном случае уточнить данные вопросы у руководителя ППЭ или технического специалиста.

# **При проведении экзамена организаторы в аудитории проведения**:

1. Запускают не ранее 10:00 по местному времени процедуру расшифровки КИМ на каждой станции записи ответов нажатием кнопки «Прочитать КИМ» (процедура расшифровки может быть инициирована, если техническим специалистом и членом ГЭК ранее был загружен и активирован ключ доступа к ЭМ).

2. По окончании расшифровки необходимо убедиться, что станция записи ответов перешла на страницу ввода номера бланка регистрации.

3. После завершения расшифровки КИМ на каждой станции записи ответов в аудитории необходимо сообщить организатору вне аудитории информацию об успешной расшифровке КИМ и возможности начала экзамена в аудитории.

4. После входа в аудиторию группы участников экзамена каждой очереди распределить участников по рабочим местам в аудитории, распределение выполняется произвольным образом с учетом предмета: иностранный язык, который сдает участник ЕГЭ, должен совпадать с указанным на станции записи ответов (в общем случае в одной аудитории на разных станциях могут сдаваться разные предметы).

5. Для каждой новой группы участников экзамена проводится краткий инструктаж по процедуре сдачи экзамена (приложение), в том числе дается указание заполнить номер аудитории в бланке регистрации.

6. После проведения инструктажа организатор должен:

сверить персональные данные участника экзамена, указанные в бланке регистрации, с предъявленным документом, удостоверяющим личность;

сверить номер бланка регистрации, введенный участником экзамена в ПО, и на бумажном бланке регистрации;

проверить внесение в бланк регистрации номера аудитории проведения;

инициировать начало выполнения ЭР (ввести код активации экзамена, предварительно выданный руководителем ППЭ).

7. Началом экзамена в аудитории проведения считается момент завершения краткого инструктажа первой группы участников экзамена, окончанием экзамена считается момент, когда аудиторию покинул последний участник экзамена.

8. После проведения указанных процедур начинается процесс выполнения ЭР участником экзамена, при этом организатор должен:

проводить контроль выполнения ЭР участниками экзамена;

предложить прослушать записи своих устных ответов участникам экзамена, сделав об этом отметку в форме ППЭ-05-03-У;

завершить на станции записи ответов выполнение ЭР участником (инициировать сдачу экзамена следующим участником экзамена);

собрать у участников каждой группы бланки регистрации; заполнить соответствующие строки формы ППЭ-05-03-У и получить подпись у участников экзамена;

после завершения выполнения ЭР группой участников экзамена на всех станциях записи ответов в аудитории сообщить об этом организатору вне аудитории, ожидающему у данной аудитории.

9. В случае возникновения технических сбоев в работе станции записи ответов необходимо пригласить в аудиторию технического специалиста для устранения возникших неисправностей, при этом:

1) если неисправности устранены, то прохождение экзамена продолжается на этой станции записи ответов;

2) если неисправности не могут быть устранены, в аудитории должна быть установлена резервная станция записи ответов, на которой продолжается прохождение экзамена, резервный ключ доступа к ЭМ в этом случае не требуется, для активации экзамена используется код активации для основных станций записи ответов текущей аудитории;

3) если неисправности не могут быть устранены и нет резервной станции записи ответов, то участники, которые должны были сдавать экзамен на вышедшей из строя станции записи ответов, направляются для сдачи экзамена на имеющиеся станции записи ответов в этой аудитории в порядке общей очереди. В этом случае прикрепленному организатору вне аудитории (который приводит участников) необходимо сообщить о выходе из строя станции записи ответов и уменьшении количества участников в одной группе, собираемой из аудиторий подготовки для сдачи экзамена;

4) если из строя вышла единственная станция записи ответов в аудитории и нет возможности ее замены, то принимается решение, что участники экзамена не закончили экзамен по объективным причинам с оформлением соответствующего акта (форма ППЭ22). Такие участники будут направлены на пересдачу экзамена в резервный день по решению председателя ГЭК.

Направлять участников экзамена в другую аудиторию категорически запрещено.

10. Выполнение ЭР участником экзамена в случае выхода из строя станции записи ответов:

1) если неисправность станции записи ответов возникла до начала выполнения ЭР: участник экзамена не перешел к просмотру заданий КИМ, то такой участник экзамена с тем же бланком регистрации может продолжить выполнение ЭР на этой же станции записи ответов (если неисправность устранена), либо на другой станции записи ответов (если неисправность не устранена) в этой же аудитории. В случае выполнения ЭР на другой станции записи ответов, участник экзамена должен вернуться в свою аудиторию подготовки и пройти в аудиторию проведения со следующей группой участников экзамена (общая очередь сдачи при этом сдвигается);

2) если неисправность станции записи ответов возникла после начала выполнения ЭР участник экзамена перешел к просмотру заданий КИМ), участнику экзамена по его выбору предоставляется право выполнить задания, предусматривающие устные ответы, в тот же день или в резервные сроки.

При желании участника экзамена пересдать экзамен в тот же день он должен быть направлен в ближайшую удобную очередь на сдачу экзамена в эту же аудиторию с этим же бланком регистрации, но на другую станции записи ответов (основную, находящуюся в этой же аудитории или резервную, установленную взамен вышедшей из строя). Для этого повторно сдающий участник остается в аудитории проведения, а следующая группа участников

собирается с учетом наличия этого участника (т.е. на одного человека меньше), общая очередь при этом сдвигается, о чем необходимо сообщить организатору вне аудитории. В случае необходимости более длительного ожидания повторной сдачи экзамена участника нужно сопроводить (сопровождает организатор вне аудитории) в Штаб ППЭ для ожидания следующей группы и при формировании этой группы включить в нее данного участника. По факту повторной сдачи экзамена участником в тот же день технический специалист, руководитель ППЭ и член ГЭК составляют акт в произвольной форме. По окончании экзамена необходимо убедиться, что технический специалист выполнил экспорт записей ответов участников экзамена со всех станций, включая вышедшую из строя.

При желании участника экзамена прийти на пересдачу в резервный день соответствующего периода, коллегиально с руководителем ППЭ и членом ГЭК принимается решение, что участник экзамена не закончил экзамен по объективным причинам с оформлением соответствующего акта (форма ППЭ-22) и направляется на пересдачу экзамена в резервный день на основании решения председателя ГЭК.

11. В случае возникновения у участника претензий к качеству записи его ответов (участник экзамена может прослушать свои ответы на станции записи ответов после завершения экзамена), необходимо пригласить в аудиторию технического специалиста для устранения возможных проблем, связанных с воспроизведением записи.

Если проблемы воспроизведения устранить не удалось, и участник экзамена настаивает на неудовлетворительном качестве записи его устных ответов, в аудиторию необходимо пригласить члена ГЭК для разрешения ситуации, в этом случае возможно оформление апелляции о нарушении Порядка. При этом необходимо проследить, чтобы на станции записи ответов оставалась открытой страница прослушивания ответов, до разрешения ситуации завершать выполнение ЭР участника экзамена нельзя. До разрешения этой ситуации следующая группа участников экзамена в аудиторию не приглашается.

12. По окончании выполнения ЭР всеми распределенными в аудиторию участниками экзамена организаторы в аудитории проведения должны:

вызвать технического специалиста для завершения экзамена и экспорта аудиозаписей ответов участников экзамена;

провести контроль действий технического специалиста по экспорту аудиозаписей ответов участников экзамена и электронных журналов работы станции записи на флеш-накопитель для сохранения устных ответов участников экзамена;

запечатать бланки регистрации участников экзамена в ВДП и заполнить напечатанный на ВДП сопроводительный бланк к материалам ЕГЭ;

заполнить выданные в аудиторию проведения формы ППЭ;

передать руководителю ППЭ собранные материалы, в том числе запечатанные бланки регистрации участников экзамена; покинуть ППЭ с разрешения руководителя ППЭ.

Приложение

к инструкции для организатора в аудитории проведения, привлекаемого<br>к проведению государственной к проведению государственной итоговой аттестации по образовательным программам среднего общего образования в форме единого государственного экзамена по иностранному языку в пункте проведения экзамена в Ставропольском крае в 2024 году, утвержденной приказом министерства образования Ставропольского края

от 13 февраля 2024 года № 240-пр

#### Инструктаж

для участников экзамена по иностранному языку (устная часть) проводимый организатором в аудитории проведения перед началом экзамена

**Текст, который выделен жирным шрифтом, должен быть прочитан участникам экзамена слово в слово. Это делается для стандартизации процедуры проведения ЕГЭ.** 

*Комментарии, отмеченные курсивом, не читаются участникам экзамена. Они даны в помощь организатору. Инструктаж и экзамен проводятся в спокойной и доброжелательной обстановке.* 

*Организатор в аудитории на доске указывает номер аудитории, номер следует писать, начиная с первой позиции:*

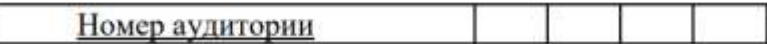

## **Инструкция для участников экзамена**

**Уважаемые участники экзамена, напоминаем вам основные правила выполнения устной части экзаменационной работы по иностранным языкам.** 

**Выполнение экзаменационной работы осуществляется за компьютером.** 

**Общая продолжительность выполнения ЭР составляет 17 минут (14 минут для выполнения работы по китайскому языку).** 

**Отсчет времени начинается с начала отображения на экране КИМ.** 

**При выполнении задания № 3 будет отключена фоновая мелодия, так как данное задание включает в себя прослушивание вопросов интервьюера.** 

**После завершения выполнения экзаменационной работы вы можете прослушать свои ответы.** 

**При себе вы должны иметь:** 

**заполненный бланк регистрации (номер аудитории не заполнен), документ, удостоверяющий личность,** 

**гелевую или капиллярную ручку с чернилами черного цвета, которой вы заполняли бланк регистрации в аудитории подготовки.** 

**Заполните номер аудитории на бланке регистрации ручкой, которой вы заполняли бланк в аудитории подготовки.** 

**Номер аудитории указан на доске.** 

*Сделать паузу для заполнения участниками номера аудитории.*

**Перед началом выполнения экзаменационной работы наденьте гарнитуру (наушники с микрофоном), находящуюся на вашем рабочем месте.** 

**Убедитесь, что наушники удобно надеты и плотно прилегают к ушам, микрофон отрегулирован и находится непосредственно перед губами.** 

**При необходимости отрегулируйте гарнитуру по размеру оголовья и положению микрофона.** 

*Наденьте имеющуюся резервную гарнитуру и продемонстрируйте участникам экзамена, как регулировать размер оголовья, как правильно должна быть надета гарнитура и расположен микрофон.* 

**По окончании выполнения экзаменационной работы внимательно прослушайте записанные ответы. В случае если качество записанных ответов неудовлетворительное, обратитесь к нам. Напоминаем, что технические проблемы могут быть устранены техническим специалистом. В случае если во время записи устных ответов произошел технический сбой, вам по вашему выбору предоставляется право выполнить задания, предусматривающие устные ответы, в тот же день с новым КИМ или в резервные сроки соответствующего периода.**

**По всем вопросам, связанным с проведением экзамена (за исключением вопросов по содержанию КИМ), вы можете обращаться к нам.** 

**В случае плохого самочувствия незамедлительно обращайтесь к нам. В ППЭ присутствует медицинский работник. Напоминаем, что при ухудшении состояния здоровья и другим объективным причинам вы можете досрочно завершить выполнение экзаменационной работы и прийти на пересдачу в резервные сроки проведения экзамена по соответствующему учебному предмету.** 

**Инструктаж закончен.** 

**Перед началом выполнения экзаменационной работы, пожалуйста, успокойтесь, сосредоточьтесь, внимательно прочитайте инструкцию к заданиям КИМ и сами задания. Можете приступать к работе на станции записи.** 

**Желаем удачи!**

# УТВЕРЖДЕНА

#### приказом министерства образования Ставропольского края от 13 февраля 2024 года № 240-пр

#### Инструкция для организатора вне аудитории, привлекаемого к проведению государственной итоговой аттестации по образовательным программам среднего общего образования в форме единого государственного экзамена по иностранным языкам в Ставропольском крае в 2024 году

Общие требования к организации работы организатора вне аудитории при проведении экзаменов по иностранным языкам соответствуют требованиям стандартной инструкции организатора вне аудитории, привлекаемого к проведению государственной итоговой аттестации по образовательным программам среднего общего образования в форме единого государственного экзамена в пункте проведения экзаменов в Ставропольском крае в 2024 году (далее соответственно – ГИА, ЕГЭ, ППЭ), утвержденной приказом министерства образования Ставропольского края.

После проведения инструктажа руководителем ППЭ организатору вне аудитории необходимо:

1. Получить от руководителя форму ППЭ-05-04-У и информацию о номере аудитории проведения, к которой он прикреплен.

2. На этапе проведения экзамена организаторы вне аудитории обязаны:

1) по просьбе организатора в аудитории проведения сообщить руководителю ППЭ информацию о завершении расшифровки КИМ в аудитории;

2) по просьбе организатора в аудитории подготовки сообщить руководителю ППЭ информацию о завершении печати бланков регистрации;

3) обеспечить переход участников экзамена из аудиторий подготовки в аудитории проведения согласно «Ведомости перемещения участников экзамена» (форма ППЭ-05- 04-У), в том числе заполнять указанную форму по мере проведения экзамена;

4) перед сопровождением первой группы участников экзамена в аудитории проведения ожидать окончания заполнения бланков регистрации участниками у аудитории подготовки;

5) пройти по всем аудиториям подготовки и набрать группу участников экзамена;

6) сопроводить группу участников экзамена первой очереди в аудитории проведения;

7) после перевода участников экзамена в аудиторию ожидать у аудитории проведения;

8) по окончании сдачи экзамена группой участников сопроводить их к выходу из ППЭ;

9) по просьбе организатора в аудитории проведения пройти по аудиториям подготовки и сформировать группу участников экзамена для следующей очереди и сопроводить ее до аудитории проведения.

# **Действия организатора вне аудитории в случае неявки участников экзамена.**

Организатор вне аудитории, имея при себе ведомость перемещения участников экзамена, обходит аудитории подготовки и набирает необходимую группу для «своей» аудитории проведения.

В каждой группе должно быть количество участников экзамена, равное количеству рабочих мест в аудитории проведения, оно указано в поле «Количество рабочих мест в аудитории проведения» ведомости перемещения.

В случае неявки участников экзамена, организатор должен добрать необходимое количество явившихся участников экзамена, следующих по порядку в ведомости ППЭ 05-04-У. Т.е. необходимо соблюдать правило: всегда приводить в аудиторию проведения количество участников экзамена, равное количеству рабочих мест (за исключением последней группы, в случае если в аудитории осталось менее 4 участников). *Например, организатору вне аудитории необходимо набрать группу первой очереди из 4 человек. Он приходит в аудиторию подготовки и называет фамилии из списка ППЭ-05- 04-У с первой плановой очередью сдачи. Для присутствующих участников экзамена, в графе «Фактический по явке» организатор ставит единицу, для отсутствующих – ставится любая отметка в графе «Не явился». Допустим, не явилось два участника экзамена, в этом случае организатор должен включить в текущую группу еще двоих участников экзамена следующих по порядку в ведомости ППЭ-05-04-У и проставить для них фактический номер очереди, равный единице (возможно, при этом придется перейти в следующую аудиторию подготовки согласно ППЭ-05-04-У). Далее, при наборе группы участников экзамена второй очереди, уже можно не ориентироваться на плановый номер очереди (она уже сбита), а просто набирать 4 человек, следующих по порядку в форме ППЭ-05-04-У за участниками экзамена, для которых заполнена графа «Фактический по явке» или «Не явился».*

# **Действия организатора вне аудитории в случае выхода из строя станции записи ответов в аудитории проведения**.

О том, что в аудитории вышла из строя станция записи ответов, должен сообщить организатор в аудитории проведения.

В этом случае работа с очередью сдачи экзамена аналогична ситуации неявки участников экзамена за тем исключением, что очередь сбивается не изза неявки, а из-за сокращения размера группы участников экзамена, которые должны быть приведены в аудиторию проведения.

В случае если участник, у которого во время записи устных ответов произошел технический сбой, решил воспользоваться правом выполнить задания, предусматривающие устные ответы, в тот же день, необходимо обеспечить возможность этому участнику повторно сдать экзамен с этим же бланком регистрации в этой же аудитории, но на другой (в том числе резервной) станции записи ответов. Для этого участник остается в аудитории проведения до прихода следующей группы, а организатор вне аудитории должен собрать данную группу с учетом повторно сдающего участника, т.е. на одного человека меньше. В случае необходимости более длительного ожидания повторной сдачи экзамена участника нужно сопроводить в Штаб ППЭ для ожидания следующей группы и при формировании этой группы включить в нее данного участника.

По окончании экзамена сдать руководителю ППЭ форму ППЭ-05-04-У.